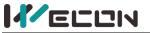

Wecon VD2 SA Series Servo Drives Manual (Full V1.1)

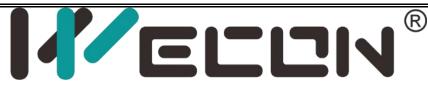

# Wecon VD2 SA Series Servo Drives Manual (Full V1.1)

Website: <u>http://www.we-con.com.cn/en</u> Phone:86-591-8786886 Date: May 17, 2022

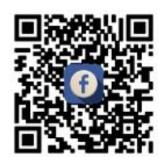

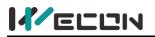

# Preface

This manual is applicable to Wecon VD2 Series absolute value servo drives (VD2 SA series). In order to use this series of servo drives correctly, please read this manual carefully in advance and save it for later use.

During use, if you have any doubts about the function and performance of this equipment, please contact our technicians for relevant assistance to use this equipment smoothly.

The company's products are constantly being improved and upgraded, and the contents of this manual are subject to change without notice.

This manual is suitable for introductory and use reference books for elementary and intermediate readers. At the same time, all interpretation rights of this manual belong to our company.

# 

The danger caused by failure to operate as required may result in serious injuries or even death.

# 

The danger caused by failure to operate as required may result in moderate or minor injuries, and equipment damage.

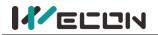

# User manual change record

|                                                 | Supported servo drive models | Corresponding servo drive model | Supported<br>firmware |
|-------------------------------------------------|------------------------------|---------------------------------|-----------------------|
| Wecon<br>VD2SA series<br>servo drives<br>manual | VD2-010SA1G                  |                                 |                       |
|                                                 | VD2-014SA1G                  | VD2A                            | V1.10<br>V1.12        |
|                                                 | VD2-016SA1G                  |                                 |                       |
|                                                 | VD2-019SA1G                  |                                 | V1.13                 |
|                                                 | VD2-021SA1G                  | VD2B                            |                       |
|                                                 | VD2-025SA1G                  |                                 | V1.12                 |
|                                                 | VD2-030SA1G                  |                                 | V1.13                 |
|                                                 | VD2F-003SA1P                 |                                 | V1.00                 |
|                                                 | VD2F-010SA1P                 | VD2F                            | V1.01                 |
|                                                 | VD2F-014SA1P                 |                                 | V1.02                 |

# Contents

| 1 | Safety reminder                                                         | 1   |
|---|-------------------------------------------------------------------------|-----|
|   | 1.1 Safety precautions                                                  | 1   |
|   | 1.2 Precautions for storage and transportation                          | 2   |
|   | 1.3 Precautions during installation                                     |     |
|   | 1.4 Precautions during wiring                                           |     |
|   | 1.5 Precautions during operation                                        |     |
|   | 1.6 Precautions during maintenance and inspection                       | 4   |
| 2 | Product Information                                                     | 5   |
|   | 2.1 Servo drive products                                                | 5   |
|   | 2.1.1 Servo drive model naming                                          |     |
|   | 2.1.2 The composition of the servo drive                                |     |
|   | 2.1.3 Specification of the servo drive                                  |     |
|   | 2.2 Servo motor products                                                |     |
|   | 2.2.1 Servo motor model naming                                          |     |
|   | 2.2.2 Composition of Servo motor                                        |     |
|   | 2.2.3 Specification of the servo motor                                  | .11 |
| 3 | nstallation of servo drive and motor                                    |     |
|   | 3.1 Installation of servo drive                                         |     |
|   | 3.1.1 Dimensions (Unit: mm)                                             |     |
|   | 3.1.2 Installation site                                                 |     |
|   | 3.1.3 Installation environment                                          |     |
|   | 3.1.4 Installation matters                                              |     |
|   | 3.2 Installation of servo motor                                         |     |
|   | 3.2.1 Installation dimensions (unit: mm)                                |     |
|   | 3.2.2 Installation site                                                 |     |
|   | 3.2.3 Installation environment                                          |     |
|   | 3.2.4 Installation precautions                                          | .20 |
| 4 | Wiring                                                                  |     |
|   | 4.1 Main circuit wiring                                                 |     |
|   | 4.1.1 Main circuit terminals                                            |     |
|   | 4.1.2 Power wiring                                                      |     |
|   | 4.1.3 Precautions for main circuit wiring                               |     |
|   | 4.2 Power line connection of servo drive and servo motor                |     |
|   | 4.2.1 Power line                                                        |     |
|   | 4.2.2 Brake device cable                                                |     |
|   | 4.3 Encoder cable connection of servo drive and servo motor             |     |
|   | 4.4 Servo drive control input and output wiring                         |     |
|   | 4.4.1 CN2 pin distribution                                              |     |
|   | 4.4.2 Wiring diagram of each mode                                       |     |
|   | 4.4.3 Position instruction input signal                                 |     |
|   | 4.4.4 Analog input signal                                               |     |
|   | 4.4.5 Digital input and output signals                                  |     |
|   | 4.4.6 Brake wiring                                                      |     |
|   | 4.5 Communication signal wiring<br>4.5.1 Communication signal connector |     |
|   | 4.5.1 Communication signal connector                                    |     |

WECON technology Co., Ltd.

| 4.5.2 Host computer communication connection     |    |
|--------------------------------------------------|----|
| 4.5.3 PLC communication connection               | 50 |
| 5 Panel                                          | 51 |
| 5.1 Panel composition                            | 51 |
| 5.2 Panel display                                |    |
| 5.2.1 Display switching                          |    |
| 5.2.2 Status display                             |    |
| 5.2.3 Parameter display                          | 53 |
| 5.2.4 Fault display                              | 54 |
| 5.2.5 Monitor display                            | 55 |
| 5.3 Panel operation                              | 56 |
| 5.3.1 Parameter setting                          | 56 |
| 5.3.2 Jog operation                              | 57 |
| 5.3.3 Factory reset                              | 58 |
| 6 Operation                                      | 59 |
| 6.1 Basic settings                               |    |
| 6.1.1 Check before operation                     |    |
| 6.1.2 Power-on                                   |    |
| 6.1.3 Jog operation                              |    |
| 6.1.4 Rotation direction selection               |    |
| 6.1.5 Braking resistor                           | 60 |
| 6.1.6 Servo operation                            |    |
| 6.1.7 Servo shutdown                             | 61 |
| 6.1.8 Brake device                               | 65 |
| 6.2 Position control mode                        | 69 |
| 6.2.1 Position instruction input setting         | 69 |
| 6.2.2 Electronic gear ratio                      | 79 |
| 6.2.3 Position instruction filtering             | 82 |
| 6.2.4 Clearance of position deviation            | 82 |
| 6.2.5 Position-related DO output function        | 83 |
| 6.3 Speed control mode                           |    |
| 6.3.1 Speed instruction input setting            | 85 |
| 6.3.2 Acceleration and deceleration time setting |    |
| 6.3.3 Speed instruction limit                    | 90 |
| 6.3.4 Zero-speed clamp function                  | 90 |
| 6.3.5 Speed-related DO output function           |    |
| 6.4 Torque control mode                          |    |
| 6.4.1 Torque instruction input setting           | 95 |
| 6.4.2 Torque instruction filtering               |    |
| 6.4.3 Torque instruction limit                   |    |
| 6.4.4 Speed limit in torque mode                 |    |
| 6.4.5 Torque-related DO output functions         |    |
| 6.5 Mixed control mode                           |    |
| 6.6 Absolute system                              |    |
| 6.6.1 Overview                                   |    |
| 6.6.2 Single-turn absolute value system          |    |
| 6.6.3 Multi-turn absolute value system           |    |
| 6.6.4 Encoder feedback data                      |    |

| 6.6.5 Absolute value system encoder battery box use precautions | 104 |
|-----------------------------------------------------------------|-----|
| 6.7 Overview                                                    | 105 |
| 6.7.1 VDI                                                       | 105 |
| 6.7.2 Port filtering time                                       | 106 |
| 6.7.3 VDO                                                       | 107 |
| 6.7.4 Motor overload protection                                 | 108 |
| 7 Adjustments                                                   | 109 |
| 7.1 Overview                                                    | 109 |
| 7.2 Inertia recognition                                         | 110 |
| 7.3 Gain adjustment                                             | 111 |
| 7.3.1 Automatic gain adjustment                                 | 111 |
| 7.3.2 Manual gain adjustment                                    | 113 |
| 7.3.3 Feedforward gain                                          | 115 |
| 7.4 Mechanical resonance suppression                            | 115 |
| 7.4.1 Mechanical resonance suppression methods                  | 115 |
| 7.4.2 Notch filter                                              | 116 |
| 8 Communication                                                 | 118 |
| 8.1 Modbus communication                                        | 118 |
| 8.1.1 Hardware wiring                                           | 118 |
| 8.2 Modbus communication protocol analysis                      |     |
| 8.2.1 Modbus data frame format                                  |     |
| 8.2.2 Description of supported function codes                   | 119 |
| 8.2.3 CRC check                                                 |     |
| 8.2.4 Error response frame                                      | 120 |
| 8.2.5 Communication example                                     | 120 |
| 8.3 Servo communication parameter setting                       | 121 |
| 8.4 Modbus communication variable address and value             | 123 |
| 8.4.1 Variable address description                              | 123 |
| 8.4.2 Variable value type description                           | 123 |
| 8.4.3 Numerical unit description                                | 123 |
| 9 Parameters                                                    | 124 |
| Group P00 Basic settings                                        | 124 |
| Group P01 Control parameters                                    | 128 |
| Group P02 Gain adjustment                                       | 132 |
| Group P03 Self-adjusting parameters                             | 133 |
| Group P04 Vibration suppression                                 | 134 |
| Group P05 Signal input and output                               | 136 |
| Group P06 DI/DO configuration                                   | 140 |
| Group P07 multi-segment position                                | 143 |
| Group P10 Accessibility                                         | 151 |
| Group P12 Communication parameters                              | 153 |
| Group P13 Communication input and output terminal               | 154 |
| Group U0 Universal monitoring                                   |     |
| Group U1 Warning monitoring                                     |     |
| Group U2 Device monitoring                                      | 162 |
| 10 Malfunctions                                                 | 164 |

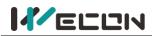

| 10.1 Faults and warnings handling at startup       | 164 |
|----------------------------------------------------|-----|
| 10.1.1 Position control mode                       | 164 |
| 10.1.2 Speed control mode                          | 165 |
| 10.1.3 Torque control mode                         | 166 |
| 10.2 Faults and warnings handling during operation | 168 |
| 10.2.1 Overview                                    | 168 |
| 10.2.2 Fault and warning code table                | 169 |
| 11 Appendix                                        | 176 |
| 11.1 Lists of parameters                           | 176 |
| Group P00 Basic settings                           | 177 |
| Group P01 Control parameter                        | 178 |
| Group P02 Gain adjustment                          |     |
| Group P03 Self-adjustment parameters               | 180 |
| Group P04 Vibration suppression                    | 181 |
| Group P05 Signal input and output                  |     |
| Group P06 DIDO configuration                       |     |
| Group P07 multi-segment position                   | 185 |
| Group P10 Accessibility                            |     |
| Group P12 Communication parameters                 | 190 |
| Group P13 Virtual input terminal                   | 190 |
| DI/DO channel function definition                  | 191 |
| Group U0 Monitoring parameters                     | 193 |
| Group U1 Warning monitoring                        | 194 |
| Group U2 Device monitoring                         | 195 |
| 11.2 List of fault and warning codes               | 195 |
| 11.3 Wire                                          | 196 |

# 1 Safety reminder

# **1.1 Safety precautions**

This section describes the important items that users must observe, such as product confirmation, storage, transportation, installation, wiring, operation, inspection, and disposal. Please follow the steps required by this manual for trial operation.

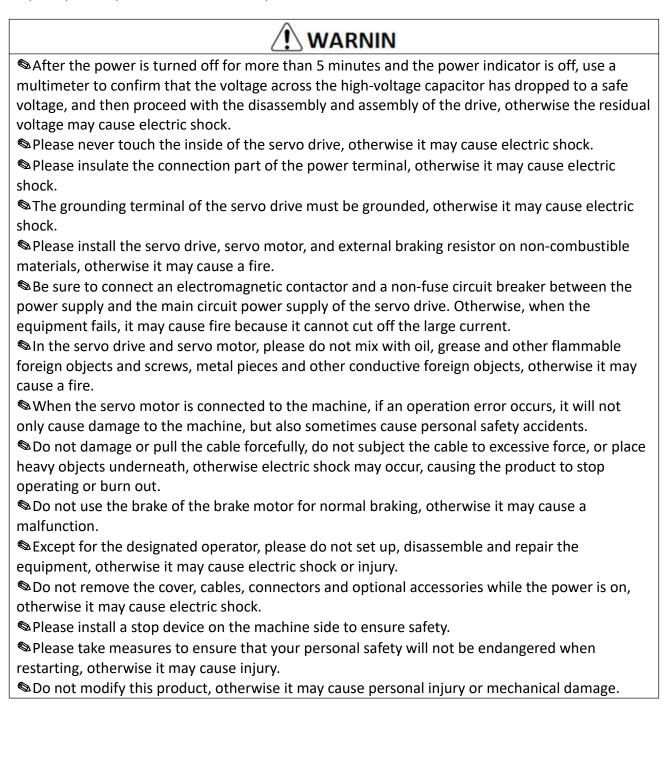

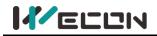

# **1.2 Precautions for storage and transportation**

# 

Please keep and install in the following environment:

Places without direct sunlight;

Places where the ambient temperature does not exceed product specifications;

Places where the relative humidity does not exceed product specifications;

Places where condensation will not occur due to rapid changes in temperature;

Places free of corrosive gas and flammable gas;

Places without combustible materials nearby;

Places with less dust, salt and metal powder;

Places where there is no splash of water, oil, medicine, etc.;

Places where vibration or shock will not affect the product (places that exceed product specifications);

Places that will not be exposed to radiation;

Storage or installation in environments other than the above may cause product failure or damage:

Please use the correct method for handling according to the weight of the product;

Do not hold the motor cable or motor shaft for transportation;

When operating the servo unit and servo motor, please pay attention to sharp parts such as the corners of the device.

# **1.3 Precautions during installation**

# 

Do not install this product in a place where water will be splashed or in an environment prone to corrosion;

Please be sure to comply with the devices of the installation direction, otherwise it may cause device failure;

When installing, please make sure to keep the specified distance between the servo drive and the inner surface of the electric cabinet and other machines, otherwise it may cause fire or device failure;

Do not apply excessive impact, otherwise it may cause equipment failure;

Do not sit on the product or place heavy objects on it, otherwise it may cause personal injury;
 Do not use this product near flammable gases and combustibles, otherwise there may be a risk of electric shock or fire;

<sup>®</sup>Do not block the suction and exhaust ports, and do not allow foreign objects to enter the product, otherwise it may cause device failure or fire due to the aging of internal components.

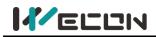

# **1.4 Precautions during wiring**

# 

Do not connect the three-phase power supply to the output terminals U, V, W of the servo drive, otherwise it may damage the device or cause a fire;

Please connect the output U, V, W of the servo drive and the U, V, W of the servo motor directly. Do not use the electromagnetic contactor during the connection, otherwise it may cause abnormal operation or malfunction of the device;

When the DO output terminals are connected to the relay, please pay attention to the polarity of the freewheeling diode, otherwise the drive may be damaged and the signal can not be output normally;

Please fix the power terminal and the motor terminal firmly, otherwise it may cause a fire hazard;

Do not connect the 220V servo unit directly to the 380V power supply;

Do not pass the power line and signal line through the same pipe or bundle them together.
When wiring, the power line and signal line should be separated by more than 30cm;

Subset wisted-pair shielded cables for signal cables and encoder cables, and the shielding layer should be grounded at both ends;

The wiring length of the signal input line is recommended to be within 3M, and the wiring length of the encoder is recommended to be within 15M;

When using in the following places, please take adequate shielding measures.

Solution with the static electricity.

Places where strong electric or magnetic fields are generated;

Places where there may be radiation;

When checking the status, please make sure that the CHARGE indicator is off.

# **1.5 Precautions during operation**

# 

During trial operation, in order to prevent accidents, please run the servo motor without load (not connected to the drive shaft), otherwise it may cause injury.

Nhen the servo motor is running, do not touch its rotating part, otherwise it may cause injury.

Be sure to set the correct moment of inertia ratio, otherwise it may cause vibration.
 When it is installed on the supporting machine and starts to run, please set the user parameters in accordance with the machine in advance. If you start running without setting parameters, it may cause the machine to lose control or malfunction.

When installing on the supporting machinery and starting to run, please put the servo motor in a state where it can be stopped in an emergency at any time, otherwise you may get injured.
 When using a servo motor on a vertical axis, please install a safety device to prevent the workpiece from falling under alarm, overtravel, etc. states. In addition, please set the servo lock stop setting when the overtravel occurs, otherwise the workpiece may fall in the overtravel state.
 Since extreme user parameter adjustments and setting changes will cause the servo system to become unstable, please never make settings, otherwise it may cause injury.

When an alarm occurs, reset the alarm after removing the cause and ensuring safety, and restart the operation, otherwise it may cause injury.

Sexcept for special purposes, do not change the maximum speed value (P1-10). If you change it carelessly, it may damage the machine or cause injury.

When the power is turned on and within a period of time after the power is cut off, the heat sink of the servo drive, the external braking resistor, the servo motor, etc. may experience high temperature. Please do not touch it, otherwise it may cause burns.

If the power supply is restored after an instantaneous power failure occurs during operation, the machine may restart suddenly, so please do not approach the machine, and press the stop button when the power is off, and operate after the power supply is stable.

# 1.6 Precautions during maintenance and inspection

# 

The power on and off operation should be carried out by professional operators.

Solution When testing the insulation resistance of the drive, please cut off all the connections with the drive first, otherwise it may cause the drive to malfunction.

© Do not use gasoline, alcohol, acid and alkaline detergents to avoid discoloration or damage to the casing.

When replacing the servo drive, please transfer the user parameters of the servo drive to the new servo drive before restarting operation, otherwise the machine may be damaged.

Do not change the wiring when the power is on, otherwise it may cause electric shock or injury.
 Do not disassemble the servo motor, otherwise it may cause electric shock or injury.

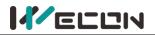

# **2** Product Information

# 2.1 Servo drive products

# 2.1.1 Servo drive model naming

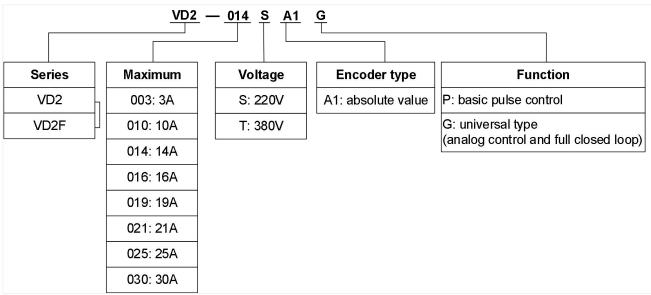

Figure 2-1 Servo drive model

Figure 2-2 (VD2A) and Figure 2-3 (VD2B) show the exterior and nameplate of the VD2 series absolute value servo drive.

Figure 2-4 shows the exterior and nameplate of the VD2F series absolute value servo drive.

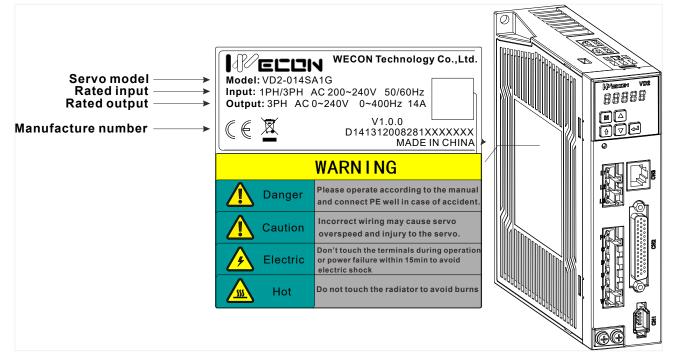

Figure 2-2 Exterior and nameplate of VD2A servo drive

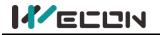

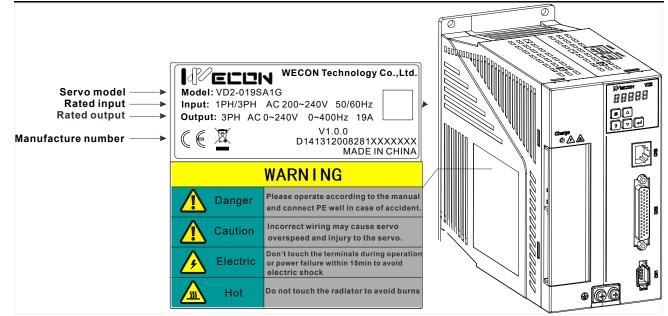

Figure 2-3 Exterior and nameplate of VD2B servo drive

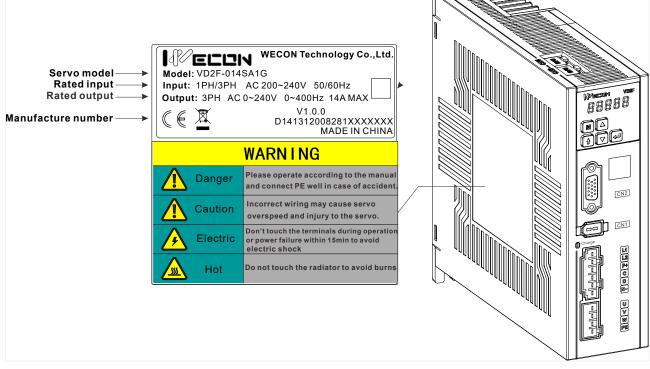

Figure 2-4 Exterior and nameplate of VD2F servo drive

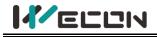

# 2.1.2 The composition of the servo drive

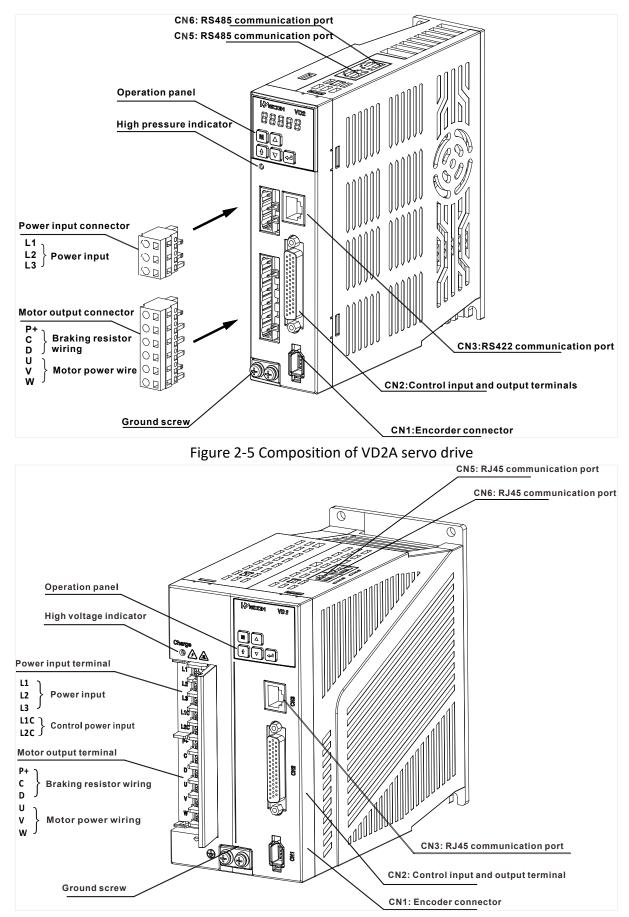

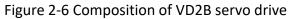

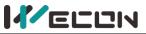

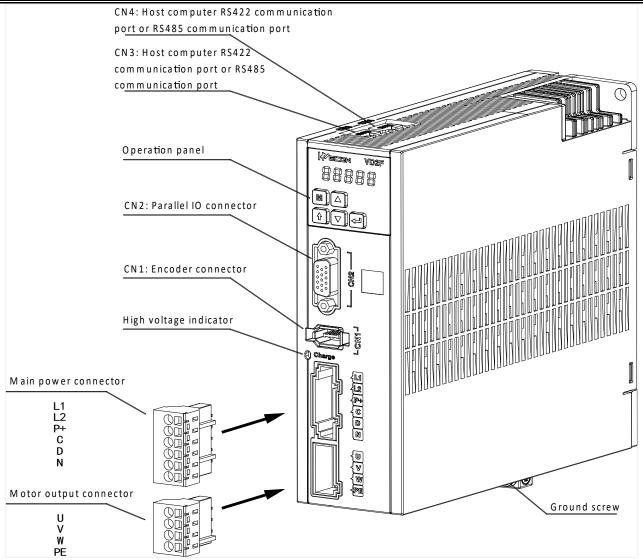

#### Figure 2-7 Composition of VD2F servo drive

Note: When using external braking resistor or internal braking resistor, special short-circuit processing is required, as shown in the figure below:

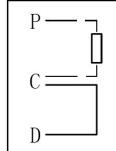

To use an external braking resistor, first disconnect the C-D intermittent wiring, and connect the external resistor between P+ and C

If you use internal braking resistor, you need to short-circuit C-D

#### Figure 2-8 Short connection of braking resistor

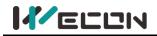

# 2.1.3 Specification of the servo drive

The specification of VD2 series servo drive is shown in Table 2-1 below.

| Servo drive<br>model<br>Electrical<br>specification | VD2A and VD2B servo drive                                                                                                    | VD2F servo drive                              |
|-----------------------------------------------------|----------------------------------------------------------------------------------------------------|-----------------------------------------------|
| Power supply                                        | Under 750W: Use single-phase 200V to 240V, AC<br>50/60Hz power supply;<br>1.0kW to 2.6kW could use single-phase AC 220V or<br>three-phase AC 220V ;<br>It is recommended to use three-phase 220VAC power<br>supply. | Single-phase 220V,<br>-10% to 10%,<br>50/60Hz |
| Control power<br>supply ( <b>SNote</b> )            | Single-phase AC 200V to 240V, 50/60Hz.                                                                                                    |                                               |
| Braking method                                      | Built-in braking resistor, and external braking resistor co                                                                                                    | uld be connected.                             |

Table 2-1 Servo drive electrical specifications

#### Note:

Only VD2B drive support independent power supply for control power supply, and VD2A and VD2F drives do not require a separate control power supply.

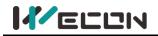

# 2.2 Servo motor products

### 2.2.1 Servo motor model naming

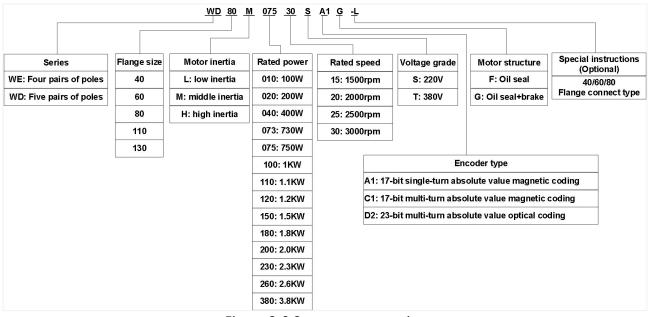

Figure 2-9 Servo motor naming

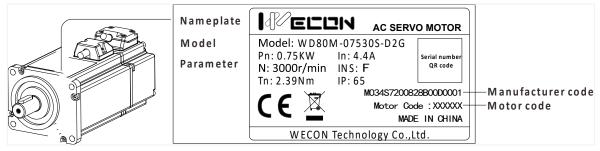

Figure 2-10 Servo motor nameplate

### 2.2.2 Composition of Servo motor

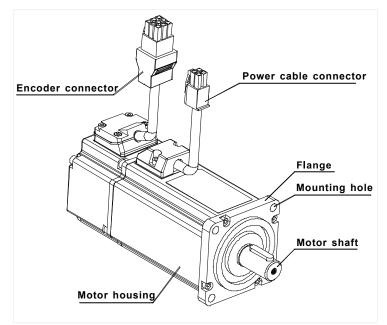

Figure 2-11 Motor composition of 40, 60 and 80 flange

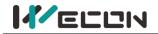

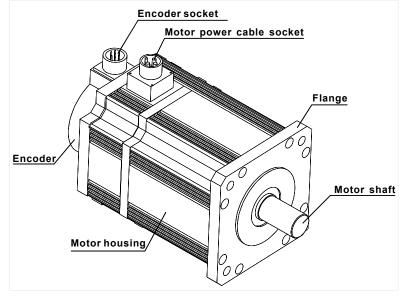

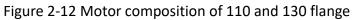

# 2.2.3 Specification of the servo motor

| Wecon motor model | Motor<br>code | Flange<br>size | Rated<br>power<br>(KW) | Rated<br>torque<br>(N.m) | Voltage<br>(V) | Rated<br>speed<br>(rpm) | Encoder type                         | Brake |
|-------------------|---------------|----------------|------------------------|--------------------------|----------------|-------------------------|--------------------------------------|-------|
| WE130M-10025S-A1F | A091          | 130            | 1.0                    | 4.0                      | 220            | 2500                    | 17-bit single turn absolute magnetic | No    |
| WE130M-15025S-A1G | A111          | 130            | 1.5                    | 6.0                      | 220            | 2500                    | 17-bit single turn absolute magnetic | Yes   |
| WE130M-26025S-C1F | C191          | 130            | 2.6                    | 10                       | 220            | 2500                    | 17-bit multi turn absolute magnetic  | No    |
| WE80M-12030S-C1G  | C231          | 80             | 1.2                    | 4.0                      | 220            | 3000                    | 17-bit multi turn absolute magnetic  | Yes   |
| WE110M-18030S-D2G | D131          | 110            | 1.8                    | 6.0                      | 220            | 3000                    | 23-bit multi turn absolute optical   | Yes   |
| WE130M-23015S-D2F | D161          | 130            | 2.3                    | 15.0                     | 220            | 1500                    | 23-bit multi turn absolute optical   | No    |

Table 2-1 Wecon Motor Specifications

#### Note:

Only part of the motor models are displayed, please refer to the "Model Selection Manual" for details.

# 3 Installation of servo drive and motor

# 3.1 Installation of servo drive

# 3.1.1 Dimensions (Unit: mm)

**I** ELUN

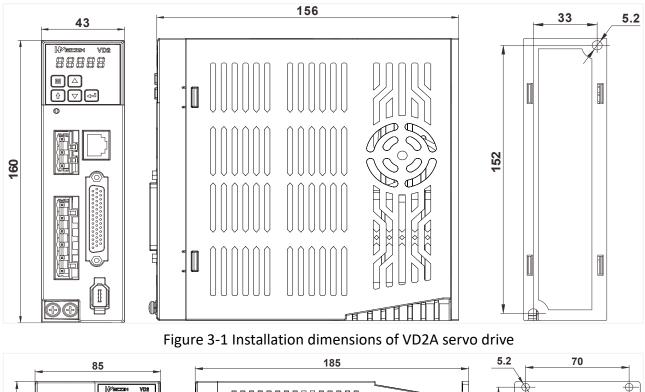

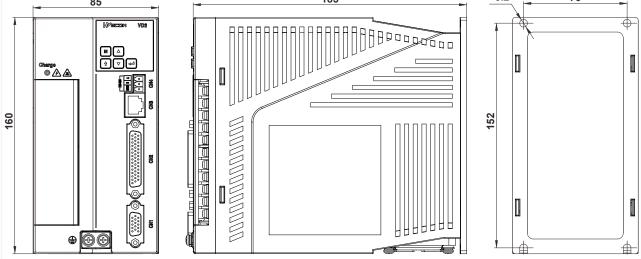

Figure 3-2 Installation dimensions of VD2B servo drive

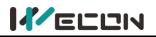

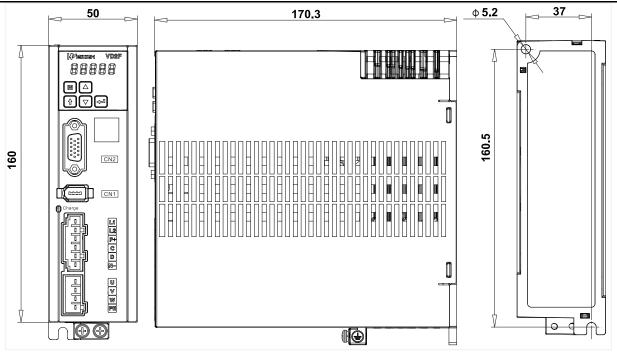

Figure 3-3 Installation dimensions of VD2F servo drive

### 3.1.2 Installation site

- 1 Please install it in an installation cabinet free from sunlight and rain;
- (2) In a place without vibration;
- ③ Please do not install in the environment of high temperature, humidity, dust and metal dust;
- ④ Do not use this product near corrosive and flammable gases such as hydrogen sulfide, chlorine, ammonia, sulfur, chlorinated gas, acid, alkali, salt, etc., or combustible materials.

## 3.1.3 Installation environment

The installation environment of the servo drive has a direct impact on the normal function of the drive and its service life. Therefore, the installation environment of the servo drive must meet the following conditions:

| Item                                             | Specification                                                   |  |  |  |
|--------------------------------------------------|-----------------------------------------------------------------|--|--|--|
| Ambient temperature                              | -10 $^\circ \mathrm{C}$ to 40 $^\circ \mathrm{C}$ (no freezing) |  |  |  |
| Ambient humidity -20% to 90%RH (no condensation) |                                                                 |  |  |  |
| Storage temperature                              | -20℃ to 60℃                                                     |  |  |  |
| Storage humidity                                 | -20% to 90%RH (no condensation)                                 |  |  |  |
| Protection grade                                 | IP65                                                            |  |  |  |
| Vibration                                        | Less than 0.5G (4.9m/s2), 10 to 60Hz (non-continuous operation) |  |  |  |
| Power Systems                                    | TN system*                                                      |  |  |  |

#### Note:

The neutral point of the power system is directly connected to the ground, and the exposed metal components are connected to the ground through a protective grounding conductor.

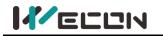

### **3.1.4 Installation matters**

#### (1) Installation specifications

In order to achieve a good cooling cycle effect, ensure that there is enough ventilation space around it when installing the servo drive, and be sure to comply with the installation standards in the control cabinet shown in the figure below, otherwise it may cause the drive to malfunction. For typical minimum installation dimensions, Please refer to Figure 3-4.

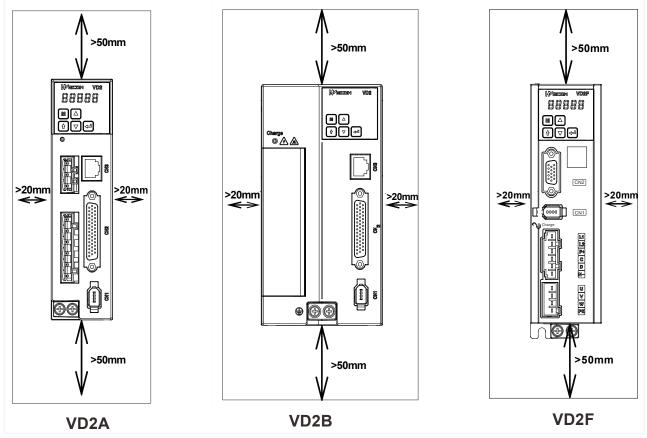

Figure 3-4 Minimum installation size

#### (2) Parallel installation

When multiple units are installed in parallel, the minimum distance between each other should be 20mm, and the distance between each other should be at least 100mm. Please refer to Figure 3-4 and Figure 3-5 for details. To prevent temperature rise, a cooling fan can be placed on the upper part. If you need a smaller spacing installation, please consult us.

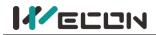

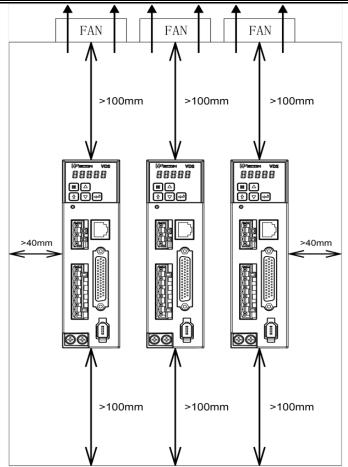

Figure 3-5 Parallel installation dimensions of multiple VD2A drive

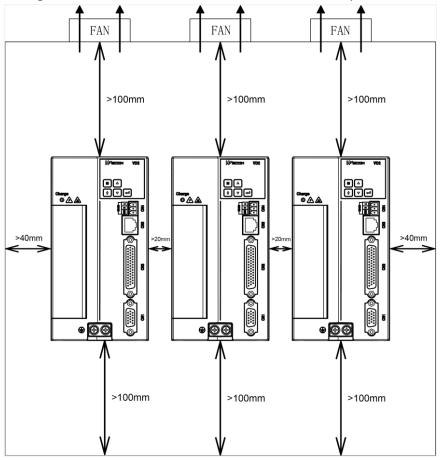

Figure 3-6 Parallel installation dimensions of multiple VD2B drive

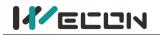

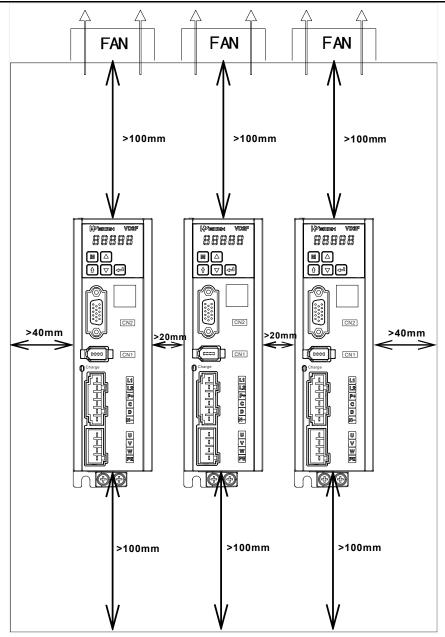

Figure 3-7 Parallel installation dimensions of multiple VD2F drive

#### (3) Installation direction

When installing the servo drive, please face the front of the servo drive (panel control interface) to the operator so that the servo drive is perpendicular to the wall.

# 3.2 Installation of servo motor

# 3.2.1 Installation dimensions (unit: mm)

#### (1) Installation dimensions of WD series 40 flange servo motor

| Specification         | WD series 40 flange motor |  |  |
|-----------------------|---------------------------|--|--|
| Rated torque (N.m)    | 0.318                     |  |  |
| LA without brake (mm) | 74.8                      |  |  |
| LA with brake (mm)    | 108                       |  |  |

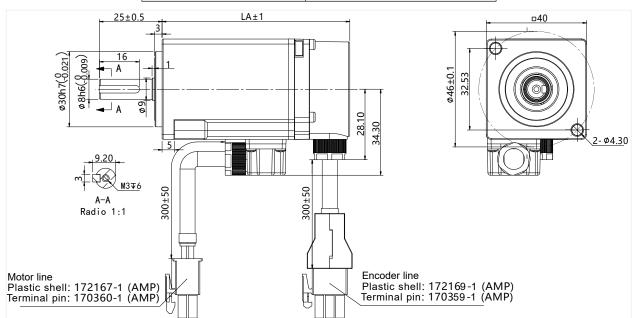

Figure 3-8 Installation dimension of WD series 40 flange servo motor

#### (2) Installation dimensions of WD series 60 flange servo motor

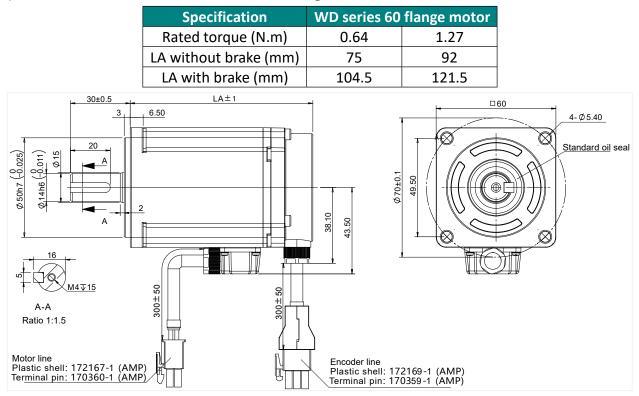

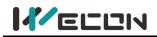

#### Figure 3-9 Installation dimension of WD series 60 flange servo motor

#### (3) Installation dimensions of 80 flange servo motor

1) WD series motor

| Specification         | WD series 80 flange motor |
|-----------------------|---------------------------|
| Rated torque (N.m)    | 2.39                      |
| LA without brake (mm) | 98.5                      |
| LA with brake (mm)    | 132.5                     |

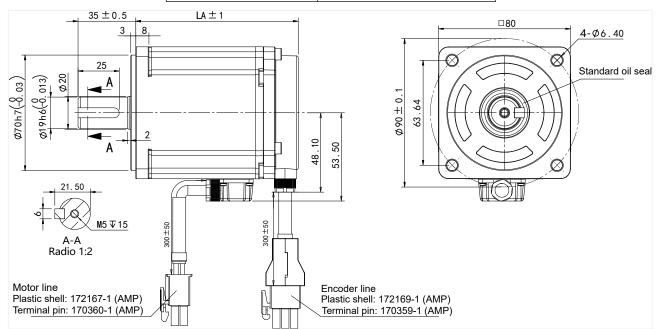

Figure 3-10 Installation dimension of WD series 80 flange motor

#### 2) WE series motor

| Specification         | WE series 80 flange motor |     |  |
|-----------------------|---------------------------|-----|--|
| Rated torque (N.m)    | 3.5                       | 4.0 |  |
| LA without brake (mm) | 179                       | 191 |  |
| LA with brake (mm)    | 221                       | 233 |  |

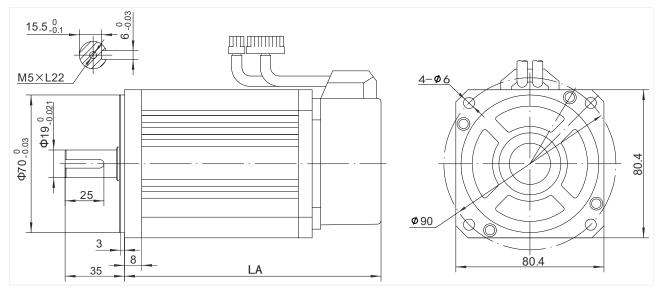

Figure 3-11 Installation dimension of WE series 80 flange motor

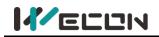

#### (4) Installation dimensions of WE series 110 flange servo motor

| Specification         | WE series 110 flange motor |     |     |  |
|-----------------------|----------------------------|-----|-----|--|
| Rated torque (N.m)    | 4                          | 5   | 6   |  |
| LA without brake (mm) | 189                        | 204 | 219 |  |
| LA with brake (mm)    | 254                        | 269 | 284 |  |

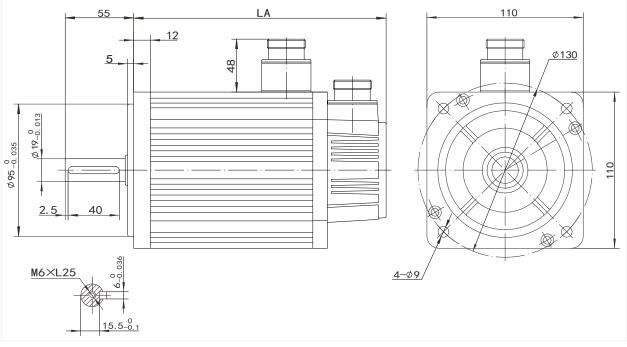

Figure 3-12 Installation dimension of WE series 110 flange servo motor

#### (5) Installation dimensions of the 130 flange servo motor

| Specification         | WE series 130 flange motor |     |     |     |         |         |         |         |
|-----------------------|----------------------------|-----|-----|-----|---------|---------|---------|---------|
| Batad targua (N m)    |                            |     | 6   |     | 10      |         | 15      |         |
| Rated torque (N.m)    | 4                          | 5   | b   | 7.7 | 1500rpm | 2000rpm | 1500rpm | 2500rpm |
| LA without brake (mm) | 166                        | 171 | 179 | 192 | 213     | 209     | 241     | 231     |
| LA with brake (mm)    | 226                        | 231 | 239 | 252 | 276     | 272     | 304     | 294     |

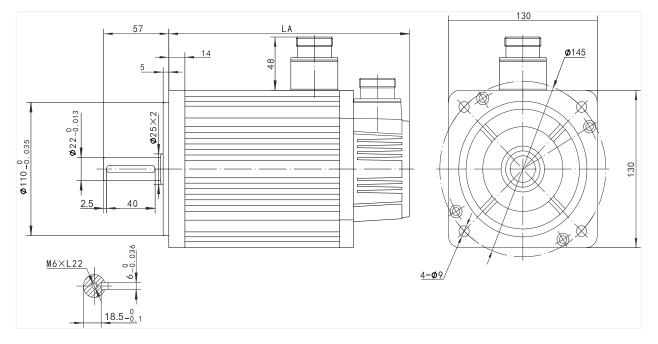

#### Figure 3-13 Installation dimension of WE series 130 flange servo motor

### 3.2.2 Installation site

① Do not use the motor near corrosive, flammable gas environment, combustible materials such as hydrogen sulfide, chlorine, ammonia, sulfur, chlorinated gas, acid, alkali, salt, etc.

2 Do not remove the oil seal in places where there is grinding fluid, oil mist, iron powder, cutting, etc.

3 Do not use the motor in a closed environment. Closed environment will cause high temperature of the motor and shorten the service life.

④ A place far away from heat sources such as stoves.

### **3.2.3 Installation environment**

The installation environment of the servo motor has a direct impact on the normal function of the motor and its service life. Therefore, the installation environment of the servo motor must meet the following conditions:

| Item                | Specification                                                   |
|---------------------|-----------------------------------------------------------------|
| Ambient temperature | -10 $^\circ \mathrm{C}$ to 40 $^\circ \mathrm{C}$ (no freezing) |
| Ambient humidity    | -20% to 90%RH (no condensation)                                 |
| Storage temperature | -20℃ to 60℃                                                     |
| Storage humidity    | -20% to 90%RH (no condensation)                                 |
| Protection grade    | IP65                                                            |
| Vibration           | Less than 0.5G (4.9m/s2), 10 to 60Hz (non-continuous operation) |

### 3.2.4 Installation precautions

| ltem                   | Specification                                                                                                    |
|------------------------|----------------------------------------------------------------------------------------------------|
| Rust inhibitor         | Before installation, please wipe clean the "rust inhibitor" on the shaft extension end of the servo motor, and then do the relevant anti-rust treatment.                                                                                                    |
| Encoder notice         | <ul> <li>When installing a pulley on a servo motor shaft with a keyway, use a screw hole at the shaft end. In order to install the pulley, first insert the double-headed nail into the screw hole of the shaft, use a washer on the surface of the coupling end, and gradually lock the pulley into the pulley with a nut;</li> <li>For the servo motor shaft with keyway, use the screw hole on the shaft end to install;</li> <li>For shafts without keyway, friction coupling or similar methods are used;</li> <li>When removing the pulley, use a pulley remover to prevent the bearing from being strongly impacted by the load;</li> <li>To ensure safety, install a protective cover or similar device in the rotating area, such as a pulley installed on the shaft.</li> </ul> |
| Centering              | When linking with the machine, please use the coupling, and keep the axis of the servo motor and the axis of the machine in a straight line.                                                                                                    |
| Installation direction | The servo motor can be installed horizontally or vertically.                                                                                                    |

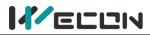

| Oil and water<br>counter measures | <ul> <li>When using in a place with dripping water, please use it after confirming the protection level of the servo motor. When using it in a place where oil drips on the shaft penetration part, do not remove the oil seal of the servo motor.</li> <li>The use conditions of the servo motor with oil seal:</li> <li>When using, please make sure the oil level is lower than the lip of the oil seal;</li> <li>The oil seal can be used in a state with a good degree of splashing of oil foam;</li> <li>When the servo motor is installed vertically upwards, please be careful</li> </ul>                                                                                                    |
|-----------------------------------|----------------------------------------------------------------------------------------------------|
|                                   | not to accumulate oil on the oil seal lip.                                                                                                    |
| Stress condition of the cable     | Do not "bend" the wire or apply "tension" to it, especially the signal wire whose core diameter is 0.2mm or 0.3mm. During the wiring process, please do not make it too tight.                                                                                                    |
| Processing of the connector part  | Regarding the connector part, please note the following:<br>When connecting the connector, please make sure that there is no<br>foreign matter such as garbage or metal pieces in the connector;<br>When connecting the connector to the servo motor, be sure to connect<br>it from the side of the main circuit cable of the servo motor first, and the<br>grounding of the main line cable must be reliably connected. If you<br>connect one side of the encoder cable first, the encoder may malfunction<br>due to the potential difference between PEs;<br>When connecting, please make sure that the pin arrangement is<br>correct;<br>The connector is made of resin, please do not apply impact to avoid<br>damage to the connector;<br>Do not apply stress to the connector part while carrying the cable while<br>the cable is connected. If stress is applied to the connector part, the<br>connector may be damaged. |

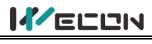

# 4 Wiring

# 4.1 Main circuit wiring

### 4.1.1 Main circuit terminals

#### (1) VD2A servo drive main circuit terminal distribution

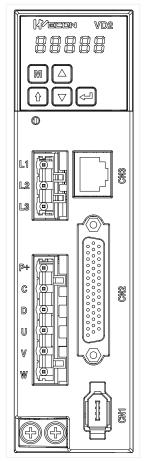

#### Figure 4-1 VD2A servo drive main circuit terminal distribution

| Terminal<br>number | Terminal name                | Terminal function                                                                                                    |  |  |  |
|--------------------|------------------------------|----------------------------------------------------------------------------------------------------|--|--|--|
| L1                 | Dowerinput                   |                                                                                                    |  |  |  |
| L2                 | Power input<br>terminal      | Single-phase 220V AC input is connected to L1 and L3.                                                                           |  |  |  |
| L3                 | terminar                     |                                                                                                    |  |  |  |
| P+                 |                              | Use internal braking resistor: short-circuit C and D.                                                                           |  |  |  |
| С                  | Braking resistor<br>terminal | Use external braking resistor: Please disconnect the short wire between C and D, and then connect the external braking resistor |  |  |  |
| D                  |                              | between P+ and C;                                                                                                    |  |  |  |
| U                  | Motor power                  | Connect with the U, V and W of motor to power the motor.                                                                        |  |  |  |
| V                  | Motor power<br>line terminal |                                                                                                    |  |  |  |
| W                  | inte terminar                |                                                                                                    |  |  |  |
| Ground<br>terminal | Ground terminal              | Grounding treatment of the servo drive.                                                                                         |  |  |  |

Table 4-1 The name and function of VD2A servo drive main circuit terminal

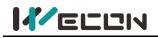

#### (2) VD2B servo drive main circuit terminal distribution

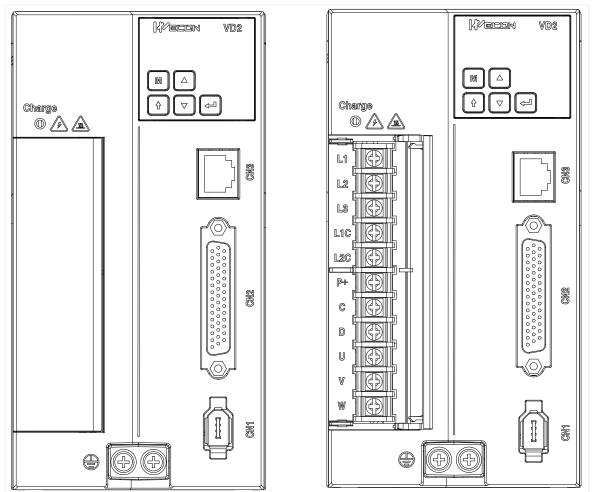

Figure 4-2 VD2B servo drive main circuit terminal distribution

| Terminal<br>number | Terminal name                | Terminal function                                                                 |  |  |  |
|--------------------|------------------------------|-----------------------------------------------------------------------------------|--|--|--|
| L1                 | Doweripput                   | Three phase 220V/AC input is connected to 11.12.12                                |  |  |  |
| L2                 | Power input<br>terminal      | Three-phase 220V AC input is connected to L1, L2, L3;                             |  |  |  |
| L3                 | terminar                     | Single-phase 220V AC input is connected to L1 and L3.                             |  |  |  |
| L1C                | Control power                | Single above 2201/ AC input is composed to 140 and 120                            |  |  |  |
| L2C                | input terminal               | Single-phase 220V AC input is connected to L1C and L2C.                           |  |  |  |
| P+                 | Broking                      | Use internal braking resistor: short-circuit C and D.                             |  |  |  |
| C                  | Braking<br>resistor          | Use external braking resistor: Please disconnect the short wire                   |  |  |  |
| D                  | terminal                     | between C and D, and then connect the external braking resistor between P+ and C. |  |  |  |
| U                  |                              |                                                                                   |  |  |  |
| V                  | Motor power<br>line terminal | Connect with the U, V and W of motor to power the motor.                          |  |  |  |
| W                  | ine terminai                 |                                                                                   |  |  |  |
| Ground             | Ground                       | Grounding treatment of the servo drive.                                           |  |  |  |
| terminal           | terminal                     |                                                                                   |  |  |  |

Table 4-2 The name and function of VD2B servo drive main circuit terminal

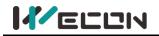

#### (3) VD2F servo drive main circuit terminal distribution

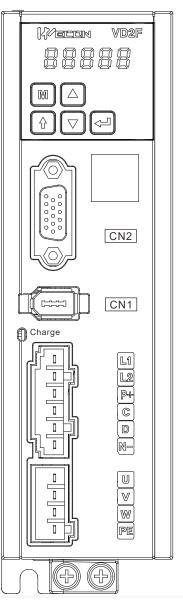

#### Figure 4-3 VD2F servo drive main circuit terminal distribution

| Terminal<br>number | Terminal name                | Terminal function                                                                 |  |  |  |
|--------------------|------------------------------|-----------------------------------------------------------------------------------|--|--|--|
| L1                 | Power input                  | Connect single phase 220V input power                                             |  |  |  |
| L2                 | terminal                     | Connect single-phase 220V input power                                             |  |  |  |
| P+                 |                              | Use internal braking resistor: short-circuit C and D.                             |  |  |  |
| C                  | Braking resistor             | Use external braking resistor: Please disconnect the short wire                   |  |  |  |
| D                  | terminal                     | between C and D, and then connect the external braking resistor between P+ and C. |  |  |  |
| P+                 | Common DC                    | DC bus terminal of servo drive                                                    |  |  |  |
| N                  | bus terminal                 | De bus terminar or servo unve                                                     |  |  |  |
| U                  |                              |                                                                                   |  |  |  |
| V                  | Motor power<br>line terminal | Connect with the U, V and W of the motor to power the motor.                      |  |  |  |
| W                  |                              |                                                                                   |  |  |  |
| PE                 | Ground terminal              | Grounding treatment of the servo drive.                                           |  |  |  |

Table 4-3 The name and function of VD2F servo drive main circuit terminal

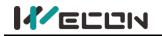

### 4.1.2 Power wiring

#### (1) VD2A drive single-phase 220V main circuit wiring

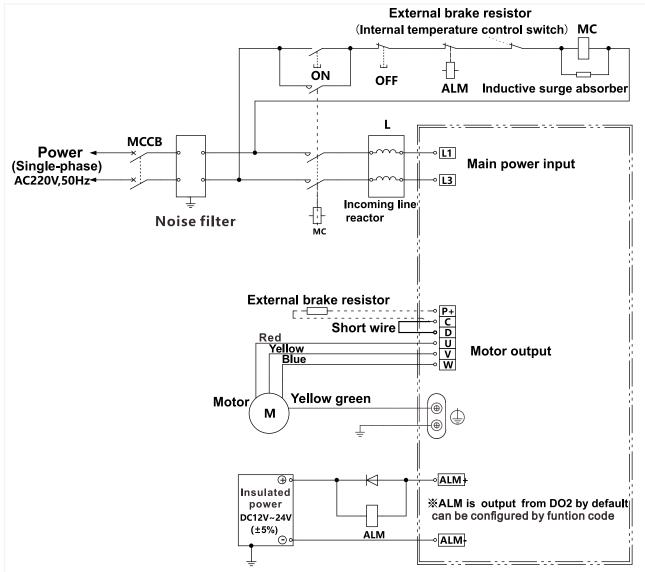

Figure 4-4 VD2A drive single-phase 220V main circuit wiring

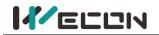

#### (2) VD2B drive single-phase 220V main circuit wiring

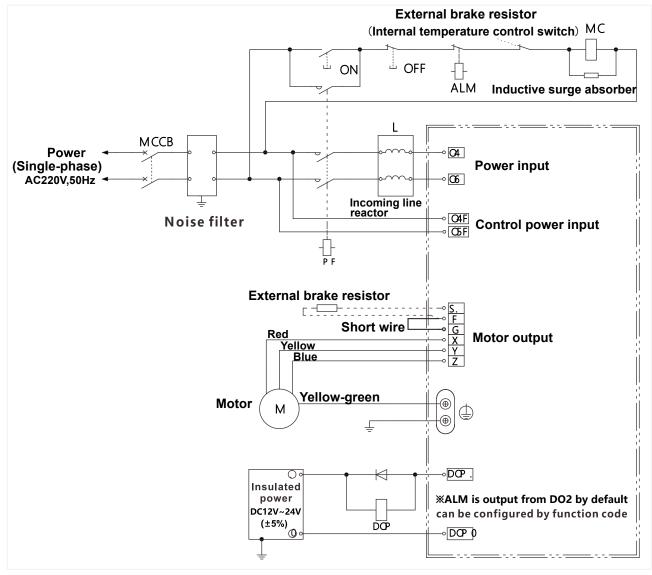

Figure 4-5 VD2B drive single-phase 220V main circuit wiring

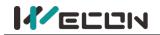

#### (3) VD2B drive three-phase 220V main circuit wiring

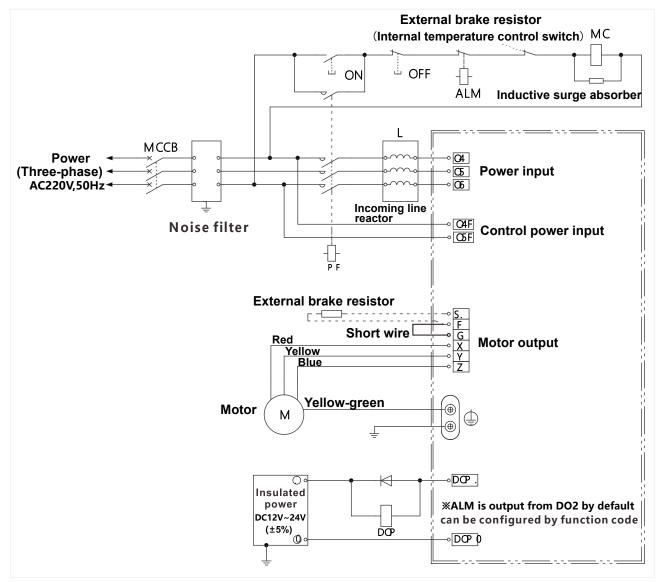

Figure 4-6 VD2B drive three-phase 220V main circuit wiring

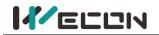

#### (4) VD2F drive single-phase 220V main circuit wiring

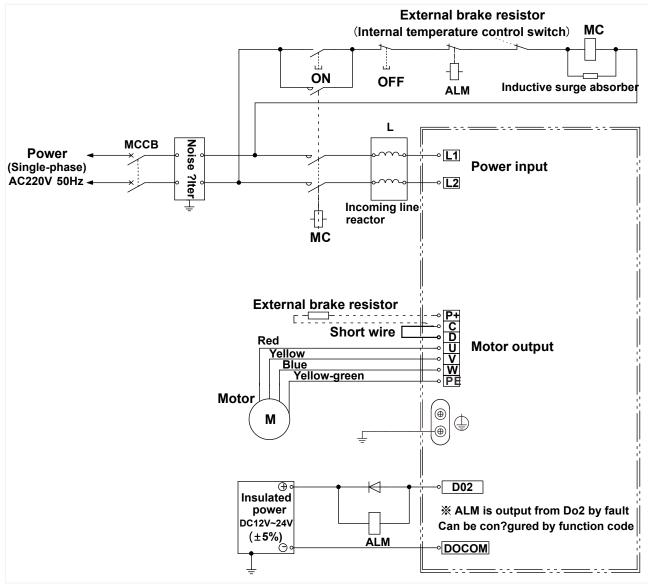

Figure 4-7 VD2F drive single-phase 220V main circuit wiring

### 4.1.3 Precautions for main circuit wiring

① Do not connect the input power cord to the output terminals U, V, W, otherwise the servo drive will be damaged. When using the built-in braking resistor, C and D must be connected (factory default connection).

(2) When the cables are bundled and used in pipes, etc., due to the deterioration of heat dissipation conditions, please consider the allowable current reduction rate.

③ When the temperature in the cabinet is higher than the cable temperature limit, please choose a cable with a larger cable temperature limit, and it is recommended that the cable wire use Teflon wire. Please pay attention to the warmth of the cable in the low temperature environment. Generally, the surface of the cable is easy to harden and break under the low temperature environment.

(4) The bending radius of the cable should be more than 10 times the outer diameter of the cable itself to prevent the core of the cable from breaking due to long-term bending.

# 4.2 Power line connection of servo drive and servo motor

### 4.2.1 Power line

Wecon VD2 series servo drive have 3 kinds of interface power cables: rectangular plug, aviation plug and in-line type.

| Connector exterior | Terminal pin<br>distribution | Pin description |                 | Motor<br>flange |          |
|--------------------|------------------------------|-----------------|-----------------|-----------------|----------|
|                    | 4 0                          |                 | Rectangular plu | g               |          |
|                    |                              | Pin number      | Signal name     | Color           | 40       |
|                    |                              | 1               | U               | Red             | 40<br>60 |
|                    |                              | 2               | V               | White           | 80       |
|                    |                              | 3               | W               | Black           |          |
|                    |                              | 4               | PE              | Yellow-green    |          |
|                    | 1                            |                 |                 |                 |          |
|                    |                              | Pin number      | Signal name     | Color           |          |
|                    |                              | 2               | U               | Black           | 110      |
|                    |                              | 4               | V               | Yellow-green    | 130      |
|                    |                              | 3               | W               | Black           |          |
|                    |                              | 1               | PE              | Black           |          |
| Alofa              |                              |                 |                 |                 |          |
|                    |                              | Pin number      | Signal name     | Color           |          |
|                    |                              | 3               | U               | Red             | 60       |
|                    |                              | 1               | V               | White           | 80       |
|                    |                              | 2               | W               | Black           |          |
| <u></u>            |                              | 4               | PE              | Yellow-green    |          |

Table 4-4 Power cable servo motor side connector

**Note:** The color of the lines is subject to the actual product. The lines described in this manual are all lines of Wecon.

### 4.2.2 Brake device cable

| Connector exterior |  | terminal pir              | Motor flange                      |                  |
|--------------------|--|---------------------------|-----------------------------------|------------------|
| WD series          |  | Pin number<br>1<br>2      | Signal name<br>BR+<br>BR-         | 40<br>60<br>80   |
| WE series          |  | Pin number<br>1<br>2<br>3 | Signal name<br>DC 24V<br>GND<br>- | 80<br>110<br>130 |

Table 4-5 Brake device cable

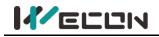

# Wecon VD2 SA Series Servo Drives Man 4.3 Encoder cable connection of servo drive and servo motor

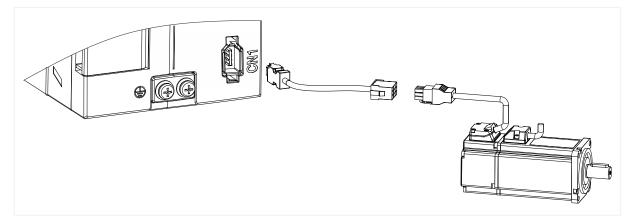

#### Figure 4-8 Encoder connection line wiring

| Connector exterior | Terminal pin distribution |                | Pin des       | cription       |     |
|--------------------|---------------------------|----------------|---------------|----------------|-----|
|                    | Pin<br>number             | Signal<br>name | Pin<br>number | Signal<br>name |     |
|                    | 3 0 0 4                   | 1              | 5V            | 4              | E-  |
|                    | 102                       | 2              | GND           | 5              | SD+ |
|                    |                           | 3              | E+            | 6              | SD- |

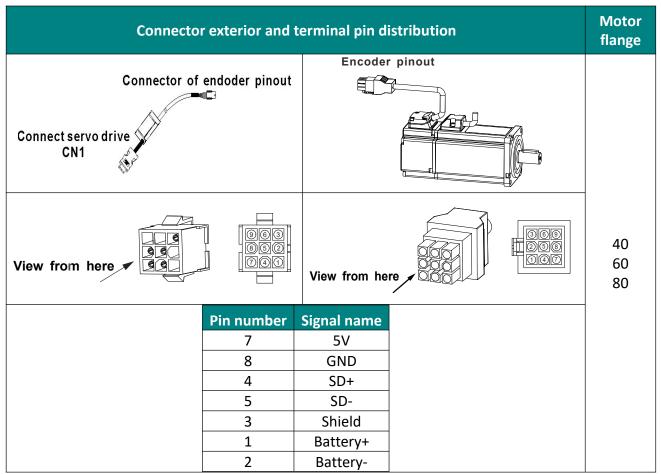

Table 4-6 Encoder cable servo drive side connector

Table 4-7 Absolute value encoder line connector (Rectangular plug)

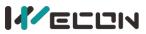

Wecon VD2 SA Series Servo Drives Manual (Full V1.1)

| Drive side J1394 |             |                               | Motor side                     |             |  |
|------------------|-------------|-------------------------------|--------------------------------|-------------|--|
| Pin number       | Signal name | Description                   | Rectangular plug<br>pin number | Cable color |  |
| 1                | 5V          | Encoder +5v power             | 7                              | Blue        |  |
| 2                | GND         | Encoder power ground          | 8                              | Orange      |  |
| 5                | SD+         | Serial communication signal + | 4                              | Green       |  |
| 6                | SD-         | Serial communication signal - | 5                              | Brown       |  |
| Shell            | Shield      | Shield                        | 3                              |             |  |
| -                | -           | Battery+                      | 1*                             | Pink        |  |
| -                | -           | Battery-                      | 2*                             | Pink-Black  |  |

Table 4-8 Connection of encoder line pin

The pin with "\*" indicates the signal line of encoder battery. If the multi-turn battery memory function is not used, you don't need to connect the signal lines. It is only used as single turn encoder line at this time.

Note: The color of the line is subject to the actual product. The lines described in this manual are all lines of Wecon!

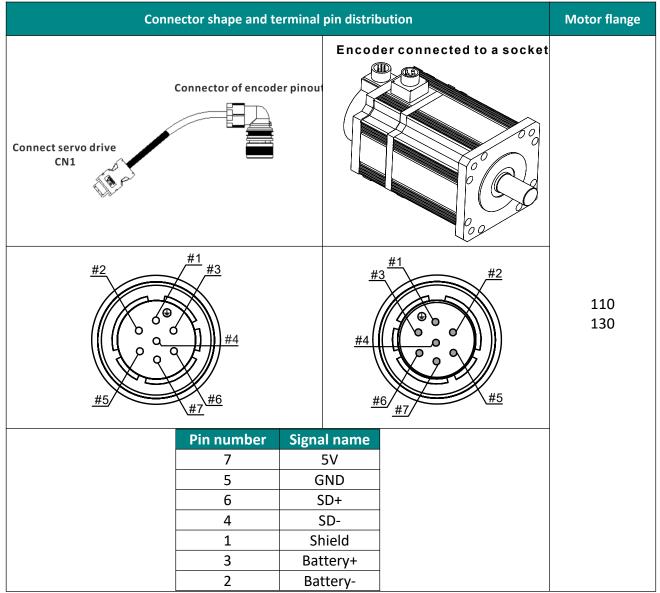

Table 4-9 Absolute value encoder line connector (Aviation plug)

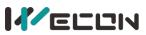

Wecon VD2 SA Series Servo Drives Manual (Full V1.1)

| Drive side J1394 |             |                               | Motor side                  |             |  |
|------------------|-------------|-------------------------------|-----------------------------|-------------|--|
| Pin number       | Signal name | Description                   | Aviation plug<br>pin number | Cable color |  |
| 1                | 5V          | Encoder +5v power             | 7                           | Blue        |  |
| 2                | GND         | Encoder power ground          | 8                           | Orange      |  |
| 5                | SD+         | Serial communication signal + | 4                           | Green       |  |
| 6                | SD-         | Serial communication signal - | 5                           | Brown       |  |
| Shell            | Shield      | Shield                        | 3                           | -           |  |
| -                | -           | Battery+                      | 1*                          | Pink        |  |
| -                | -           | Battery-                      | 2*                          | Pink-Black  |  |

Table 4-10 Absolute encoder cable connector (aviation socket)

The pin with "\*" indicates the signal line of encoder battery. If the multi-turn battery memory function is not used, you don't need to connect the signal lines. It is only used as single turn encoder line at this time.

Note: The color of the cable is subject to the actual product. The cables described in this manual are all cables of Wecon!

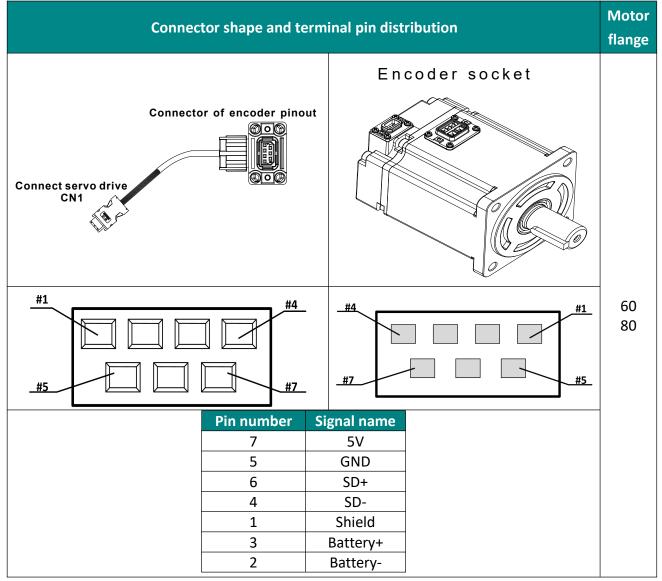

Table 4-11 Absolute encoder cable connector (in-line type)

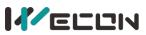

| Drive side J1394 |             |                               | Motor s                    | ide         |
|------------------|-------------|-------------------------------|----------------------------|-------------|
| Pin number       | Signal name | Description                   | In-line plug<br>pin number | Cable color |
| 1                | 5V          | Encoder +5v power             | 7                          | Blue        |
| 2                | GND         | Encoder power ground          | 8                          | Orange      |
| 5                | SD+         | Serial communication signal + | 4                          | Green       |
| 6                | SD-         | Serial communication signal - | 5                          | Brown       |
| Shell            | Shield      | Shield                        | 3                          | -           |
| -                | -           | Battery+                      | 3*                         | Brown       |
| -                | -           | Battery-                      | 2*                         | Black       |

The pin with "\*" indicates the signal line of encoder battery. If the multi-turn battery memory function is not used, you don't need to connect the signal lines. It is only used as single turn encoder line at this time.

#### Sote:

The color of the cable is subject to the actual product. The cables described in this manual are all cables of Wecon!

## 4.4 Servo drive control input and output wiring

## 4.4.1 CN2 pin distribution

(1) VD2A and VD2B servo drive control input and output pin distribution (CN2 interface)

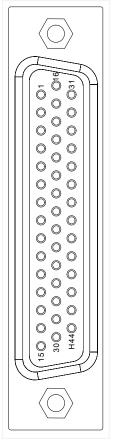

Figure 4-9 VD2A and VD2B servo drive control input and output pin distribution

| Pin number | Signal name | Pin number | Signal name | Pin number | Signal name |
|------------|-------------|------------|-------------|------------|-------------|
| 1          | -           | 16         | GND         | 31         | -           |
| 2          | AI_2+       | 17         | GND         | 32         | AI_1+       |
| 3          | AI_2-       | 18         | -           | 33         | AI_1-       |
| 4          | DO1-        | 19         | DO3-        | 34         | GND         |
| 5          | DO1+        | 20         | DO3+        | 35         | -           |
| 6          | DO2-        | 21         | DO4-        | 36         | -           |
| 7          | DO2+        | 22         | DO4+        | 37         | -           |
| 8          | SS          | 23         | DI5         | 38         | -           |
| 9          | DI1         | 24         | DI6         | 39         | -           |
| 10         | DI2         | 25         | DI7         | 40         | SIGN-       |
| 11         | DI3         | 26         | DI8         | 41         | SIGN+       |
| 12         | DI4         | 27         | GND         | 42         | PULS-       |
| 13         | PAO-        | 28         | PAO+        | 43         | PULS+       |
| 14         | PBO-        | 29         | PBO+        | 44         | PL          |
| 15         | PZO-        | 30         | PZO+        |            |             |

Table 4-12 CN2 interface definition of VD2A and VD2B servo drive

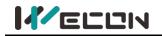

## \_\_\_\_\_ (2) VD2F servo drive control input and output pin distribution (CN2 interface)

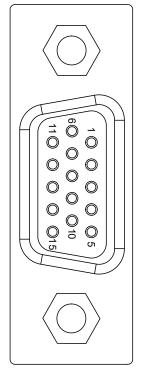

Figure 4-10 VD2F servo drive control input and output pin distribution

| Pin number | Signal name | Pin number | Signal name |
|------------|-------------|------------|-------------|
| 1          | DO3         | 9          | DI4         |
| 2          | DO1         | 10         | DI2         |
| 3          | SS          | 11         | PL          |
| 4          | DI3         | 12         | PULS+       |
| 5          | DI1         | 13         | PULS-       |
| 6          | DO4         | 14         | SIGN+       |
| 7          | DO2         | 15         | SIGN-       |
| 8          | DOCOM       | -          | -           |

Table 4-13 CN2 interface definition of VD2F servo drive

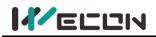

## 4.4.2 Wiring diagram of each mode

#### (1) VD2A and VD2B servo drive

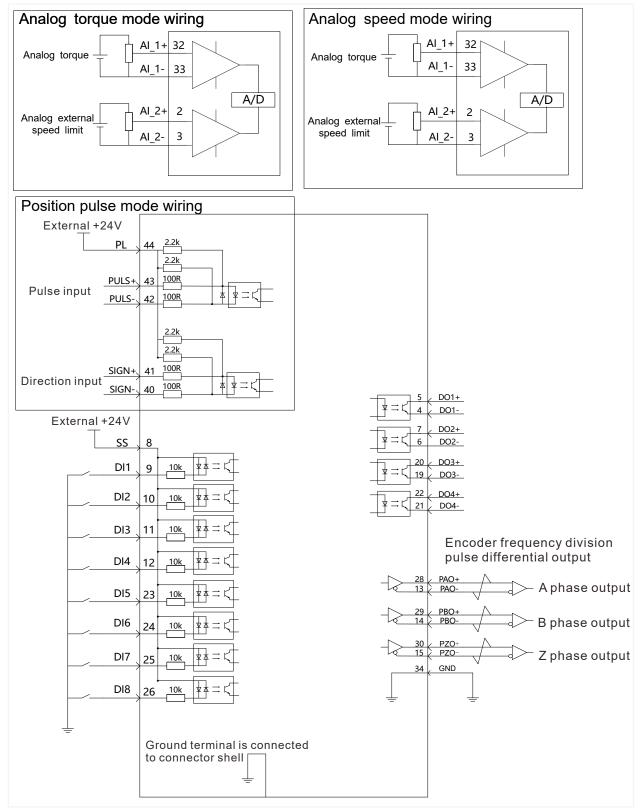

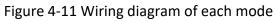

**Note:** Please refer to "<u>4.4.1 Table 4-12 CN2 interface definition of VD2A and VD2B servo drive</u>" for the pin numbers in the figure.

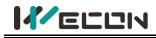

## (2) VD2F servo drive

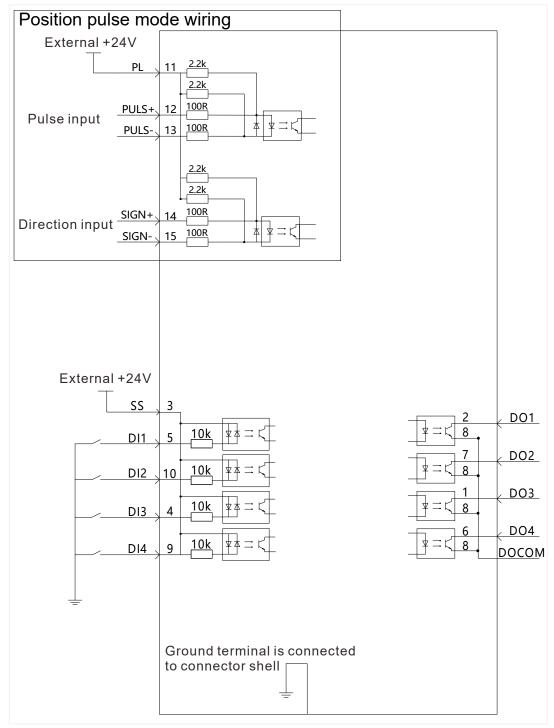

#### Figure 4-12 Position pulse mode wiring

#### Note:

Please refer to "<u>4.4.1 Table 4-13 CN2 interface definition of VD2F servo drive</u>" for the pin numbers in the figure.

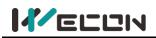

## 4.4.3 Position instruction input signal

| Signal<br>name | VD2A and VD2B<br>pin number | VD2F pin<br>number | Function                                                                         |
|----------------|-----------------------------|--------------------|----------------------------------------------------------------------------------|
| PULS+          | 43                          | 12                 | Low-speed pulse input modes: differential input, open collector.                 |
| PULS-          | 42                          | 13                 | There are three types of input pulse:<br>(1) Direction + pulse (positive logic); |
| SIGN+          | 41                          | 14                 | 2 CW/CCW;                                                                        |
| SIGN-          | 40                          | 15                 | (3) A and B phase quadrature pulses (4 times the frequency).                     |
| PL             | 44                          | 11                 | External power input interface for instruction pulse.                            |

Table 4-14 Position instruction signal description

The instruction pulse and sign output circuit on the host device side can be selected from

differential output or open collector output. The maximum input frequency is shown in the table.

| Pulse method      | Difference | <b>Open collector</b> |
|-------------------|------------|-----------------------|
| Maximum frequency | 500KHz     | 200KHz                |

#### (1) Differential input

The connection of differential input is shown in Figure 4-9.

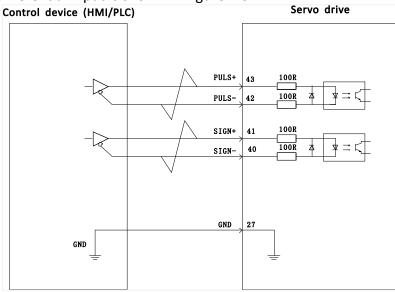

Figure 4-13 VD2A and VD2B servo drive differential input connection

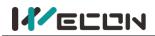

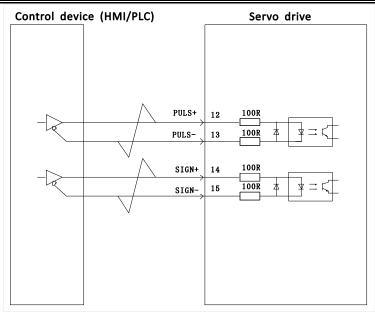

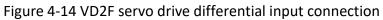

#### (2) Open collector input

1) Open collector input connection

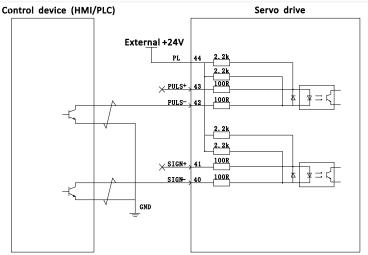

Figure 4-15 VD2A and VD2B servo drive open collector input connection

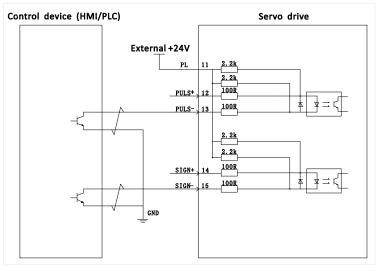

Figure 4-16 VD2F servo drive open collector input connection

2) NPN and PNP wiring

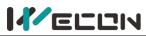

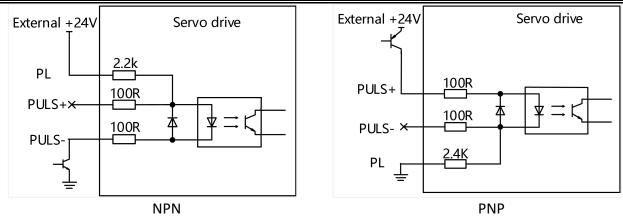

Figure 4-17 Triode Wiring

## 4.4.4 Analog input signal

The analog input signal is only supported by VD2A and VD2B servo drives.

| Pin number | Signal name | Function                                     |
|------------|-------------|----------------------------------------------|
| 32         | AI_1+       | AI_1 analog input signal, resolution 12-bit. |
| 33         | AI_1-       | Input voltage range: -10V to +10V.           |
| 2          | AI_2+       | AI_2 analog input signal, resolution 12-bit. |
| 3          | AI_2-       | Input voltage range: -10V to +10V.           |
| 17         | GND         | Analog input signal ground                   |
| 34         | GND         | Analog input signal ground.                  |

Table 4-15 Analog input signal description

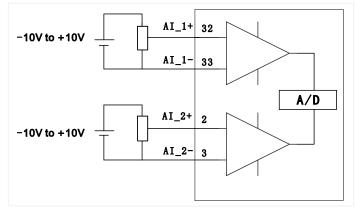

Figure 4-18 Analog input wiring

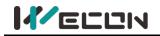

## 4.4.5 Digital input and output signals

## (1) VD2A and VD2B servo drives

| Pin number | Signal name | Default function                   |
|------------|-------------|------------------------------------|
| 9          | DI1         | Servo enable                       |
| 10         | DI2         | Faults and alarms clearance        |
| 11         | DI3         | Forward drive prohibited           |
| 12         | DI4         | Reverse drive prohibited           |
| 23         | DI5         | Inverted instruction               |
| 24         | DI6         | Instruction pulse prohibited input |
| 25         | DI7         | Not used                           |
| 26         | DI8         | Not used                           |
| 8          | DICOM       | 24V                                |
| 4          | DO1-        | Detation detection                 |
| 5          | DO1+        | Rotation detection                 |
| 6          | DO2-        | Faults signal                      |
| 7          | DO2+        | Faults signal                      |
| 19         | DO3-        | Some is ready                      |
| 20         | DO3+        | Servo is ready                     |
| 21         | DO4-        | Desitioning completed              |
| 22         | DO4+        | Positioning completed              |

Table 4-16 DI/DO signal description

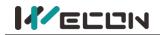

## 1) Digital input circuit

(1) When the control device(HMI/PLC) is relay output

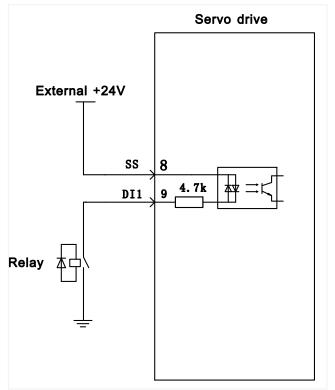

- Figure 4-19 Relay output
- (2) When the control device(HMI/PLC) is open collector output

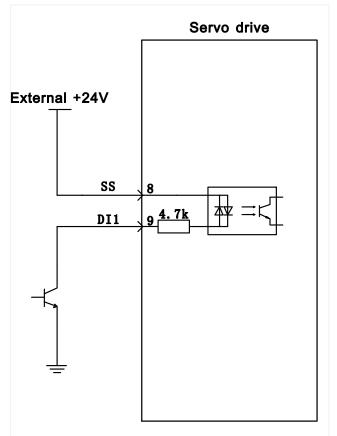

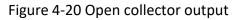

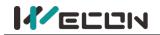

#### 2) Digital output circuit

(1) When the control device(HMI/PLC) is relay input

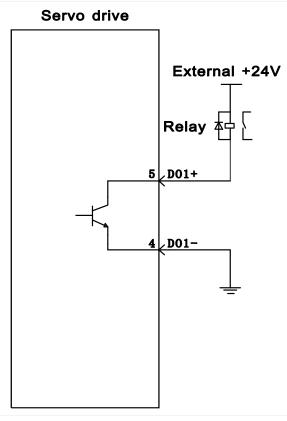

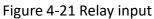

2 When the control device(HMI/PLC) is optocoupler input

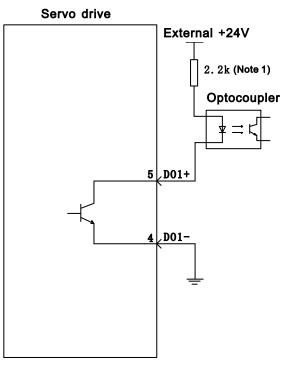

Note 1: Maximum current should less than 50mA

Figure 4-22 Optocoupler input

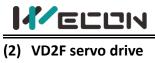

| Pin number | Pin name | Default function            |
|------------|----------|-----------------------------|
| 5          | DI1      | Servo enable                |
| 10         | DI2      | Faults and alarms clearance |
| 4          | DI3      | Forward drive prohibited    |
| 9          | DI4      | Reverse drive prohibited    |
| 11         | SS       | Power input (24V)           |
| 2          | D01      | Rotation detection          |
| 7          | DO2      | Fault signal                |
| 1          | DO3      | Servo is ready              |
| 6          | DO4      | Positioning completed       |
| 8          | DOCOM    | Do common terminal          |

Table 4-17 DI/DO signal description

## 1) Digital input circuit

① When the control device(HMI/PLC) is relay output

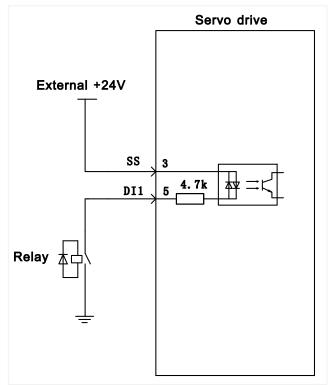

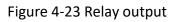

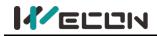

2 When the control device(HMI/PLC) is open collector output

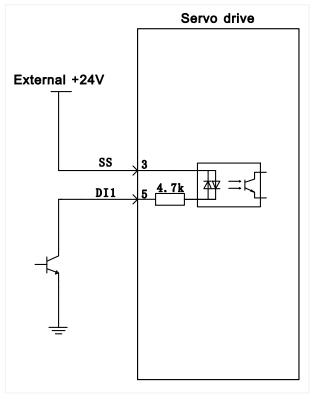

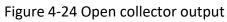

#### 2) Digital output circuit

1 When the control device(HMI/PLC) is relay input

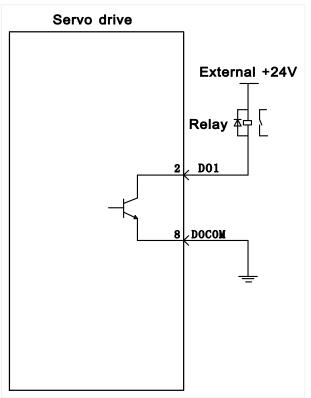

Figure 4-25 Relay output

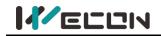

We con VD2 S 2 When the control device (HMI/PLC) is optocoupler input (2)

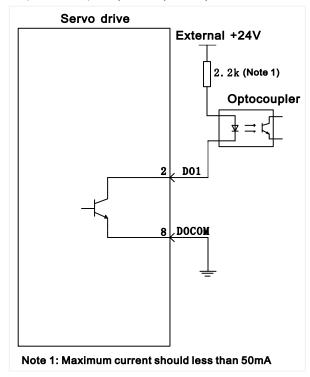

Figure 4-26 Optocoupler input

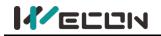

## 4.4.6 Brake wiring

The brake is a mechanism that prevents the servo motor shaft from moving when the servo drive is in a non-running state, so that the motor remains in position lock, so that the moving part of the machinery will not move due to self-weight or external force.

Brake input signal is no polar. You need to use 24V power . The standard wiring between brake signal BK and brake power is as below.

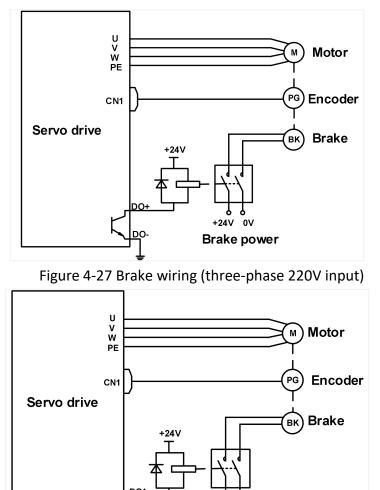

+24V 0V Brake power

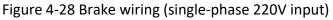

## 4.5 Communication signal wiring

We con VD2 series servo drive supports two communication modes: RS-422 and RS-485. The exterior of communication terminal is shown in Figure 4-29.

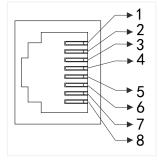

Figure 4-29 communication port exterior and pin definition

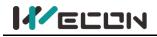

## 4.5.1 Communication signal connector

#### (1) VD2A and VD2B servo drive

The signal connectors exterior of RS422 and RS485 communication methods are shown in Figure 4-19 (a) and (b) respectively.

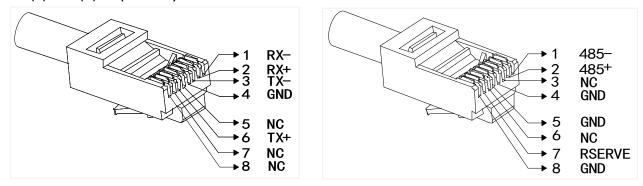

(A) RS422 communication

(B) RS485 communication

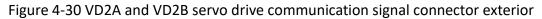

#### (2) VD2F servo drive

The CN3 and CN4 interfaces support RS422 and RS485 communication methods. The exterior of the communication signal connector is shown in <u>Figure 4-31</u>. <u>Table 4-18</u> is the pin definition corresponding to the two communications.

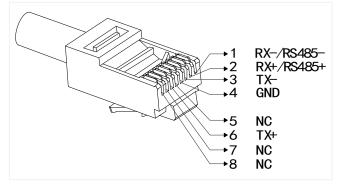

| Figure 4-31 | VD2F servo drive | communication | signal connector exterior |  |
|-------------|------------------|---------------|---------------------------|--|
|             |                  |               |                           |  |

| Communication method Pin number and function |                                     | Pin name corresponding to RS422 communication | Pin name corresponding to RS485 communication |
|----------------------------------------------|-------------------------------------|-----------------------------------------------|-----------------------------------------------|
| 1                                            | Computer sends negative terminal    | RX-                                           | 485-                                          |
| 2                                            | Computer sends positive terminal    | RX+                                           | 485+                                          |
| 3                                            | Computer receives negative terminal | TX-                                           | -                                             |
| 4                                            | Ground terminal                     | GND                                           | GND                                           |
| 5                                            | Not used                            | NC                                            | -                                             |
| 6                                            | Computer receives positive terminal | TX+                                           | -                                             |
| 7                                            | Not used                            | NC                                            | -                                             |
| 8                                            | Not used                            | NC                                            | -                                             |

Table 4-18 VD2F servo drive communication signal connector pin definition

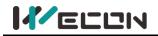

## 4.5.2 Host computer communication connection

VD2A and VD2B servo drives communicate with the host computer via the CN3 interface by RS422 communication. Table 4-9 is the pin definition of the CN3 interface. The communication diagrams of VD2A and VD2B servo drives and host computer are shown in <u>Figure 4-32</u> and <u>Figure 4-33</u> respectively.

| Pin | Name | Function description                                       |  |
|-----|------|------------------------------------------------------------|--|
| 1   | RX-  | Computer sends negative terminal (drive receives negative) |  |
| 2   | RX+  | Computer sends positive terminal (drive receives positive) |  |
| 3   | TX-  | Computer receives negative terminal (drive sends negative) |  |
| 4   | GND  | Ground terminal                                            |  |
| 5   | NC   | Not used                                                   |  |
| 6   | TX+  | Computer receives positive terminal (drive sends positive) |  |
| 7   | NC   | Not used                                                   |  |
| 8   | NC   | Not used                                                   |  |

Table 4-19 The pin definition of CN3 interface

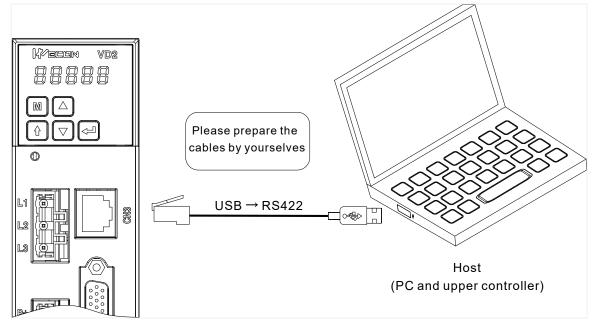

Figure 4-32 The Connection between VD2A drive and PC

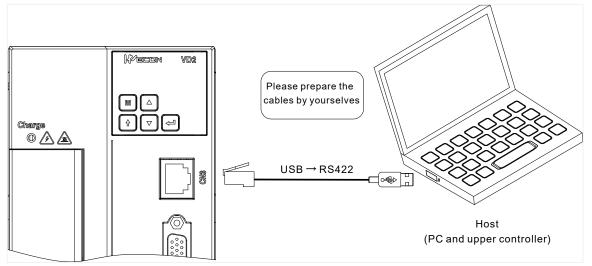

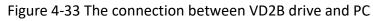

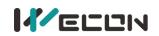

VD2F servo drive communicates with the host computer via the CN3 or CN4 interface byRS422 communication. The communication diagrams of VD2F servo drive and host computer are shown in Figure 4-34 respectively.

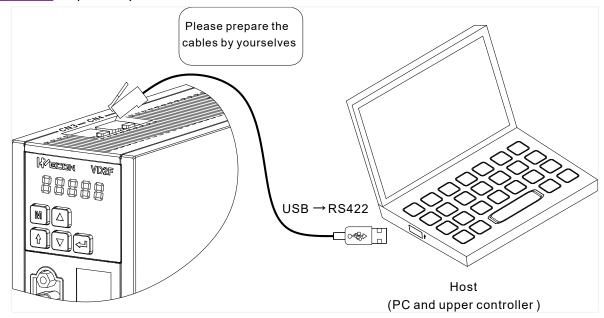

Figure 4-34 The connection between VD2F drive and PC

## 4.5.3 PLC communication connection

VD2A and VD2B servo drives communicate with the PLC via CN5 or CN6 interface (located on the top of servo drive) by RS485 communication.

VD2F servo drive communicates with the PLC via CN3 or CN4 interface by RS485 communication.

| Pin | Name     | Function description                                       |  |
|-----|----------|------------------------------------------------------------|--|
| 1   | 485+     | Computer sends negative terminal (drive receives negative) |  |
| 2   | 485-     | Computer sends positive terminal (drive receives positive) |  |
| 3   | NC       | Not used                                                   |  |
| 4   | GND      | Ground terminal                                            |  |
| 5   | GND      | Ground terminal                                            |  |
| 6   | NC       | Not used                                                   |  |
| 7   | Reserved | Reserved                                                   |  |
| 8   | GND      | Ground terminal                                            |  |

Table 4-20 The pin definition of CN5/CN6 interface

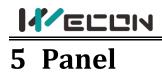

## **5.1 Panel composition**

The panel composition of the VD2 series servo drive is shown in Figure 5-1 (take VD2A servo drive as an example).

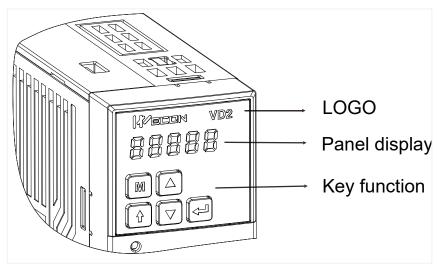

Figure 5-1 The exterior of the type A servo drive panel

The panel of the VD2 series servo drive consists of a display (5-digit LED nixie tube) and keys, which can be used for the execution of various displays, parameter settings and other functions of the servo drive. Taking parameter setting as an example, the general functions of the keys are shown in <u>Table 5-1</u>.

| lcon | Name       | Function                                                                                                    |  |
|------|------------|----------------------------------------------------------------------------------------------------|--|
| M    | Mode       | <ol> <li>Mode switching</li> <li>Return to the previous menu</li> </ol>                                                   |  |
|      | Increase   | Increase the value of the LED flashing bit                                                                                |  |
|      | Decrease   | Decrease the value of the LED flashing bit                                                                                |  |
| Û    | SHIFT key  | <ol> <li>Change the LED flashing bit</li> <li>View the high-bit value of data with a length greater than 4-bit</li> </ol> |  |
|      | Enter (OK) | <ol> <li>Enter the next menu</li> <li>Execute commands such as storing parameter setting values</li> </ol>                |  |

Table 5-1 key functions

## 5.2 Panel display

When servo drive is in operation, the panel could be used for status display, parameter display, fault display and monitoring display of the servo.

**Status display:** Display the current operating status of servo drive.

**Parameter display:** Display the function codes corresponding to different functions and the set values of the function codes.

Fault display: Display the fault code of servo drive.

Monitor display: Display the current operating parameter values of servo drive.

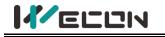

## 5.2.1 Display switching

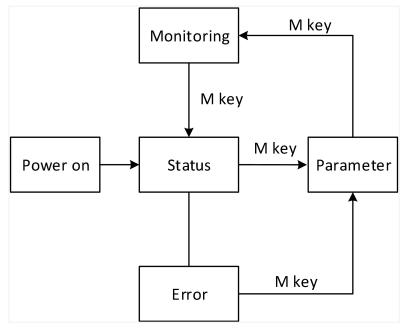

Figure 5-2 Switch between display types on the panel

#### Illustrate:

1 The power is turned on, and the panel display of the servo drive enters "Status Display Mode".

2 After an operation failure occurs, the panel immediately switches to the bit failure display mode. At this time, all the nixie tubes flash synchronously. Press the "mode" key to switch to the parameter display mode.

③ Press the "Mode" key to switch between different display modes, and the switching conditions are shown in Figure 5-2.

## 5.2.2 Status display

| Display Display occasion                     |                                                          | Meaning                                                                                      |
|----------------------------------------------|----------------------------------------------------------|----------------------------------------------------------------------------------------------|
| Servo drive is powered on<br>within 1 second |                                                          | Servo drive is in initialization status                                                      |
| Very short time after displaying<br>"88888"  |                                                          | Initialization is complete                                                                   |
| rdy                                          | 1 second after servo drive is powered on, servo is ready | The servo is ready, waiting for the enable signal given by servo drive                       |
| run                                          | Servo enable signal is valid                             | The servo drive is in an operational status, waiting for the instructions from host computer |
|                                              | Servo drive is in jog operation                          | Jog operation settings                                                                       |

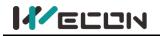

## 5.2.3 Parameter display

VD2 series servo drive are divided into 13 groups of function codes according to different parameter functions, which could quickly locate the position of function codes according to the function code groups. For the specific parameters refer to <u>"9 Parameters"</u>.

#### (1) Parameter group display

The parameter display is the display of different function codes. The format of the function code is "PXX.YY". "PXX" indicates the group number of function code, and "YY" indicates the number within the function code group.

| Display | Name                       | Content                       |
|---------|----------------------------|-------------------------------|
| PXX.YY  | Function code group number | Number in function code group |

For example: The function code P00.01 is displayed as follows.

| Display | Name                 | Content                                                                 |
|---------|----------------------|-------------------------------------------------------------------------|
| PUU.U I | Function code P00.01 | 00: Function code group number<br>01: Number in the function code group |

#### (2) Display of different length data

#### 1) Display Data with four bits and below

Using single page display, if it is a signed number, the highest bit of the data is "-". For example: The monitoring volume U0-02 is displayed as follows.

| Display | Name                    | Content           |
|---------|-------------------------|-------------------|
| - ] [ [ | Monitoring volume U0-02 | Servo motor speed |

2) Display Data more than five bits

Display in pages from low to high bits, and each 4 bits is a page. Display method: current page + current value.as shown in <u>Figure 5-3</u> and <u>Figure 5-4</u>, switch current page by pressing the "shift" key. For example: 2147483646 is displayed as follows:

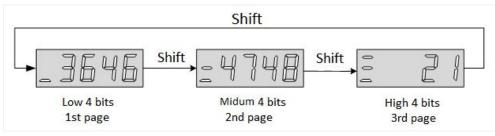

Figure 5-3 2147483646 display operation

For example: -2147483647 is displayed as follows:

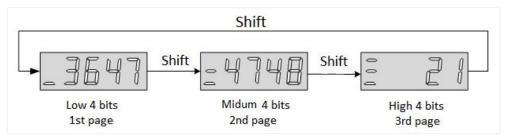

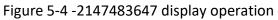

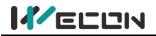

## (3) Decimal point display

The "." of the one-digit indicates the decimal point, and it does not flash. The example is as follows.

| Display | Name          | Content |
|---------|---------------|---------|
| ][]2.4  | Decimal point | 302.4   |

#### (4) Parameter setting display

| Display | Name              | Display occasion          | Meaning                   |
|---------|-------------------|---------------------------|---------------------------|
|         | Done              |                           | The servo drive is in the |
| daat    | Parameter setting | Parameter reset factory   | process of parameter      |
|         | completed         |                           | factory reset             |
|         | P.Init            |                           | The servo drive is in the |
|         | Parameter reset   | Parameter reset factory   | process of parameter      |
|         | factory           |                           | factory reset             |
|         | Error             | Parameter setting exceeds | Prompt that the           |
| Frene   | -                 | the limit (or not allowed | parameter setting         |
|         | Parameter error   | to exceed the limit)      | exceeds the limit         |

Table 5-3 Parameter setting display

## 5.2.4 Fault display

The panel can display current or historical fault and warning codes. For analysis and troubleshooting of faults and warnings, please refer to <u>"10 Faults"</u>.

When a single fault or warning occurs, the panel immediately displays the current fault or warning code;

when multiple faults or warnings occur, the highest fault code is displayed. When a fault occurs, when switching from the auxiliary function to the parameter display function, the corresponding fault or warning code will be displayed. You can view the current fault and warning codes and the past five fault and warning codes through the monitor display on the panel.

| Display | Name                                                     | Content                                                           |
|---------|----------------------------------------------------------|-------------------------------------------------------------------|
| A - 84  | Parameter modification that needs to be powered on again | Modified the parameters that need to be re-powered to take effect |

#### Table 5-4 Warning display example

| Display | Name                      | Content                   |
|---------|---------------------------|---------------------------|
| Er.J4   | Motor overload protection | Motor overload protection |

Table 5-5 Fault display example

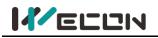

## 5.2.5 Monitor display

After the servo drive is powered on or the servo enable is ON, you can press the "Mode" key to enter the monitor display mode.

| Display                                                                                                    | Monitoring<br>volume | Name                       | Unit | Meaning                                                                                                    |
|----------------------------------------------------------------------------------------------------|----------------------|----------------------------|------|----------------------------------------------------------------------------------------------------|
| 2000<br>- 2000                                                                                                    | U0-02                | Servo<br>motor<br>speed    | rpm  | Indicates the actual operating speed of servo motor, expressed in decimal.                                                                                                    |
| ][]2.4                                                                                                    | U0-31                | Bus<br>voltage             | V    | Indicates the voltage value between<br>P+ and - of the drive, the DC bus<br>voltage                                                                                                    |
| DI8 DI6 DI4 DI2<br>DI7 DI5 DI3 DI1<br>DI7 DI5 DI3 DI1<br>Low High High High High High High High<br>0 1 1 1 1 1 1 1 | U0-17                | Input<br>signal<br>status  | -    | Indicates the level status<br>corresponding to the 8 DI terminals.<br>The upper half of the LED light<br>indicates high level, and the lower half<br>light indicates low level. (The VD2F<br>model has only 4 DI ports) |
| High High Low High<br>1 1 1 1                                                                                      | U0-19                | Output<br>signal<br>status | -    | Indicates the level status<br>corresponding to the 4 DO terminals.<br>The upper half of the LED light<br>indicates high level, and the lower half<br>light indicates low level.                                         |

Table 5-6 Monitoring volume display example

## **5.3 Panel operation**

## 5.3.1 Parameter setting

Use the servo drive panel to set the parameters. For details about the parameters, please refer to <u>9 Parameters</u>. Take P00.01 as an example to set the parameters to change the control mode of the servo drive from position control mode to speed control mode. The setting steps are shown in <u>Figure 5-5</u>.

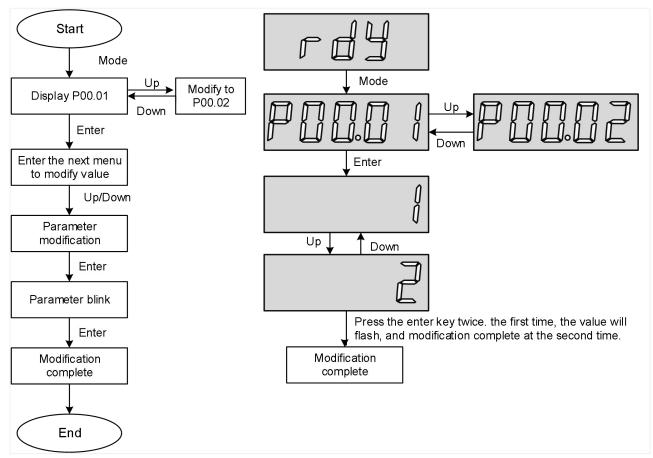

Figure 5-5 Schematic diagram of parameter setting steps

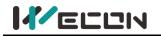

## 5.3.2 Jog operation

In order to test run the servo motor and the servo drive, you can use the jog running function. The operation steps are shown in <u>Figure 5-6</u>.

#### Illustrate:

- (1) Adjust the function code to P10.01 after power on.
- 2 Press the "Enter" key to enter the next menu to set the JOG jog speed.
- 3 After the "JOG jog speed" setting is completed, press the "Enter" key, the panel displays "JOG" in a flashing state, press the "Enter" key again to enter the JOG mode.
- (4) Long press the "Up" key and "Down" key to realize the forward and reverse rotation of the motor.
- 5 Press the "Mode" key to exit the JOG mode.

Reason for displaying Error: Please refer to <u>"10 Faults"</u> according to the corresponding fault codes.

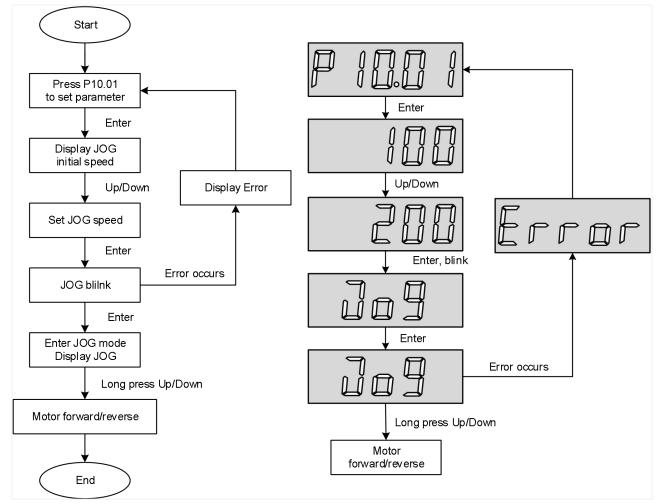

Figure 5-6 Jog operation setting steps

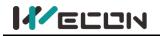

## 5.3.3 Factory reset

The factory settings can be restored through the servo drive panel. The specific operation steps are shown in Figure 5-7.

Illustrate:

- 1 After power on, modify the function code to P10.02.
- 2 Press the "Enter" key to enter the next menu to set the parameters.
- $\overline{(3)}$  After the parameter setting is completed, press the "Enter" key to display "P.init".

4 Long press the "Enter" key for 3s, the panel digital tube will gradually light up from left to right until "88888" is displayed.

5 When "done" is finally displayed, release the "Enter" key to indicate that the factory reset is complete.

Error reason: When the parameter value of P10.02 exceeds the set range (0 to 1), "Error" will be displayed.

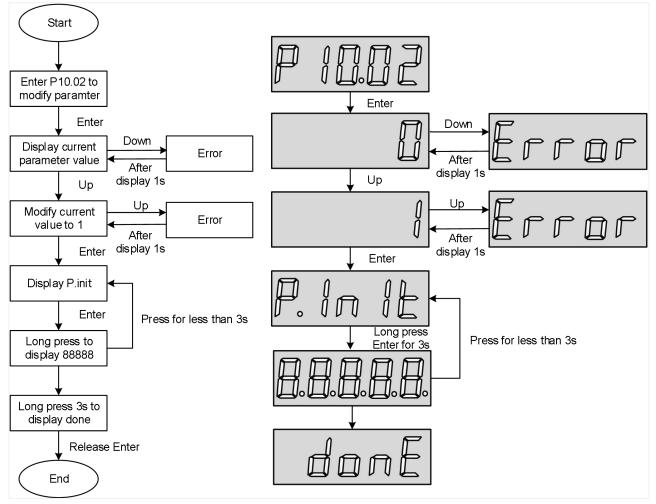

Figure 5-7 Steps for restoring factory settings

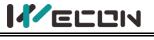

## **6** Operation

## 6.1 Basic settings

## 6.1.1 Check before operation

| No. | Content                                                                                                    |
|-----|----------------------------------------------------------------------------------------------------|
|     | Wiring                                                                                                    |
| 1   | The main circuit input terminals (L1, L2 and L3) of servo drive must be properly connected.                                                                               |
| 2   | The main circuit output terminals (U, V and W) of servo drive and the main circuit cables (U, V and W) of servo motor must have the same phase and be properly connected. |
| 3   | The main circuit power input terminals (L1, L2 and L3) and the main circuit output terminals (U, V and W) of servo drive cannot be short-circuited.                       |
| 4   | The wiring of each control signal cable of servo drive is correct: The external signal wires such as brake and overtravel protection have been reliably connected.        |
| 5   | Servo drive and servo motor must be grounded reliably.                                                                                                    |
| 6   | When using an external braking resistor, the short wiring between drive C and D must be removed.                                                                          |
| 7   | The force of all cables is within the specified range.                                                                                                    |
| 8   | The wiring terminals have been insulated.                                                                                                    |
|     | Environment and Machinery                                                                                                    |
| 1   | There is no iron filings, metal, etc. that can cause short circuits inside or outside the servo drive.                                                                    |
| 2   | The servo drive and external braking resistor are not placed on combustible objects.                                                                                      |
| 3   | The installation, shaft and mechanical structure of the servo motor have been firmly connected.                                                                           |

#### Table 6-1 Check contents before operation

## 6.1.2 Power-on

#### (1) Connect the main circuit power supply

After power on the main circuit, the bus voltage indicator shows no abnormality, and the panel display "rdy", indicating that the servo drive is in an operational state, waiting for the host computer to give the servo enable signal.

If the drive panel displays other fault codes, please refer to <u>"10 Faults</u>" to analyze and eliminate the cause of the fault.

## (2) Set the servo drive enable (S-ON) to invalid (OFF)

## 6.1.3 Jog operation

Jog operation is used to judge whether the servo motor can rotate normally, and whether there is abnormal vibration and abnormal sound during rotation. Jog operation can be realized in two ways, one is panel jog operation, which can be realized by pressing the buttons on the servo panel. The other is jog operation through the host computer debugging platform.

## (1) Panel jog operation

Enter "P10-01" by pressing the key on the panel. After pressing "OK", the panel will display the current jog speed. At this time, you can adjust the jog speed by pressing the "up" or "down" keys; After adjusting the moving speed, press "OK", and the panel displays "JOG" and is in a flashing state.

Press "OK" again to enter the jog operation mode (the motor is now powered on!). Long press the "up" and "down" keys to achieve the forward and reverse rotation of the motor. Press "Mode" key to exit the jog operation mode. For operation and display, please refer to <u>"5.3.2. Jog operation"</u>.

## (2) Jog operation of servo debugging platform

Open the jog operation interface of the software "Wecon SCTool", set the jog speed value in the "set speed" in the "manual operation", click the "servo on" button on the interface, and then achieve the jog forward and reverse function through the "forward rotation" or "Reverse" button on the interface. After clicking the "Servo off" button, the jog operation mode is exited. The related function codes are shown below.

| Function<br>code | Name      | Setting<br>method    | Effective<br>time     | Default<br>value | Range     | Definition | Unit |
|------------------|-----------|----------------------|-----------------------|------------------|-----------|------------|------|
| P10-01           | JOG speed | Operation<br>setting | Effective immediately | 100              | 0 to 3000 | JOG speed  | rpm  |

Table 6-2 JOG speed parameter

## 6.1.4 Rotation direction selection

By setting the "P00-04" rotation direction, you could change the rotation direction of the motor without changing the polarity of the input instruction. The function code is shown in below.

| Function<br>code | Name                  | Setting<br>method   | Effective<br>time        | Default<br>value | Range  | Definition                                                                                                    | Unit |
|------------------|-----------------------|---------------------|--------------------------|------------------|--------|----------------------------------------------------------------------------------------------------|------|
| P00-04           | Rotation<br>direction | Shutdown<br>setting | Effective<br>immediately | 0                | 0 to 1 | Forward rotation: Face the<br>motor shaft to watch<br>0: standard setting (CW is<br>forward rotation)<br>1: reverse mode (CCW is<br>forward rotation) | -    |

Table 6-3 Rotation direction parameters

## 6.1.5 Braking resistor

The servo motor is in the generator state when decelerating or stopping, the motor will transfer energy back to the drive, which will increase the bus voltage. When the bus voltage exceeds the braking point, The drive can consume the feedback energy in the form of thermal energy through the braking resistor. The braking resistor can be built-in or externally connected, but it cannot be used at the same time. When selecting an external braking resistor, it is necessary to remove the short link on the servo drive.

The basis for judging whether the braking resistor is built-in or external.

1 the maximum brake energy calculated value > the maximum brake energy absorbed by capacitor, and the brake power calculated value  $\leq$  the built-in braking resistor power, use the built-in braking resistor.

2 the maximum brake energy calculated value > the maximum brake energy absorbed by capacitor, and the brake power calculated value > the built-in braking resistor power, use external braking resistor.

| Function<br>code | Name                           | Setting<br>method    | Effective<br>time        | Default | Range  | Definition                                                                                                    | Unit |
|------------------|--------------------------------|----------------------|--------------------------|---------|--------|----------------------------------------------------------------------------------------------------|------|
| P00-09           | Braking<br>resistor<br>setting | Operation<br>setting | Effective<br>immediately | 0       | 0 to 3 | <ul> <li>0: use built-in braking resistor</li> <li>1: use external braking resistor</li> <li>and natural cooling</li> <li>2: use external braking resistor</li> <li>and forced air cooling; (cannot be set)</li> </ul> | -    |

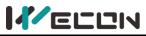

|                                                                                                    |                                          |                      |                          |     |               | 3: No braking resistor is used, it is all absorbed by capacitor.                        |   |  |  |  |
|----------------------------------------------------------------------------------------------------|------------------------------------------|----------------------|--------------------------|-----|---------------|-----------------------------------------------------------------------------------------|---|--|--|--|
| <b>Note:</b> VD2-010SA1G and VD2F-010SA1P drives have no built-in resistor by default, so the default value of the function code "P00-09" is 3 (No braking resistor is used, it is all absorbed by capacitor). |                                          |                      |                          |     |               |                                                                                         |   |  |  |  |
| P00-10                                                                                                    | External<br>braking<br>resistor<br>value | Operation<br>setting | Effective<br>immediately | 50  | 0 to<br>65535 | It is used to set the external<br>braking resistor value of a<br>certain type of drive. | Ω |  |  |  |
| P00-11                                                                                                    | External<br>braking<br>resistor<br>power | Operation<br>setting | Effective<br>immediately | 100 | 0 to<br>65535 | It is used to set the external<br>braking resistor power of a<br>certain type of drive. | W |  |  |  |

Table 6-4 Braking resistor parameters

## 6.1.6 Servo operation

## (1) Set the servo enable (S-ON) to valid (ON)

The servo drive is in a running state and displays "run", but because there is no instruction input at this time, the servo motor does not rotate and is locked.

S-ON can be configured and selected by the DI terminal function selection of the function code "DIDO configuration".

#### (2) Input the instruction and the motor rotates

Input appropriate instructions during operation, first run the motor at a low speed, and observe the rotation to see if it conforms to the set rotation direction. Observe the actual running speed, bus voltage and other parameters of the motor through the host computer debugging platform. According to <u>"7 Adjustment"</u>, the motor could work as expected.

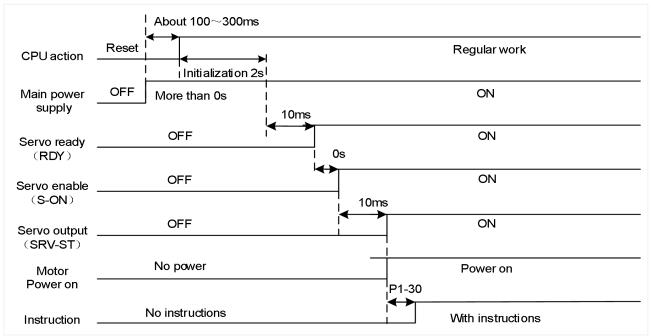

#### (3) Timing diagram of power on

Figure 6-1 Timing diagram of power on

## 6.1.7 Servo shutdown

According to the different shutdown modes, it could be divided into free shutdown and zero speed shutdown. The respective characteristics are shown in <u>Table 6-5</u>. According to the shutdown status, it could be divided into free running state and position locked, as shown in <u>Table 6-6</u>.

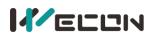

| Shutdown<br>mode | Shutdown description                                                                                                    | Shutdown characteristics                                                    |
|------------------|----------------------------------------------------------------------------------------------------|-----------------------------------------------------------------------------|
| Free<br>shutdown | Servo motor is not energized and decelerates freely<br>to 0. The deceleration time is affected by factors such<br>as mechanical inertia and mechanical friction. | Smooth deceleration, small mechanical shock, but slow deceleration process. |
| Zero-speed       | The servo drive outputs reverse braking torque, and                                                                                                    | Rapid deceleration with mechanical                                          |
| shutdown         | the motor quickly decelerates to zero-speed.                                                                                                    | shock, but fast deceleration process.                                       |

#### Table 6-5 Comparison of two shutdown modes

| Shutdown<br>status | Free operation status                                                                   | Position locked                                                                        |
|--------------------|-----------------------------------------------------------------------------------------|----------------------------------------------------------------------------------------|
| Characteristics    | After the motor stops rotating, it is power-off, and the motor shaft can rotate freely. | After the motor stops rotating, the motor shaft is locked and could not rotate freely. |

Table 6-6 Comparison of two shutdown status

## (1) Servo enable (S-ON) OFF shutdown

#### The related parameters of the servo OFF shutdown mode are shown in the table below.

| Function<br>code | Name                  | Setting<br>method   | Effective<br>time        | Default<br>value | Range  | Definition                                                                                                    | Unit |
|------------------|-----------------------|---------------------|--------------------------|------------------|--------|----------------------------------------------------------------------------------------------------|------|
| P00-05           | Servo OFF<br>shutdown | Shutdown<br>setting | Effective<br>immediately | 0                | 0 to 1 | <ul> <li>0: Free shutdown, and the motor shaft remains free status.</li> <li>1: Zero-speed shutdown, and the motor shaft remains free status.</li> </ul> | -    |

 Table 6-7Table 6-1 Servo OFF shutdown mode parameters details

#### (2) Emergency shutdown

It is free shutdown mode at present, and the motor shaft remains in a free state. The corresponding configuration and selection could be selected through the DI terminal function of the function code "DIDO configuration".

#### (3) Overtravel shutdown

Overtravel means that the movable part of the machine exceeds the set area. In some occasions where the servo moves horizontally or vertically, it is necessary to limit the movement range of the workpiece. The overtravel is generally detected by limit switches, photoelectric switches or the multi-turn position of the encoder, that is, hardware overtravel or software overtravel. Once the servo drive detects the action of the limit switch signal, it will immediately force the speed in the current direction of rotation to 0 to prevent it from continuing, and it will not be affected for reverse rotation. The overtravel shutdonw is fixed at zero speed and the motor shaft remains locked.

The corresponding configuration and selection could be selected through the DI terminal function of the function code "DIDO configuration". The default function of DI3 is POT and DI4 is NOT, as shown in the table below.

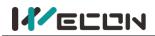

| Function         | Name                                     | Setting              | Effective                | Default          | Range            | Definition                                                                                                    | Unit |
|------------------|------------------------------------------|----------------------|--------------------------|------------------|------------------|----------------------------------------------------------------------------------------------------|------|
| Function<br>code | DI_3<br>channel<br>function<br>selection | Setting<br>method    | Effective<br>time        | Befault<br>value | Range<br>0 to 32 | Definition0: OFF (not used)01: S-ON servo enable02: A-CLR fault and WarningClear03: POT forward driveprohibition04: NOT Reverse driveprohibition05: ZCLAMP Zero speed06: CL Clear deviation counter07: C-SIGN Inverted instruction08: E-STOP Emergency stop09: GEAR-SEL Electronic GearSwitch 110: GAIN-SEL gain switch11: INH Instruction pulseprohibited input12: VSSEL Vibration controlswitch input13: INSPD1 Internal speedinstruction selection 114: INSPD2 Internal speedinstruction selection 215: INSPD3 Internalspeedinstruction selection 316: J-SEL inertia ratio switch(not implemented yet)17: MixModesel mixed modeselection20: Internal multi-segmentposition enable signal21: Internal multi-segmentposition selection 122: Internal multi-segment | -    |
|                  |                                          |                      |                          |                  |                  | <ul> <li>22: Internal multi-segment</li> <li>position selection 2</li> <li>23: Internal multi-segment</li> <li>position selection 3</li> <li>24: Internal multi-segment</li> <li>position selection 4</li> <li>Others: reserved</li> </ul>                                                                                                    |      |
| P06-09           | DI_3<br>channel<br>logic<br>selection    | Operation<br>setting | Effective<br>immediately | 0                | 0 to 1           | DI port input logic validity<br>function selection.<br>0: Normally open input. Active<br>low level (switch on);<br>1: Normally closed input. Active<br>high level (switch off);                                                                                                    | -    |
| P06-10           | DI_3<br>input<br>source<br>selection     | Operation<br>setting | Effective<br>immediately | 0                | 0 to 1           | Select the DI_3 port type to<br>enable<br>0: Hardware DI_3 input terminal<br>1: virtual VDI_3 input terminal                                                                                                    | -    |

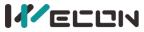

|        |                                          | •                    |                          | WELL |         | Series Servo Drives Manual (Full                                                                                                    | v 1.1j |
|--------|------------------------------------------|----------------------|--------------------------|------|---------|----------------------------------------------------------------------------------------------------|--------|
| P06-11 | DI_4<br>channel<br>function<br>selection | Operation<br>setting | again<br>Power-on        | 4    | 0 to 32 | 0 off (not used)<br>01: SON Servo enable<br>02: A-CLR Fault and Warning<br>Clear<br>03: POT Forward drive<br>prohibition<br>04: NOT Reverse drive<br>prohibition<br>05: ZCLAMP Zero speed<br>06: CL Clear deviation counter<br>07: C-SIGN Inverted instruction<br>08: E-STOP Emergency<br>shutdown<br>09: GEAR-SEL Electronic Gear<br>Switch 1<br>10: GAIN-SEL gain switch<br>11: INH Instruction pulse<br>prohibited input<br>12: VSSEL Vibration control<br>switch input<br>13: INSPD1 Internal speed<br>instruction selection 1<br>14: INSPD2 Internal speed<br>instruction selection 3<br>16: J-SEL inertia ratio switch<br>(not implemented yet)<br>17: MixModesel mixed mode<br>selection<br>20: Internal multi-segment<br>position enable signal<br>21: Internal multi-segment<br>position selection 3<br>24: Internal multi-segment<br>position selection 4<br>Others: reserved |        |
| P06-12 | DI_4<br>channel<br>logic<br>selection    | Operation<br>setting | Effective<br>immediately | 0    | 0 to 1  | DI port input logic validity<br>function selection.<br>0: Normally open input. Active<br>low level (switch on);<br>1: Normally closed input. Active<br>high level (switch off);                                                                                                    | -      |
| P06-13 | DI_4<br>input<br>source<br>selection     | Operation<br>setting | Effective<br>immediately | 0    | 0 to 1  | Select the DI_4 port type to<br>enable<br>0: Hardware DI_4 input terminal<br>1: virtual VDI_4 input terminal                                                                                                    | -      |

#### Table 6-8 DI3 and DI4 channel parameters

#### (4) Malfunction shutdown

When the machine fails, the servo will perform a fault shutdown operation. The current shutdown mode is fixed to the free shutdown mode, and the motor shaft remains in a free state.

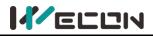

## 6.1.8 Brake device

The brake is a mechanism that prevents the servo motor shaft from moving when the servo drive is in a non-operating state, and keeps the motor locked in position, so that the moving part of the machine will not move due to its own weight or external force.

## 

The brake device is built into the servo motor, which is only used as a non-energized fixed special mechanism. It cannot be used for braking purposes, and can only be used when the servo motor is kept stopped;

After the servo motor stops, turn off the servo enable (S-ON) in time;

SThe brake coil has no polarity;

When the brake coil is energized (that is, the brake is open), magnetic flux leakage may occur at the shaft end and other parts. If users need to use magnetic sensors and other device near the motor, please pay attention!

Solution When the motor with built-in brake is in operation, the brake device may make a clicking sound, which does not affect the function.

#### (1) Wiring of brake device

The brake input signal has no polarity. You need to prepare a 24V power supply. The standard connection of brake signal BK and brake power supply is shown in the figure below. (take VD2B servo drive as example)

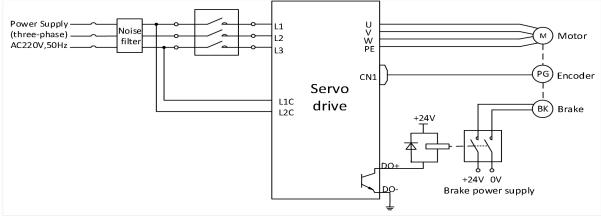

Figure 6-2 VD2B servo drive brake wiring

## 

The length of the motor brake cable needs to fully consider the voltage drop caused by the cable resistance, and the brake operation needs to ensure that the voltage input is 24V.
 It is recommended to use the power supply alone for the brake device. If the power supply is shared with other electrical device, the voltage or current may decrease due to the operation of other electrical device, which may cause the brake to malfunction.

It is recommended to use cables above 0.5 mm<sup>2</sup>.

#### (2) Brake software setting

For a servo motor with brake, one DO terminal of servo drive must be configured as function 141 (BRK-OFF, brake output), and the effective logic of the DO terminal must be determined. Related function code is as below.

| DO function<br>code | Function name | Function | Effective |
|---------------------|---------------|----------|-----------|
|                     |               |          | time      |

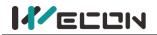

Wecon VD2 SA Series Servo Drives Manual (Full V1.1)

144

BRK-OFF Brake output

Output the signal indicates the servo motor brake release

Power-on again

#### Table 6-2 Relevant function codes for brake setting

|                  |                                                                                       |                      | z Relevant für           |                  |           |                                                                                                    |      |
|------------------|---------------------------------------------------------------------------------------|----------------------|--------------------------|------------------|-----------|----------------------------------------------------------------------------------------------------|------|
| Function<br>code | Name                                                                                  | Setting<br>method    | Effective<br>time        | Default<br>value | Range     | Definition                                                                                                    | Unit |
| P1-30            | Delay from<br>brake output<br>to instruction<br>reception                             | Operation<br>setting | Effective<br>immediately | 250              | 0 to 500  | Set delay that from the<br>brake (BRK-OFF) output is<br>ON to servo drive allows to<br>receive input instruction.<br>When brake output<br>(BRK-OFF) is not allocated,<br>the function code has no<br>effect.                                     | ms   |
| P1-31            | In static<br>state, delay<br>from brake<br>output OFF<br>to the motor<br>is power off | Operation<br>setting | Effective<br>immediately | 150              | 1 to 1000 | When the motor is in a<br>static state, set the delay<br>time from brake (BRK-OFF)<br>output OFF to servo drive<br>enters the non-channel<br>state. When the brake<br>output (BRK-OFF) is not<br>allocated, this function<br>code has no effect. | ms   |
| P1-32            | Rotation<br>status, when<br>the brake<br>output OFF,<br>the speed<br>threshold        | Operation<br>setting | Effective<br>immediately | 30               | 0 to 3000 | When the motor rotates,<br>the motor speed threshold<br>when the brake (BRK-OFF)<br>is allowed to output OFF.<br>When the brake output<br>(BRK-OFF) is not allocated,<br>this function code has no<br>effect.                                    | rpm  |
| P1-33            | Rotation<br>status, Delay<br>from servo<br>enable OFF<br>to brake<br>output OFF       | Operation<br>setting | Effective<br>immediately | 500              | 1 to 1000 | When the motor rotates,<br>the delay time from the<br>servo enable (S-ON) OFF to<br>the brake (BRK-OFF) output<br>OFF is allowed.<br>When brake output<br>(BRK-OFF) is not allocated,<br>this function code has no<br>effect.                    | ms   |

#### Table 6-9 Brake setting function codes

According to the state of servo drive, the working sequence of the brake mechanism can be divided into the brake sequence in the normal state of the servo drive and the brake sequence in the fault state of the servo drive.

#### (3) Servo drive brake timing in normal state

The brake timing of the normal state could be divided into: the servo motor static (the actual speed of motor is lower than 20 rpm) and servo motor rotation(the actual speed of the motor reaches 20 and above).

### 1) Brake timing when servo motor is stationary

When the servo enable changes from ON to OFF, if the actual motor speed is lower than 20 rpm, the servo drive will act according to the static brake sequence. The specific sequence action is shown in Figure 6-3

# 

After the brake output is from OFF to ON, within P01-30, do not input position/speed/torque instructions, otherwise the instructions will be lost or operation errors will be caused.
 When applied to a vertical axis, the external force or the weight of the mechanical moving part may cause the machine to move slightly. When the servo motor is stationary, and the servo enable is OFF, the brake output will be OFF immediately. However, the motor is still energized within the time of P01-31 to prevent mechanical movement from moving due to its own weight or external force.

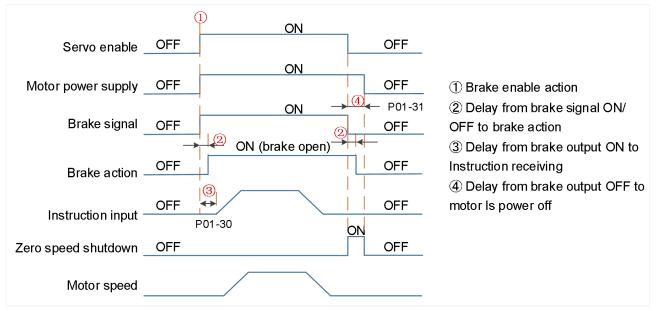

Figure 6-3 Brake Timing of when the motor is stationary

**Note:** For the delay time of the contact part of the brake at ② in the figure, please refer to the relevant specifications of motor.

2) The brake timing when servo motor rotates

When the servo enable is from ON to OFF, if the actual motor speed is greater than or equal to 20 rpm, the drive will act in accordance with the rotation brake sequence. The specific sequence action is shown in Figure 6-4.

# 

When the servo enable is turned from OFF to ON, within P1-30, do not input position, speed or torque instructions, otherwise the instructions will be lost or operation errors will be caused.
 When the servo motor rotates, the servo enable is OFF and the servo motor is in the zero-speed shutdown state, but the brake output must meet any of the following conditions before it could be set OFF:

P01-33 time has not arrived, but the motor has decelerated to the speed set by P01-32; P01-33 time is up, but the motor speed is still higher than the set value of P01-32.

After the brake output changes from ON to OFF, the motor is still in communication within 50ms to prevent the mechanical movement from moving due to its own weight or external force.

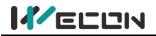

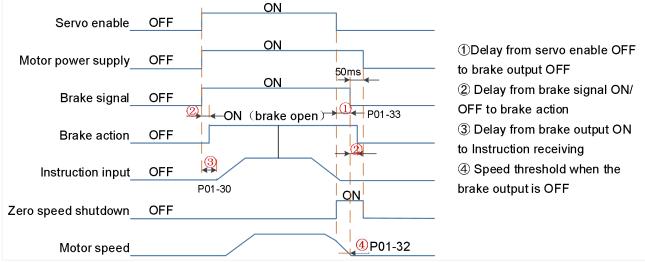

Figure 6-4 Brake timing when the motor rotates

### (4) Brake timing when the servo drive fails

The brake timing (free shutdown) in the fault status is as follows.

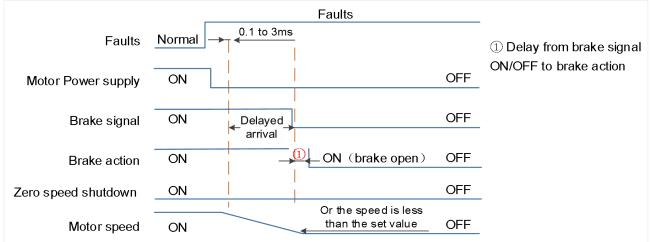

Figure 6-5 The brake timing (free shutdown) in the fault state

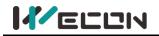

# 6.2 Position control mode

Position control is the most important and commonly used control mode of the servo system. Position control refers to controlling the position of the motor through position instructions, and determining the target position of the motor by the total number of position instructions. The frequency of the position instruction determines the motor rotation speed. The servo drive can achieve fast and accurate control of the position and speed of the machine. Therefore, the position control mode is mainly used for occasions that require positioning control, such as manipulators, mounter, engraving machines, CNC machine tools, etc. The position control block diagram is shown in the figure below.

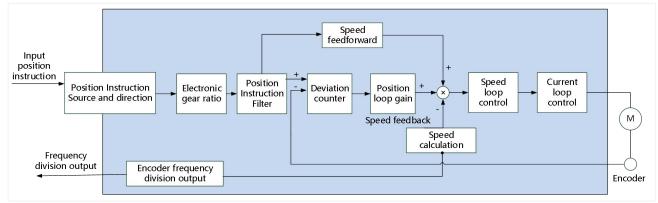

### Figure 6-6 Position control diagram

Set "P00-01" to 1 by the software "Wecon SCTool", and the servo drive is in position control mode.

| Function<br>code | Name            | Setting<br>method    | Effective<br>time        | Default<br>value | Range  | Definition                                                                                                    | Unit |
|------------------|-----------------|----------------------|--------------------------|------------------|--------|----------------------------------------------------------------------------------------------------|------|
| P01-01           | Control<br>mode | Operation<br>setting | immediately<br>Effective | 0                | 0 to 1 | 0: position control<br>2: speed control<br>3: torque control<br>4: position/speed mix control<br>5: position/torque mix control<br>6: speed /torque mix control | -    |

Table 6-10 Control mode parameters

# 6.2.1 Position instruction input setting

When the VD2 series servo drive is in position control mode, firstly set the position instruction source through the function code "P01-06".

| Function<br>code | Name                              | Setting<br>method | Effective<br>time        | Default<br>value | Range  | Definition                                               | Unit |
|------------------|-----------------------------------|-------------------|--------------------------|------------------|--------|----------------------------------------------------------|------|
| P01-06           | Position<br>instruction<br>source | Operation setting | immediately<br>Effective | 0                | 0 to 1 | 0: pulse instruction<br>1: internal position instruction | -    |

Table 6-11 Position instruction source parameter

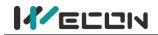

#### (1) The source of position instruction is pulse instruction (P01-06=0)

1) Low-speed pulse instruction input

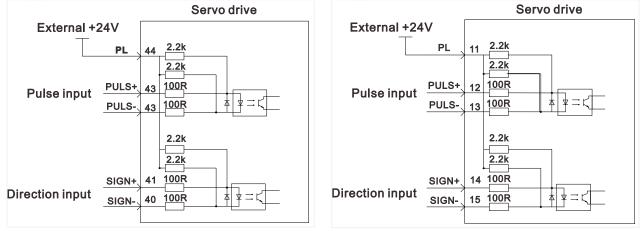

VD2A and VD2B servo drives

VD2F servo drive

Figure 6-7 Position instruction input setting

VD2 series servo drive has a set of pulse input terminals to receive the input of position pulse (via the CN2 terminal). The position pulse mode connection is shown in <u>Figure 6-7</u>. The instruction pulse and symbol output circuit on the control device(HMI/PLC) side could select

differential input or open collector input. The maximum input frequency is shown as below.

| Pulse method         | Maximum frequency | Voltage |
|----------------------|-------------------|---------|
| Open collector input | 200K              | 24V     |
| Differential input   | 500K              | 5V      |

Table 6-12 Pulse input specifications

# ① Differential input

Take VD2A and VD2B drive as examples, the connection of differential input is shown as below.

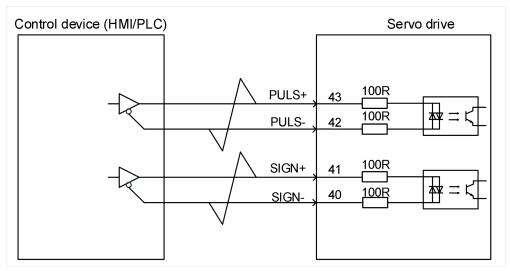

### Figure 6-8 Differential input connection

**Note:** The differential input connection of the VD2F drive differs only from the signal pin number. Please refer to "<u>4.4.3 position instruction input signal</u>"

2 Open collector input

Take VD2A and VD2B drive as examples, the connection of differential input is shown as below.

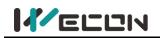

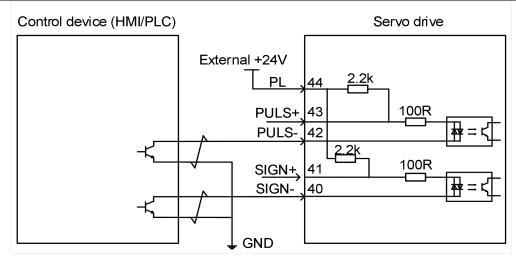

Figure 6-9 Open collector input connection

### <sup>®</sup>Note:

The differential input connection of the VD2F drive differs only from the signal pin number. Please refer to "4.4.3 position instruction input signal"

2) Position pulse frequency and anti-interference level

When low-speed pulses input pins, you need to set a certain pin filter time to filter the input pulse instructions to prevent external interference from entering the servo drive and affecting motor control. After the filter function is enabled, the input and output waveforms of the signal are shown in Figure 6-10.

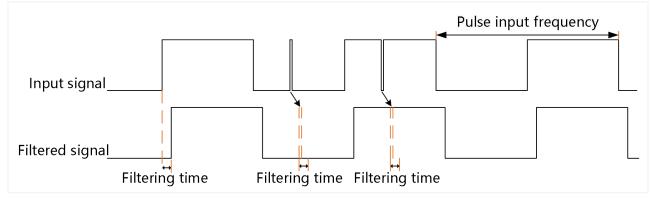

Figure 6-10 Example of filtered signal waveform

The input pulse frequency refers to the frequency of the input signal, which can be modified through the function code "P00-13". If the actual input frequency is greater than the set value of "P00-13", it may cause pulse loss or alarm. The position pulse anti-interference level can be adjusted through the function code "P00-14", the larger the set value, the greater the filtering depth. The details of related function code parameters are as shown below.

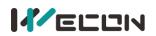

| Function<br>code | Name                                                | Setting<br>method    | Effective<br>time        | Default<br>value | Range    | Definition                                                                                                    | Unit |
|------------------|-----------------------------------------------------|----------------------|--------------------------|------------------|----------|----------------------------------------------------------------------------------------------------|------|
| P00-13           | Maximum<br>position<br>pulse<br>frequency           | Shutdown<br>setting  | Effective<br>immediately | 300              | 1 to 500 | Set the maximum frequency of external pulse instruction                                                                                                    | KHz  |
| P00-14           | Position<br>pulse<br>anti-interf<br>erence<br>level | Operation<br>setting | Power-on<br>again        | 2                | 0 to 9   | Set the anti-interference level<br>of external pulse instruction.<br>0: no filtering;<br>1: Filtering time 128ns<br>2: Filtering time 256ns<br>3: Filtering time 512ns<br>4: Filtering time 1.024us<br>5: Filtering time 2.048us<br>6: Filtering time 2.048us<br>6: Filtering time 4.096us<br>7: Filtering time 8.192us<br>8: Filtering time 16.384us<br>9 VD2: Filtering time 25.5us<br>VD2F: Filtering time 25.5us | -    |

Table 6-13 Position pulse frequency and anti-interference level parameters

### 3) Position pulse type selection

In VD2 series servo drives, there are three types of input pulse instructions, and the related function codes are shown in the table below.

| Function<br>code | Name                                   | Setting<br>method    | Effective<br>time | Default<br>value | Range  | Definition                                                                                                    | Unit |
|------------------|----------------------------------------|----------------------|-------------------|------------------|--------|----------------------------------------------------------------------------------------------------|------|
| P00-12           | Position<br>pulse<br>type<br>selection | Operation<br>setting | Power-on<br>again | 0                | 0 to 5 | <ul> <li>0: direction + pulse (positive logic)</li> <li>1: CW/CCW</li> <li>2: A, B phase quadrature pulse (4 times frequency)</li> <li>3: Direction + pulse (negative logic)</li> <li>4: CW/CCW (negative logic)</li> <li>5: A, B phase quadrature pulse (4 times frequency negative logic)</li> </ul> | -    |

| _                          |                                                        |                                   |                                                     |                                        |
|----------------------------|--------------------------------------------------------|-----------------------------------|-----------------------------------------------------|----------------------------------------|
| Pulse<br>type<br>selection | Pulse type                                             | Signal                            | Schematic diagram of<br>forward pulse               | Schematic diagram of<br>negative pulse |
| 0                          | Direction + pulse<br>(Positive logic)                  | PULSE<br>SIGN                     | PULSE                                               | PULSE                                  |
| 1                          | CW/CCW                                                 | PULSE (CW)<br>SIGN (CCW)          | cw<br>ccw                                           |                                        |
| 2                          | AB phase<br>orthogonal<br>pulse (4 times<br>frequency) | PULSE (Phase A)<br>SIGN (Phase B) | PULSE<br>SIGN<br>Phase A is 90° ahead of<br>Phase B | PULSE                                  |

Table 6-14 Position pulse type selection parameter

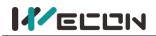

| 3 | Direction + pulse<br>(Negative logic)                                    | PULSE<br>SIGN                     | PULSE Low                                              | PULSE                                                  |
|---|--------------------------------------------------------------------------|-----------------------------------|--------------------------------------------------------|--------------------------------------------------------|
| 4 | CW/CCW<br>(Negative logic)                                               | PULSE (CW)<br>SIGN (CCW)          | cw                                                     |                                                        |
| 5 | AB phase<br>orthogonal<br>pulse (4 times<br>frequency<br>negative logic) | PULSE (Phase A)<br>SIGN (Phase B) | PULSE<br>SIGN<br>B phase is ahead of A phase<br>by 90° | PULSE<br>SIGN<br>A phase is ahead of B phase<br>by 90° |

Table 6-15 Pulse description

# (2) The source of position instruction is internal position instruction (P01-06=1)

The VD2 series servo drive has a multi-segment position operation function, which supports maximum 16-segment instructions. The displacement, maximum operating speed (steady-state operating speed) and acceleration/deceleration time of each segment could be set separately. The waiting time between positions could also be set according to actual needs. The setting process of multi-segment position is shown in Figure 6-11.

The servo drive completely runs the multi-segment position instruction set by P07-01 once, and the total number of positions is called completing one round of operation.

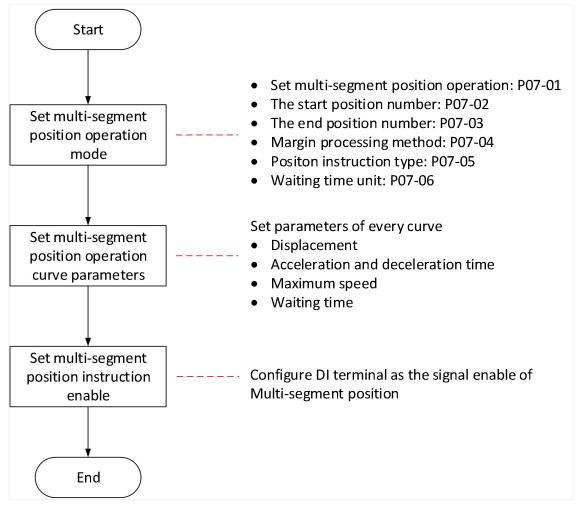

Figure 6-11 The setting process of multi-segment position

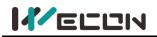

## 1) Set multi-segment position running mode

| Function<br>code | Name                                      | Setting<br>method   | Effective<br>time        | Default<br>value | Range   | Definition                                                                 | Unit |
|------------------|-------------------------------------------|---------------------|--------------------------|------------------|---------|----------------------------------------------------------------------------|------|
| P07-01           | Multi-segment<br>position running<br>mode | Shutdown<br>setting | Effective<br>immediately | 0                | 0 to 2  | 0: Single running<br>1: Cycle running<br>2: DI switching running           | -    |
| P07-02           | Start segment<br>number                   | Shutdown<br>setting | Effective<br>immediately | 1                | 1 to 16 | 1st segment NO. in non-DI switching mode                                   | -    |
| P07-03           | End segment<br>number                     | Shutdown<br>setting | Effective<br>immediately | 1                | 1 to 16 | last segment NO. in non-DI switching mode                                  | -    |
| P07-04           | Margin<br>processing<br>method            | Shutdown<br>setting | Effective<br>immediately | 0                | 0 to 1  | 0: Run the remaining<br>segments<br>1: Run again from the<br>start segment | -    |
| P07-05           | Displacement instruction type             | Shutdown<br>setting | Effective<br>immediately | 0                | 0 to 1  | 0: Relative position<br>instruction<br>1: Absolute position<br>instruction | -    |

Table 6-16 multi-segment position running mode parameters

VD2 series servo drive has three multi-segment position running modes, and you could select the best running mode according to the site requirements.

### (1) Single running

In this running mode, the segment number is automatically incremented and switched, and the servo drive only operates for one round (the servo drive runs completely once for the total number of multi-segment position instructions set by P07-02 and P07-03). The single running curve is shown in <u>Figure 6-12</u>, and S<sub>1</sub> and S<sub>2</sub> are the displacements of the 1st segment and the 2nd segment respectively

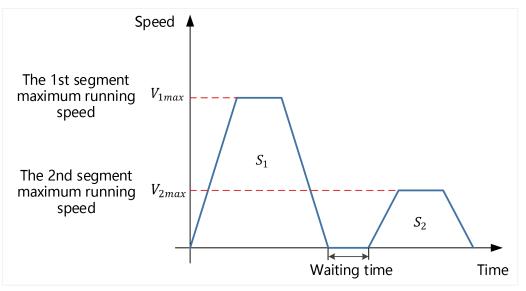

Figure 6-12 Single running curve (P07-02=1, P07-03=2)

### 2 Cycle running

In this running mode, the position number is automatically incremented and switched, and the servo drive repeatedly runs the total number of multi-segment position instructions set by P07-02 and P07-03. The waiting time could be set between each segment. The cycle running curve is shown in Figure 6-13, and  $S_1$ ,  $S_2$ ,  $S_3$  and  $S_4$  are the displacements of the 1st, 2nd, 3rd and 4th segment respectively.

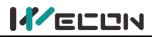

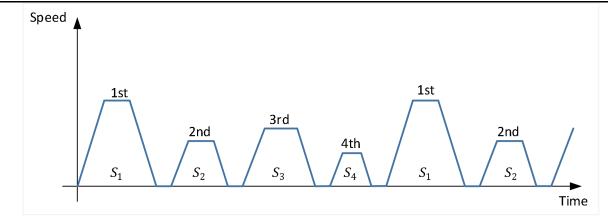

Figure 6-13 Cycle running curve (P07-02=1, P07-03=4)

# CAUTION

In single running and cycle running mode, the setting value of P07-03 needs to be greater than the setting value of P07-02.

3 DI switching running

In this running mode, the next running segment number could be set when operating the current segment number. The interval time is determined by the instruction delay of the host computer. The running segment number is determined by DI terminal logic, and the related function codes are shown in the table below.

| DI function<br>code | Function name                  | Function                             |
|---------------------|--------------------------------|--------------------------------------|
| 21                  | INPOS1: Internal multi-segment | Form internal multi-segment position |
| 21                  | position segment selection 1   | running segment number               |
| 22                  | INPOS2: Internal multi-segment | Form internal multi-segment position |
| 22                  | position segment selection 2   | running segment number               |
| 23                  | INPOS3: Internal multi-segment | Form internal multi-segment position |
| 25                  | position segment selection 3   | running segment number               |
| 24                  | INPOS4: Internal multi-segment | Form internal multi-segment position |
| 24                  | position segment selection 4   | running segment number               |

Table 6-17 DI function code

The multi-segment segment number is a 4-bit binary number, and the DI terminal logic is level valid. When the input level is valid, the segment selection bit value is 1, otherwise it is 0. Table 6-17 shows the correspondence between the position bits 1 to 4 of the internal multi-segment position and the position number.

| INPOS4 | INPOS3 | INPOS2 | INPOS1 | Running position number |
|--------|--------|--------|--------|-------------------------|
| 0      | 0      | 0      | 0      | 1                       |
| 0      | 0      | 0      | 1      | 2                       |
| 0      | 0      | 1      | 0      | 3                       |
|        |        |        | •••••  |                         |
| 1      | 1      | 1      | 1      | 16                      |

Table 6-18 INPOS corresponds to running segment number

The operating curve in this running mode is shown in Figure 6-14.

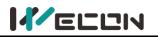

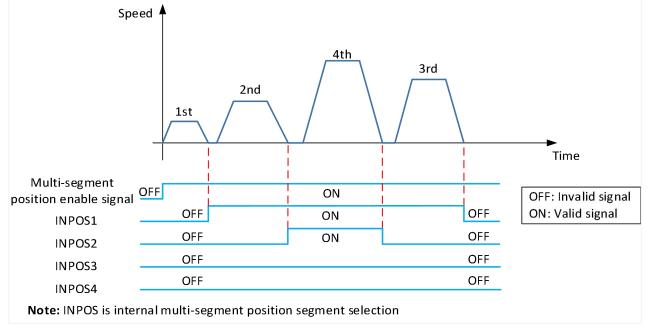

Figure 6-14 DI switching running curve

VD2 series servo drives have two margin processing methods: run the remaining segments and run from the start segment again. The related function code is P07-04.

### A. Run the remaining segments

In this processing way, the multi-segment position instruction enable is OFF during running, the servo drive will abandon the unfinished displacement part and shutdown, and the positioning completion signal will be valid after the shutdown is complete. When the multi-segment position enable is ON, and the servo drive will start to run from the next segment where the OFF occurs. The curves of single running and cycle running are shown in <u>Figure 6-15</u> and <u>Figure 6-16</u> respectively.

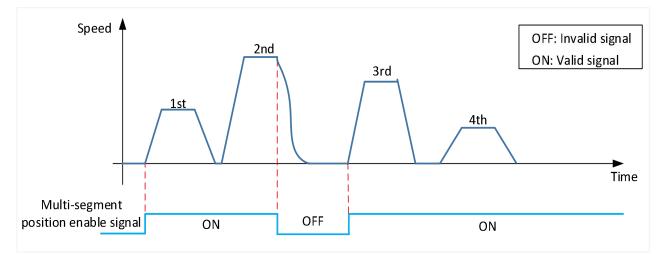

Figure 6-15 Single running-run the remaining segments (P07-02=1, P07-03=4)

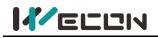

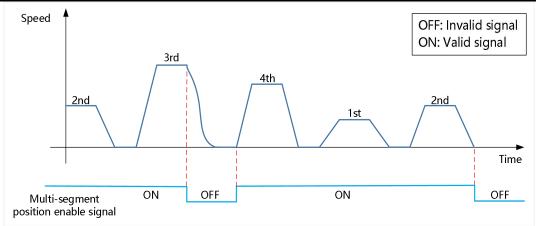

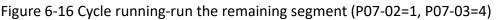

### B. Run again from the start segment

In this processing mode, when the multi-segment position instruction enable is OFF during running, the servo drive will abandon the uncompleted displacement part and shutdown. After the shutdown is completed, the positioning completion signal is valid. When the multi-segment position enable is ON, and the servo drive will start to operate from the next position set by P07-02. The curves of single running and cycle running are shown in <u>Figure 6-17</u> and <u>Figure 6-18</u> respectively.

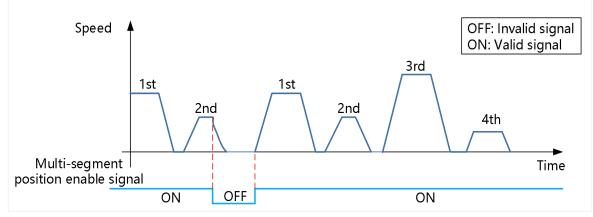

Figure 6-17 Single running-run from the start segment again (P07-02=1, P07-03=4)

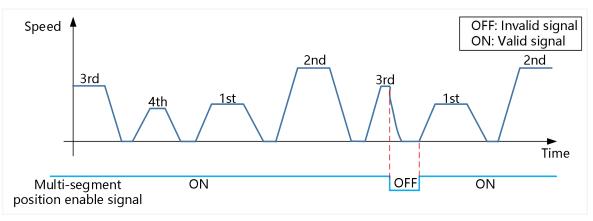

Figure 6-18 Cyclic running-run from the start segment again (P07-02=1, P07-03=4) VD2 series servo drives have two types of displacement instructions: relative position instruction and absolute position instruction. The related function code is P07-05. A. Relative position instruction

The relative position instruction takes the current stop position of the motor as the start point and specifies the amount of displacement.

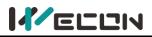

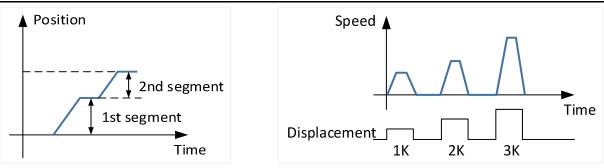

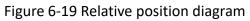

Figure 6-20 Displacement diagram

B. Absolute position instruction

The absolute position instruction takes "reference origin" as the zero point of absolute positioning, and specifies the amount of displacement.

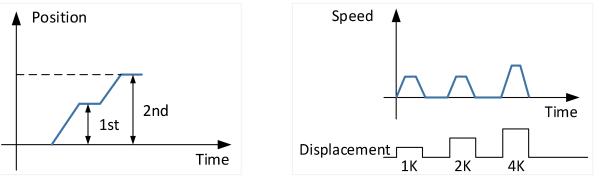

Figure 6-21 Absolute indication

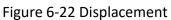

2) Multi-segment position running curve setting

The multi-segment position running supports maximum 16 segments different position instructions. The displacement, maximum running speed (steady-state running speed), acceleration and deceleration time of each position and the waiting time between segment could all be set. <u>Table</u> <u>6-19</u> are the related function codes of the 1st segment running curve.

| Function<br>code | Name                                                                      | Setting<br>method    | Effective<br>time        | Default<br>value | Range                                | Definition                                                                                               | Unit             |
|------------------|---------------------------------------------------------------------------|----------------------|--------------------------|------------------|--------------------------------------|----------------------------------------------------------------------------------------------------|------------------|
| P07-09           | 1st segment<br>displacement                                               | Operation<br>setting | Effective<br>immediately | 10000            | -2147483<br>647 to<br>21474836<br>46 | Position instruction,<br>positive and negative<br>values could be set                                    | -                |
| P07-10           | Maximum speed<br>of the 1st<br>displacement                               | Operation setting    | Effective<br>immediately | 100              | 1 to 5000                            | Steady-state running<br>speed of the 1st<br>segment                                                      | rpm              |
| P07-11           | Acceleration and<br>deceleration of<br>1st segment<br>displacement        | Operation<br>setting | Effective<br>immediately | 100              | 1 to<br>65535                        | The time required for<br>the acceleration and<br>deceleration of the<br>1st segment                      | ms               |
| P07-12           | Waiting time<br>after completion<br>of the 1st<br>segment<br>displacement | Operation<br>setting | Effective<br>immediately | 100              | 1 to<br>65535                        | Delayed waiting time<br>from the completion<br>of the 1st segment to<br>the start of the next<br>segment | Set by<br>P07-06 |

Table 6-19 The 1st position operation curve parameters table

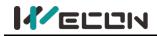

After setting the above parameters, the actual operation curve of the motor is shown in Figure 6-23.

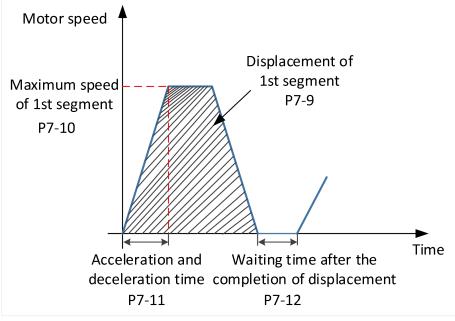

Figure 6-23 The 1st segment running curve of motor

3) multi-segment position instruction enable

When selecting multi-segment position instruction as the instruction source, configure 1 DI port channel of the servo drive to function 20 (internal multi-segment position enable signal), and confirm the valid logic of the DI terminal.

| DI function<br>code | Function name                                                | Function                                                                                                    |
|---------------------|--------------------------------------------------------------|----------------------------------------------------------------------------------------------------|
| 20                  | ENINPOS: Internal<br>multi-segment position<br>enable signal | DI port logic invalid: Does not affect the current<br>operation of the servo motor.<br>DI port logic valid: Motor runs multi-segment position |

# 

It should be noted that only when the internal multi-segment position enable signal is OFF, can the P07 group parameters be actually modified to write into the servo drive!

# 6.2.2 Electronic gear ratio

### (1) Definition of electronic gear ratio

In the position control mode, the input position instruction (instruction unit) is to set the load displacement, and the motor position instruction (encoder unit) is to set the motor displacement, in order to establish the proportional relationship between the motor position instruction and the input position instruction, electronic gear ratio function is used. "instruction unit" refers to the minimum resolvable value input from the control device(HMI/PLC) to the servo drive. "Encoder unit" refers to the value of the input instruction processed by the electronic gear ratio. With the function of the frequency division (electronic gear ratio <1) or multiplication (electronic gear ratio, the actual the motor rotation or movement displacement can be set when the input position instruction is 1 instruction unit.

It it noted that the electronic gear ratio setting range of the 2500-line incremental encoder should meet the formula (6-1), and the electronic gear ratio setting range of the 17-bit encoder should

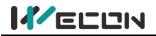

meet the formula (6-2), setting range of the electronic gear ratio of 23-bit encoder should meet the formula (6-3)

$$0.01 < \frac{\text{Electronic gear ratio numerator}}{\text{Electronic gear ratio denominator}} < 100$$
(6-1)  

$$0.001 < \frac{\text{Electronic gear ratio numerator}}{\text{Electronic gear ratio denominator}} < 500$$
(6-2)  

$$0.001 < \frac{\text{Electronic gear ratio numerator}}{\text{Electronic gear ratio numerator}} < 32000$$
(6-3)

Otherwise, the servo drive will report Er.35: "Electronic gear ratio setting exceeds the limit"!

#### (2) Setting steps of electronic gear ratio

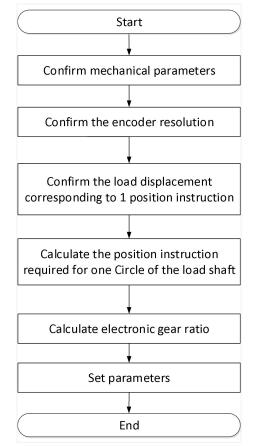

Figure 6-24 Setting steps of electronic gear ratio

Step1: Confirm the mechanical parameters including the reduction ratio, the ball screw lead, gear diameter in the gear drive, and pulley diameter in the pulley drive.

Step2: Confirm the resolution of servo motor encoder.

Step3: Confirm the parameters such as mechanical specifications, positioning accuracy, etc, and determine the load displacement corresponding to one position instruction output by the host computer.

Step4: Combine the mechanical parameters and the load displacement corresponding to one position instruction, calculate the position instruction value required for one rotation of the load shaft.

Step5: Calculate the value of electronic gear ratio according to formula below.

Electronic gear ratio = Encoder resolution The position instruction (instruction unit) required for the load shaft to rotate one rotation \* Reduction ratio

### (3) Electronic gear ratio switch setting

When the function code P00-16 is 0, the electronic gear ratio switching function could be used. You could switch between electronic gear 1 and electronic gear 2 as needed. There is only one set of gear ratios at any time. Related function codes are shown in the table below.

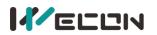

#### Wecon VD2 SA Series Servo Drives Manual (Full V1.1)

| Function<br>code | Name                                                                          | Setting<br>method    | Effective<br>time        | Default<br>value | Range              | Definition                                                                                                    | Unit                         |
|------------------|-------------------------------------------------------------------------------|----------------------|--------------------------|------------------|--------------------|----------------------------------------------------------------------------------------------------|------------------------------|
| P00-16           | Number of<br>instruction<br>pulses when<br>the motor<br>rotates one<br>circle | Shutdown<br>setting  | Effective<br>immediately | 10000            | 0 to 131072        | Set the number of position<br>command pulses required for<br>each turn of the motor. When<br>the setting value is 0,<br>[P00-17]/[P00-19] Electronic<br>gear 1/2 numerator,<br>[P00-18]/[P00-20] Electronic<br>gear 1/2 denominator is valid. | Instruction<br>pulse<br>unit |
| P00-17           | Electronic<br>gear 1<br>numerator                                             | Operation<br>setting | Effective<br>immediately | 1                | 1 to<br>4294967294 | Set the numerator of the 1st<br>group electronic gear ratio for<br>position instruction frequency<br>division or multiplication.<br>P00-16 is effective when the<br>number of instruction pulses<br>of one motor rotation is 0.               | -                            |
| P00-18           | Electronic<br>gear 1<br>denominator                                           | Operation<br>setting | Effective<br>immediately | 1                | 1 to<br>4294967294 | Set the denominator of the 1st<br>group electronic gear ratio for<br>position instruction frequency<br>division or multiplication.<br>P00-16 is effective when the<br>number of instruction pulses<br>of one motor rotation is 0.             | -                            |
| P00-19           | Electronic<br>gear 2<br>numerator                                             | Operation<br>setting | Effective<br>immediately | 1                | 1 to<br>4294967294 | Set the numerator of the 2nd<br>group electronic gear ratio for<br>position instruction frequency<br>division or multiplication.<br>P00-16 is effective when the<br>number of instruction pulses<br>of one motor rotation is 0.               | -                            |
| P00-20           | Electronic<br>gear 2<br>denominator                                           | Operation<br>setting | Effective<br>immediately | 1                | 1 to<br>4294967294 | Set the denominator of the<br>2nd group electronic gear ratio<br>for position instruction<br>frequency division or<br>multiplication. P00-16 is<br>effective when the number of<br>instruction pulses of one<br>motor rotation is 0.          | -                            |

Table 6-20 Electronic gear ratio function code

To use electronic gear ratio 2, it is necessary to configure any DI port as function 09 (GEAR-SEL electronic gear switch 1), and determine the valid logic of the DI terminal.

| DI function code | Function name                     | Function                                       |  |
|------------------|-----------------------------------|------------------------------------------------|--|
| 09               | GEAR-SEL electronic gear switch 1 | DI port logic invalid: electronic gear ratio 1 |  |
|                  |                                   | DI port logic valid: electronic gear ratio 2   |  |

Table 6-21 Switching conditions of electronic gear ratio group

| P00-16 value | DI terminal level corresponding to DI port function 9 | Electronic gear ratio $\frac{A}{B}$ |
|--------------|-------------------------------------------------------|-------------------------------------|
|              | DI port logic invalid                                 | P00 - 17                            |
| 0            | Di port logic invalid                                 | <u>P00 – 18</u>                     |
| 0            | DI port logic valid                                   | P00 – 19                            |
|              |                                                       | <u>P00 – 20</u>                     |
| 1 to 131072  | _                                                     | Encoder resolution                  |
|              | -                                                     | P00 - 16                            |

Table 6-22 Application of electronic gear ratio

When the function code P00-16 is not 0, the electronic gear ratio  $\frac{A}{B}$  is invalid.

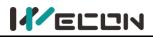

# 6.2.3 Position instruction filtering

Position instruction filtering is to filter the position instruction (encoder unit) after the electronic gear ratio frequency division or frequency multiplication, including first-order low-pass filtering and average filtering operation.

In the following situations, position instruction filtering should be added.

(1) The position instruction output by host computer has not been processed with acceleration or deceleration;

- 2 The pulse instruction frequency is low;
- (3) When the electronic gear ratio is 10 times or more.

Reasonable setting of the position loop filter time constant can operate the motor more smoothly, so that the motor speed will not overshoot before reaching the stable point. This setting has no effect on the number of instruction pulses. The filter time is not as long as possible. If the filter time is longer, the delay time will be longer too, and the response time will be correspondingly longer. It is an illustration of several kinds of position filtering.

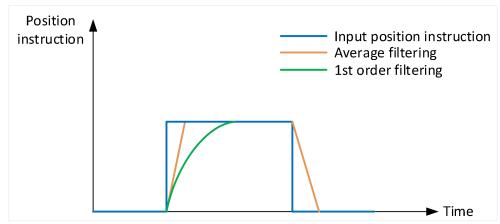

Figure 6-25 Position instruction filtering diagram

| Function<br>code | Name                                                                        | Setting<br>method   | Effective<br>time        | Default<br>value | Range     | Definition                                                              | Unit |
|------------------|-----------------------------------------------------------------------------|---------------------|--------------------------|------------------|-----------|-------------------------------------------------------------------------|------|
| P04-01           | Pulse instruction filtering method                                          | Shutdown<br>setting | Effective<br>immediately | 0                | 0 to 1    | 0: 1st-order low-pass<br>filtering<br>1: average filtering              | -    |
| P04-02           | Position<br>instruction<br>1st-order<br>low-pass filtering<br>time constant | Shutdown<br>setting | Effective<br>immediately | 0                | 0 to 1000 | Position instruction<br>first-order low-pass<br>filtering time constant | ms   |
| P04-03           | Position<br>instruction<br>average filtering<br>time constant               | Shutdown<br>setting | Effective<br>immediately | 0                | 0 to 128  | Position instruction<br>average filtering time<br>constant              | ms   |

Table 6-23 Position instruction filter function code

# 6.2.4 Clearance of position deviation

Position deviation clearance means that the drive could zero the deviation register in position mode. The user can realize the function of clearing the position deviation through the DI terminal; Position deviation = (position instruction-position feedback) (encoder unit)

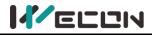

# 6.2.5 Position-related DO output function

The feedback value of position instruction is compared with different thresholds, and output DO signal for host computer use.

#### Positioning completion/positioning approach output

The positioning completion function means that when the position deviation meets the value set by P05-12, it could be considered that the positioning is complete in position control mode. At this time, servo drive could output the positioning completion signal, and the host computer could confirm the completion of the positioning of servo drive after receiving the signal.

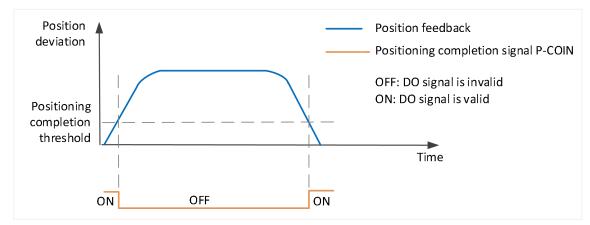

Figure 6-26 Positioning completion signal output diagram

When using the positioning completion or approach function, you could also set positioning completion, positioning approach conditions, window and hold time. The principle of window filter time is shown in Figure 6-27.

To use the positioning completion/positioning approach function, a DO terminal of the servo drive should be assigned to the function 134 (P-COIN, positioning completion)/ 135 (P-NEAR, positioning approach). The related code parameters and DO function codes are shown as <u>Table 6-24</u>.

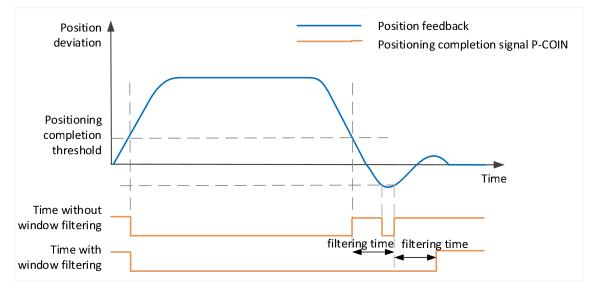

Figure 6-27 Positioning completion signal output with increased window filter time diagram

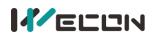

#### Wecon VD2 SA Series Servo Drives Manual (Full V1.1)

| Function<br>code | Name                                    | Setting<br>method    | Effective<br>time        | Default<br>value | Range      | Definition                                                | Unit                     |
|------------------|-----------------------------------------|----------------------|--------------------------|------------------|------------|-----------------------------------------------------------|--------------------------|
| P05-12           | Positioning<br>completion<br>threshold  | Operation<br>setting | Effective<br>immediately | 800              | 1 to 65535 | Positioning<br>completion<br>threshold                    | Equivalent<br>pulse unit |
| P05-13           | Positioning<br>approach<br>threshold    | Operation<br>setting | Effective<br>immediately | 5000             | 1 to 65535 | Positioning<br>approach<br>threshold                      | Equivalent<br>pulse unit |
| P05-14           | Position<br>detection<br>window<br>time | Operation<br>setting | Effective<br>immediately | 10               | 0 to 20000 | Set positioning<br>completion<br>detection window<br>time | ms                       |
| P05-15           | Positioning<br>signal hold<br>time      | Operation<br>setting | Effective<br>immediately | 100              | 0 to 20000 | Set positioning<br>completion output<br>hold time         | ms                       |

Table 6-24 Function code parameters of positioning completion

| DO function<br>code | Function name               | Function                                                             |
|---------------------|-----------------------------|----------------------------------------------------------------------|
| 134                 | P-COIN positioning complete | Output this signal indicates the servo drive position is complete.   |
| 135                 | P-NEAR positioning close    | Output this signal indicates that the servo drive position is close. |

Table 6-25 Description of DO rotation detection function code

# 6.3 Speed control mode

Speed control refers to controlling the speed of the machine through speed instructions. Given the speed instruction by digital voltage or communication, the servo drive can control the mechanical speed fast and precisely. Therefore, the speed control mode is mainly used to control the rotation speed such as analog CNC engraving and milling machine. Figure 6-28 is the speed control block diagram.

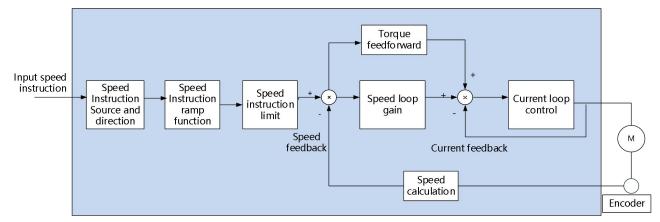

Figure 6-28 Speed control block diagram

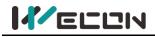

# 6.3.1 Speed instruction input setting

In speed control mode, VD2A and VD2B servo drives have two instruction source: internal speed instruction and analog speed instruction. VD2F drive only supports internal speed instruction. Speed instruction source is set by function code P00-01.

| Function<br>code | Name                           | Setting<br>method   | Effective<br>time        | Default<br>value | Range  | Definition                                                                       | Unit |
|------------------|--------------------------------|---------------------|--------------------------|------------------|--------|----------------------------------------------------------------------------------|------|
| P00-01           | Speed<br>instruction<br>source | Shutdown<br>setting | Effective<br>immediately | 1                | 1 to 6 | 0: internal speed instruction<br>1: AI_1 analog input (not<br>supported by VD2F) | -    |

Table 6-26 Speed instruction source parameter

#### (1) Speed instruction source is internal speed instruction (P01-01=0)

Speed instruction comes from internal instruction, and the internal speed instruction is given by a number. The VD2 series servo drive has internal multi-segment speed running function. There are 8 segments speed instructions stored in servo drive, and the speed of each segment could be set individually. The servo drive uses the 1st segment internal speed by default. To use the 2nd to 8th segment internal speed, the corresponding number of DI terminals must be configured as functions 13, 14, and 15. The detailed parameters and function codes are shown as below.

| Function<br>code | Name              | Setting<br>method | Effective<br>time | Default<br>value | Range                | Definition                                                                          | Unit  |
|------------------|-------------------|-------------------|-------------------|------------------|----------------------|-------------------------------------------------------------------------------------|-------|
| P01-02           | Internal<br>speed | Operation         | Effective         | 0                | -3000<br>to 3000     | Internal speed instruction 0<br>When DI input port:<br>15-INSPD3: 0<br>14-INSPD2: 0 | rnm   |
| P01-02           | Instruction<br>0  | setting           | immediately       | U                | -5000<br>to<br>5000* | 13-INSPD2. 0<br>13-INSPD1: 0,<br>select this speed instruction<br>to be effective.  | rpm   |
| P01-23           | Internal<br>speed | Operation         | Effective         | 0                | -3000<br>to 3000     | Internal speed instruction 1<br>When DI input port:<br>15-INSPD3: 0<br>14-INSPD2: 0 | rpm   |
|                  | Instruction<br>1  | on setting        | immediately       |                  | -5000<br>to<br>5000* | 13-INSPD1: 1,<br>Select this speed instruction<br>to be effective.                  |       |
| P01-24           | Internal<br>speed | Operation         | Effective         | 0                | -3000<br>to 3000     | Internal speed instruction 2<br>When DI input port:<br>15-INSPD3: 0<br>14-INSPD2: 1 | rpm   |
| 101-24           | Instruction<br>2  | setting           | immediately       | 0                | -5000<br>to<br>5000* | 13-INSPD1: 0,<br>Select this speed instruction<br>to be effective.                  | 1 pin |
| P01-25           | Internal<br>speed | Operation         | Effective         | 0                | -3000<br>to 3000     | Internal speed instruction 3<br>When DI input port:<br>15-INSPD3: 0<br>14-INSPD2: 1 | rnm   |
|                  | Instruction<br>3  | setting           | immediately       | 0                | -5000<br>to<br>5000* | 13-INSPD2: 1<br>13-INSPD1: 1,<br>Select this speed instruction<br>to be effective.  | rpm   |

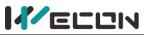

#### Wecon VD2 SA Series Servo Drives Manual (Full V1.1)

|        |                      | i                    | i                        |   |                  |                                                                     |     |
|--------|----------------------|----------------------|--------------------------|---|------------------|---------------------------------------------------------------------|-----|
|        | Internal             |                      |                          |   | -3000<br>to 3000 | Internal speed instruction 4<br>When DI input port:<br>15-INSPD3: 1 |     |
| P01-26 | speed<br>Instruction | Operation<br>setting | Effective<br>immediately | 0 | -5000            | 14-INSPD2: 0                                                        | rpm |
|        | 4                    | _                    |                          |   | to<br>5000*      | 13-INSPD1: 0,<br>Select this speed instruction                      |     |
|        |                      |                      |                          |   |                  | to be effective.                                                    |     |
|        |                      |                      |                          |   | -3000            | Internal speed instruction 5                                        |     |
|        | Internal             |                      |                          |   | to 3000          | When DI input port:<br>15-INSPD3: 1                                 |     |
| P01-27 | speed                | Operation            | Effective                | 0 |                  | 14-INSPD2: 0                                                        | rpm |
|        | Instruction<br>5     | setting              | immediately              |   | -5000            | 13-INSPD1: 1,                                                       |     |
|        | J                    |                      |                          |   | to<br>5000*      | Select this speed instruction                                       |     |
|        |                      |                      |                          |   | 5000             | to be effective.                                                    |     |
|        |                      |                      |                          |   | -3000            | Internal speed instruction 6<br>When DI input port:                 |     |
|        | Internal             |                      |                          |   | to 3000          | 15-INSPD3: 1                                                        |     |
| P01-28 | speed                | Operation            | Effective                | 0 |                  | 14-INSPD2: 1                                                        | rpm |
|        | Instruction<br>6     | setting              | immediately              |   | -5000            | 13-INSPD1: 0,                                                       |     |
|        | 6                    |                      |                          |   | to<br>5000*      | Select this speed instruction                                       |     |
|        |                      |                      |                          |   | 5000             | to be effective.                                                    |     |
|        |                      |                      |                          |   | -3000            | Internal speed instruction 7<br>When DI input port:                 |     |
| P01-29 | Internal             |                      |                          |   | to 3000          | 15-INSPD3: 1                                                        |     |
|        | speed                | Operation            | Effective                | 0 |                  | 14-INSPD2: 1                                                        | rpm |
|        | Instruction<br>7     | setting              | immediately              |   | -5000            | 13-INSPD1: 1,                                                       |     |
|        |                      |                      |                          |   | to               | Select this speed instruction                                       |     |
|        |                      |                      |                          |   | 5000*            | to be effective.                                                    |     |

#### Table 6-27 Internal speed instruction parameters

# **Note:** "\*" means the set range of VD2F servo drive.

| DI function<br>code | function name                                 | Function                                            |
|---------------------|-----------------------------------------------|-----------------------------------------------------|
| 13                  | INSPD1 internal speed instruction selection 1 | Form internal multi-speed running segment number    |
| 14                  | INSPD2 internal speed instruction selection 2 | Form internal multi-speed running segment<br>number |
| 15                  | INSPD3 internal speed instruction selection 3 | Form internal multi-speed running segment number    |

Table 6-28 DI multi-speed function code description

The multi-speed segment number is a 3-bit binary number, and the DI terminal logic is level valid. When the input level is valid, the segment selection bit value is 1, otherwise it is 0. The corresponding relationship between INSPD1 to 3 and segment numbers is shown as below.

| INSPD3 | INSPD2                                | INSPD1 | Running segment number | Internal speed instruction number |  |  |  |  |
|--------|---------------------------------------|--------|------------------------|-----------------------------------|--|--|--|--|
| 0      | 0                                     | 0      | 1                      | 0                                 |  |  |  |  |
| 0      | 0                                     | 1      | 2                      | 1                                 |  |  |  |  |
| 0      | 1                                     | 0      | 3                      | 2                                 |  |  |  |  |
|        | · · · · · · · · · · · · · · · · · · · |        |                        |                                   |  |  |  |  |
| 1      | 1                                     | 1      | 8                      | 7                                 |  |  |  |  |

Table 6-29 Correspondence between INSPD bits and segment numbers

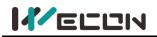

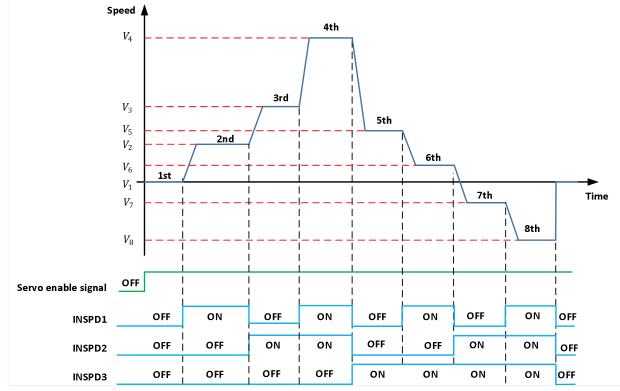

Figure 6-29 Multi-segment speed running curve

## (2) Speed instruction source is internal speed instruction (P01-01=0)

The servo drive processes the analog voltage signal output by the host computer or other equipment as a speed instruction. VD2A and VD2B series servo drives have 2 analog input channels: AI\_1 and AI\_2. AI\_1 is analog speed input, and AI\_2 is analog speed limit.

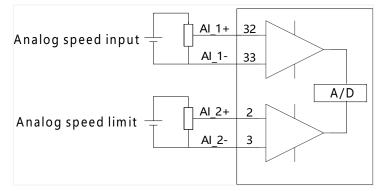

Figure 6-30 Analog input circuit

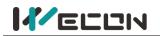

Taking AI\_1 as an example, the method of setting the speed instruction of analog voltage is illustrated as below.

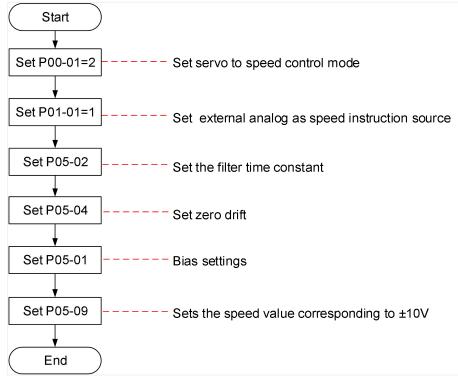

Figure 6-31 Analog voltage speed instruction setting steps

Explanation of related terms:

Zero drift: When analog input voltage is 0, the servo drive sample voltage value relative to the value of GND.

Bias: After zero drift correction, the corresponding analog input voltage when the sample voltage is 0.

Dead zone: It is the corresponding analog input voltage interval when the sample voltage is 0.

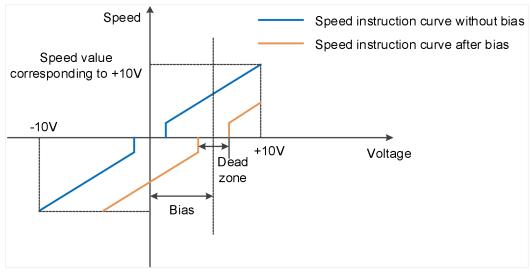

#### Figure 6-32 AI\_1 diagram before and after bias

| Function<br>code | Name               | Setting<br>method    | Effective<br>time        | Default<br>value | Range         | Definition                            | Unit |
|------------------|--------------------|----------------------|--------------------------|------------------|---------------|---------------------------------------|------|
| P05-01☆          | AI_1 input<br>bias | Operation<br>setting | Effective<br>immediately | 0                | -5000 to 5000 | Set AI_1 channel<br>analog bias value | mV   |

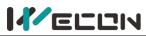

| P05-02☆ | AI_1 input<br>filter time<br>constant | Operation setting    | Effective<br>immediately | 200 | 0 to 60000  | Al_1 channel input<br>first-order low-pass<br>filtering time constant | 0.01<br>ms |
|---------|---------------------------------------|----------------------|--------------------------|-----|-------------|-----------------------------------------------------------------------|------------|
| P05-03☆ | AI_1 dead<br>zone                     | Operation<br>setting | Effective<br>immediately | 20  | 0 to 1000   | Set Al_1 channel<br>quantity dead zone<br>value                       | mV         |
| P05-04☆ | Al_1 zero<br>drift                    | Operation<br>setting | Effective immediately    | 0   | -500 to 500 | Automatic calibration<br>of zero drift inside the<br>drive            | mV         |

Table 6-30 AI\_1 parameters

**Solution** Note: " $\precsim$ " means VD2F servo drive does not support the function code .

# 6.3.2 Acceleration and deceleration time setting

The acceleration and deceleration time setting can achieve the expectation of controlling acceleration by converting the speed instruction with higher acceleration into the speed instruction with gentle acceleration.

In the speed control mode, excessive acceleration of the speed instruction will cause the motor to jump or vibrate. Therefore, a suitable acceleration and deceleration time can realize the smooth speed change of the motor and avoid the occurrence of mechanical damage caused by the above situation.

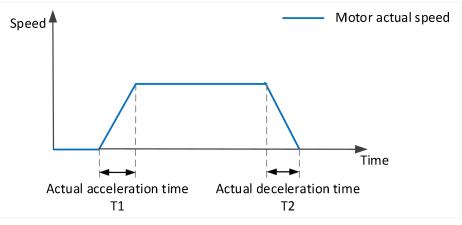

Figure 6-33 of acceleration and deceleration time diagram

Actual acceleration time T1 =  $\frac{\text{speed instruction}}{1000} \times \text{acceleration time}$ Actual deceleration time T2 =  $\frac{\text{speed instruction}}{1000} \times \text{deceleration time}$ 

| Function<br>code | Name                 | Setting<br>method    | Effective<br>time        | Default<br>value | Range         | Definition                                                               | Unit |
|------------------|----------------------|----------------------|--------------------------|------------------|---------------|--------------------------------------------------------------------------|------|
| P01-03           | Acceleration<br>time | Operation setting    | Effective<br>immediately | 50               | 0 to<br>65535 | The time for the speed<br>instruction to accelerate<br>from 0 to 1000rpm | ms   |
| P01-04           | Deceleration<br>time | Operation<br>setting | Effective<br>immediately | 50               | 0 to<br>65535 | The time for the speed<br>instruction to decelerate<br>from 1000rpm to 0 | ms   |

Table 6-31 Acceleration and deceleration time parameters

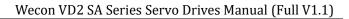

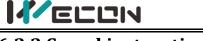

# 6.3.3 Speed instruction limit

In speed mode, the servo drive could limit the size of the speed instruction. The sources of speed instruction limit include:

- 1 P01-10: Set the maximum speed limit value
- 2 P01-12: Set forward speed limit value
- 3 P01-13: Set reverse speed limit value
- (4) The maximum speed of the motor: determined by motor model

The actual motor speed limit interval satisfies the following relationship:

The amplitude of forward speed instruction  $\leq$  min (Maximum motor speed, P01-10, P01-12) The amplitude of negative speed command  $\leq$  min (Maximum motor speed, P01-10, P01-13)

| Function<br>code | Name                       | Setting<br>method    | Effective<br>time        | Default<br>value | Range        | Definition                                                                                             | Unit |
|------------------|----------------------------|----------------------|--------------------------|------------------|--------------|----------------------------------------------------------------------------------------------------|------|
| P01-10           | Maximum<br>speed threshold | Operation<br>setting | Effective<br>immediately | 3600             | 0 to<br>5000 | Set the maximum speed<br>limit value, if exceeds<br>this value, an overspeed<br>fault will be reported | rpm  |
| P01-12           | Forward speed<br>threshold | Operation<br>setting | Effective<br>immediately | 3000             | 0 to<br>5000 | Set forward speed limit value                                                                          | rpm  |
| P01-13           | Reverse speed<br>threshold | Operation<br>setting | Effective<br>immediately | 3000             | 0 to<br>5000 | Set reverse speed limit value                                                                          | rpm  |

Table 6-32 Rotation speed related function codes

# 6.3.4 Zero-speed clamp function

The zero speed clamp function refers to the speed control mode, when the zero speed clamp signal (ZCLAMP) is valid, and the absolute value of the speed instruction is lower than the zero speed clamp speed threshold (P01-22), the servo motor is at In locked state, the servo drive is in position lock mode at this time, and the speed instruction is invalid.

If the speed instruction amplitude is greater than zero-speed clamp speed threshold, the servo motor exits the locked state and continues to run according to the current input speed instruction.

| Function<br>code | Name                                         | Setting<br>method    | Effective<br>time        | Default<br>value | Range        | Definition                                                                                                    | Unit |
|------------------|----------------------------------------------|----------------------|--------------------------|------------------|--------------|----------------------------------------------------------------------------------------------------|------|
| P01-21           | Zero-speed<br>clamp<br>function<br>selection | Operation<br>setting | Effective<br>immediately | 0                | 0 to 3       | Set the zero-speed clamp<br>function. In speed mode:<br>0: Force the speed to 0;<br>1: Force the speed to 0, and<br>keep the position locked<br>when the actual speed is less<br>than P01-22<br>2: When speed instruction is<br>less than P01-22, force the<br>speed to 0 and keep the<br>position locked<br>3: Invalid, ignore zero-speed<br>clamp input | -    |
| P01-22           | Zero-speed<br>clamp<br>speed<br>threshold    | Operation setting    | Effective<br>immediately | 20               | 0 to<br>1000 | Set the speed threshold of zero-speed clamp function                                                                                                    | rpm  |

Table 6-33 Zero-speed clamp related parameters

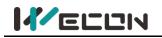

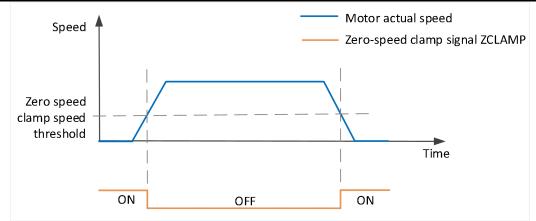

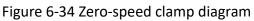

# 6.3.5 Speed-related DO output function

The feedback value of the position instruction is compared with different thresholds, and could output DO signal for host computer use.

### (1) Rotation detection signal

After the speed instruction is filtered, the absolute value of the actual speed absolute value of the servo motor reaches P05-16 (rotation detection speed threshold), it could be considered that the motor is rotating. At this time, the servo drive outputs a rotation detection signal (TGON), which can be used to confirm that the motor has rotated. On the contrary, when the absolute value of the actual rotation speed of the servo motor is less than P05-16, it is considered that the motor is not rotating.

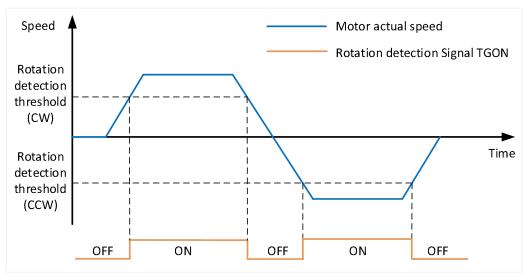

Figure 6-35 Rotation detection signal diagram

To use the motor rotation detection signal output function, a DO terminal of the servo drive should be assigned to function 132 (T-COIN, rotation detection). The function code parameters and related DO function codes are shown in <u>Table 6-34</u> and <u>Table 6-35</u>.

| Function<br>code | Name                                     | Setting<br>method | Effective<br>time     | Default<br>value | Range        | Definition                                       | Unit |
|------------------|------------------------------------------|-------------------|-----------------------|------------------|--------------|--------------------------------------------------|------|
| P05-16           | Rotation<br>detection<br>speed threshold | Operation setting | Effective immediately | 20               | 0 to<br>1000 | Set the motor rotation signal judgment threshold | rpm  |

Table 6-34 Rotation detection speed threshold parameters

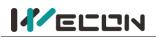

| DO function<br>code | Function name                | Function                                                                                                    |
|---------------------|------------------------------|----------------------------------------------------------------------------------------------------|
| 132                 | T-COIN<br>rotation detection | Valid: when the absolute value of motor speed after filtering is greater than or equal to the set value of function code P05-16<br>Invalid, when the absolute value of motor speed after filtering is less than set value of function code P05-16 |

Table 6-35 DO rotation detection function code

## (2) Zero-speed signal

If the absolute value of the actual speed of servo motor is less than a certain threshold P05-19, it is considered that servo motor stops rotating (close to a standstill), and the servo drive outputs a zero speed signal (ZSP) at this time. On the contrary, if the absolute value of the actual speed of the servo motor is not less than this value, it is considered that the motor is not at a standstill and the zero-speed signal is invalid.

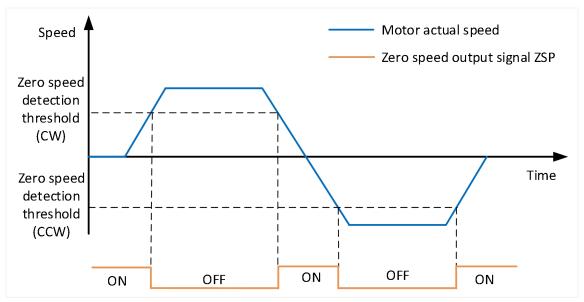

Figure 6-36 Zero-speed signal diagram

To use the motor zero-speed signal output function, a DO terminal of servo drive should be assigned to function 133 (ZSP, zero-speed signal). The function code parameters and related DO function codes are shown in <u>Table 6-36</u> and <u>Table 6-37</u>.

| Function<br>code | Name                                  | Setting<br>method    | Effective<br>time        | Default<br>value | Range        | Definition                                      | Unit |
|------------------|---------------------------------------|----------------------|--------------------------|------------------|--------------|-------------------------------------------------|------|
| P05-19           | Zero speed output<br>signal threshold | Operation<br>setting | Effective<br>immediately | 10               | 0 to<br>6000 | Set zero-speed output signal judgment threshold | rpm  |

Table 6-36 Zero-speed output signal threshold parameter

| DO function code | Function name            | Function                                                               |
|------------------|--------------------------|------------------------------------------------------------------------|
| 133              | ZSP<br>zero speed signal | Output this signal indicates that the servo motor is stopping rotation |

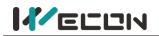

### (3) Speed consistent signal

When the absolute value of the deviation between the actual speed of the servo motor after filtering and the speed instruction meets a certain threshold P05-17, it is considered that the actual speed of the motor has reached the set value, and the servo drive outputs a speed coincidence signal (V-COIN) at this time. Conversely, if the absolute value of the deviation between the actual speed of the servo motor and the set speed instruction after filtering exceeds the threshold, the speed consistent signal is invalid.

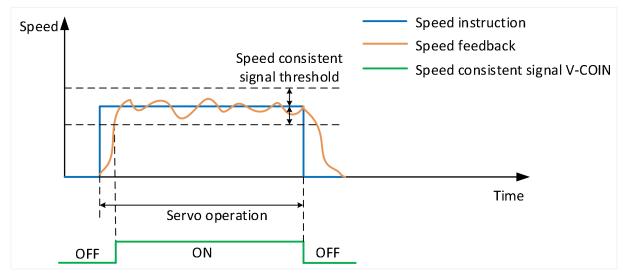

Figure 6-37 Speed consistent signal diagram

To use the motor speed consistent function, a DO terminal of the servo drive should be assigned to function 136 (V-COIN, consistent speed). The function code parameters and related DO function codes are shown in <u>Table 6-38</u> and <u>Table 6-39</u>.

| Function<br>code | Name                                 | Setting<br>method    | Effective<br>time        | Default<br>value | Range    | Definition                               | Unit |
|------------------|--------------------------------------|----------------------|--------------------------|------------------|----------|------------------------------------------|------|
| P05-17           | Speed consistent<br>signal threshold | Operation<br>setting | Effective<br>immediately | 10               | 0 to 100 | Set speed consistent<br>signal threshold | rpm  |

Table 6-38 Speed consistent signal threshold parameters

| DO Function<br>code | Function name              | Function                                                                                                    |
|---------------------|----------------------------|----------------------------------------------------------------------------------------------------|
| 136                 | U-COIN<br>consistent speed | The output signal indicates that the absolute deviation of the actual speed of servo motor and the speed instruction meets the P05-17 set value |

Table 6-39 DO speed consistent function code

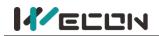

### (4) Speed approach signal

After filtering, the absolute value of the actual speed of the servo motor exceeds a certain threshold [P05-17], and it is considered that the actual speed of the servo motor has reached the expected value. At this time, the servo drive can output a speed close signal (V-NEAR) through the DO terminal. Conversely, if the absolute value of the actual speed of the servo motor after filtering is not greater than this value, the speed approach signal is invalid.

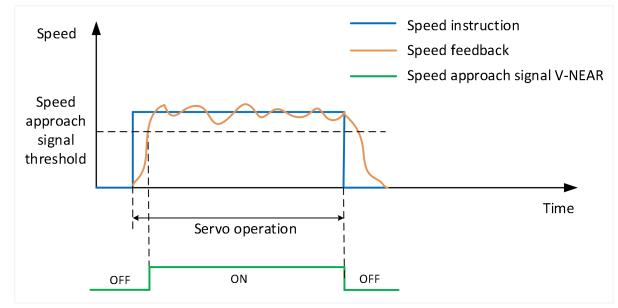

Figure 6-38 Speed approaching signal diagram

To use the motor speed approach function, a DO terminal of the servo drive should be assigned to function 137 (V-NEAR, speed approach). The function code parameters and related DO function codes are shown in <u>Table 6-40</u> and <u>Table 6-40</u>.

| Function<br>code | Name                               | Setting<br>method    | Effective<br>time        | Default<br>value | Range      | Definition                             | Unit |
|------------------|------------------------------------|----------------------|--------------------------|------------------|------------|----------------------------------------|------|
| P05-18           | Speed approach<br>signal threshold | Operation<br>setting | Effective<br>immediately | 100              | 10 to 6000 | Set speed approach<br>signal threshold | rpm  |

Table 6-40 Speed approaching signal threshold parameters

| DO function code | Function name  | Function                                                       |
|------------------|----------------|----------------------------------------------------------------|
| 137              | V-NEAR         | The output signal indicates that the actual speed of the servo |
| 157              | speed approach | motor has reached the expected value                           |

Table 6-41 DO speed approach function code

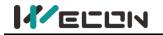

# 6.4 Torque control mode

The current of the servo motor has a linear relationship with the torque. Therefore, the control of the current can realize the control of the torque. Torque control refers to controlling the output torque of the motor through torque instructions. Torque instruction could be given by internal instruction and analog voltage.

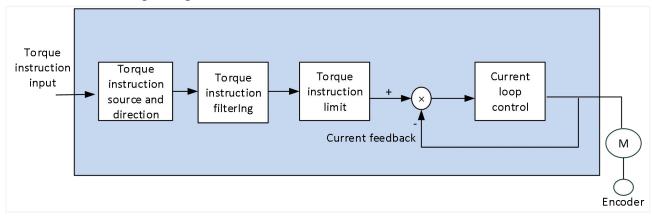

Figure 6-39 Torque mode diagram

# 6.4.1 Torque instruction input setting

In torque instruction, VD2A and VD2B servo drives have two instruction source: internal torque instruction and analog torque instruction. VD2F drive only has internal torque instruction. The torque instruction source is set by the function code P01-07.

| Function<br>code | Name                            | Setting<br>method   | Effective<br>time        | Default<br>value | Range  | Definition                                                                       | Unit |
|------------------|---------------------------------|---------------------|--------------------------|------------------|--------|----------------------------------------------------------------------------------|------|
| P01-08           | Torque<br>instruction<br>source | Shutdown<br>setting | Effective<br>immediately | 0                | 0 to 1 | 0: internal torque instruction<br>1: AI_1 analog input(not<br>supported by VD2F) | -    |

Table 6-42 Torque instruction source parameter

### (1) Torque instruction source is internal torque instruction (P01-07=0)

Torque instruction source is from inside, the value is set by function code P01-08.

| Function<br>code | Name                                  | Setting<br>method    | Effective<br>time        | Default<br>value | Range            | Definition        | Unit |
|------------------|---------------------------------------|----------------------|--------------------------|------------------|------------------|-------------------|------|
| P01-08           | Torque instruction keyboard set value | Operation<br>setting | Effective<br>immediately | 0                | -3000 to<br>3000 | -300.0% to 300.0% | 0.1% |

Table 6-43 Torque instruction keyboard set value

### (2) Torque instruction source is internal torque instruction (P01-07=1)

The servo drive processes the analog voltage signal output by host computer or other equipment as torque instruction. VD2A and VD2B series servo drives have 2 analog input channels: AI\_1 and AI\_2. AI\_1 is analog torque input, and AI\_2 is analog torque limit.

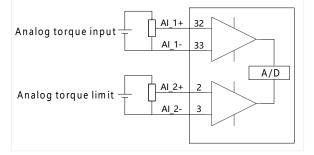

Figure 6-40 Analog input circuit

Taking AI\_1 as an example, the method of setting torque instruction of analog voltage is as below.

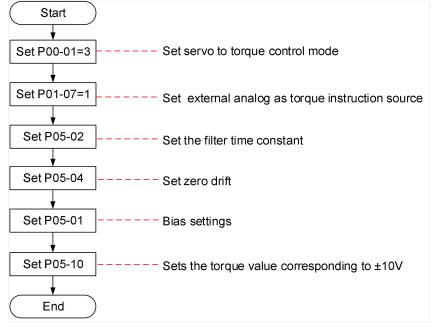

Figure 6-41 Analog voltage torque instruction setting steps

Explanation of related terms:

Zero drift: When analog input voltage is 0, the servo drive sample voltage value relative to the value of GND.

Bias: After zero drift correction, the corresponding analog input voltage when the sample voltage is 0.

Dead zone: It is the corresponding analog input voltage interval when the sample voltage is 0.

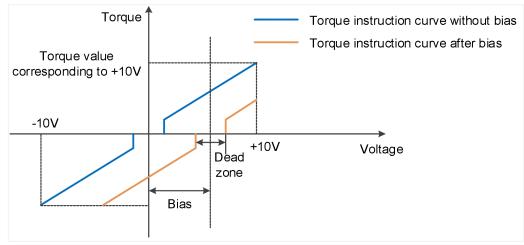

Figure 6-42 AI\_1 diagram before and after bias

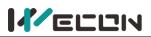

#### Wecon VD2 SA Series Servo Drives Manual (Full V1.1)

| Function<br>code | Name                                  | Setting<br>method    | Effective<br>time        | Default<br>value | Range         | Definition                                                            | Unit       |
|------------------|---------------------------------------|----------------------|--------------------------|------------------|---------------|-----------------------------------------------------------------------|------------|
| P05-01☆          | Al_1 input<br>bias                    | Operation<br>setting | Effective<br>immediately | 0                | -5000 to 5000 | Set AI_1 channel<br>analog bias value                                 | mV         |
| P05-02☆          | AI_1 input<br>filter time<br>constant | Operation setting    | Effective<br>immediately | 200              | 0 to 60000    | Al_1 channel input<br>first-order low-pass<br>filtering time constant | 0.01<br>ms |
| P05-03☆          | AI_1 dead<br>zone                     | Operation<br>setting | Effective<br>immediately | 20               | 0 to 1000     | Set AI_1 channel dead<br>zone value                                   | mV         |
| P05-04☆          | Al_1 zero<br>drift                    | Operation<br>setting | Effective<br>immediately | 0                | -500 to 500   | Automatic calibration<br>of zero drift inside the<br>drive            | mV         |

Table 6-44 AI\_1 parameters

**Solution** Note: " $\precsim$ " means VD2F servo drive does not support the function code .

# 6.4.2 Torque instruction filtering

In torque mode, the servo drive could realize low-pass filtering of torque instruction, making the instruction smoother and reducing the vibration of servo motor. The first-order filtering is shown in <u>Figure 6-43</u>.

| Function<br>code | Name                                    | Setting<br>method    | Effective<br>time        | Default<br>value | Range      | Definition                                                                                          | Unit   |
|------------------|-----------------------------------------|----------------------|--------------------------|------------------|------------|----------------------------------------------------------------------------------------------------|--------|
| P04-04           | Torque<br>filtering<br>time<br>constant | Operation<br>setting | Effective<br>immediately | 50               | 10 to 2500 | This parameter is<br>automatically set when<br>"self-adjustment mode<br>selection" is selected as 0 | 0.01ms |

Table 6-45 Torque filtering time constant parameter details

**Note:** If the filter time constant is set too large, the responsiveness will be reduced. Please set it while confirming the responsiveness.

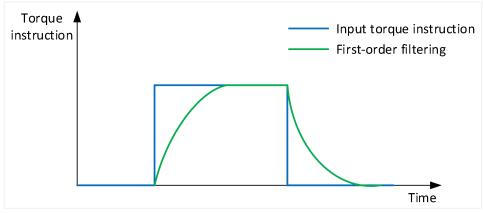

Figure 6-43 Torque instruction-first-order filtering diagram

# 6.4.3 Torque instruction limit

When the absolute value of torque instruction input by host computer is greater than the absolute value of torque instruction limit, the drive's actual torque instruction is limited and equal to the limit value of torque instruction. Otherwise, it is equal to the torque instruction value input by host computer.

At any time, there is only one valid torque limit value. And the positive and negative torque limit values do not exceed the maximum torque of drive and motor and ±300.0% of the rated torque.

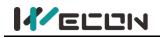

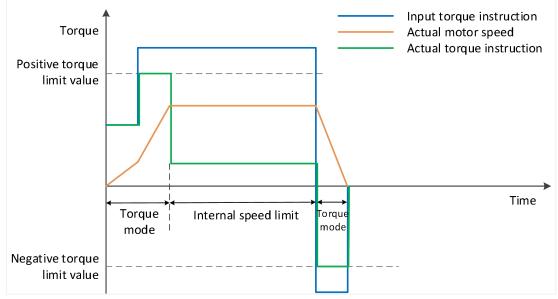

Figure 6-44 Torque instruction limit diagram

## (1) Set torque limit source

You need to set the torque limit source by function code P01-14. After the setting, the drive torque instruction will be limited within the torque limit value. When the torque limit value is reached, the motor will operate with the torque limit value as the torque instruction. The torque limit value should be set according to the load operation requirements. If the setting is too small, the motor's acceleration and deceleration capacity may be weakened. During constant torque operation, the actual motor speed cannot reach the required value.

| Function<br>code | Name                   | Setting<br>method   | Effective<br>time        | Default<br>value | Range  | Definition                                                           | Unit |
|------------------|------------------------|---------------------|--------------------------|------------------|--------|----------------------------------------------------------------------|------|
| P01-14           | Torque<br>limit source | Shutdown<br>setting | Effective<br>immediately | 0                | 0 to 1 | 0: internal value<br>1: Al_1 analog input<br>(not supported by VD2F) | -    |

1) Torque limit source is internal torque instruction (P01-14=0)

Torque limit source is from inside, you need to set torque limit, and the value is set by function code P01-15 and P01-16.

| Function<br>code | Name                       | Setting<br>method    | Effective<br>time        | Default<br>value | Range        | Definition                                                                             | Unit |
|------------------|----------------------------|----------------------|--------------------------|------------------|--------------|----------------------------------------------------------------------------------------|------|
| P01-15           | Forward<br>torque<br>limit | Operation setting    | Effective<br>immediately | 3000             | 0 to<br>3000 | When P01-14 is set to 0, the value of this function code is forward torque limit value | 0.1% |
| P01-16           | Reverse<br>torque<br>limit | Operation<br>setting | Effective immediately    | 3000             | 0 to<br>3000 | When P01-14 is set to 0, the value of this function code is reverse torque limit value | 0.1% |

Table 6-46 Torque limit parameter details

2) Torque limit source is external (P01-14=1)

Torque limit source is from external analog channel. The limit value is determined by the torque value corresponding to external AI\_2 terminal.

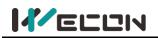

### (2) Set torque limit DO signal output

When torque instruction reaches the torque limit value, the drive outputs a torque limit signal (T-LIMIT) for the host computer use. At this time, one DO terminal of the drive should be assigned to function 139 (T-LIMIT, in torque limit), and confirm that the terminal logic is valid.

| DO function code | Function name              | Function                                                               |
|------------------|----------------------------|------------------------------------------------------------------------|
| 139              | T-LIMIT<br>in torque limit | Output of this signal indicates that the servo motor torque is limited |

Table 6-47 DO torque limit function codes

# 6.4.4 Speed limit in torque mode

In torque mode, if the given torque instruction is too large to exceed the load torque of the mechanical side. This would cause the servo motor to continuously accelerate and overspeed. In order to protect the machinery, the speed of the motor must be limited.

In torque mode, the actual motor speed would be in the limited speed. After the speed limit is reached, the motor runs at a constant speed at the speed limit. The running curves are shown as <u>Figure 6-45</u> and <u>Figure 6-46</u>.

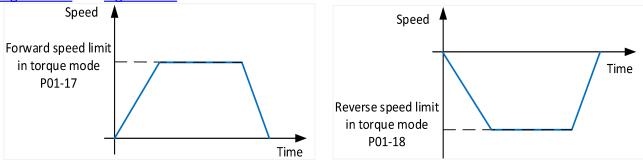

Figure 6-45 Forward running curve

Figure 6-46 Reverse running curve

| Function<br>code | Name                                      | Setting<br>method | Effective<br>time     | Default<br>value | Range     | Definition                                | Unit |
|------------------|-------------------------------------------|-------------------|-----------------------|------------------|-----------|-------------------------------------------|------|
| P01-17           | Forward torque<br>limit in torque<br>mode | Operation setting | Effective immediately | 3000             | 0 to 5000 | Forward torque<br>limit in torque<br>mode | 0.1% |
| P01-18           | Reverse torque<br>limit in torque<br>mode | Operation setting | Effective immediately | 3000             | 0 to 5000 | Reverse torque<br>limit in torque<br>mode | 0.1% |

Table 6-48 Speed limit parameters in torque mode

#### Sote:

Function codes P01-17 and P01-18 are only effective in limiting motor speed under the torque mode. The speed limit value is set according to load requirements. To set speed limit in speed mode or position mode, please refer to <u>6.3.3 Speed instruction limit</u>.

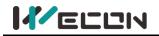

# 6.4.5 Torque-related DO output functions

The feedback value of torque instruction is compared with different thresholds, and could output the DO signal for the host computer use. The DO terminal of the servo drive is assigned to different functions and determine the logic to be valid.

#### Torque arrival

The torque arrival function is used to determine whether the actual torque instruction reaches the set interval. When the actual torque instruction reaches the torque instruction threshold, the servo drive outputs a torque arrival signal (T-COIN) for the host computer use.

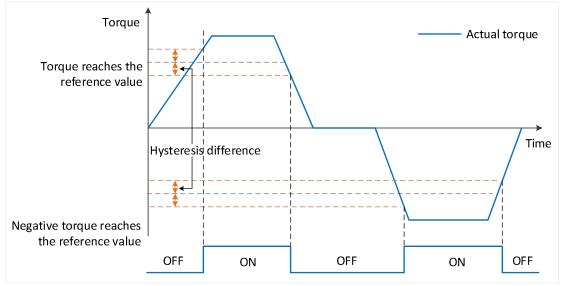

Figure 6-47 Torque arrival output diagram

To use the torque arrival function, a DO terminal of the servo drive should be assigned to function 138 (T-COIN, torque arrival). The function code parameters and related DO function codes are shown in <u>Table 6-49</u> and <u>Table 6-50</u>.

| Function<br>code | Name                            | Setting<br>method    | Effective<br>time        | Default<br>value | Range       | Definition                                                                                                    | Unit |
|------------------|---------------------------------|----------------------|--------------------------|------------------|-------------|----------------------------------------------------------------------------------------------------|------|
| P05-20           | Torque<br>arrival<br>threshold  | Operation<br>setting | Effective<br>immediately | 100              | 0 to<br>300 | The torque arrival threshold<br>must be used with "Torque<br>arrival hysteresis value":<br>When the actual torque reaches<br>Torque arrival threshold +<br>Torque arrival hysteresis Value,<br>the torque arrival DO is valid;<br>When the actual torque<br>decreases below torque arrival<br>threshold-torque arrival<br>hysteresis value, the torque<br>arrival DO is invalid | %    |
| P05-21           | Torque<br>arrival<br>hysteresis | Operation setting    | Effective<br>immediately | 10               | 0 to 20     | Torque arrival the hysteresis<br>value must be used with Torque<br>arrival threshold                                                                                                    | %    |

#### Table 6-49 Torque arrival parameters

| DO function code | Function name  | Function                                                            |
|------------------|----------------|---------------------------------------------------------------------|
| 138              | T-COIN         | Used to determine whether the actual torque instruction has reached |
| 130              | torque arrival | the set range                                                       |

#### Table 6-50 DO Torque Arrival Function Code

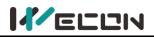

# 6.5 Mixed control mode

Mixed control mode means that when the servo enable is ON and the status of the servo drive is "run", the mode of the servo drive could be switched between different modes. The VD2 series servo drives have the following 3 mixed control modes:

Position mode ⇔ Speed mode

Position mode 🗇 Torque mode

Speed mode ⇔ Torque mode

Set the function code P00-01 through the software of Wecon "SCTool" or servo drive panel, and the servo drive will run in mixed mode.

| Function<br>code | Name            | Setting<br>method   | Effective<br>time   | Default<br>value | Range  | Definition                                                                                                    | Unit |
|------------------|-----------------|---------------------|---------------------|------------------|--------|----------------------------------------------------------------------------------------------------|------|
| P00-01           | Control<br>mode | Shutdown<br>setting | Shutdown<br>setting | 1                | 1 to 6 | <ol> <li>Position control</li> <li>Speed control</li> <li>Torque control</li> <li>Position/speed mixed control</li> <li>Position/torque mixed control</li> <li>Speed/torque mixed control</li> </ol> | -    |

Table 6-51 Mixed control mode parameters

Please set the servo drive parameters in different control modes according to the mechanical structure and indicators. The setting method refer to <u>"Parameters"</u>. When function code P00-01=4/5/6 (that is, in mixed mode), a DI terminal of the servo drive needs to be assigned to function 17 (MixModeSel, mixed mode selection), and the DI terminal logic is determined to be valid.

| DI function code | Name       | Function name           | Function                                                                                                    |                           |               |  |  |
|------------------|------------|-------------------------|----------------------------------------------------------------------------------------------------|---------------------------|---------------|--|--|
|                  | MixModeSel | Mixed mode<br>selection | Used in mixed control mode, when the servo status is<br>"run", set the current control mode of the servo drive |                           |               |  |  |
|                  |            |                         | P00-01                                                                                                    | MixModeSel terminal logic | Control mode  |  |  |
|                  |            |                         | 4                                                                                                    | Valid                     | Speed mode    |  |  |
| 17               |            |                         |                                                                                                    | invalid                   | Position mode |  |  |
|                  |            |                         | 5                                                                                                    | Valid                     | Torque mode   |  |  |
|                  |            |                         |                                                                                                    | invalid                   | Position mode |  |  |
|                  |            |                         | 6                                                                                                    | Valid                     | Torque mode   |  |  |
|                  |            |                         |                                                                                                    | invalid                   | Speed mode    |  |  |

Table 6-52 Description of DI function codes in control mode

### Note:

In mixed control mode, it is recommended to switch the mode at zero speed or low speed, and the switching process will be smoother.

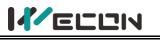

# 6.6 Absolute system

### 6.6.1 Overview

Absolute encoder could detect the position of the servo motor within one turn, and could count the number of turns of the motor. This series of servo drives are equipped with a maximum of 23-bit encoders and could memorize 16-bit multi-turn data, and position, speed, torque control modes could be used. Especially in position control, the absolute value encoder does not need to count, could achieve direct internal high-speed reading and external output, and could significantly reduce the subsequent calculation tasks of the receiving device controller. When the drive is powered off, the encoder uses battery backup data. After power on, the drive uses the encoder's absolute position to calculate the absolute mechanical position, eliminating the need for repeated mechanical origin reset operations.

The absolute value encoder is determined by the mechanical position of the photoelectric code disc, and is not affected by power failure or interference. Each position of the absolute encoder determined by the mechanical position is unique, and no external sensor is required to assist in memorizing position.

### 6.6.2 Single-turn absolute value system

The single-turn absolute value system is applicable for the equipment load stroke within the single-turn range of the encoder. At this time, the absolute encoder is only as a single-turn system function and does not need to be connected to the battery. The types and information of encoders adapted to VD2 series servo drives are shown as below.

| Encoder type                      | Encoder resolution (bits) | Data range  |
|-----------------------------------|---------------------------|-------------|
| A1 (single-turn magnetic encoder) | 17                        | 0 to 131071 |

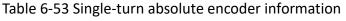

The relationship between encoder feedback position and rotating load position is shown in the figure below. (take a 17-bit encoder as an example).

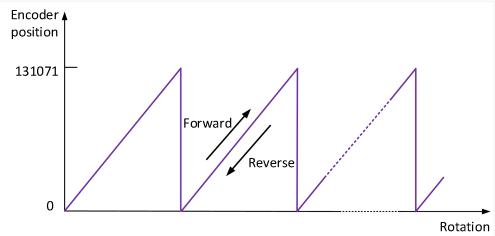

Figure 6-48 Diagram of relationship between encoder feedback position and rotating load position

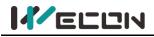

### 6.6.3 Multi-turn absolute value system

The encoder adapted to the multi-turn absolute value system is equipped with 16-bit RAM memory. Compared with the single-turn absolute value, it can additionally memorize the number of turns of the 16-bit encoder. The multi-turn absolute encoder is equipped with a battery (the battery is installed on the encoder cable with a battery unit), which can achieve direct internal high-speed readings and external output without the need for external sensors to assist memory positions. The types and information of encoders adapted to VD2 series servo drives are shown as below.

| Encoder type                     | Encoder resolution (bits) | Data range   |
|----------------------------------|---------------------------|--------------|
| C1 (multi-turn magnetic encoder) | 17                        | 0 to 131071  |
| D2 (multi-turn Optical encoder)  | 23                        | 0 to 8388607 |

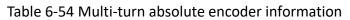

The relationship between encoder feedback position and rotating load multi-turn is shown in the figure below (take a 23-bit encoder as an example).

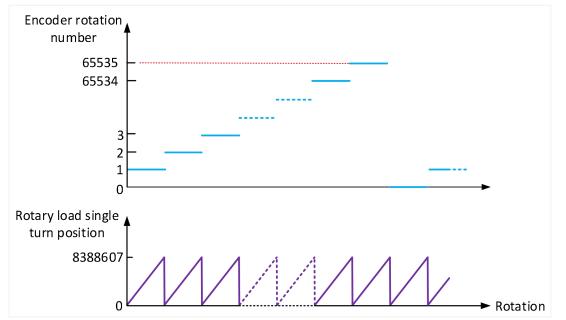

Figure 6-49 The relationship between encoder feedback position and rotating load position

### 6.6.4 Encoder feedback data

The feedback data of the absolute value encoder can be divided into the position within 1 turn of the absolute value encoder and the number of rotations of the absolute value encoder. The related information of the two feedback data is shown in the table below.

| Monitoring<br>number | Category  | Name                                               | Unit             | Data type |
|----------------------|-----------|----------------------------------------------------|------------------|-----------|
| U0-54                | Universal | Absolute encoder position within 1 turn            | Encoder unit     | 32-bit    |
| U0-55                | Universal | Rotations number of absolute encoder               | circle           | 16-bit    |
| U0-56                | Universal | Multi-turn absolute value encoder current position | Instruction unit | 32-bit    |

Table 6-55 Encoder feedback data

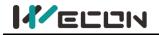

### 6.6.5 Absolute value system encoder battery box use precautions

Er.40 (Encoder battery failure) will occur when the battery is turned on for the first time, and the function code P10-03 must be set to 1 to clear the encoder fault to operate the absolute value system again.

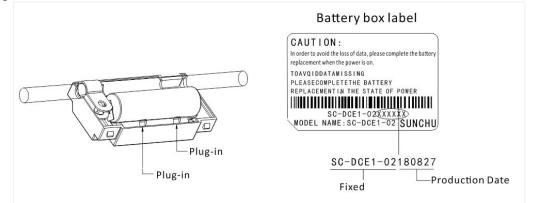

Figure 6-50 the encoder battery box

When it is detected that the battery voltage is less than 3.1V, A-92 (Encoder battery low voltage warning) will occur. Please replace the battery in time. The specific replacement method is as follows:

- ① Step1 The servo drive is powered on and is in a non-operational state;
- 2 Step2 Replace the battery;

3 Step3 Set P10-03 to 1, and the drive will release A-92. It will run normally without other

#### abnormal warnings.

When the servo drive is powered off, if the battery is replaced and powered on again, Er.40 (encoder battery failure) will occur, and the multi-turn data will change suddenly. Please set the function code P10-03 or P10-06 to 1 to clear the encoder fault alarms and perform the origin return function operation again.

| Function<br>code | Name                                       | Setting<br>method   | Effective<br>time        | Default<br>value | Range  | Definition                                                                                                    | Unit |
|------------------|--------------------------------------------|---------------------|--------------------------|------------------|--------|----------------------------------------------------------------------------------------------------|------|
| P10-06           | Multi-turn<br>absolute<br>encoder<br>reset | Shutdown<br>setting | Effective<br>immediately | 0                | 0 to 1 | <ul> <li>0: No operation</li> <li>1: Clear rotation number of<br/>multi-turn absolute encoder,<br/>multi-turn absolute encoder<br/>current position and encoder<br/>fault alarms.</li> <li>Note: After resetting the<br/>multi-turn data of the encoder,<br/>the encoder absolute position<br/>will change suddenly, and the<br/>mechanical origin return<br/>operation is required.</li> </ul> | _    |

Table 6-56 Absolute encoder reset enable parameter

Note: If the battery is replaced when the servo drive is powered off, the encoder data will be lost. When the servo drive is powered off, please ensure that the maximum speed of motor does not exceed 3000 rpm to ensure that the encoder position information is accurately recorded. Please store the storage device according to the specified ambient temperature, and ensure that the encoder battery has reliable contact and sufficient power, otherwise the encoder position information may be lost.

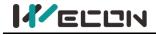

## 6.7 Overview

### 6.7.1 VDI

VDI (Virtual Digital Signal Input Port) is similar to hardware DI terminal. The DI function could also be assigned for use.

**Note:** If multiple VDI terminals are configured with the same non-zero DI function, servo drive will occur an error "A-89" (DI port configuration is duplicate).

Take the VDI\_1 terminal assignment forward drive prohibition (03-POT) as an example, and the use steps of VDI are as the figure below.

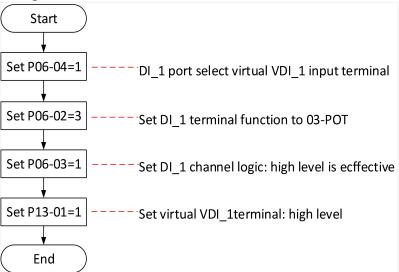

#### Figure 6-51 VDI\_1 setting steps

| Function |                                 | Setting              | Effective                | Default |        |                                                                                                    |      |
|----------|---------------------------------|----------------------|--------------------------|---------|--------|----------------------------------------------------------------------------------------------------|------|
| code     | Name                            | method               | time                     | value   | Range  | Definition                                                                                                    | Unit |
| P13-1    | Virtual<br>VDI_1<br>input value | Operation<br>setting | Effective<br>immediately | 0       | 0 to 1 | When P06-04 is set to 1, DI_1<br>channel logic is control by this<br>function code.<br>VDI_1 input level:<br>0: low level<br>1: high level | -    |
| P13-2    | Virtual<br>VDI_2<br>input value | Operation<br>setting | Effective<br>immediately | 0       | 0 to 1 | When P06-07 is set to 1, DI_2<br>channel logic is control by this<br>function code.<br>VDI_2 input level:<br>0: low level<br>1: high level | -    |
| P13-3    | Virtual<br>VDI_3<br>input value | Operation<br>setting | Effective<br>immediately | 0       | 0 to 1 | When P06-10 is set to 1, DI_3<br>channel logic is control by this<br>function code.<br>VDI_3 input level:<br>0: low level<br>1: high level | -    |
| P13-4    | Virtual<br>VDI_4<br>input value | Operation<br>setting | Effective<br>immediately | 0       | 0 to 1 | When P06-13 is set to 1, DI_4<br>channel logic is control by this<br>function code.<br>VDI_4 input level:<br>0: low level<br>1: high level | -    |

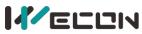

|             |                                 |                      |                          |   | -      |                                                                                                    |   |
|-------------|---------------------------------|----------------------|--------------------------|---|--------|----------------------------------------------------------------------------------------------------|---|
| P13-05<br>☆ | Virtual<br>VDI_5<br>input value | Operation<br>setting | Effective<br>immediately | 0 | 0 to 1 | When P06-16 is set to 1, DI_5<br>channel logic is control by this<br>function code.<br>VDI_5 input level:<br>0: low level<br>1: high level | - |
| P13-06<br>☆ | Virtual<br>VDI_6<br>input value | Operation<br>setting | Effective<br>immediately | 0 | 0 to 1 | When P06-19 is set to 1, DI_6<br>channel logic is control by this<br>function code.<br>VDI_6 input level:<br>0: low level<br>1: high level | - |
| P13-07<br>☆ | Virtual<br>VDI_7<br>input value | Operation<br>setting | Effective<br>immediately | 0 | 0 to 1 | When P06-22 is set to 1, DI_7<br>channel logic is control by this<br>function code.<br>VDI_7 input level:<br>0: low level<br>1: high level | - |
| P13-08<br>☆ | Virtual<br>VDI_8<br>input value | Operation<br>setting | Effective<br>immediately | 0 | 0 to 1 | When P06-25 is set to 1, DI_8<br>channel logic is control by this<br>function code.<br>VDI_8 input level:<br>0: low level<br>1: high level | - |

Table 6-57 Virtual VDI parameters

### 6.7.2 Port filtering time

VD2A and VD2B servo drives have 8 hardware DI terminals (DI\_1 to DI\_8), and VD2F servo drive has 4 hardware DI terminals (DI\_1 to DI\_4). All the DI terminals are normal terminals.

| Setting value | DI channel logic selection | Illustration                                |
|---------------|----------------------------|---------------------------------------------|
| 0             | Active high level          | High level More than 3ms<br>Low level Valid |
| 1             | Active low level           | Valid<br>High level<br>Low level            |

Table 6-58 DI terminal channel logic selection

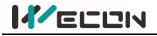

### 6.7.3 VDO

In addition to being an internal hardware output port, DO terminal is also used as a communication VDO. The communication control DO function could help you to achieve communication control DO output on the servo drive.

Take the DO\_2 terminal as communication VDO, and the use steps of VDI are as the figure below.

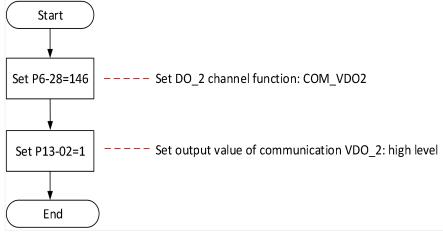

| Function<br>code | Name                                   | Setting<br>method    | Effective<br>time        | Default<br>value | Range  | Definition                                           | Unit |
|------------------|----------------------------------------|----------------------|--------------------------|------------------|--------|------------------------------------------------------|------|
| P13-11           | Communication<br>VDO_1 output<br>value | Operation<br>setting | Effective<br>immediately | 0                | 0 to 1 | VDO_1 output level:<br>0: low level<br>1: high level | -    |
| P13-12           | Communication<br>VDO_2 output<br>value | Operation setting    | Effective<br>immediately | 0                | 0 to 1 | VDO_2 output level:<br>0: low level<br>1: high level | -    |
| P13-13           | Communication<br>VDO_3 output<br>value | Operation setting    | Effective<br>immediately | 0                | 0 to 1 | VDO_3 output level:<br>0: low level<br>1: high level | -    |
| P13-14           | Communication<br>VDO_4 output<br>value | Operation<br>setting | Effective<br>immediately | 0                | 0 to 1 | VDO_4 output level:<br>0: low level<br>1: high level | -    |

#### Figure 6-52 VDO\_2 setting steps

Table 6-59 Communication control DO function parameters

| DO function number | Function name                      | Function              |
|--------------------|------------------------------------|-----------------------|
| 145                | COM_VDO1 communication VDO1 output | Use communication VDO |
| 146                | COM_VDO1 communication VDO2 output | Use communication VDO |
| 147                | COM_VDO1 communication VDO3 output | Use communication VDO |
| 148                | COM_VDO1 communication VDO4output  | Use communication VDO |

Table 6-60 VDO function number

#### Note:

You are advised to configure function codes for DO terminals in sequence to avoid errors during DO signal observation

If multiple DO terminals are configured with the same non-128 DI function, servo drive will occur an error "A-90" (DO port configuration is duplicate).

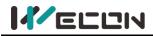

### 6.7.4 Motor overload protection

VD2 Series absolute encoder (VD2SA) servo drive provides motor overload protection to prevent motor burning due to high temperature. By setting function code P10-04 to modify motor overload alarm (A-82) and motor overload protection fault time (Er.34). The default value of P10-04 is 100%.

| Function<br>code | Name                                                   | Setting<br>method    | Effective<br>time        | Default<br>value | Range       | Definition                                                                                                    | Unit |
|------------------|--------------------------------------------------------|----------------------|--------------------------|------------------|-------------|----------------------------------------------------------------------------------------------------|------|
| P10-04           | motor<br>overload<br>protection<br>time<br>coefficient | Operation<br>setting | Effective<br>immediately | 100              | 0 to<br>800 | According to the heating<br>condition of the motor, the<br>value could be modified to<br>make the overload protection<br>time float up and down in the<br>reference value.<br>50 corresponds to 50%, that<br>is, the time is reduced by half.<br>300 corresponds to 300%,<br>that is, the time extended to 3<br>times. When the value is set<br>to 0, the overload protection<br>fault detection function is<br>disabled | %    |

In the following cases, it could be modified according to the actual heat generation of the motor The motor works in a place with high ambient temperature

2 The motor runs in cycle circulates, and the single running cycle is short and the acceleration and deceleration is frequent.

In the case of confirming that the motor will not burn out, it is also possible to shield the overload protection fault detection function (P10-04 set to 0).

#### Note:

You are advised to configure function codes for DO terminals in sequence to avoid errors Please use the shielded overload protection fault detection function with caution, otherwise it will cause burn out the motor.

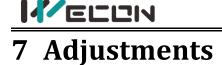

# 7.1 Overview

The servo drive needs to make the motor faithfully operate in accordance with the instructions issued by the upper controller without delay as much as possible. In order to make the motor action closer to the instruction and maximize the mechanical performance, gain adjustment is required. The process of gain adjustment is shown in Figure 7-1.

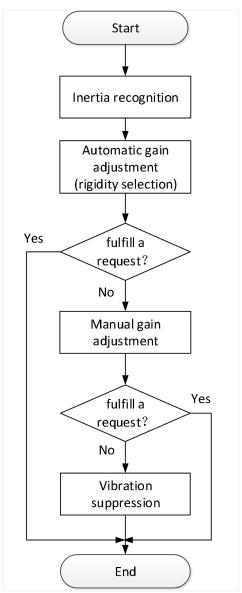

Figure 7-1 Gain adjustment process

The servo gain is composed of multiple sets of parameters such as position loop, speed loop, filter, load inertia ratio, etc., and they affect each other. In the process of setting the servo gain, the balance between the setting values of each parameter must be considered.

**Note:** Before adjusting the gain, it is recommended to perform a jog trial run first to ensure that the servo motor can operate normally!

The gain adjustment process description is shown in the table below.

|   | Gain adjusti               | ment process                                                                       | Function                                                                                                    | Detailed<br>chapter |
|---|----------------------------|------------------------------------------------------------------------------------|----------------------------------------------------------------------------------------------------|---------------------|
| 1 | Online inertia recognition |                                                                                    | Use the host computer debugging platform software<br>matched with the drive to automatically identify the load<br>inertia ratio. With its own inertia identification function,<br>the drive automatically calculates the load inertia ratio. | <u>7.2</u>          |
| 2 | Automatic gain adjustment  |                                                                                    | On the premise of setting the inertia ratio correctly, the drive automatically adjusts a set of matching gain parameters.                                                                                                    | <u>7.3.1</u>        |
| 3 | Manual gain                | Basic gain                                                                         | On the basis of automatic gain adjustment, if the expected effect is not achieved, manually fine-tune the gain to optimize the effect.                                                                                                    | <u>7.3.2</u>        |
|   | adjustment                 | Feedforward gain The feedforward function is enabled to improve the followability. |                                                                                                    | <u>7.3.3</u>        |
| 4 | Vibration<br>suppression   | Mechanical resonance                                                               | The notch filter function is enabled to suppress mechanical resonance.                                                                                                    | <u>7.4.1</u>        |

Table 7-1 Description of gain adjustment process

# 7.2 Inertia recognition

Load inertia ratio P03-01 refers to:

Load inertia ratio = Total moment of inertia of mechanical load

Motor's moment of inertia

The load inertia ratio is an important parameter of the servo system, and setting of the load inertia ratio correctly helps to quickly complete the debugging. The load inertia ratio could be set manually, and online load inertia recognition could be performed through the host computer debugging software.

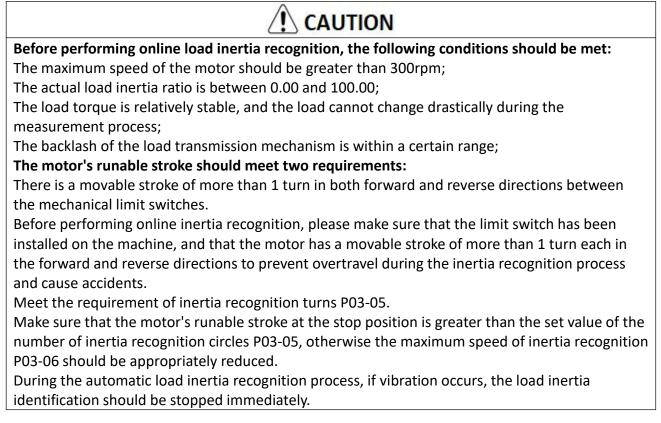

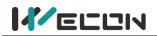

| The related function codes are shown in the table below. |                                                   |                      |                          |                  |                 |                                                                                                    |        |  |
|----------------------------------------------------------|---------------------------------------------------|----------------------|--------------------------|------------------|-----------------|----------------------------------------------------------------------------------------------------|--------|--|
| Function<br>code                                         | Name                                              | Setting<br>method    | Effective<br>time        | Default<br>value | Range           | Definition                                                                                                    | Unit   |  |
| P03-01                                                   | Load inertia<br>ratio                             | Operation<br>setting | Effective<br>immediately | 200              | 100 to<br>10000 | Set load inertia ratio, 0.00<br>to 100.00 times                                                                                                    | 0.01   |  |
| P03-05                                                   | Inertia<br>recognition<br>turns                   | Shutdown<br>setting  | Effective<br>immediately | 2                | 1 to 20         | Offline load inertia<br>recognition process,<br>motor rotation number<br>setting                                                                                                    | circle |  |
| P03-06                                                   | Inertia<br>recognition<br>maximum<br>speed        | Shutdown<br>setting  | Effective<br>immediately | 1000             | 300 to<br>2000  | Set the allowable<br>maximum motor speed<br>instruction in offline<br>inertia recognition mode.<br>The faster the speed<br>during inertia recognition,<br>the more accurate the<br>recognition result will be.<br>Usually, you can keep the<br>default value. | rpm    |  |
| P03-07                                                   | Parameter<br>recognition<br>rotation<br>direction | Shutdown<br>setting  | Effective<br>immediately | 0                | 0 to 2          | 0: Forward and reverse<br>reciprocating rotation<br>1: Forward one-way<br>rotation<br>2: Reverse one-way<br>rotation                                                                                                    | -      |  |

Table 7-2 Related parameters of gain adjustment

# 7.3 Gain adjustment

In order to optimize the responsiveness of the servo drive, the servo gain set in the servo drive needs to be adjusted. Servo gain needs to set multiple parameter combinations, which will affect each other. Therefore, the adjustment of servo gain must consider the relationship between each parameter.

Under normal circumstances, high-rigidity machinery can improve the response performance by increasing the servo gain. But for machines with lower rigidity, when the servo gain is increased, vibration may occur, and then affects the increase in gain. Therefore, selecting appropriate servo gain parameters can achieve higher response and stable performance.

The servo supports automatic gain adjustment and manual gain adjustment. It is recommended to use automatic gain adjustment first.

### 7.3.1 Automatic gain adjustment

Automatic gain adjustment means that through the rigidity level selection function P03-02, the servo drive will automatically generate a set of matching gain parameters to meet the requirements of rapidity and stability.

The rigidity of the servo refers to the ability of the motor rotor to resist load inertia, that is, the self-locking ability of the motor rotor. The stronger the servo rigidity, the larger the corresponding position loop gain and speed loop gain, and the faster the response speed of the system.

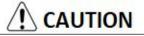

Before adjusting the rigidity grade, set the appropriate load inertia ratio P03-01 correctly.

The value range of the rigidity grade is between 0 and 31. Grade 0 corresponds to the weakest rigidity and minimum gain, and grade 31 corresponds to the strongest rigidity and maximum gain. According to different load types, the values in the table below are for reference.

| Rigidity grade | Load mechanism type                                                 |
|----------------|---------------------------------------------------------------------|
| Grade 4 to 8   | Some large machinery                                                |
| Grade 8 to 15  | Low rigidity applications such as belts                             |
| Grade 15 to 20 | High rigidity applications such as ball screw and direct connection |

Table 7-3 Experience reference of rigidity grade

When the function code P03-03 is set to 0, the gain parameters are stored in the first gain by modifying the rigidity grade.

When debugging with the host computer debugging software, automatic rigidity level measurement can be carried out, which is used to select a set of appropriate rigidity grades as operating parameters. The operation steps are as follows:

Step1 Confirm that the servo is in the ready state, the panel displays "rdy", and the communication line is connected;

Step2 Open the host computer debugging software, enter the trial run interface, set the corresponding parameters, and click "Servo on";

Step3 Click the "forward rotation" or "reverse rotation" button to confirm the travel range of the servo operation;

Step4 After the "start recognition" of inertia recognition lights up, click "start recognition" to perform inertia recognition, and the load inertia can be measured.

Step5 After the inertia recognition test is completed, click "Save Inertia Value";

Step6 Click "Next" at the bottom right to go to the parameter adjustment interface, and click "Parameter measurement" to start parameter measurement.

Step7 After the parameter measurement is completed, the host computer debugging software will pop up a confirmation window for parameter writing and saving.

# 

There may be a short mechanical whistling sound during the test. Generally, the servo will automatically stop the test. If it does not stop automatically or in other abnormal situations, you can click the "Servo Off" button on the interface to turn off the servo, or power off the machine!
 For the detailed operation of the host computer debugging software, please refer to "Wecon Servo Debugging Platform User Manual".

| Function<br>code | Name                                | Setting<br>method    | Effective<br>time        | Default<br>value | Range  | Definition                                                                                                    | Unit |
|------------------|-------------------------------------|----------------------|--------------------------|------------------|--------|----------------------------------------------------------------------------------------------------|------|
| P03-03           | Self-adjusting<br>mode<br>selection | Operation<br>setting | Effective<br>immediately | 0                | 0 to 2 | <ul> <li>0: Rigidity grade</li> <li>self-adjusting mode.</li> <li>Position loop gain, speed loop gain, speed loop integral time constant, torque filter parameter</li> <li>settings are automatically adjusted according to the rigidity grade setting.</li> <li>1: Manual setting; you need to manually set the position loop gain, speed loop gain, speed loop gain, speed loop integral time constant, torque filter parameter setting</li> </ul> | _    |

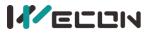

|  | 2: Online automatic<br>parameter self-adjusting<br>mode (Not implemented |  |
|--|--------------------------------------------------------------------------|--|
|  | yet)                                                                     |  |

Table 7-4 Details of self-adjusting mode selection parameters

### 7.3.2 Manual gain adjustment

When the servo automatic gain adjustment fails to achieve the desired result, you can manually fine-tune the gain to achieve better results.

The servo system consists of three control loops, from the outside to the inside are the position loop, the speed loop and the current loop. The basic control block diagram is shown as below.

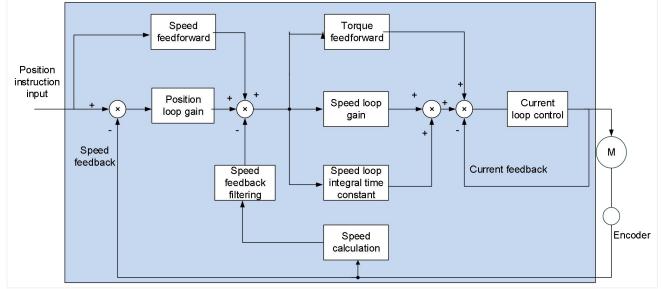

Figure 7-2 Basic block diagram of servo loop gain

The more the inner loop is, the higher the responsiveness is required. Failure to comply with this principle may lead to system instability!

The default current loop gain of the servo drive has ensured sufficient responsiveness. Generally, no adjustment is required. Only the position loop gain, speed loop gain and other auxiliary gains need to be adjusted.

This servo drive has two sets of gain parameters for position loop and speed loop. The user can switch the two sets of gain parameters according to the setting value of P02-07 the 2nd gain switching mode. The parameters are are below.

| Function code | Name                                      |
|---------------|-------------------------------------------|
| P02-01        | The 1st position loop gain                |
| P02-02        | The 1st speed loop gain                   |
| P02-03        | The 1st speed loop integral time constant |
| P02-04        | The 2nd position loop gain                |
| P02-05        | The 2nd speed loop gain                   |
| P02-06        | The 2nd speed loop integral time constant |
| P04-04        | Torque filter time constant               |

#### (1) Speed loop gain

In the case of no vibration or noise in the mechanical system, the larger the speed loop gain setting value, the better the response of servo system and the better the speed followability. When noise occurs in the system, reduce the speed loop gain. The related function codes are shown as below.

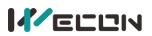

| Function<br>code | Name                      | Setting<br>method    | Effective<br>time        | Default<br>value | Range         | Definition                                                                      | Unit  |
|------------------|---------------------------|----------------------|--------------------------|------------------|---------------|---------------------------------------------------------------------------------|-------|
| P02-02           | 1st<br>speed<br>loop gain | Operation setting    | Effective<br>immediately | 65               | 0 to<br>35000 | Set speed loop proportional gain to determine the responsiveness of speed loop. | 0.1Hz |
| P02-05           | 2nd<br>speed<br>loop gain | Operation<br>setting | Effective<br>immediately | 65               | 0 to<br>35000 | Set speed loop proportional gain to determine the responsiveness of speed loop. | 0.1Hz |

Table 7-5 Speed loop gain parameters

#### (2) Speed loop integral time constant

The speed loop integral time constant is used to eliminate the speed loop deviation. Decreasing the integral time constant of the speed loop can increase the speed of the speed following. If the set value is too small, is will easily cause speed overshoot or vibration. When the time constant is set too large, the integral action will be weakened, resulting in a deviation of the speed loop. Related function codes are shown as below.

| Function<br>code | Name                                        | Setting<br>method    | Effective<br>time        | Default<br>value | Range           | Definition                                                                                                  | Unit      |
|------------------|---------------------------------------------|----------------------|--------------------------|------------------|-----------------|----------------------------------------------------------------------------------------------------|-----------|
| P02-03           | 1st speed<br>loop integral<br>time constant | Operation<br>setting | Effective<br>immediately | 1000             | 100 to<br>65535 | Set the speed loop integral<br>constant. The smaller the<br>set value, the stronger the<br>integral effect. | 0.1<br>ms |
| P02-06           | 2nd speed<br>loop integral<br>time constant | Operation<br>setting | Effective<br>immediately | 1000             | 0 to<br>65535   | Set the speed loop integral<br>constant. The smaller the<br>set value, the stronger the<br>integral effect. | 0.1<br>ms |

Table 7-6 Speed loop integral time constant parameters

#### (3) Position loop gain

Determine the highest frequency of the position instruction that the position loop can follow the change. Increasing this parameter can speed up the positioning time and improve the ability of the motor to resist external disturbances when the motor is stationary. However, if the setting value is too large, the system may be unstable and oscillate. The related function codes are shown as below.

| Function<br>code | Name                         | Setting<br>method    | Effective<br>time        | Default<br>value | Range        | Definition                                                                                               | Unit  |
|------------------|------------------------------|----------------------|--------------------------|------------------|--------------|----------------------------------------------------------------------------------------------------|-------|
| P02-01           | 1st<br>position<br>loop gain | Operation<br>setting | Effective<br>immediately | 400              | 0 to<br>6200 | Set position loop proportional<br>gain to determine the<br>responsiveness of position<br>control system. | 0.1Hz |
| P02-04           | 2nd<br>position<br>loop gain | Operation<br>setting | Effective<br>immediately | 35               | 0 to<br>6200 | Set position loop proportional<br>gain to determine the<br>responsiveness of position<br>control system. | 0.1Hz |

Table 7-7 Position loop gain parameters

### (4) Torque instruction filter time

Selecting an appropriate torque filter time constant could suppress mechanical resonance. The larger the value of this parameter, the stronger the suppression ability. If the setting value is too large, it will decrease the current loop response frequency and cause needle movement. The related function codes are shown as below.

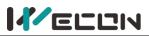

| Function<br>code | Name                           | Setting<br>method    | Effective<br>time        | Default<br>value | Definition                                                                                            | Unit   |
|------------------|--------------------------------|----------------------|--------------------------|------------------|----------------------------------------------------------------------------------------------------|--------|
| P04-04           | Torque filter<br>time constant | Operation<br>setting | Effective<br>immediately | 50               | This parameter is automatically set<br>when "self-adjustment mode<br>selection" is selected as 1 or 2 | 0.01ms |

Table 7-8 Details of torque filter time constant parameters

### 7.3.3 Feedforward gain

Speed feedforward could be used in position control mode and full closed-loop function. It could improve the response to the speed instruction and reduce the position deviation with fixed speed. Speed feedforward parameters are shown in <u>Table 7-9</u>. Torque feedforward parameters are shown in <u>Table 7-10</u>.

Torque feedforward could improve the response to the torque instruction and reduce the position deviation with fixed acceleration and deceleration.

| Function<br>code | Name                                      | Adjustment description                                                                                                    |
|------------------|-------------------------------------------|----------------------------------------------------------------------------------------------------|
| P02-09           | Speed feedforward<br>gain                 | When the speed feedforward filter is set to 50 (0.5 ms), gradually increase the speed feedforward gain, and the speed feedforward will take effect.                                                                                                    |
| P02-10           | Speed feedforward filtering time constant | The position deviation during operation at a certain speed will be reduced according to the value of speed feedforward gain as the formula below. Position deviation (instruction unit) = instruction speed[instruction unit/s]÷position loop gain [1/s]×(100—speed feedforward gain [%])÷100 |

#### Table 7-9 Speed feedforward parameters

| Function<br>code | Name                                          | Adjustment description                                                                                                    |
|------------------|-----------------------------------------------|----------------------------------------------------------------------------------------------------|
| P02-11           | Torque feedforward<br>gain                    | Increase the torque feedforward gain because the position deviation can be close to 0 during certain acceleration and deceleration. Under the ideal                                                                                                    |
| P02-12           | Torque feedforward<br>filtering time constant | condition of external disturbance torque not operating, when driving in<br>the trapezoidal speed model, the position deviation can be close to 0 in<br>the entire action interval. In fact, there must be external disturbance<br>torque, so the position deviation cannot be zero. In addition, like the<br>speed feedforward, although the larger the constant of the torque<br>feedforward filter, the smaller the action sound, but the greater the<br>position deviation of the acceleration change point. |

Table 7-10 Torque feedforward parameters

# 7.4 Mechanical resonance suppression

### 7.4.1 Mechanical resonance suppression methods

When the mechanical rigidity is low, vibration and noise may occur due to resonance caused by shaft twisting, and it may not be possible to increase the gain setting. In this case, by using a notch filter to reduce the gain at a specific frequency, after resonance is effectively suppressed, you can continue to increase the servo gain. There are 2 methods to suppress mechanical resonance.

### (1) Torque instruction filter

By setting the filter time constant, the torque instruction is attenuated in the high frequency range above the cutoff frequency, so as to achieve the expectation of suppressing mechanical resonance. The cut-off frequency of the torque instruction filter could be calculated by the following formula:

Filter cutoff frequency  $fc(Hz) = \frac{1}{2\pi * \text{Set parameter value } * 0.001}$ 

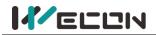

#### (2) Notch filter

The notch filter can achieve the expectation of suppressing mechanical resonance by reducing the gain at a specific frequency. When setting the notch filter correctly, the vibration can be effectively suppressed. You can try to increase the servo gain. The principle of the notch filter is shown in Figure 7-3.

### 7.4.2 Notch filter

The VD2 series servo drives have 2 sets of notch filters, each of which has 3 parameters, namely notch frequency, width grade and depth grade.

#### (1) Width grade of notch filter

The notch width grade is used to express the ratio of the notch width to the center frequency of the notch:

Notch filter width grade = 
$$\frac{f_H - f_L}{f_T}$$
 (7-1)

In formula (7-1),  $f_T$  is the center frequency of notch filter, that is, the mechanical resonance frequency;  $f_H - f_L$  is the width of notch filter, which represents the frequency bandwidth with an amplitude attenuation rate of -**3dB** relative to the center frequency of notch filter.

#### (2) Depth grade of notch filter

The depth grade of notch filter represents the ratio relationship between input and output at center frequency.

When the notch filter depth grade is 0, the input is completely suppressed at center frequency. When the notch filter depth grade is 100, the input is completely passable at center frequency. Therefore, the smaller the the notch filter depth grade is set, the deeper the the notch filter depth, and the stronger the suppression of mechanical resonance. But the system may be unstable, you should pay attention to it when using it. The specific relationship is shown in <u>Figure 7-4</u>.

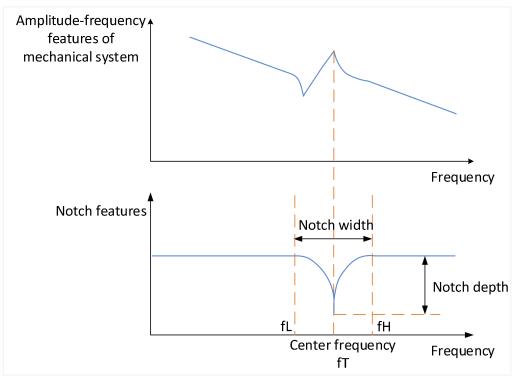

Figure 7-3 Notch characteristics, notch width, and notch depth

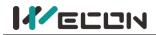

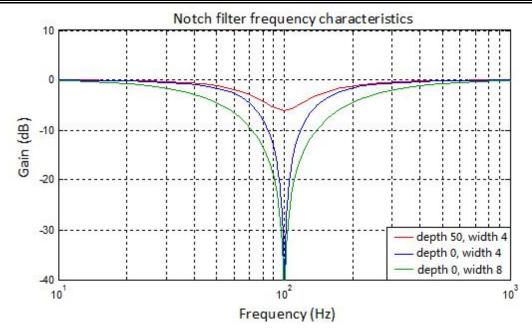

| Figure 7-4 Frequency | / characteristics | of notch filter |
|----------------------|-------------------|-----------------|
| inguic / Hincquency  |                   |                 |

| Function<br>code | Name                             | Setting<br>method    | Effective<br>time        | Default<br>value | Range          | Definition                                                                                                    | Unit |
|------------------|----------------------------------|----------------------|--------------------------|------------------|----------------|----------------------------------------------------------------------------------------------------|------|
| P04-05           | 1st notch<br>filter<br>frequency | Operation<br>setting | Effective<br>immediately | 300              | 250 to<br>5000 | Set the center frequency of<br>the 1st notch filter. When the<br>set value is 5000, the function<br>of notch filter is invalid.     | Hz   |
| P04-06           | 1st notch<br>filter depth        | Operation<br>setting | Effective<br>immediately | 100              | 0 to<br>100    | 0: all truncated<br>100: all passed                                                                                                 | -    |
| P04-07           | 1st notch<br>filter width        | Operation<br>setting | Effective<br>immediately | 4                | 0 to 12        | 0: 0.5 times the bandwidth<br>4: 1 times the bandwidth<br>8: 2 times the bandwidth<br>12: 4 times the bandwidth                     | -    |
| P04-08           | 2nd notch<br>filter<br>frequency | Operation<br>setting | Effective<br>immediately | 500              | 250 to<br>5000 | Set the center frequency of<br>the 2nd notch filter. When the<br>set value is 5000, the function<br>of the notch filter is invalid. | Hz   |
| P04-09           | 2nd notch<br>filter depth        | Operation<br>setting | Effective<br>immediately | 100              | 0 to<br>100    | 0: all truncated<br>100: all passed                                                                                                 | -    |
| P04-10           | 2nd notch<br>filter width        | Operation<br>setting | Effective<br>immediately | 4                | 0 to 12        | 0: 0.5 times the bandwidth<br>4: 1 times the bandwidth<br>8: 2 times the bandwidth<br>12: 4 times the bandwidth                     | -    |

Table 7-11 Notch filter function code parameters

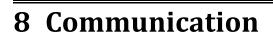

The VD2 series servo drive has Modbus communication function, which could cooperate with the host computer for parameter modification, parameter query, monitoring volume servo status query and control. The servo drive is used as a slave device.

## 8.1 Modbus communication

### 8.1.1 Hardware wiring

The position of RS485 communication port (take VD2B as an example) is as the figure below.

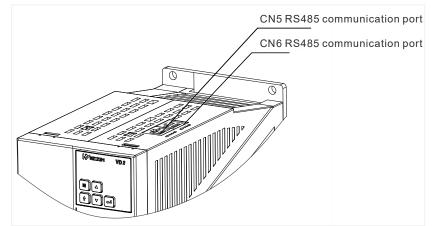

Figure 8-1 The position of RS485 communication port of VD2B drive

For the position of the RS485 communication port of other models, see <u>4.5 Communication signal</u> wiring.

The servo drive adopts RS485 half-duplex communication mode. The 485 bus should adopt the hand-in-hand structure instead of the star structure or the bifurcated structure. The star structure or bifurcation structure will produce reflected signals, which will affect the 485 communication.

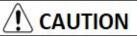

The wiring must use shielded twisted pair, stay away from strong electricity, do not run in parallel with the power line, let alone bundle it together!

In a half-duplex connection, only one servo drive can communicate with the host computer at the same time. If two or more servo drives upload data at the same time, bus competition will occur. Not only will it lead to communication failure, it may also cause some components to generate large currents and damage the components.

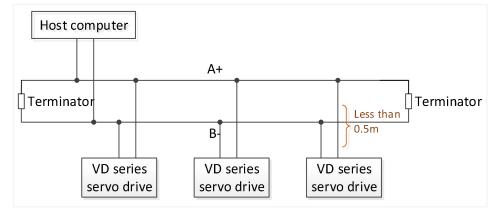

Figure 8-2 RS485 communication network wiring diagram

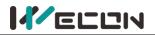

The terminal of RS485 network should use a terminating resistors of  $120\Omega$  to weaken the reflection of the signal. Intermediate networks cannot use terminating resistors.

No point in the RS485 network can be directly grounded. All devices in the network must be well grounded through their own grounding terminals.

# CAUTION

Under no circumstances can the grounding wire form a closed loop.

When wiring, consider the drive capability of the computer/PLC and the distance between the computer/PLC and the servo drive. If the drive capacity is insufficient, a repeater is needed.

# 8.2 Modbus communication protocol analysis

### 8.2.1 Modbus data frame format

The VD2 series servo drives currently support the RTU communication format. The typical data frame format is shown in the table.

| There should be a message interval not    | Address | Function code | Data    | CRC check code |
|-------------------------------------------|---------|---------------|---------|----------------|
| less than 3.5 characters at the beginning | 1 byte  | 1 byte        | N bytes | 2 bytes        |

### 8.2.2 Description of supported function codes

The host reads and writes data to the servo through Modbus RTU format (03, 06 function codes). The corresponding Modbus function codes are as follows:

| Operate                    | Command code |
|----------------------------|--------------|
| Read 16-bit function code  | 0x03         |
| Write 16-bit function code | 0x06         |

#### (1) Read function code: 0x03

#### Request format:

| Address | Function | Initial address | Initial address | Number of reads | Number of reads | CRC check |
|---------|----------|-----------------|-----------------|-----------------|-----------------|-----------|
|         | code     | high byte       | low byte        | high byte       | low byte        | code      |
| 1 byte  | 03       | 1 byte          | 1 byte          | 1 byte          | 1 byte          | 2 bytes   |

#### Correct response format:

| Address | Function<br>code | Return data<br>number of bytes | Register 1<br>high byte | Register 1<br>low byte | <br>CRC check code |
|---------|------------------|--------------------------------|-------------------------|------------------------|--------------------|
| 1 byte  | 03               | 1 byte                         | 1 byte                  | 1 byte                 | <br>2 bytes        |

#### (2) Write function code: 0x06

Request format:

| Address | Function<br>code | Register address<br>high byte | Register address<br>low byte | Data high byte | Data low byte | CRC check<br>code |
|---------|------------------|-------------------------------|------------------------------|----------------|---------------|-------------------|
| 1 byte  | 06               | 1 byte                        | 1 byte                       | 1 byte         | 1 byte        | 2 bytes           |

#### Response format:

| Address | Function<br>code                                       | Register address<br>high byte | Register address<br>low byte | Data high byte | Data low byte | CRC check<br>code |  |  |  |  |
|---------|--------------------------------------------------------|-------------------------------|------------------------------|----------------|---------------|-------------------|--|--|--|--|
| 1 byte  | 06                                                     | 1 byte                        | 1 byte                       | 1 byte         | 1 byte        | 2 bytes           |  |  |  |  |
|         | If the setting is successful, the original is returned |                               |                              |                |               |                   |  |  |  |  |

#### If the setting is successful, the original is returned

| There should be a message interval not    | Address | Function code | Data    | CRC check code |
|-------------------------------------------|---------|---------------|---------|----------------|
| less than 3.5 characters at the beginning | 1 byte  | 1 byte        | N bytes | 2 bytes        |

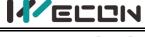

### 8.2.3 CRC check

The servo uses a 16-bit CRC check, and the host computer must also use the same check rule, otherwise the CRC check will make mistake. When transmitting, the low bit is in the front and the high bit is at the back. The CRC code are as follows:

```
Uint16 CRC16 Calc(Uint8 *pBuf, Uint16 uLen)
{
     Uint16 crc = 0xffff;
     Uint16 i;
  while(uLen--)
  {
     crc ^=(Uint16) *pBuf++;
     for(i=0; i<8; i++)
     {
        if(crc & 0x0001)
ł
crc = (crc >> 1) ^ 0xa001;
}
else
{
crc = crc >> 1;
}
     }
  }
  return crc;
}
```

### 8.2.4 Error response frame

| Address | Function code     | Error code | CRC check code |
|---------|-------------------|------------|----------------|
| 1 byte  | Command code+0x80 | Error code | 2 bytes        |

When an error occurs, set the function code bit7 issued by the host to 1, and return (for example, 0x03 returns 0x83, 0x06 returns 0x86); the description of the error code are as follows.

| Error code | Coding description   |
|------------|----------------------|
| 0x0001     | Illegal command code |
| 0x0002     | Illegal data address |
| 0x0003     | Illegal data         |
| 0x0004     | Slave device failure |

### 8.2.5 Communication example

#### 03 Function Code Read

Read the monitoring volume U0-31 bus voltage, the Modbus register address corresponding to this variable is 7716 (0x1E24)

Request format:

| Address | Function code | Register address<br>high byte | Register address<br>low byte | Data high<br>byte | Data low<br>byte | CRC check<br>code |
|---------|---------------|-------------------------------|------------------------------|-------------------|------------------|-------------------|
| 1 byte  | 06            | 1 byte                        | 1 byte                       | 1 byte            | 1 byte           | 2 bytes           |

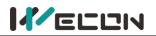

#### The slave responds normally:

| Address | Function code | Number of bytes | Data high byte | Data low byte | CRC low byte | CRC high byte |
|---------|---------------|-----------------|----------------|---------------|--------------|---------------|
| 01      | 03            | 02              | 0C             | 26            | 3C           | 9E            |

The value read is 0x0C26, which means that the voltage is 311.0V.

#### 06 Function Code Write

P1-10 the maximum speed threshold is set to 3000rpm. This variable corresponds to the Modbus address: 266 (0x010A)

Request format:

| Address | Function | Register address | Register address | Data high | Data low | CRC low |
|---------|----------|------------------|------------------|-----------|----------|---------|
|         | code     | high byte        | low byte         | byte      | byte     | byte    |
| 01      | 06       | 01               | 0A               | OB        | B8       | AF      |

The slave responds normally:

| 4 | Address | Function<br>code | Register address<br>high byte | Register address<br>low byte | Data high<br>byte | Data low<br>byte | CRC low<br>byte |
|---|---------|------------------|-------------------------------|------------------------------|-------------------|------------------|-----------------|
|   | 01      | 06               | 01                            | 0A                           | OB                | B8               | AF              |

# 8.3 Servo communication parameter setting

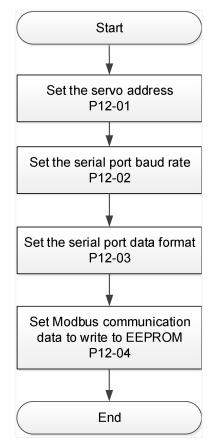

Figure 8-3 Modbus communication parameter setting process

#### (1) Set the servo address P12-1

When multiple servos are in network communication, each servo can only have a unique address, otherwise it will cause abnormal communication and fail to communicate.

#### (2) Set the serial port baud rate P12-2

The communication rate of the servo and the communication rate of the host computer must be set consistently, otherwise the communication cannot be carried out.

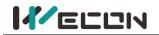

#### (3) Set the serial port data format P12-3

The data bit check methods of servo communication are:

- Odd parity Even parity
- No parity

The stop bit: 1 stop bit and 2 stop bits.

The data frame format of the servo and the host computer must be consistent, otherwise the communication cannot be carried out.

# (4) Set that whether the function code changed by Modbus communication is written into EEPROM in real time [P12-4]

When the host computer modifies the servo function code through communication, it can choose to store it in EEPROM in real time, which has the function of power-off storage.

If the value of the function code only needs to be rewritten once, and the value is used later, the function of real-time writing of the function code to EEPROM can be enabled.

If you need to change the value of the function code frequently, it is recommended to turn off the function of real-time writing to EERPOM of function code, otherwise the EEPROM will be shortened due to frequent erasing and writing of the EEPROM.

# 

After the EEPROM is damaged, the servo will have an non resettable fault!

#### (5) Set the high and low order of the 32-bit monitoring data

Part of the monitoring volume is 32-bit length and occupies 2 consecutive bias numbers. The user needs to set the order of the data high bit and low bit correctly, otherwise it will cause data reading and writing errors!

For example, U0-54 (position within 1 circle of absolute encoder) occupies two consecutive offset numbers, which are 0x1E3D and 0x1E3E respectively. Assuming the value of U0-54 is 0x12345678, the correct data sequence bit should be 0x1E3D=0x5678, 0x1E3E=0x1234 (little endian mode: low byte first, high byte behind.)

| Function<br>code | Name                                                          | Setting<br>method    | Effective<br>time        | Default<br>value | Range  | Definition                                                                                                    | Unit |
|------------------|---------------------------------------------------------------|----------------------|--------------------------|------------------|--------|----------------------------------------------------------------------------------------------------|------|
| P12-02           | Baud rate                                                     | Operation<br>setting | Effective<br>immediately | 2                | 0 to 5 | 0-2400bps<br>1-4800bps<br>2-9600bps<br>3-19200bps<br>4-38400bps<br>5-57600bp                                                                           | -    |
| P12-03           | Serial data<br>format                                         | Operation<br>setting | Effective<br>immediately | 0                | 0 to 3 | <ol> <li>0: 1 stop bit, no parity</li> <li>1: 1 stop bit, odd parity</li> <li>2: 1 stop bit, even parity</li> <li>3: 2 stop bits, no parity</li> </ol> | -    |
| P12-04           | Modbus<br>communicati<br>on data is<br>written into<br>EEPROM | Operation<br>setting | Effective<br>immediately | 0                | 0 to 1 | 0: Do not write to EEPROM,<br>and do not store after<br>power failure;<br>1: Write to EEPROM,<br>power-down storage.                                   | -    |

The description of related function codes are as follows.

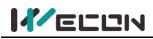

# 8.4 Modbus communication variable address and value

### 8.4.1 Variable address description

Modbus registers are divided into two categories:

1 The first category is servo function code parameters (address: 0x0001 to 0x0D08), this part of the register is readable and writable (that is, 0x03 and 0x06 are supported);

The second category is the monitoring volume of the servo (address: 0x1E01 to 0x2010), this

part of the register is only readable (0x03 function is supported).

#### Servo function code representation: PXX-YY.

XX: represents the function code group number,

YY: represents the bias within the function code group;;

During servo communication, the communication address of the function code is a 16-bit address, which is composed of the function code group number (high 8 bits) + group bias (low 8 bits), for example, the Modbus address corresponding to P12-1 (servo address) is 0x0C01.

#### Servo monitor volume representation: Uxx-yy.

xx: represents the monitoring volume group number,

yy: represents the bias within the monitoring volume group;

During Modbus communication, the starting address of the monitoring volume is 0x1E01, and the conversion relationship of the address is similar to the representation way of the function code. For example, U0-01 (servo status) corresponds to the Modbus address is 0x1E01.

In order to facilitate actual use, this manual provides both decimal and hexadecimal address identification, it is shown in the following table:

| Function code | Modbus address<br>(Hexadecimal) | Modbus address<br>(Decimal) | Category       | Name         |
|---------------|---------------------------------|-----------------------------|----------------|--------------|
| P0-1          | 0x0001                          | 1                           | Basic settings | Control mode |

For detailed parameter addresses, please refer to <u>"11.1 Lists of parameters"</u>.

### 8.4.2 Variable value type description

When writing function codes with signed numbers, you need to convert the pre-written data into hexadecimal complements. The conversion rules are as follows:

(1) The data is positive or 0: complement code = original code

2 The data is negative: complement code = 0xFFFF-absolute value of data + 0x0001

For example,The 16-bit signed positive number +100, the original code is 0x0064, and the complement is: 0x0064. The 16-bit signed positive number -100, its hexadecimal complement is: 0xFFFF-0x0064 + 0x0001 = 0xFF9C.

If it is an unsigned number, just pass it directly according to its original code. For example, if the decimal number is 32768, write 0x8000 directly.

### 8.4.3 Numerical unit description

Some values have units and decimals, such as 0.1%, 0.1Hz, 0.01ms, and the corresponding value conversion is required when reading and writing. The methods are as follows:

(1) When the unit is 0.1%: 1 represents 0.1%, 10 represents 1.0%, 1000 represents 100.0%.

Therefore, writing 1000 means setting to 100.0%; on the contrary, if it is reading 1000, it means that the value is 100.0%;

2 When the unit is 0.01ms: 1 means 0.01ms, 50 means 0.5ms, 10000 means 100ms. Therefore, writing 1000 means setting to 10.00ms; on the contrary, if 1000 is read, it means 10.00ms; The other units can be deduced by this, and integer remains unchanged.

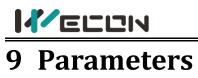

# **Group P00 Basic settings**

|                  | Parameter nam         | ne      | Setting method                       | Effective time                                                        | Defaul                                   | t Range               | Catego       | y          | Unit       |
|------------------|-----------------------|---------|--------------------------------------|-----------------------------------------------------------------------|------------------------------------------|-----------------------|--------------|------------|------------|
| P00-01           | Control mode          |         | Shutdown<br>setting                  | Effective<br>immediately                                              | 1                                        | 1 to 6                | Basic set    | ing        | -          |
| Used to s        | et the control mod    | e of s  | ervo drive                           |                                                                       |                                          |                       |              |            |            |
| Setting<br>value | Control mode          |         |                                      | Rema                                                                  | arks                                     |                       |              |            |            |
| 1                | Position control      | Forp    | position control p                   | arameter setting,                                                     | olease re                                | fer to <u>6.2 Po</u>  | sition contr | ol m       | <u>ode</u> |
| 2                | Speed control         | For s   | peed control pa                      | ameter setting, ple                                                   | ease refe                                | r to <u>6.3 Spee</u>  | d control m  | <u>ode</u> |            |
| 3                | Torque control        | For t   | orque control pa                     | rameter setting, pl                                                   | ease refe                                | er to <u>6.4 Toro</u> | ue control   | nod        | <u>e</u>   |
| 4                | Position/speed        |         | terminal of the s<br>d mode selectio | ed to be val                                                          |                                          | deSel,                |              |            |            |
| -                | mix control           |         |                                      | xModeSel termina<br>Invalid<br>Valid                                  | Control mo<br>Position con<br>Speed cont | trol                  |              |            |            |
| 5                | Position/torque       |         | d mode selectio                      | ervo drive needs to<br>n), and the DI term<br><b>xModeSel termina</b> | inal logic                               |                       | ed to be val |            | deSel,     |
| 5                | mix control           |         |                                      | Invalid                                                               | -                                        | Position con          |              |            |            |
|                  |                       |         |                                      | Valid                                                                 |                                          | Torque cont           |              |            |            |
|                  | 6                     |         | terminal of the selectio             |                                                                       |                                          | deSel,                |              |            |            |
| 6                | Speed/torque          |         | M                                    | xModeSel termina                                                      | I logic                                  | Control mo            | de           |            |            |
|                  | mix control           |         |                                      | Invalid                                                               |                                          | Speed cont            | rol          |            |            |
|                  | Valid Torque contr    |         |                                      |                                                                       |                                          |                       |              |            |            |
| When PO          | 0-01 is set to 4, 5 o | r, plea | ase refer to <u>6.5 N</u>            | lixed control mode                                                    | •                                        |                       |              |            |            |

|            | Par                             | ameter name        | Setting metho                                                                        | bd                                                                               | Effective time           | Default     | Range  | Category      | Unit |
|------------|---------------------------------|--------------------|--------------------------------------------------------------------------------------|----------------------------------------------------------------------------------|--------------------------|-------------|--------|---------------|------|
| P00-04     | Rota                            | ation direction    | Shutdown<br>setting                                                                  |                                                                                  | Effective<br>immediately | 0           | 0 to 1 | Basic setting | -    |
| Set the fo | rward                           | rotation direction | of the motor w                                                                       | /hei                                                                             | n looking at the m       | notor axis. |        |               |      |
| Setting v  | alue                            | Rotation of        | lirection                                                                            |                                                                                  |                          | Rema        | ırks   |               |      |
| 1          |                                 |                    | vard direction                                                                       | When looking at the motor axis, the rotation direction of the motor is clockwise |                          |             |        |               |      |
| 2          | 2 Take CCW as forward direction |                    | When looking at the motor axis, the rotation direction of the motor is anticlockwise |                                                                                  |                          |             |        |               |      |
| CW         |                                 |                    |                                                                                      |                                                                                  |                          |             |        |               |      |

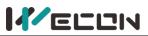

|              | Par    | ameter name        | Setting method     | Effective time                       | Default     | Range      | Category      | Unit |
|--------------|--------|--------------------|--------------------|--------------------------------------|-------------|------------|---------------|------|
| P00-05       | Servo  | OFF shutdown       | Shutdown           | Effective                            | 0           | 0 to 1     | Dacia cotting |      |
|              |        | method             | setting            | immediately                          | 0           | 0101       | Basic setting | -    |
| Set the fo   | orward | rotation direction | n of the motor whe | n looking at the n                   | notor axis. |            |               |      |
| Setting      | value  | Shutdow            | /n method          |                                      | Ren         | narks      |               |      |
| 1            |        | Free sh            | utdown.            | Diagon cot roose                     | nabla chui  | tdown acco | rding to the  |      |
| L 1          |        | The motor sha      | aft remains free   | Please set reaso<br>machinery and    |             |            | •             |      |
| 2            |        | Zero-spee          | d shutdown.        | · ·                                  | •           | •          |               |      |
| <sup>2</sup> | 2      | The motor sha      | aft remains free   | Please refer to 6.1.7 Servo shutdown |             |            |               |      |

|           | Para                                                                | meter name      | Setting method                                         | Effective time | Default | Ran                      | ige                 | Category      | Unit |
|-----------|---------------------------------------------------------------------|-----------------|--------------------------------------------------------|----------------|---------|--------------------------|---------------------|---------------|------|
| P00-09    | Bra                                                                 | king resistor   | Operation                                              | Effective      | 0       | 0 to                     | . 2                 | Basic setting |      |
|           |                                                                     | setting         | setting                                                | immediately    | 0       | 010                      | 5                   | Dasic setting | _    |
| Used to s | ed to set the way in which braking energy is absorbed and released. |                 |                                                        |                |         |                          |                     |               |      |
| Setting   | value                                                               |                 | Braking resistor setting                               |                |         |                          | Remarks             |               |      |
| 0         |                                                                     | Use built-in br | raking resistor                                        |                |         | Please refer to 6.1.5    |                     |               |      |
| 1         |                                                                     | Use external b  | braking resistor and natural cooling                   |                |         |                          | Braking resistor to |               | -    |
| 2         |                                                                     | Use external b  | oraking resistor and forced air cooling (not settable) |                |         | ) choose the right braki |                     | king          |      |
| 3         |                                                                     | No braking res  | istors are used, and all are absorbed by capacitance   |                |         |                          | ce method           |               |      |

**Note:** VD2-010SA1G and VD2F-010SA1P drives has no built-in braking resistor by default, so the default value of P00-09 is 3 (No braking resistors are used, and all are absorbed by capacitance).

|        | Parameter name   | Setting method | Effective time | Default | Range | Category      | Unit |
|--------|------------------|----------------|----------------|---------|-------|---------------|------|
| P00-10 | External braking | Operation      | Effective      | 50      | 0 to  | Basic setting | 0    |
|        | resistor value   | setting        | immediately    | 50      | 65535 | Dasic setting | 12   |

Used to set the power of external braking resistor of servo drive.

When the maximum braking energy calculated value is greater than the maximum braking energy absorbed by capacitor, and the braking power calculated value is greater than the built-in braking resistor power, use external braking resistor.

If the value of P00-10 is too large, Er.25 (too large braking resistor value) or Er.22 (main power supply is over voltage) will occur.

When using an external braking resistor, the short wiring between C and D must be disconnected, and the external braking resistor should wiring between P+ and D.

Please refer to 2.1.2 The composition of the servo drives.

|           | Parameter name                                                                                                 | Setting method | Effective time | Default | Range | Category      | Unit |  |  |
|-----------|----------------------------------------------------------------------------------------------------|----------------|----------------|---------|-------|---------------|------|--|--|
| P00-11    | External braking                                                                                               | Operation      | Effective      | 100     | 0 to  | Basic setting | W    |  |  |
|           | resistor power                                                                                                 | setting        | immediately    | 100     | 65535 | Dasic setting | vv   |  |  |
| Used to s | Used to set resistor value of external braking resistor of servo drive. The power of external braking resistor |                |                |         |       |               |      |  |  |

Used to set resistor value of external braking resistor of servo drive. The power of external braking resisto (P00-11) can not less than the braking resistance power calculation value.

|            | Para | meter name   | Setting method                                         | Effective time                                   | Default            | Range                                | Category                | Unit |  |
|------------|------|--------------|--------------------------------------------------------|--------------------------------------------------|--------------------|--------------------------------------|-------------------------|------|--|
| P00-12     | Ро   | sition pulse | Operation                                              | Power-on                                         | 0                  | 0 to 5                               | Position                |      |  |
|            | typ  | be selection | setting                                                | again                                            | 0                  | 0105                                 | mode                    | -    |  |
| In positio |      |              | position instruction source is pulse instruction (P01- |                                                  |                    | tion (P01-06=0) , input pulse patter |                         |      |  |
| Setting v  | alue |              | Pulse pattern                                          |                                                  |                    |                                      | Remarks                 |      |  |
| 0          |      |              | Direction + pulse(positive logic)                      |                                                  |                    |                                      |                         |      |  |
| 1          |      |              | CW/CCW                                                 |                                                  |                    |                                      | Please refer to Table 6 |      |  |
| 2          |      | AB pł        | hase orthogonal pulse (4 times frequency)              |                                                  |                    |                                      |                         |      |  |
| 3          |      |              |                                                        |                                                  | Position instructi |                                      |                         |      |  |
| 4          |      |              | CW/CCW (negative logic)                                |                                                  |                    |                                      | setting                 |      |  |
| 5          |      | AB phase or  | thogonal pulse (4 t                                    | hogonal pulse (4 times frequency negative logic) |                    |                                      |                         |      |  |

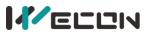

|            | Parameter name                                                                                                | Setting method | Effective time | Default | Range    | Category | Unit |  |  |  |
|------------|----------------------------------------------------------------------------------------------------|----------------|----------------|---------|----------|----------|------|--|--|--|
| P00-13     | Maximum position                                                                                              | Shutdown       | Effective      | 300     | 1 to 500 | Position | KHz  |  |  |  |
|            | pulse frequency                                                                                               | setting        | immediately    | 500     | 1 10 500 | mode     | 1112 |  |  |  |
| In positio | In position control mode, when position instruction source is pulse instruction (P01-06=0), input the maximum |                |                |         |          |          |      |  |  |  |

frequency of pulse When the actual pulse input frequency is greater than the setting value of P00-13, A-86 would occurs (The input pulse frequency is too high).

|            | Parameter name                                                                                                    | Setting method | Effective time | Default | Range  | Category | Unit |  |  |  |  |
|------------|----------------------------------------------------------------------------------------------------|----------------|----------------|---------|--------|----------|------|--|--|--|--|
| P00-14     | Position pulse                                                                                                    | Operation      | Power-on       | C       | 0 to 9 | Position |      |  |  |  |  |
|            | anti-interference level                                                                                              | setting        | again          | Z       | 0109   | mode     | -    |  |  |  |  |
| In positio | In position control mode, filter the input pulse. The larger the P00-14 setting value, the greater the filter depth. |                |                |         |        |          |      |  |  |  |  |

| Setting value | Filtering time | Setting value | Filtering time              |
|---------------|----------------|---------------|-----------------------------|
| 0             | No filtering   | 5             | 2.048us                     |
| 1             | 128ns          | 6             | 4.096 us                    |
| 2             | 256ns          | 7             | 8.192 us                    |
| 3             | 512ns          | 8             | 16.384 us                   |
| 4             | 1.024us        | 9             | VD2: 32.768us. VD2F: 25.5us |

|            | Parameter name                                                              | Setting method      | Effective time           | Default | Range          | Category         | Unit |  |  |  |  |
|------------|-----------------------------------------------------------------------------|---------------------|--------------------------|---------|----------------|------------------|------|--|--|--|--|
| P00-16     | Number of<br>instruction pulses<br>per turn of motor                        | Shutdown<br>setting | Effective<br>immediately | 10000   | 0 to<br>131072 | Position<br>mode | w    |  |  |  |  |
| Lised to s | Used to set the number of instruction pulses required for per turn of motor |                     |                          |         |                |                  |      |  |  |  |  |

Used to set the number of instruction pulses required for per turn of motor

|                                                                                                    | Parameter name    | Setting method | Effective time | Default | Range      | Category | Unit |  |  |
|----------------------------------------------------------------------------------------------------|-------------------|----------------|----------------|---------|------------|----------|------|--|--|
| P00-17                                                                                                    | Electronic gear 1 | Operation      | Effective      | 1       | 0 to       | Position | w    |  |  |
|                                                                                                    | numerator         | setting        | immediately    | T       | 4294967294 | mode     | vv   |  |  |
| Used to set the numerator of the first group electronic gear for position instruction. This function code is only |                   |                |                |         |            |          |      |  |  |
| valid whe                                                                                                    | en P00-16=0.      |                |                |         |            |          |      |  |  |

|                                                                                                    | Parameter name    | Setting method | Effective time | Default | Range      | Category | Unit |  |  |
|----------------------------------------------------------------------------------------------------|-------------------|----------------|----------------|---------|------------|----------|------|--|--|
| P00-18                                                                                                    | Electronic gear 1 | Operation      | Effective      | 1       | 0 to       | Position | W    |  |  |
|                                                                                                    | denominator       | setting        | immediately    | L       | 4294967294 | mode     | vv   |  |  |
| Used to set the numerator of the first group electronic gear for position instruction. This function code is only |                   |                |                |         |            |          |      |  |  |
| valid whe                                                                                                    | en P00-16=0.      |                |                |         |            |          |      |  |  |

|                                                                                                    | Parameter name    | Setting method | Effective time | Default    | Range      | Category | Unit |  |  |
|----------------------------------------------------------------------------------------------------|-------------------|----------------|----------------|------------|------------|----------|------|--|--|
| P00-19                                                                                                    | Electronic gear 2 | Operation      | Effective      | ffective 1 |            | Position | w    |  |  |
|                                                                                                    | numerator         | setting        | immediately    | L          | 4294967294 | mode     | vv   |  |  |
| Used to set the numerator of the second group electronic gear for position instruction. This function code is |                   |                |                |            |            |          |      |  |  |
| only valid                                                                                                    | l when P00-16=0.  |                |                |            |            |          |      |  |  |

|            | Parameter name                                                                                                | Setting method | Effective time | ffective time Default |            | Category | Unit |  |  |  |
|------------|----------------------------------------------------------------------------------------------------|----------------|----------------|-----------------------|------------|----------|------|--|--|--|
| P00-20     | Electronic gear 2                                                                                             | Operation      | Effective      | 1                     | 0 to       | Position | w    |  |  |  |
|            | denominator                                                                                                   | setting        | immediately    | L                     | 4294967294 | mode     | vv   |  |  |  |
| Used to s  | Used to set the numerator of the second group electronic gear for position instruction. This function code is |                |                |                       |            |          |      |  |  |  |
| only valid | d when P00-16=0.                                                                                              |                |                |                       |            |          |      |  |  |  |

| P00-21      | Parameter                                                 | name       | Sett | ting method                                | Effective time   | Default | Range  | Category | Unit |
|-------------|-----------------------------------------------------------|------------|------|--------------------------------------------|------------------|---------|--------|----------|------|
| P00-21<br>☆ | Pulse frequenc                                            | y division | C    | Operation                                  | Power-on         | n       | 0 to 1 | Position |      |
| X           | output dire                                               | ction      |      | setting                                    | again            | Z       | 0101   | mode     | -    |
| Used to s   | Used to set the pulse frequency division output direction |            |      |                                            |                  |         |        |          |      |
|             |                                                           | Setting va | lue  |                                            | Output direction |         |        |          |      |
|             |                                                           | 0          |      | CW is forward direction (A is ahead of B)  |                  |         |        |          |      |
|             |                                                           | 1          |      | CCW is forward direction (A is ahead of B) |                  |         | )      |          |      |

"angle" indicates that the VD2F servo drive does not support this function code.

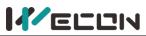

| P00-22 | Parameter name                                                                                                    | Setting method | Effective time | Default | Range | Category | Unit |  |  |
|--------|----------------------------------------------------------------------------------------------------|----------------|----------------|---------|-------|----------|------|--|--|
|        | The number of output                                                                                                    | Operation      | Power-on       | 2500    | 0 to  | Position |      |  |  |
| ☆      | pulses per turn of motor                                                                                                    | 2500           | 2500           | mode    | -     |          |      |  |  |
| Note:  | pulses per turn of motor       setting       again       2500       mode         Note: Each rotation of the motor, phase A and phase B can each output up to 2500 pulses, and the control |                |                |         |       |          |      |  |  |

device receiver device needs to support 4 times frequency analysis to get 10000 pulses.

#### " $\dot{x}$ " indicates that the VD2F servo drive does not support this function code.

| X Indic     | ales that the VD2F                     | servo unve uc | es not s      | support this function | in coue. |        |               |      |  |
|-------------|----------------------------------------|---------------|---------------|-----------------------|----------|--------|---------------|------|--|
| P00-23      | Parameter name                         | e Setting m   | ethod         | Effective time        | Default  | Range  | Category      | Unit |  |
| r00-23<br>☆ | Z pulse output O                       | Z Operat      | ion           | Power-on              | 2        | 0 to 1 | Position mode |      |  |
| ×           | polarity                               | settin        | g             | again                 | 2 0 to   |        | Position mode | -    |  |
| Used to s   | Used to set the level logic of Z pulse |               |               |                       |          |        |               |      |  |
|             | Γ                                      | Setting value |               | Output dired          | tion     |        |               |      |  |
|             |                                        | 0             | 0 Active high |                       | evel     |        |               |      |  |
|             |                                        | 1             |               | Active low le         | evel     |        |               |      |  |

| P00-25    | Parameter name                                                       | Setting<br>method  | Effective<br>time  | Default     | Range           | Category       | Unit         |  |  |
|-----------|----------------------------------------------------------------------|--------------------|--------------------|-------------|-----------------|----------------|--------------|--|--|
| P00-25    | Position                                                             | Shutdown           | Effective          | 60000       | 0 to            | Position       | Equivalent   |  |  |
|           | deviation limit                                                      | setting            | immediately        | 00000       | 2147483646      | mode           | pulse unit   |  |  |
| Used to s | set position deviatio                                                | n limit value. Wł  | nen the actual d   | eviation of | motor exceeds t | the setting va | alue of this |  |  |
| function  | function code, Er.36 would occurs (position deviation is too large). |                    |                    |             |                 |                |              |  |  |
| When th   | e function code is se                                                | et to 0, positiona | l bias is ignored. |             |                 |                |              |  |  |

| P00-27      | Parameter name            | Setting method    | Effective time      | Default | Range     | Category | Unit |
|-------------|---------------------------|-------------------|---------------------|---------|-----------|----------|------|
| r00-27<br>☆ | Pulse output frequency    | Operation         | Power-on            | 1       | 1 to      | Position | _    |
| ~           | division numerator        | setting           | again               | -       | 2500      | mode     | -    |
| Orthogor    | al coded output (numerate | r/donominator for | mat) llead to cot n |         | + fraguan |          |      |

Orthogonal coded output (numerator/denominator format). Used to set pulse output frequency division numerator. (When P00-22=0, and the pulse output frequency division numerator value is less than the pulse output frequency division denominator value, this function code is valid)

#### " $\star$ " indicates that the VD2F servo drive does not support this function code.

| P00-28      | Parameter name         | Setting method | Effective time | Default | Range    | Category           | Unit |
|-------------|------------------------|----------------|----------------|---------|----------|--------------------|------|
| F00-28<br>☆ | Pulse output frequency | Operation      | Power-on       | 1       | 1 to     | Position           |      |
| X           | division denominator   | setting        | again          | L       | 2500     | mode               | -    |
| 0.41        |                        |                |                |         | <b>f</b> | and alternation of |      |

Orthogonal coded output (numerator/denominator format). Used to set pulse output frequency division denominator. (When P00-22=0, and the pulse output frequency division denominator value is greater than the pulse output frequency division numerator value, this function code is valid)

#### " $\cancel{\pi}$ " indicates that the VD2F servo drive does not support this function code.

|                                                         | Parameter name                                        | Setting method   | Effective time           | Default | Range          | Category         | Unit |  |  |
|---------------------------------------------------------|-------------------------------------------------------|------------------|--------------------------|---------|----------------|------------------|------|--|--|
| P00-29                                                  | The number of equivalent position units in one circle | Shutdown setting | Effective<br>immediately | 10000   | 0 to<br>131072 | Position<br>mode | -    |  |  |
| The equivalent position unit of one circle of the motor |                                                       |                  |                          |         |                |                  |      |  |  |

|           | Par               | ameter name                                      | Setting method                                                                   | Effective time                                                              | Default     | Range      | Category         | Unit |  |
|-----------|-------------------|--------------------------------------------------|----------------------------------------------------------------------------------|-----------------------------------------------------------------------------|-------------|------------|------------------|------|--|
| P00-30    | abs               | ded multi-tur<br>olute encoder<br>attery failure | Operation                                                                        | Power-on<br>again                                                           | 2           | 0 to 1     | Basic<br>setting | -    |  |
| Used to s | et mul            | ti-turn absolu                                   | te encoder battery fault a                                                       | encoder battery fault alarm setting function. (VD2-SA V1.13 firmware added) |             |            |                  |      |  |
| Setting   | ng value Function |                                                  | Remarks                                                                          |                                                                             |             |            |                  |      |  |
| 0         |                   | Shield                                           | Detect multi-turn absolute encoder battery under voltage and battery             |                                                                             |             |            |                  |      |  |
| 0         |                   | Shield                                           | low-voltage fault. Please                                                        | e refer to <u>6.6 Abso</u>                                                  | lute system | <u>ı</u> . |                  |      |  |
| 1         | 1 Not shield      |                                                  | Shield multi-turn absolute encoder battery under voltage and battery             |                                                                             |             |            |                  |      |  |
|           |                   | NOT SHIELD                                       | low-voltage fault. This would cause mechanical failure, please use with caution. |                                                                             |             |            |                  |      |  |

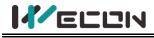

# **Group P01 Control parameters**

|                                 | Parar                                                                       | neter name    | Setting method  | Effective time                             | Default    | Range       | Category    | Unit |
|---------------------------------|-----------------------------------------------------------------------------|---------------|-----------------|--------------------------------------------|------------|-------------|-------------|------|
| P01-01                          | Speed                                                                       | d instruction | Chutdown cottin |                                            | 0          | 0 to 1      | Speed mode  |      |
|                                 |                                                                             | source        | Shutdown settin | g Power-on again                           | 0          | 0101        | Speed mode  | -    |
| Select speed instruction source |                                                                             |               |                 |                                            |            |             |             |      |
| Setting                         | ting value Function                                                         |               |                 |                                            | Ren        | narks       |             |      |
| 0                               |                                                                             | Internal sp   | eed instruction | Please refer to 6.3.1                      | Speed inst | ruction inp | ut setting. |      |
| 1*                              |                                                                             | Al_1 a        | nalog input     | og input Please refer to <u>4 Wiring</u> . |            |             |             |      |
| "*" indica                      | "*" indicates that the VD2E serve drive does not support this function code |               |                 |                                            |            |             |             |      |

indicates that the VD2F servo drive does not support this function code.

|            | Parameter name                                                                                                 | Setting method | Effective time | Default | Range          | Category | Unit |  |  |  |  |
|------------|----------------------------------------------------------------------------------------------------|----------------|----------------|---------|----------------|----------|------|--|--|--|--|
| P01-02     | Internal speed                                                                                                 | Operation      | Effective      | 0       | -3000 to 3000  | Speed    | rom  |  |  |  |  |
|            | instruction 0                                                                                                  | setting        | immediately    | 0       | -5000 to 5000* | mode     | rpm  |  |  |  |  |
| Licod to ( | Used to set speed value of internal speed instruction when some drive is in speed central mode, and only valid |                |                |         |                |          |      |  |  |  |  |

Used to set speed value of internal speed instruction when servo drive is in speed control mode, and only valid when P01-01=0. "\*" indicates that the setting range of VD2F servo drive.

|           | Parameter name                                                          | Setting method         | Effective time   | Default | Range      | Category   | Unit |  |  |
|-----------|-------------------------------------------------------------------------|------------------------|------------------|---------|------------|------------|------|--|--|
| P01-03    | Acceleration time                                                       | Operation setting      | Effective        | 50      | 0 +0 65525 | Speed mode | mc   |  |  |
|           | Acceleration time                                                       | Operation setting      | immediately      | 50      | 0 to 65535 | Speed mode | ms   |  |  |
| The time  | that the speed instr                                                    | uction accelerates fro | om 0 to 1000 rpm | •       |            |            |      |  |  |
| Please re | Please refer to <u>6.3.2 Acceleration and deceleration time setting</u> |                        |                  |         |            |            |      |  |  |

|           | Parameter name                                                      | Setting method    | Effective time | Default | Range      | Category   | Unit |  |
|-----------|---------------------------------------------------------------------|-------------------|----------------|---------|------------|------------|------|--|
| P01-04    | deceleration time                                                   | Operation setting | Effective      | 50      | 0 to 65535 | Spood mode | ms   |  |
|           |                                                                     | Operation setting | immediately    | 50      | 0 10 05555 | Speed mode | 1115 |  |
| The time  | The time that the speed instruction decelerates from 0 to 1000 rpm. |                   |                |         |            |            |      |  |
| Dianco ro | Please refer to 6.3.2 A contraction and deceleration time setting   |                   |                |         |            |            |      |  |

Please refer to 6.3.2 Acceleration and deceleration time setting

|           | Parar                                                                                    | neter name                     | Setting metho     | d                                                      | Effective time             | Default      | Range           | Category               | Unit  |
|-----------|------------------------------------------------------------------------------------------|--------------------------------|-------------------|--------------------------------------------------------|----------------------------|--------------|-----------------|------------------------|-------|
| P01-06    | F                                                                                        | Position                       | Operation setti   | na                                                     | Effective                  | 0            | 0 to 1          |                        |       |
|           | instru                                                                                   | ction source                   | Operation setting | Operation setting                                      |                            | 0            | 0101            | -                      | _     |
| Used to s | Used to select position instruction source when servo drive is in position control mode. |                                |                   |                                                        |                            |              |                 |                        |       |
| Setting   | value                                                                                    | lue Instruction source Remarks |                   |                                                        |                            |              |                 |                        |       |
|           |                                                                                          |                                |                   | Pulse instructions are generated by PLC or other pulse |                            |              |                 |                        |       |
| 0         |                                                                                          | Pulse i                        | nstruction        | ge                                                     | enerator and inpu          | t to servo o | drive via the h | nardware termin        | nals. |
|           |                                                                                          |                                |                   | Pl                                                     | ease refer to 6.2.1        | L Position i | nstruction inp  | out setting            |       |
|           |                                                                                          |                                |                   | Th                                                     | ne internal multi-s        | egment po    | osition instruc | tion is triggered      | d by  |
| 1         |                                                                                          | Internal posi                  | tion instruction  | DI                                                     | function 20 (inte          | rnal multi-  | segment posi    | tion enable sigr       | nal). |
|           |                                                                                          |                                |                   | Pl                                                     | ease refer to <u>inter</u> | nal multi-   | segment posit   | <u>tion function</u> . |       |
| "*" indic | "*" indicates that the VD2F servo drive does not support this function code.             |                                |                   |                                                        |                            |              |                 |                        |       |

vD2F servo arive does not support this function code. mulcales that the

|           | Para                                                                                 | neter name                    | Setting method           | ł     | <b>Effective time</b> | Default     | Range         | Category    | Unit |
|-----------|--------------------------------------------------------------------------------------|-------------------------------|--------------------------|-------|-----------------------|-------------|---------------|-------------|------|
| P01-07    |                                                                                      | Torque                        | Shutdown settir          | ωσ    | Effective             | 0           | 0 to 1        | Torque mode | _    |
|           | instru                                                                               | ction source                  | Shutdown Settin          | ١B    | immediately           | 0           | 0101          | lorque moue | _    |
| Used to s | Used to select torque instruction source when servo drive is in torque control mode. |                               |                          |       |                       |             |               |             |      |
| Setting   | tting value Instruction source                                                       |                               |                          |       | Re                    | emarks      |               |             |      |
| 0         |                                                                                      | Internal torque instruction F |                          | Pl    | ease refer to 6.4.    | 1 Torque ir | nstruction in | put setting |      |
|           |                                                                                      |                               | ease refer to <u>4 W</u> | iring |                       |             |               |             |      |
| "*" indic | " ' ' ' ' ' ' ' ' ' ' ' ' ' ' ' ' ' ' '                                              |                               |                          |       |                       |             |               |             |      |

|                                                                                                    | Parameter name         | Setting method | Effective time | Default | Range    | Category | Unit |  |  |
|----------------------------------------------------------------------------------------------------|------------------------|----------------|----------------|---------|----------|----------|------|--|--|
| P01-08                                                                                                   | Torque instruction     | Operation      | Effective      | 0       | -3000 to |          | 0.1% |  |  |
|                                                                                                    | keyboard setting value | setting        | immediately    | 0       | 3000     |          | 0.1% |  |  |
| Used to set the required torque instruction value when P01-07 is set to 0 (internal torque instruction). |                        |                |                |         |          |          |      |  |  |

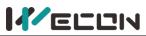

|                      | Para                                                                             | meter name          | Setting metho    | d Effective time      | Default     | Range         | Category    | Unit |
|----------------------|----------------------------------------------------------------------------------|---------------------|------------------|-----------------------|-------------|---------------|-------------|------|
| P01-09               | Speed                                                                            | d limit source      | Shutdown         | Effective             | 0           | 0 to 1        | Torque mode | _    |
|                      | in to                                                                            | orque mode          | setting          | immediately           |             | 0101          | Torque moue | -    |
| Used to s            | et spee                                                                          | ed limit source     | when servo drive | e is in torque contro | l mode.     |               |             |      |
| Setting              | value                                                                            | Instructi           | on source        |                       | Re          | emarks        |             |      |
| 0                    |                                                                                  | Internal i          | nstruction       | Please refer to 6.4.  | 4 Speed lir | nit in torque | mode        |      |
| 1* AI_2 analog input |                                                                                  | Please refer to 4 W | /iring           |                       |             |               |             |      |
| "*" indica           | *" indicates that the VD2F servo drive does not support this instruction source. |                     |                  |                       |             |               |             |      |

|           | Parameter name                       | Setting method         | Effective time    | Default     | Range         | Category           | Unit  |  |  |  |
|-----------|--------------------------------------|------------------------|-------------------|-------------|---------------|--------------------|-------|--|--|--|
| P01-10    | Maximum speed                        | Operation              | Effective         | 3600        | 0 to 5000     | Protection and     | rnm   |  |  |  |
|           | threshold                            | setting                | immediately       | 5000        | 0105000       | restriction        | rpm   |  |  |  |
| Used to s | set the maximum spe                  | eed limit value. If tl | he actual speed o | f motor exc | ceeds this va | lue, Er.32 would c | occur |  |  |  |
| (Exceed t | (Exceed the maximum speed of motor). |                        |                   |             |               |                    |       |  |  |  |

|           | Parameter name                             | Setting method   | Effective time     | Default    | Range        | Category          | Unit |  |  |
|-----------|--------------------------------------------|------------------|--------------------|------------|--------------|-------------------|------|--|--|
| P01-11    | Warning speed                              | Operation        | Effective          | 3300       | 0 to 5000    | Protection and    | rnm  |  |  |
|           | threshold                                  | setting          | immediately        | 5500       | 0105000      | restriction       | rpm  |  |  |
| Used to s | set the limit value of                     | maximum speed. I | f the actual speed | l of motor | exceeds this | value, A-81 would | d    |  |  |
| occur (Ex | occur (Exceed the maximum speed of motor). |                  |                    |            |              |                   |      |  |  |

|           | Parameter name                               | Setting method       | Effective time           | Default | Range     | Category                      | Unit |  |  |
|-----------|----------------------------------------------|----------------------|--------------------------|---------|-----------|-------------------------------|------|--|--|
| P01-12    | Forward speed<br>threshold                   | Operation<br>setting | Effective<br>immediately | 3000    | 0 to 5000 | Protection and<br>restriction | rpm  |  |  |
| Used to s | Used to set the limit value of forward speed |                      |                          |         |           |                               |      |  |  |

|           | Parameter name                               | Setting method | Effective time | Default | Range     | Category       | Unit |  |
|-----------|----------------------------------------------|----------------|----------------|---------|-----------|----------------|------|--|
| P01-13    | Reverse speed                                | Operation      | Effective      | 3000    | 0 to 5000 | Protection and | rom  |  |
|           | threshold                                    | setting        | immediately    | 5000    | 0105000   | restriction    | rpm  |  |
| Used to a | Used to set the limit value of reverse speed |                |                |         |           |                |      |  |

|           | Para                                     | meter name | Setting metho       | d Effective time                               | Default    | Range  | Category       | Unit |
|-----------|------------------------------------------|------------|---------------------|------------------------------------------------|------------|--------|----------------|------|
| P01-14    | -14 Torque limit source                  |            | Shutdown            | Effective                                      | 0          | 0 to 1 | Protection and | _    |
|           | loiqu                                    |            | setting             | immediately                                    | 0          | 0.01   | restriction    | -    |
| Used to s | Used to select torque instruction source |            | n source when s     | servo drive is in torq                         | ue control | mode.  |                |      |
| Setting   | value                                    | Instructio | on source           |                                                | Re         | marks  |                |      |
| 0         | 0 Internal instruction                   |            | nstruction          | Please refer to 6.4.3 Torque instruction limit |            |        |                |      |
| 1         | 1 Al_2 analog input                      |            | Please refer to 4 W | <sup>7</sup> iring                             |            |        |                |      |

|           | Parameter name         | Setting method | Effective time | Default | Range     | Category       | Unit |
|-----------|------------------------|----------------|----------------|---------|-----------|----------------|------|
| P01-15    | Forward                | Operation      | Effective      | 3000    | 0 to 3000 | Protection and | 0.1% |
|           | torque limit           | setting        | immediately    | 3000    | 0 10 3000 | restriction    | 0.1% |
| Used to s | set the limit value of | forward speed  |                |         |           |                |      |

|                                                                                                    | Parameter name                                                                                              | Setting method      | Effective time     | Default      | Range          | Category        | Unit |  |
|----------------------------------------------------------------------------------------------------|----------------------------------------------------------------------------------------------------|---------------------|--------------------|--------------|----------------|-----------------|------|--|
| P01-16                                                                                                   | Reverse                                                                                                    | Operation           |                    |              | Protection and | 0.1%            |      |  |
| torque limit setting immediately source restriction restriction                                          |                                                                                                    |                     |                    |              |                |                 |      |  |
| When PO                                                                                                  | When P01-14 is set to 0 ()internal), the setting value of this function code is reverse torque limit value. |                     |                    |              |                |                 |      |  |
| If the val                                                                                               | ue of P01-15 and P0                                                                                         | 1-16 is set too sma | II, the servo moto | or may be ir | nsufficient to | orque phenomenc | on   |  |
| when performing acceleration and deceleration movements. Please refer to 6.4.3 Torque instruction limit. |                                                                                                    |                     |                    |              |                |                 |      |  |
|                                                                                                    |                                                                                                    |                     |                    |              |                |                 |      |  |

|                                                                                                    | Parameter name      | Setting method | Effective time | Default | Range | Category       | Unit |  |
|----------------------------------------------------------------------------------------------------|---------------------|----------------|----------------|---------|-------|----------------|------|--|
| P01-17                                                                                                    | Forward speed limit | Operation      | Effective      | 3000    | 0 to  | Protection and | rom  |  |
|                                                                                                    | in torque mode      | setting        | immediately    | 5000    | 5000  | restriction    | rpm  |  |
| Used to set forward speed limit value in torque control mode. Please refer to 6.4.4 Speed limit in torque mode |                     |                |                |         |       |                |      |  |

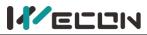

|            | Parameter name                                                                                                 | Setting method | Effective time | Default | Range | Category       | Unit |  |  |  |
|------------|----------------------------------------------------------------------------------------------------|----------------|----------------|---------|-------|----------------|------|--|--|--|
| P01-18     | Reverse speed limit                                                                                            | Operation      | Effective      | 3000    | 0 to  | Protection and | rnm  |  |  |  |
|            | in torque mode                                                                                                 | setting        | immediately    | 5000    | 5000  | restriction    | rpm  |  |  |  |
| Lised to a | Used to set reverse speed limit value in torque control mode. Please refer to 6.4.4 Speed limit in torque mode |                |                |         |       |                |      |  |  |  |

Used to set reverse speed limit value in torque control mode. Please refer to 6.4.4 Speed limit in torque mode

|         | Parameter name                                                                                             | Setting method | Effective time | Default | Range | Category       | Unit |  |  |  |  |
|---------|----------------------------------------------------------------------------------------------------|----------------|----------------|---------|-------|----------------|------|--|--|--|--|
| P01-19  | Torque saturation                                                                                          | Operation      | Effective      | 1000    | 0 to  | Protection and | mc   |  |  |  |  |
|         | timeout                                                                                                    | setting        | immediately    | 1000    | 65535 | restriction    | ms   |  |  |  |  |
| Whon to | When targue is limited by the setting value of P01 15 or P01 16, and eveneds the setting time, drive would |                |                |         |       |                |      |  |  |  |  |

When torque is limited by the setting value of P01-15 or P01-16, and exceeds the setting time, drive would report fault "torque saturation abnormal".

Note: When this function code is set to 0, saturation timeout fault detection would not be performed, and ignore this fault,

|           | Param                                                                                 | eter name   | Setting method     | Effective time    | Default     | Range        | Category        | Unit |
|-----------|---------------------------------------------------------------------------------------|-------------|--------------------|-------------------|-------------|--------------|-----------------|------|
| P01-21    | 1-21 Zero-speed clamp<br>function selection                                           |             | Operation          | Effective         | 0           | 0 to 3       | Speed mode      | _    |
|           |                                                                                       |             | setting            | immediately       | 0 0 to 3    |              | Speed mode      | -    |
| Please re | se refer to 6.3.4 Zero-spee                                                           |             | l clamp function   |                   |             |              |                 |      |
| Setting   | value                                                                                 |             |                    | Functi            | on          |              |                 |      |
| 0         |                                                                                       | Force speed | to 0               |                   |             |              |                 |      |
| 1         |                                                                                       | Force speed | to 0, and keep pos | ition locked wher | n the actua | l speed is l | ess than P01-22 |      |
| 2         | When the actual speed is less than P01-22, force speed to 0, and keep position locked |             |                    |                   |             |              |                 |      |
| 3         | 3 Invalid. Ignore zero-speed clamp input                                              |             |                    |                   |             |              |                 |      |

|                                                                                                    | Parameter name   | Setting method | Effective time | Default | Range     | Category   | Unit |  |  |
|----------------------------------------------------------------------------------------------------|------------------|----------------|----------------|---------|-----------|------------|------|--|--|
| P01-22                                                                                                    | Zero speed clamp | Operation      | Effective      | 20      | 0 to 1000 | Speed mode | rnm  |  |  |
|                                                                                                    | speed threshold  | setting        | immediately    | 20      | 0101000   | speed mode | rpm  |  |  |
| Used to set the speed threshold of zero-speed clamp function Please refer to 6.3.4 Zero-speed clamp function. |                  |                |                |         |           |            |      |  |  |

|                                                                                                    | Parameter name                                                                                                    | Setting method     | Effective time      | Default                              | Range               | Category     | Unit  |  |  |  |
|----------------------------------------------------------------------------------------------------|----------------------------------------------------------------------------------------------------|--------------------|---------------------|--------------------------------------|---------------------|--------------|-------|--|--|--|
| P01-23                                                                                                    | Internal speed                                                                                                    | Operation          | Effective           | 0                                    | -3000 to 3000       | Speed        | rpm   |  |  |  |
|                                                                                                    | Instruction 1                                                                                                    | setting            | immediately         | ely -5000 to 5000 mode <sup>rp</sup> |                     |              |       |  |  |  |
| Used to s                                                                                                    | set the speed value                                                                                                | of internal speed  | instruction 2. To u | se internal                          | speed instruction 1 | to 7, you ne | ed to |  |  |  |
| set 3 DI t                                                                                                    | set 3 DI terminals as DI function 13 (INSPD1, internal speed instruction 1) to (INSPD3, internal speed instruction |                    |                     |                                      |                     |              |       |  |  |  |
| 3) . The switch of the internal speed instruction section is realized by controlling the DI terminal logic of the |                                                                                                    |                    |                     |                                      |                     |              |       |  |  |  |
| servo cor                                                                                                    | servo control device. The running instruction segment number is 3-bit binary number. The corresponding             |                    |                     |                                      |                     |              |       |  |  |  |
| relations                                                                                                    | hips between interr                                                                                                | al speed instructi | on 1 to 3 and run   | ning segme                           | nt number are as be | elow.        |       |  |  |  |
| INSF                                                                                                    | 2D3 I                                                                                                    | NSPD2              | INSPD1              | Internal s                           | peed instruction se | gment num    | ber   |  |  |  |
| 0                                                                                                    | )                                                                                                    | 0                  | 0                   |                                      | 0                   |              |       |  |  |  |
| 0                                                                                                    | )                                                                                                    | 0                  | 1                   |                                      | 1                   |              |       |  |  |  |
| 0                                                                                                    | )                                                                                                    | 1 0 2              |                     |                                      |                     |              |       |  |  |  |
|                                                                                                    | · ·                                                                                                    |                    |                     |                                      |                     |              |       |  |  |  |
| 1                                                                                                    |                                                                                                    | 1                  | 1                   |                                      | 7                   |              |       |  |  |  |
| Please re                                                                                                    | Please refer to 6.3.1 Speed instruction input setting                                                              |                    |                     |                                      |                     |              |       |  |  |  |

"\*" indicates that the setting range of VD2F servo drive.

|           | Parameter name                                               | Setting method | Effective time | Default | Range          | Category | Unit |  |  |
|-----------|--------------------------------------------------------------|----------------|----------------|---------|----------------|----------|------|--|--|
| P01-24    | Internal speed                                               | Operation      | Effective      | 0       | -3000 to 3000  | Speed    | **** |  |  |
| P01-24    | Instruction 2                                                | setting        | immediately    | 0       | -5000 to 5000* | mode     | rpm  |  |  |
| Used to s | Used to set the speed value of internal speed instruction 2. |                |                |         |                |          |      |  |  |

"\*" indicates that the setting range of VD2F servo drive.

|                                                              | Parameter name                                            | Setting method | Effective time | Default | Range          | Category | Unit |  |  |  |  |
|--------------------------------------------------------------|-----------------------------------------------------------|----------------|----------------|---------|----------------|----------|------|--|--|--|--|
| P01-25                                                       | Internal speed                                            | Operation      | Effective      | 0       | -3000 to 3000  | Speed    | rnm  |  |  |  |  |
|                                                              | Instruction 3                                             | setting        | immediately    | 0       | -5000 to 5000* | mode     | rpm  |  |  |  |  |
| Used to set the speed value of internal speed instruction 3. |                                                           |                |                |         |                |          |      |  |  |  |  |
| "*" indic                                                    | "*" indicates that the setting range of VD2F servo drive. |                |                |         |                |          |      |  |  |  |  |

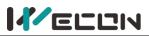

|           | Parameter name                                               | Setting method | Effective time | Default | Range          | Category | Unit |  |  |  |  |
|-----------|--------------------------------------------------------------|----------------|----------------|---------|----------------|----------|------|--|--|--|--|
| P01-26    | Internal speed                                               | Operation      | Effective      | 0       | -3000 to 3000  | Speed    | rnm  |  |  |  |  |
|           | Instruction 4                                                | setting        | immediately    | 0       | -5000 to 5000* | mode     | rpm  |  |  |  |  |
| Used to s | Used to set the speed value of internal speed instruction 4. |                |                |         |                |          |      |  |  |  |  |

"\*" indicates that the setting range of VD2F servo drive.

|                                                              | Parameter name        | Setting method      | Effective time | Default | Range          | Category | Unit |  |
|--------------------------------------------------------------|-----------------------|---------------------|----------------|---------|----------------|----------|------|--|
| P01-27                                                       | Internal speed        | Operation           | Effective      | 0       | -3000 to 3000  | Speed    | r    |  |
|                                                              | Instruction 5         | setting immediately |                | 0       | -5000 to 5000* | mode     | rpm  |  |
| Used to set the speed value of internal speed instruction 5. |                       |                     |                |         |                |          |      |  |
| ((*/) : al: a                                                | ataa that tha aatting |                     |                |         |                |          |      |  |

"\*" indicates that the setting range of VD2F servo drive.

|           | Parameter name                                                                                                    | Setting method       | Effective time | Default | Range          | Category | Unit |  |  |  |  |
|-----------|----------------------------------------------------------------------------------------------------|----------------------|----------------|---------|----------------|----------|------|--|--|--|--|
| P01-28    | Internal speed                                                                                                    | Operation            | Effective      | 0       | -3000 to 3000  | Speed    | rom  |  |  |  |  |
|           | Instruction 6                                                                                                    | setting              | immediately    | 0       | -5000 to 5000* | mode     | rpm  |  |  |  |  |
| Used to s | set the speed value of                                                                                                    | of internal speed in | struction 6.   |         |                |          |      |  |  |  |  |
| "*" indic | Used to set the speed value of internal speed instruction 6.<br>"*" indicates that the setting range of VD2F servo drive. |                      |                |         |                |          |      |  |  |  |  |

Setting method **Effective time** Default Unit Parameter name Range Category P01-29 Internal speed Operation Effective -3000 to 3000 Speed 0 rpm -5000 to 5000\* Instruction 7 setting immediately mode Used to set the speed value of internal speed instruction 7.

"\*" indicates that the setting range of VD2F servo drive.

|        | Parameter name                                            | Setting method    | Effective time        | Default | Range    | Category | Unit |
|--------|-----------------------------------------------------------|-------------------|-----------------------|---------|----------|----------|------|
| P01-30 | Delay from brake<br>output ON to<br>instruction reception | Operation setting | Effective immediately | 250     | 0 to 500 | -        | rpm  |

Set the delay time from the brake (BRK-OFF) output is ON to the servo drive allows to start receiving input instructions. When the brake output (BRK-OFF) is not allocated, this function code has no effect. Please refer to 6.1.8 Brake device.

| setting immediately 1000   |        | Parameter name | Setting method | Effective time | Default | Range | Category | Unit |
|----------------------------|--------|----------------|----------------|----------------|---------|-------|----------|------|
| the motor is not energized | P01-31 |                |                |                | 150     |       | -        | rpm  |

When the motor is in a static state, set the delay time from the brake (BRK-OFF) output is OFF to the servo drive is in the non-powered state. When the brake output (BRK-OFF) is not allocated, this function code has no effect. Please refer to <u>6.1.8 Brake device</u>.

|        | Parameter name                                                          | Setting method    | Effective time        | Default | Range        | Category | Unit |
|--------|-------------------------------------------------------------------------|-------------------|-----------------------|---------|--------------|----------|------|
| P01-32 | Rotation state, when the<br>brake output is OFF, the<br>speed threshold | Operation setting | Effective immediately | 30      | 0 to<br>3000 | -        | rpm  |

The motor is rotating, the motor speed threshold when the brake (BRK-OFF) is allowed to output OFF. When the brake output (BRK-OFF) is not allocated, this function code has no effect. Please refer to 6.1.8 Brake device.

|         | Parameter name                                                         | Setting method    | <b>Effective time</b> | Default | Range        | Category | Unit |
|---------|------------------------------------------------------------------------|-------------------|-----------------------|---------|--------------|----------|------|
| P01-33  | Rotation status, delay from<br>servo enable OFF to brake<br>output OFF | Operation setting | 500                   |         | 1 to<br>1000 | -        | rpm  |
|         | or is rotating, the delay time fro<br>e brake output (BRK-OFF) is not  | •                 | · ·                   |         |              | •        |      |
| device. |                                                                        |                   |                       |         |              |          |      |

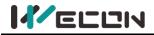

# **Group P02 Gain adjustment**

|                                                                                                    | Parameter name         | Setting method       | Effective time        | Default | Range        | Category        | Unit  |  |  |
|----------------------------------------------------------------------------------------------------|------------------------|----------------------|-----------------------|---------|--------------|-----------------|-------|--|--|
| P02-01                                                                                                    | 1st position loop gain | Operation<br>setting | Effective immediately | 400     | 0 to<br>6200 | Gain<br>control | 0.1Hz |  |  |
| Set the proportional gain of the 1st position loop to determine the responsiveness of position control system. |                        |                      |                       |         |              |                 |       |  |  |

|           | Parameter name                                                                                 | Setting method       | Effective time           | Default | Range         | Category        | Unit  |  |  |
|-----------|------------------------------------------------------------------------------------------------|----------------------|--------------------------|---------|---------------|-----------------|-------|--|--|
| P02-02    | 1st speed loop gain                                                                            | Operation<br>setting | Effective<br>immediately | 65      | 0 to<br>35000 | Gain<br>control | 0.1Hz |  |  |
| Set the p | Set the proportional gain of the 1st speed loop to determine the responsiveness of speed loop. |                      |                          |         |               |                 |       |  |  |

Setting method Effective time Category Unit Parameter name Default Range P02-03 1st speed loop integral Operation Effective 100 to Gain 1000 0.1ms time constant immediately 65535 setting control

Set the 1st speed loop integral constant. The smaller the set value, the stronger the integral effect.

|           | Parameter name                                                                                                 | Setting method       | Effective time        | Default | Range        | Category        | Unit  |  |  |  |
|-----------|----------------------------------------------------------------------------------------------------|----------------------|-----------------------|---------|--------------|-----------------|-------|--|--|--|
| P02-04    | 2nd position loop gain                                                                                         | Operation<br>setting | Effective immediately | 35      | 0 to<br>6200 | Gain<br>control | 0.1Hz |  |  |  |
| Set the p | Set the proportional gain of the 2nd position loop to determine the responsiveness of position control system. |                      |                       |         |              |                 |       |  |  |  |

|                                                                                                | Parameter name      | Setting method       | Effective time        | Default | Range         | Category        | Unit  |  |  |
|------------------------------------------------------------------------------------------------|---------------------|----------------------|-----------------------|---------|---------------|-----------------|-------|--|--|
| P02-05                                                                                         | 2nd speed loop gain | Operation<br>setting | Effective immediately | 65      | 0 to<br>35000 | Gain<br>control | 0.1Hz |  |  |
| Set the proportional gain of the 2nd speed loop to determine the responsiveness of speed loop. |                     |                      |                       |         |               |                 |       |  |  |

|        | Parameter name                          | Setting method       | Effective time        | Default | Range              | Category        | Unit  |
|--------|-----------------------------------------|----------------------|-----------------------|---------|--------------------|-----------------|-------|
| P02-06 | 2nd speed loop integral time constant   | Operation<br>setting | Effective immediately | 1000    | 100 to<br>65535    | Gain<br>control | 0.1ms |
| C      | and a second for a second second second |                      |                       |         | In a first started |                 |       |

Set the 2nd speed loop integral constant. The smaller the set value, the stronger the integral effect.

|           | Parameter na                        | ame  | Settin                | g method          | Effective time | Default | Range  | Category | Unit |
|-----------|-------------------------------------|------|-----------------------|-------------------|----------------|---------|--------|----------|------|
| P02-07    | 2nd gain swite                      | hing | Ope                   | eration           | Effective      | 0       | 0 to 3 | Gain     |      |
|           | mode                                |      | se                    | etting            | immediately    | 0       | 0105   | control  | -    |
| Used to s | sed to set the 2nd gain switching n |      | g mode.               |                   |                |         |        |          |      |
|           | Setting va                          |      | g value               |                   | Definition     |         |        |          |      |
|           |                                     |      | Switch by DI terminal |                   |                |         |        |          |      |
|           | 1                                   |      | Speed ins             | truction change r | irge           |         |        |          |      |
|           | 2                                   |      | Large pos             | ition deviation   |                |         |        |          |      |
|           |                                     |      | 3                     | None              |                |         |        |          |      |

|          | Parameter name            | Setting method       | Effective time        | Default | Range        | Category        | Unit |
|----------|---------------------------|----------------------|-----------------------|---------|--------------|-----------------|------|
| P02-09   | Speed feedforward<br>gain | Operation<br>setting | Effective immediately | 0       | 0 to<br>1000 | Gain<br>control | 0.1% |
| Set spee | d feedforward gain        |                      |                       |         |              |                 |      |

|                                                                                   | Parameter name                            | Setting method       | Effective time           | Default | Range         | Category        | Unit  |  |
|-----------------------------------------------------------------------------------|-------------------------------------------|----------------------|--------------------------|---------|---------------|-----------------|-------|--|
| P02-10                                                                            | Speed feedforward filtering time constant | Operation<br>setting | Effective<br>immediately | 50      | 0 to<br>10000 | Gain<br>control | 0.1ms |  |
| Set the time constant of one delay filter related to the speed feedforward input. |                                           |                      |                          |         |               |                 |       |  |

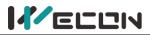

|           | Parameter name             | Setting method       | Effective time        | Default | Range        | Category        | Unit |
|-----------|----------------------------|----------------------|-----------------------|---------|--------------|-----------------|------|
| P02-11    | Torque feedforward<br>gain | Operation<br>setting | Effective immediately | 0       | 0 to<br>2000 | Gain<br>control | 0.1% |
| Set torqu | ie feedforward gain        |                      |                       |         |              |                 |      |

|            | Parameter name                                                                     | Setting method       | Effective time        | Default | Range         | Category        | Unit  |  |  |
|------------|------------------------------------------------------------------------------------|----------------------|-----------------------|---------|---------------|-----------------|-------|--|--|
| P02-12     | Torque feedforward filter time constant                                            | Operation<br>setting | Effective immediately | 50      | 0 to<br>10000 | Gain<br>control | 0.1ms |  |  |
| Set the ti | Set the time constant of one delay filter related to the torque feedforward input. |                      |                       |         |               |                 |       |  |  |

# **Group P03 Self-adjusting parameters**

|        | Parameter name                                                                                                  | Setting method       | Effective time           | Default | Range           | Category    | Unit |
|--------|----------------------------------------------------------------------------------------------------|----------------------|--------------------------|---------|-----------------|-------------|------|
| P03-01 | Load inertia ratio                                                                                              | Operation<br>setting | Effective<br>immediately | 300*    | 100 to<br>10000 | Self-tuning | 0.01 |
|        | nertia ratio: 0.00 to 10 nertia ratio: 0.00 to 10 nertia ratio: 0.00 to 10 nertia rational to 10 nertia rationa |                      | models may diffe         | er.     |                 |             |      |

"\*" indicates that the factory defaults for different models may differ.

|            | Parameter name                                                                                                    | Setting method        | Effective time        | Default     | Range        | Category         | Unit |  |  |
|------------|----------------------------------------------------------------------------------------------------|-----------------------|-----------------------|-------------|--------------|------------------|------|--|--|
| P03-02     | Load rigidity grade<br>selection                                                                                                    | Operation<br>setting  | Effective immediately | 14*         | 0 to 31      | Self-tuning      | -    |  |  |
| Set the ri | gidity of servo system                                                                                                    | . The higher the valu | ue, the faster the    | response, b | out too high | rigidity will ca | use  |  |  |
| vibration  | Set the rigidity of servo system. The higher the value, the faster the response, but too high rigidity will cause vibration. "*" indicates that the factory defaults for different models may differ. |                       |                       |             |              |                  |      |  |  |

|           | mode selection setti<br>nt gain adjustment modes could be<br>atically set according to the rigidity |                   |               | ethod                                             | Effective time                                                                                                    | Default     | Range       | Category            | Unit |  |  |  |
|-----------|----------------------------------------------------------------------------------------------------|-------------------|---------------|---------------------------------------------------|----------------------------------------------------------------------------------------------------|-------------|-------------|---------------------|------|--|--|--|
| P03-03    | Se                                                                                                  | lf-adjusting      | Operat        | ion                                               | Effective                                                                                                    | 0           | 0 to 2      | Self-tuning         | _    |  |  |  |
|           | mo                                                                                                  | de selection      | settir        | ng                                                | immediately                                                                                                    | 0           | 0102        | Jen-tuning          | _    |  |  |  |
| Different | gain a                                                                                              | djustment mode    | es could be   | set, and                                          | I the relevant gair                                                                                                    | n paramete  | ers could b | e set manually or   |      |  |  |  |
| automati  | cally se                                                                                            | et according to t | he rigidity l | evel tab                                          | ole.                                                                                                    |             |             |                     |      |  |  |  |
| Setting v | etting value Instruction source                                                                     |                   |               |                                                   | Remarks                                                                                                    |             |             |                     |      |  |  |  |
| 0         |                                                                                                    |                   |               |                                                   | Position loop gain, speed loop gain, speed loop integral time constant, torque filter parameter settings are automatically |             |             |                     |      |  |  |  |
| 0         |                                                                                                    | Sen-aujustin      | g moue.       | adjusted according to the rigidity grade setting. |                                                                                                    |             |             |                     |      |  |  |  |
| 1         | 1 Manual setting                                                                                    |                   |               |                                                   | •                                                                                                    | •           |             | gain, speed loop ga | ain, |  |  |  |
|           |                                                                                                    |                   |               | speed                                             | loop integral time                                                                                                    | e constant, | torque fil  | ter parameter       |      |  |  |  |
| 2         | 2 Online automatic                                                                                  |                   |               | Not implemented yet                               |                                                                                                    |             |             |                     |      |  |  |  |
|           |                                                                                                    | self-adjustin     | ig mode       | Not implemented yet                               |                                                                                                    |             |             |                     |      |  |  |  |

|          | Parameter name                            | Setting method       | Effective time           | Default | Range  | Category    | Unit |
|----------|-------------------------------------------|----------------------|--------------------------|---------|--------|-------------|------|
| P03-04   | Online inertia<br>recognition sensitivity | Operation<br>setting | Effective<br>immediately | 0       | 0 to 2 | Self-tuning | -    |
|          | recognition sensitivity                   | setting              | inineulately             |         |        |             |      |
| Not impl | emented yet.                              |                      |                          |         |        |             |      |

|                                                                        | Parameter name      | Setting method | Effective time | Default | Range   | Category    | Unit   |  |  |
|------------------------------------------------------------------------|---------------------|----------------|----------------|---------|---------|-------------|--------|--|--|
| P03-05                                                                 | Number of circles   | Shutdown       | Effective      | 2       | 1 to 20 | Self-tuning | Circle |  |  |
|                                                                        | Inertia recognition | setting        | immediately    | 2       | 1 10 20 | Sen-tuning  | Circle |  |  |
| Offline load inertia recognition process motor rotation number setting |                     |                |                |         |         |             |        |  |  |

Offline load inertia recognition process, motor rotation number setting

|           | Parameter name                                                                                                    | Setting method       | Effective time     | Default    | Range      | Category         | Unit |  |  |  |
|-----------|----------------------------------------------------------------------------------------------------|----------------------|--------------------|------------|------------|------------------|------|--|--|--|
| P03-06    | Inertia recognition                                                                                               | Shutdown             | Effective          | 1000       | 300 to     | Self-tuning      | rom  |  |  |  |
|           | maximum speed                                                                                                    | setting              | immediately        | 1000       | 2000       | Sen-tuning       | rpm  |  |  |  |
| Set the a | llowable maximum moto                                                                                             | or speed instruction | in offline inertia | recognitio | n mode. Th | ne faster the sp | beed |  |  |  |
| during in | during inertia recognition, the more accurate the recognition result will be. You are advised to keep the default |                      |                    |            |            |                  |      |  |  |  |
| value.    |                                                                                                    |                      |                    |            |            |                  |      |  |  |  |

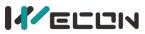

|          | Parameter r                     | name     | Setti  | ng method                                  | Effective time | Default | Range  | Category    | Unit |
|----------|---------------------------------|----------|--------|--------------------------------------------|----------------|---------|--------|-------------|------|
| P03-07   | Parameter reco                  | ognition | Sł     | nutdown                                    | Effective      | 0       | 0 to 2 | Self-tuning |      |
|          | rotation dire                   | ection   |        | setting                                    | immediately    | 0       | 0102   | Sen-tuning  | -    |
| Set para | ameter recognition rotation dir |          | direct | ion                                        |                |         |        |             |      |
|          | Setting va                      |          | /alue  | Rotation direction                         |                |         |        |             |      |
|          |                                 | 0        |        | Forward and reverse reciprocating rotation |                |         | tion   |             |      |
|          | 1                               |          |        | Forward one-way rotation                   |                |         |        |             |      |
|          | 2                               |          |        | Reverse one-way rotation                   |                |         |        |             |      |

|          | Parameter name                        | Setting method      | Effective time           | Default     | Range           | Category    | Unit |
|----------|---------------------------------------|---------------------|--------------------------|-------------|-----------------|-------------|------|
| P03-08   | Parameter recognition<br>waiting time | Shutdown<br>setting | Effective<br>immediately | 1000        | 300 to<br>10000 | Self-tuning | ms   |
| During o | ffline inertia recognition, t         | 0                   | ween two conse           | cutive spee | d instruct      | ions        |      |

During offline inertia recognition, the time interval between two consecutive speed instructions

# **Group P04 Vibration suppression**

|        | Parameter name    | Setting meth  | od                            | Effective time | Default | Range  | Category | Unit |
|--------|-------------------|---------------|-------------------------------|----------------|---------|--------|----------|------|
| P04-01 | Pulse instruction | Shutdown      |                               | Effective      | 0       | 0 to 1 | Position |      |
|        | filtering method  | setting       | setting                       |                | 0       | 0.01   | mode     | -    |
|        |                   | Setting value | Setting value Filte           |                | d       |        |          |      |
|        |                   | 0             | 0 First-order low-pass filter |                | filter  |        |          |      |
|        |                   | 1             | 1 Average filtering           |                |         |        |          |      |

|           | Parameter name                                                          | Setting method          | Effective time           | Default | Range                               | Category         | Unit |
|-----------|-------------------------------------------------------------------------|-------------------------|--------------------------|---------|-------------------------------------|------------------|------|
| P04-02    | Position instruction<br>first-order low-pass<br>filtering time constant | Shutdown<br>setting     | Effective<br>immediately | 0       | 0 to 1000                           | Position<br>mode | ms   |
| Used to s | et position instructions f                                              | irst-order low-pass f   | iltering time cons       | stant.  |                                     |                  |      |
|           | ition instructions<br>tangular waves                                    | Position<br>instruction | 2t                       |         | Input position<br>First-order filt  |                  |      |
|           | sition instruction<br>pezoidal wave                                     | Position<br>instruction | <u>2t</u>                |         | Input position<br>First-order filte |                  |      |

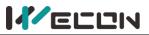

|                                                | Parameter na                                      | me Se       | etting method           | Effective time        | Default                                          | Range                                | Category         | Unit |  |
|------------------------------------------------|---------------------------------------------------|-------------|-------------------------|-----------------------|--------------------------------------------------|--------------------------------------|------------------|------|--|
| P04-03                                         | Position instruc<br>average filtering<br>constant |             | Shutdown<br>setting     | Effective immediately | 0                                                | 0 to 128                             | Position<br>mode | ms   |  |
| Used to s                                      | et average filtering                              | g time cons | tant.                   |                       |                                                  |                                      |                  |      |  |
|                                                |                                                   |             | Position<br>instruction |                       | Input position instruction     Average filtering |                                      |                  |      |  |
| The position instructions is rectangular waves |                                                   |             |                         |                       |                                                  | T                                    | •<br>ime         |      |  |
| 11                                             | sition instruction<br>pezoidal wave               |             | Position<br>instruction | j←t→                  |                                                  | put position ins<br>verage filtering |                  |      |  |

|           | Parameter name                                                                                                    | Setting method   | Effective time    | Default   | Range          | Category       | Unit     |  |
|-----------|----------------------------------------------------------------------------------------------------|------------------|-------------------|-----------|----------------|----------------|----------|--|
| P04-04    | Torque filtering                                                                                                    | Operation        | Effective         | 50        | 10 to 2500     | Vibration      | 0.01ms   |  |
|           | time constant                                                                                                    | setting          | immediately       | 50        | 10 10 2500     | suppression    | 0.01115  |  |
| Used to s | set torque filtering ti                                                                                                    | me constant. Whe | n the function co | de P03-03 | (Self-adjustme | ent mode selec | tion) is |  |
| set to 0, | Used to set torque filtering time constant. When the function code P03-03(Self-adjustment mode selection) is set to 0, the parameter is automatically set by servo. Please refer to <u>6.4.2 Torque instruction filtering</u> |                  |                   |           |                |                |          |  |

|           | Parameter name       | Setting method       | Effective time | Default | Range  | Category    | Unit |
|-----------|----------------------|----------------------|----------------|---------|--------|-------------|------|
| P04-05    | 1st notch filter     | Operation            | Effective      | 300     | 250 to | Vibration   | Hz   |
|           | frequency            | setting              | immediately    | 500     | 5000   | suppression | ПΖ   |
| Set the c | enter frequency of t | he 1st notch filter. |                |         |        |             |      |

When the function code is set to 5000, the function of the notch filter is invalid.

|                                                                                                    | Parameter name                                                                                               | Setting method | Effective time | Default | Range   | Category    | Unit |  |
|----------------------------------------------------------------------------------------------------|----------------------------------------------------------------------------------------------------|----------------|----------------|---------|---------|-------------|------|--|
| P04-06                                                                                                    | 1st notch filter                                                                                             | Operation      | Effective      | 100     | 0 to100 | Vibration   |      |  |
|                                                                                                    | depth                                                                                                    | setting        | immediately    | 100     | 0 10100 | suppression | -    |  |
| Set the notch filter depth grade (the ratio between input and output at the center frequency of the notch filter) |                                                                                                    |                |                |         |         |             |      |  |
| The large                                                                                                    | The larger the set value of this function code is, the smaller the notch filter depth is, and the weaker the |                |                |         |         |             |      |  |

suppression effect of mechanical vibration is. However, setting too large could cause system instability. Please refer to 7.4.2 Notch filter

|   |       | Parameter name            | Setting method       | Effective time           | Default | Range   | Category              | Unit  |
|---|-------|---------------------------|----------------------|--------------------------|---------|---------|-----------------------|-------|
| P | 04-07 | 1st notch filter<br>width | Operation<br>setting | Effective<br>immediately | 4       | 0 to 12 | Vibration suppression | -     |
| - |       |                           |                      |                          |         |         | <b>6</b> .1           | 1 (1) |

Set the notch filter width grade (the ratio between input and output at the center frequency of the notch filter)

|           | Parameter name                                                                      | Setting method       | Effective time | Default | Range  | Category    | Unit |
|-----------|-------------------------------------------------------------------------------------|----------------------|----------------|---------|--------|-------------|------|
| P04-08    | 2nd notch filter                                                                    | Operation            | Effective      | 500     | 250 to | Vibration   | Hz   |
|           | frequency                                                                           | setting              | immediately    | 500     | 5000   | suppression | ΠΖ   |
| Set the c | enter frequency of t                                                                | he 1st notch filter. |                |         |        |             |      |
| When th   | When the function code is set to 5000, the function of the notch filter is invalid. |                      |                |         |        |             |      |

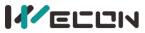

|        | Parameter name   | Setting method | Effective time | Default | Range    | Category    | Unit |
|--------|------------------|----------------|----------------|---------|----------|-------------|------|
| P04-09 | 2nd notch filter | Operation      | Effective      | 100     | 0 to 100 | Vibration   |      |
|        | depth            | setting        | immediately    | 100     | 0 10 100 | suppression | -    |
|        |                  |                |                |         |          |             |      |
|        | Parameter name   | Setting method | Effective time | Default | Range    | Category    | Unit |

|   |        | Parameter name   | Setting method | Effective time | Default | Range   | Category    | Unit |
|---|--------|------------------|----------------|----------------|---------|---------|-------------|------|
|   | P04-10 | 2nd notch filter | Operation      | Effective      | Л       | 0 to 12 | Vibration   |      |
|   |        | width            | setting        | immediately    | 4       | 01012   | suppression | -    |
| 1 |        |                  |                |                |         |         |             |      |

# **Group P05 Signal input and output**

| P05-01    | Parameter name      | Setting method | Effective time           | Default    | Range                            | Category        | Unit |
|-----------|---------------------|----------------|--------------------------|------------|----------------------------------|-----------------|------|
| <b>☆</b>  | Operation           |                | Effective<br>immediately | 0          | -5000 to<br>5000                 | Analog<br>input | mV   |
| Set Al_1  | channel analog bias | value          |                          |            |                                  |                 |      |
|           |                     | Sample voltage | Ê                        |            | No bias                          |                 |      |
|           |                     | (mV)           |                          |            | After bias                       |                 |      |
|           |                     | - <u>10V</u>   | +:                       |            | →<br>oltage after<br>tering (mV) |                 |      |
| "Ar" indi | cates that the VD2F |                | Bias                     | unction co |                                  |                 |      |

| P05-02   | Parameter name                                                   | Setting method       | Effective time           | Default | Range      | Category        | Unit   |  |  |  |
|----------|------------------------------------------------------------------|----------------------|--------------------------|---------|------------|-----------------|--------|--|--|--|
| ☆        | AI_1 input filter<br>time constant                               | Operation<br>setting | Effective<br>immediately | 200     | 0 to 60000 | Analog<br>input | 0.01ms |  |  |  |
| Set AL 1 | Set AL 1 channel input first-order low-pass filter time constant |                      |                          |         |            |                 |        |  |  |  |

Set Al\_1 channel input first-order low-pass filter time constant

" $\bigstar$ " indicates that the VD2F servo drive does not support this function code.

| P05-03      | Parameter name          | Setting method                 | Effective time                 | Default     | Range                          | Category                | Uni    |
|-------------|-------------------------|--------------------------------|--------------------------------|-------------|--------------------------------|-------------------------|--------|
| r03-03<br>☆ | AI_1 dead zone          | Operation<br>setting           | Effective                      | 20          |                                | Analog                  | m٧     |
|             | <br>channel analog quar | setting<br>ntity dead zone val | immediately<br>ue. "Dead zone" | is the inpu | t voltage inter                | input<br>val when the s | <br>am |
| voltage is  | s 0.                    |                                |                                |             |                                |                         |        |
|             |                         |                                | <b>†</b>                       |             |                                |                         |        |
|             |                         | Sample voltage<br>(mV)         |                                |             | No bias                        |                         |        |
|             |                         | ( )                            |                                |             | <ul> <li>After bias</li> </ul> |                         |        |
|             |                         |                                |                                | ~           |                                |                         |        |
|             |                         |                                |                                |             |                                |                         |        |
|             | -                       | -10V                           |                                |             | <b></b>                        |                         |        |
|             |                         | -                              | Dead zone                      |             | voltage after                  |                         |        |
|             |                         |                                | Dead zone                      |             | iltering (mV)                  |                         |        |

" $\ddagger$ " indicates that the VD2F servo drive does not support this function code.

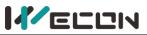

| P05-04      | Parameter name                                 | Setting method                         | Effective time           | Default     | Range                           | Category           | Unit |
|-------------|------------------------------------------------|----------------------------------------|--------------------------|-------------|---------------------------------|--------------------|------|
| r03-04<br>☆ | AI_1 zero drift                                | Operation<br>setting                   | Effective<br>immediately | 0           | -500 to 500                     | Analog<br>input mV | mV   |
|             | ero drift of AI_1 chan<br>nannel voltage is 0. | nnel analog. "zero                     | drift" is the samp       | ole voltage | co voltage rela                 | ative to GND w     | hen  |
|             |                                                | mple voltage<br>(mV)<br>ero drift<br>0 | -                        |             | og input OV<br>drift correction |                    |      |
| "☆" indi    | cates that the VD2F                            | servo drive does n                     | ot support this fu       | unction co  | de.                             |                    |      |

Setting method **Parameter name** Effective time Default Range Category Unit P05-05 -5000 to Operation Effective Analog ☆ Al\_2 input bias 0 mV immediately setting 5000 input "carrow" indicates that the VD2F servo drive does not support this function code.

| P05-06                                                                       | Parameter name    | Setting method | Effective time | Default | Range      | Category | Unit    |  |  |
|------------------------------------------------------------------------------|-------------------|----------------|----------------|---------|------------|----------|---------|--|--|
| +05-00<br>☆                                                                  | AI_2 input filter | Operation      | Effective      | 200     | 0 to 60000 | Analog   | 0.01ms  |  |  |
| X                                                                            | time constant     | setting        | immediately    | 200     |            | input    | 0.01115 |  |  |
| "☆" indicates that the VD2F servo drive does not support this function code. |                   |                |                |         |            |          |         |  |  |

| P05-07                                                                                | Parameter name | Setting method       | Effective time           | Default | Range    | Category        | Unit |  |  |
|---------------------------------------------------------------------------------------|----------------|----------------------|--------------------------|---------|----------|-----------------|------|--|--|
| r03-07<br>☆                                                                           | AI_2 dead zone | Operation<br>setting | Effective<br>immediately | 20      | 0 to 500 | Analog<br>input | mV   |  |  |
| " $\lambda$ " indicates that the VD2E servo drive does not support this function code |                |                      |                          |         |          |                 |      |  |  |

indicates that the VD2F servo drive does not support this function code.  $\mathcal{M}$ 

| P05-08      | Parameter name                                                             | Setting method | Effective time | Default | Range       | Category | Unit |  |  |  |
|-------------|----------------------------------------------------------------------------|----------------|----------------|---------|-------------|----------|------|--|--|--|
| 103±00<br>☆ | AI_2 zero drift                                                            | Operation      | Effective      | 0       | -500 to 500 | Analog   | mV   |  |  |  |
| ×           |                                                                            | setting        | immediately    | 0       |             | input    | IIIV |  |  |  |
| "" indi     | "" indicates that the VD2E serve drive does not support this function code |                |                |         |             |          |      |  |  |  |

' $\mathfrak{A}$ " indicates that the VD2F servo drive does not support this function code. 

|                                                          | Parameter name |                 | Settir              | ig method    | Effective time                     | Default  | Range           | Category            | Unit |  |  |
|----------------------------------------------------------|----------------|-----------------|---------------------|--------------|------------------------------------|----------|-----------------|---------------------|------|--|--|
| P05-09 Analog 10V<br>☆ corresponds to the<br>speed value |                | sponds to the   | Shutdown<br>setting |              | Effective<br>immediately           | 3000     | 1000 to<br>4500 | Analog<br>input     | rpm  |  |  |
| Set the sp                                               | beed valu      | ue correspondin | g to the            | e analog 10\ | /                                  |          |                 |                     |      |  |  |
| Mode Function code value                                 |                |                 |                     |              | Sampling voltage and speed diagram |          |                 |                     |      |  |  |
| · ·                                                      |                | P01-01=1        |                     |              | Speed(rpm)↑<br>+(P05-09)           | (P05-09) | +10V Samp       | →<br>le voltage (V) |      |  |  |

"angle" indicates that the VD2F servo drive does not support this function code.

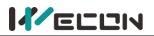

|                 | he         |   |                           | 1000       | 0 to<br>3000 | Analog<br>input  | 0.1% |
|-----------------|------------|---|---------------------------|------------|--------------|------------------|------|
| Mode Function   |            |   |                           |            |              |                  |      |
|                 | code value | • | Sampling                  |            |              |                  |      |
| Torque mode P02 |            |   | Samping vo                | oltage and | speed diag   | ram              |      |
|                 | -07=1      |   | Torque value<br>+(P05-10) | -(P05-10)  | +10V<br>Sa   | mple voltage (V) |      |

"angle" indicates that the VD2F servo drive does not support this function code.

|        | Parameter name       | Setting method | Effective time | Default | Range  | Category | Unit |
|--------|----------------------|----------------|----------------|---------|--------|----------|------|
|        | Positioning          |                |                |         |        |          |      |
| P05-11 | completion,          | Operation      | Effective      | 0       | 0 to 3 | Position | _    |
|        | positioning approach | setting        | immediately    | 0       | 0105   | mode     | _    |
|        | condition setting    |                |                |         |        |          |      |

Set the conditions of setting positioning completion and positioning approach. When servo is in position mode, and the absolute value of the positional deviation is within the range of P05-12 (positioning complete threshold) or P05-13 (positioning approach threshold), servo would output the positioning complete signal and positioning approach signal.

| Set value    | Output condition                                                                                                    |
|--------------|----------------------------------------------------------------------------------------------------|
| 0            | It is valid when the absolute value of the position deviation is smaller than or close to the threshold                                                                                                  |
| 1            | It is valid when the absolute value of the position deviation is smaller than or close to the threshold and input position instruction is 0                                                              |
| 2            | It is valid when the absolute value of the position deviation is smaller than or close to the threshold and input position instruction filtering value is 0                                              |
| 3            | It is valid when the absolute value of the position deviation is smaller than or close to the threshold, input position instruction filtering value is 0, and continuous positioning detects window time |
| Given torque | = sampling voltage / 10 * (P05-09)                                                                                                    |
| "☆" indicate | s that the VD2F servo drive does not support this function code.                                                                                                    |

indicates that the VD2F servo drive does not support this function code. X

|        | Parameter name                         | Setting method    | Effective time        | Default | Range         | Category         | Unit                     |
|--------|----------------------------------------|-------------------|-----------------------|---------|---------------|------------------|--------------------------|
| P05-12 | Positioning<br>completion<br>threshold | Operation setting | Effective immediately | 800     | 1 to<br>65535 | Position<br>mode | Equivalent<br>pulse unit |
| C      | arachald of checkute                   |                   |                       |         |               |                  |                          |

Set the threshold of absolute value of position deviation when servo drive output positioning completion signal

|                                                                                                    | Parameter name | Setting method | Effective time | Default | Range      | Category | Unit       |  |
|----------------------------------------------------------------------------------------------------|----------------|----------------|----------------|---------|------------|----------|------------|--|
| P05-13                                                                                                    | Positioning    | Operation      | Effective      |         |            | Position | Equivalent |  |
| P05-15                                                                                                    | approach       | setting        | immediately    | 5000    | 1 to 65535 | mode     | pulse unit |  |
|                                                                                                    | threshold      | secong         |                |         |            | mode     | puise unit |  |
| Set the threshold of absolute value of position deviation when servo drive output positioning approach signal |                |                |                |         |            |          |            |  |

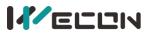

|           | Parameter name                                           | Setting method       | Effective time           | Default | Range      | Category         | Unit |  |  |  |
|-----------|----------------------------------------------------------|----------------------|--------------------------|---------|------------|------------------|------|--|--|--|
| P05-14    | Position detection<br>window time                        | Operation<br>setting | Effective<br>immediately | 10      | 0 to 20000 | Position<br>mode | ms   |  |  |  |
| Sot the d | Set the detection window time for positioning completion |                      |                          |         |            |                  |      |  |  |  |

Set the detection window time for positioning completion

|           | Parameter name                                                                                              | Setting method | Effective time | Default | Range      | Category | Unit |  |  |  |
|-----------|----------------------------------------------------------------------------------------------------|----------------|----------------|---------|------------|----------|------|--|--|--|
| P05-15    | Positioning signal                                                                                          | Operation      | Effective      | 100     | 0 to 20000 | Position | mc   |  |  |  |
|           | holding time                                                                                                | setting        | immediately    | 100     | 01020000   | mode     | ms   |  |  |  |
| Set the t | Set the time for the signal to remain in effect after positioning when P05-11=3 (Positioning completion and |                |                |         |            |          |      |  |  |  |
| positioni | positioning approach condition setting)                                                                     |                |                |         |            |          |      |  |  |  |

|        | Parameter name                        | Setting method       | Effective time           | Default | Range     | Category      | Unit |
|--------|---------------------------------------|----------------------|--------------------------|---------|-----------|---------------|------|
| P05-16 | Rotation detection<br>speed threshold | Operation<br>setting | Effective<br>immediately | 20      | 0 to 1000 | Speed<br>mode | rpm  |
|        |                                       |                      |                          |         |           |               |      |

Set the speed threshold that triggers the motor rotation signal. The motor rotation signal (TGON) is used to confirm that the motor has rotated. Please refer to 6.3.5 Speed-related DO output function

|   |        | Parameter name   | Setting method | Effective time | Default | Range    | Category | Unit |
|---|--------|------------------|----------------|----------------|---------|----------|----------|------|
| F | P05-17 | Speed consistent | Operation      | Effective      | 10      | 0 to 100 | Speed    | rnm  |
|   |        | signal threshold | setting        | immediately    | 10      | 010100   | mode     | rpm  |

Set the speed threshold that triggers the motor speed consistent signal. The motor outputs speed consistent signal (V-COIN) indicates that the actual speed has reached the speed instruction setting value. Please refer to <u>6.3.5 Speed-related DO output function</u>

|  |        | Parameter name                     | Setting method       | Effective time           | Default | Range      | Category      | Unit |  |
|--|--------|------------------------------------|----------------------|--------------------------|---------|------------|---------------|------|--|
|  | P05-18 | Speed approach<br>signal threshold | Operation<br>setting | Effective<br>immediately | 100     | 10 to 6000 | Speed<br>mode | rpm  |  |
|  |        |                                    |                      |                          |         |            |               |      |  |

Set the speed threshold that triggers the motor speed approach signal. The motor outputs speed approach signal (V-NEAR) indicates that the actual speed has reached the expected value. Please refer to 6.3.5Speed-related DO output function

|           | Parameter name                                                                                                | Setting method | Effective time | Default | Range     | Category | Unit |  |  |
|-----------|----------------------------------------------------------------------------------------------------|----------------|----------------|---------|-----------|----------|------|--|--|
| P05-19    | Zero speed output                                                                                             | Operation      | Effective      | 10      | 0 to 6000 | Speed    | rnm  |  |  |
|           | signal threshold                                                                                              | setting        | immediately    | 10      | 0108000   | mode     | rpm  |  |  |
| Set the s | Set the speed threshold that triggers the motor zero speed output signal. The motor outputs zero speed signal |                |                |         |           |          |      |  |  |
| (ZSP) ind | (ZSP) indicates that the actual speed is almost stationary. Please refer to 6.3.5 Speed-related DO output     |                |                |         |           |          |      |  |  |
| function  | function                                                                                                    |                |                |         |           |          |      |  |  |

|        | Parameter name              | Setting method       | Effective time           | Default | Range    | Category       | Unit |
|--------|-----------------------------|----------------------|--------------------------|---------|----------|----------------|------|
| P05-20 | Torque arrival<br>threshold | Operation<br>setting | Effective<br>immediately | 100     | 0 to 300 | Torque<br>mode | %    |
| Diagon | for to C 4 E Torouso re     | lated DO autout fu   | notions.                 |         |          |                |      |

Please refer to <u>6.4.5 Torque-related DO output functions</u>

|           | Parameter name                                           | Setting method | Effective time | Default | Range   | Category | Unit |  |  |
|-----------|----------------------------------------------------------|----------------|----------------|---------|---------|----------|------|--|--|
| P05-21    | Torque arrival                                           | Operation      | Effective      | 10      | 0 to 20 | Torque   | %    |  |  |
|           | hysteresis value                                         | setting        | immediately    | 10      | 01020   | mode     | /0   |  |  |
| Please re | Please refer to 6.4.5 Torque-related DO output functions |                |                |         |         |          |      |  |  |

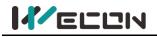

## **Group P06 DI/D0 configuration**

|              | Parameter name                     | Setting method     | Effe         | ctive time            | Default                                      | Range       | Category      | Unit |  |
|--------------|------------------------------------|--------------------|--------------|-----------------------|----------------------------------------------|-------------|---------------|------|--|
| P06-02       | DI_1 channel<br>function selection | Operation setting  | g Pow        | er on again           | 01                                           | 0 to 32     | DI/DO         | -    |  |
| Set DI fu    | nctions corresponding to           | hardware DI_1. Th  | ne related   | I functions a         | re as belov                                  | V.          |               |      |  |
| Set<br>value | DI channel fu                      | inction            | Set<br>value |                       | DI cha                                       | nnel funct  | ion           |      |  |
| 0            | Off (not used)                     |                    | 13           | INSPD1 (In            | INSPD1 (Internal speed instruction selection |             |               |      |  |
| 1            | S-ON (Servo enable)                |                    | 14           | INSPD2 (In            | Internal speed instruction selection         |             |               |      |  |
| 2            | A-CLR (Fault and warnin            | g clear)           | 15           | INSPD3 (In            | ternal spee                                  | ed instruct | ion selectior | 3)   |  |
| 3            | POT (Forward drive prol            | nibition)          | 16           | J-SEL Inerti          | a ratio swi                                  | tch (not in | nplemented    | yet) |  |
| 4            | NOT (Reverse drive prol            | nibition)          | 17           | MixModeS              | el Mix mod                                   | de selectio | n             |      |  |
| 5            | ZCLAMP (Zero-speed cla             | amp)               | 18           | None                  |                                              |             |               |      |  |
| 6            | CL (Clear deviation cour           | nter)              | 19           | None                  |                                              |             |               |      |  |
| 7            | C-SIGN (instruction is re          | versed)            | 20           | ENINPOS (I            | nternal mu                                   | ulti-segme  | nt enable sig | nal) |  |
| 8            | E-STOP (Emergency stop             | )                  | 21           | INPOS1<br>(Internal m | ulti-segme                                   | ent positio | n selection 1 | )    |  |
| 9            | GEAR-SEL (Electronic Ge            | ear Switch 1)      | 22           | INPOS2<br>(Internal m | ulti-segme                                   | ent positio | n selection 2 | )    |  |
| 10           | GAIN-SEL (Gain switch)             |                    | 23           | INPOS3<br>(Internal m | ulti-segme                                   | ent positio | n selection 3 | )    |  |
| 11           | INH (Instruction pulse p           | rohibited input)   | 24           | INPOS4<br>(Internal m | ulti-segme                                   | ent positio | n selection 4 | )    |  |
| 12           | VSSEL (Vibration contro            | l switching input) | -            | -                     |                                              |             |               |      |  |

If P06-02 is set to a value other than that in the preceding table, the DI port function is not require The same DI channel function could not be allocated to multiple DI ports, otherwise servo drive will occur A-89 (DI port configuration duplication)

|           | Parameter name                       | Setting meth     | od   | Effective time          | Default       | Range  | Category | Unit |
|-----------|--------------------------------------|------------------|------|-------------------------|---------------|--------|----------|------|
| P06-03    | DI_1 channel<br>logic selection      | Operation set    | ting | Effective immediately   | 0             | 0 to 1 | DI/DO    | -    |
| DI port i | nput logic validity fu               | inction selectio | n    |                         |               |        |          |      |
| Set value | e Conte                              | ent              |      | 1                       | llustration   |        |          |      |
| 0         | Normally open in<br>Active low level | •                |      | High level<br>Low level | More than 3ms |        |          |      |
| 1         | Normally closed<br>Active high level | •                |      | High level              | Va<br>More th |        |          |      |

|          | Parameter name                    | Setting metho   | d Effective time             | Default | Range  | Category | Unit |  |  |
|----------|-----------------------------------|-----------------|------------------------------|---------|--------|----------|------|--|--|
| P06-04   | DI_1 input<br>source selection    | Operation setti | ng Effective immediately     | 0       | 0 to 1 | DI/DO    | -    |  |  |
| Select t | Select the enabled DI_1 port type |                 |                              |         |        |          |      |  |  |
|          |                                   | Content         |                              |         |        |          |      |  |  |
|          |                                   | 0               | Hardware DI_1 input term     | inal    |        |          |      |  |  |
|          |                                   | 1               | Virtual VDI_1 input terminal |         |        |          |      |  |  |

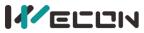

|        | Parameter name                     | Setting method    | Effective time | Default | Range   | Category | Unit |
|--------|------------------------------------|-------------------|----------------|---------|---------|----------|------|
| P06-05 | DI_2 channel<br>function selection | Operation setting | Power on again | 2       | 0 to 32 | DI/DO    | -    |

|        | Parameter name                  | Setting method    | Effective time        | Default | Range  | Category | Unit |
|--------|---------------------------------|-------------------|-----------------------|---------|--------|----------|------|
| P06-06 | DI_2 channel<br>logic selection | Operation setting | Effective immediately | 0       | 0 to 1 | DI/DO    | -    |

|        | Parameter name                 | Setting method    | Effective time        | Default | Range  | Category | Unit |
|--------|--------------------------------|-------------------|-----------------------|---------|--------|----------|------|
| P06-07 | DI_2 input<br>source selection | Operation setting | Effective immediately | 0       | 0 to 1 | DI/DO    | -    |

|        | Parameter name                     | Setting method    | Effective time | Default | Range   | Category | Unit |
|--------|------------------------------------|-------------------|----------------|---------|---------|----------|------|
| P06-08 | DI_3 channel<br>function selection | Operation setting | Power on again | 3       | 0 to 32 | DI/DO    | -    |

|        | Parameter name                  | Setting method    | Effective time        | Default | Range  | Category | Unit |
|--------|---------------------------------|-------------------|-----------------------|---------|--------|----------|------|
| P06-09 | DI_3 channel<br>logic selection | Operation setting | Effective immediately | 0       | 0 to 1 | DI/DO    | -    |

|        | Parameter name   | Setting method    | Effective time        | Default | Range  | Category | Unit |
|--------|------------------|-------------------|-----------------------|---------|--------|----------|------|
| P06-10 |                  | Operation setting | Effective immediately | 0       | 0 to 1 | DI/DO    | _    |
|        | source selection |                   | •                     |         |        | -        |      |

|        | Parameter name                     | Setting method    | Effective time | Default | Range   | Category | Unit |
|--------|------------------------------------|-------------------|----------------|---------|---------|----------|------|
| P06-11 | DI_4 channel<br>function selection | Operation setting | Power on again | 4       | 0 to 32 | DI/DO    | -    |

|        | Parameter name                  | Setting method    | Effective time        | Default | Range  | Category | Unit |
|--------|---------------------------------|-------------------|-----------------------|---------|--------|----------|------|
| P06-12 | DI_4 channel<br>logic selection | Operation setting | Effective immediately | 0       | 0 to 1 | DI/DO    | -    |

|        | Parameter name                 | Setting method    | Effective time        | Default | Range  | Category | Unit |
|--------|--------------------------------|-------------------|-----------------------|---------|--------|----------|------|
| P06-13 | DI_4 input<br>source selection | Operation setting | Effective immediately | 0       | 0 to 1 | DI/DO    | -    |

| DOC 14                                                                               | Parameter name                     | Setting method    | Effective time | Default | Range   | Category | Unit |  |
|--------------------------------------------------------------------------------------|------------------------------------|-------------------|----------------|---------|---------|----------|------|--|
| P06-14<br>☆                                                                          | DI_5 channel<br>function selection | Operation setting | Power on again | 7       | 0 to 32 | DI/DO    | -    |  |
| " $\Delta$ " indicates that the VD2E serve drive does not support this function code |                                    |                   |                |         |         |          |      |  |

"☆" indicates that the VD2F servo drive does not support this function code.

| P06-15      | Parameter name                  | Setting method        | Effective time            | Default | Range  | Category | Unit |
|-------------|---------------------------------|-----------------------|---------------------------|---------|--------|----------|------|
| P06-15<br>☆ | DI_5 channel<br>logic selection | Operation setting     | Effective immediately     | 0       | 0 to 1 | DI/DO    | -    |
| "☆" indica  | ites that the VD2F se           | ervo drive does not s | support this function cod | e.      |        |          |      |

| DOC 10                                                                       | Parameter name                 | Setting method    | Effective time        | Default | Range  | Category | Unit |  |
|------------------------------------------------------------------------------|--------------------------------|-------------------|-----------------------|---------|--------|----------|------|--|
| P06-16<br>☆                                                                  | DI_5 input<br>source selection | Operation setting | Effective immediately | 0       | 0 to 1 | DI/DO    | -    |  |
| "☆" indicates that the VD2F servo drive does not support this function code. |                                |                   |                       |         |        |          |      |  |

| P06-17      | Parameter name                     | Setting method    | Effective time | Default | Range   | Category | Unit |
|-------------|------------------------------------|-------------------|----------------|---------|---------|----------|------|
| P06-17<br>☆ | DI_6 channel<br>function selection | Operation setting | Power on again | 11      | 0 to 32 | DI/DO    | -    |

" $\star$ " indicates that the VD2F servo drive does not support this function code.

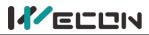

|             |                                    |                        |                     |                               |            | I VO DIIVES |               | ,    |
|-------------|------------------------------------|------------------------|---------------------|-------------------------------|------------|-------------|---------------|------|
| P06-18      | Parameter name                     | Setting method         | Effective           | e time                        | Defau      | ılt Range   | Category      | Unit |
| ☆<br>☆      | DI_6 channel<br>logic selection    | Operation setting      | Effective im        | mediately                     | 0          | 0 to 1      | DI/DO         | -    |
| "☆" indica  | ates that the VD2F se              | ervo drive does not s  | upport this fu      | unction co                    | ode.       |             |               |      |
| P06-19      | Parameter name                     | Setting method         | Effective           | e time                        | Defau      | ılt Range   | Category      | Unit |
| P06-19<br>☆ | DI_6 input<br>source selection     | Operation setting      | Effective im        | mediately                     | 0          | 0 to 1      | DI/DO         | -    |
| "☆" indica  | ates that the VD2F se              | ervo drive does not s  | upport this fu      | unction co                    | ode.       |             |               |      |
| P06-20      | Parameter name                     | Setting method         | Effectiv            | e time                        | Default    | Range       | Category      | Unit |
| P06-20<br>☆ | DI_7 channel<br>function selection | Operation settin       | g Power o           | n again                       | 2          | 0 to 32     | DI/DO         | -    |
| "☆" indica  | ates that the VD2F se              | ervo drive does not s  |                     |                               | ode.       |             | -             |      |
| P06-21      | Parameter name                     | Setting method         | Effective           | e time                        | Defau      | ılt Range   | Category      | Unit |
| ☆           | DI_7 channel<br>logic selection    | Operation setting      | Power or            |                               | 0          | 0 to 1      | DI/DO         | -    |
| "☆" indica  | ates that the VD2F se              | ervo drive does not s  |                     |                               |            |             |               |      |
| P06-22      | Parameter name                     | Setting method         | Effective           | e time                        | Defau      | ılt Range   | Category      | Unit |
| r00-22<br>☆ | DI_7 input<br>source selection     | Operation setting      | Effective im        | mediately                     | 0          | 0 to 1      | DI/DO         | -    |
| "☆" indica  | ates that the VD2F se              | ervo drive does not s  | upport this f       |                               |            |             |               |      |
| P06-23      | Parameter name                     | Setting method         | l Effectiv          | e time Default Range Category |            |             |               | Unit |
| ☆           | DI_8 channel<br>function selection |                        | - L                 |                               |            | DI/DO       | -             |      |
| "☆" indica  | ates that the VD2F se              | ervo drive does not s  | upport this fu      | unction co                    | ode.       |             |               |      |
| P06-24      | Parameter name                     | Setting method         | Effective           | e time                        | Defau      | ılt Range   | Category      | Unit |
| r00-24<br>☆ | DI_8 channel<br>logic selection    | Operation setting      | Power or            | n again                       | 0          | 0 to 1      | DI/DO         | -    |
| "☆" indica  | ates that the VD2F se              | ervo drive does not s  | upport this fu      | unction co                    | ode.       |             |               |      |
| P06-25      | Parameter name                     | Setting method         | Effective           | e time                        | Defau      | ılt Range   | Category      | Unit |
| ☆           | DI_8 input<br>source selection     | Operation setting      | Effective im        |                               |            | 0 to 1      | DI/DO         | -    |
| "☆" indica  | ates that the VD2F se              | ervo drive does not s  | upport this fu      | unction co                    | ode.       |             |               |      |
|             | Parameter name                     | Setting method         | Effective           | time [                        | Default    | Range       | Category      | Unit |
| P06-26      | DO_1 channel<br>function selection | Operation<br>setting   | Effectiv<br>immedia |                               | 132        | 128 to 142  | DI/DO         | -    |
| Set DO fu   | inctions correspondi               | ng to hardware DO_     | 1. The related      | function                      | s are as b | oelow.      |               |      |
| Set valu    | e DO chan                          | nel function           | Set value           |                               |            | channel fur |               |      |
| 128         | Close                              | (not used)             | 139                 |                               | T-LI       | MIT (Torque | limit)        |      |
| 129         | RDY (Se                            | ervo ready)            | 140                 |                               | 140-V-     | IMIT (spee  | d limited)    |      |
| 130         | •                                  | ault signal)           | 141                 |                               |            | -OFF (brake |               |      |
| 131         |                                    | arning signal)         | 142                 | 14                            |            | •           | state output) |      |
| 132         |                                    | tion detection)        | 143                 |                               | OZ         | (Z pulse ou | tput)         |      |
| 133         |                                    | speed signal)          | 144                 | None                          |            |             |               |      |
| 134         |                                    | oning completed)       | 145                 |                               |            |             | on VDO1 out   |      |
| 135         |                                    | tioning approach)      | 146                 |                               |            |             | on VDO2 out   |      |
| 136         |                                    | nsistent speed)        | 147                 |                               | -          |             | on VDO3 out   |      |
| 137         |                                    | eed approach)          | 148                 | COM_                          | _VDO1 (co  | ommunicati  | on VDO4 out   | put) |
| 138         |                                    | orque arrival)         | -                   | <br>                          |            |             |               |      |
|             |                                    | er than that in the pr | -                   |                               | -          |             | •             |      |

The same DO channel function could not be allocated to multiple DO ports, otherwise servo drive will occur A-90 (DO port configuration duplication)

"S" means use the function code BRK-OFF would be effective after power on again.

♥ Note: Only VD2F supports 143: OZ (Z pulse output). The function of VD2-0□□SA1G is empty.

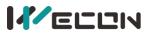

| P06-27                                                                                    | Parameter<br>name               | Setting method                                                                                          | Effective time           | Default | Range       | Category      | Unit  |  |
|-------------------------------------------------------------------------------------------|---------------------------------|----------------------------------------------------------------------------------------------------|--------------------------|---------|-------------|---------------|-------|--|
| P00-27                                                                                    | DO_1 channel<br>logic selection | Operation<br>setting                                                                                    | Effective<br>immediately | 0       | 0 to 1      | DI/DO         | -     |  |
| DO Port in                                                                                | put logic validity fu           | nction selection.                                                                                       |                          |         |             |               |       |  |
| Set value                                                                                 |                                 | Content                                                                                                 |                          |         |             |               |       |  |
| 0                                                                                         | Output transis invalid.         | utput transistor is on when the output is valid, and output transistor is off when the output is valid. |                          |         |             |               |       |  |
| 1 Output transistor is off when the output is valid, and output transistor is or invalid. |                                 |                                                                                                    |                          |         | or is on wh | ien the outpu | ut is |  |

|        | Parameter name                     | Setting method    | Effective time           | Default | Range      | Category | Unit |
|--------|------------------------------------|-------------------|--------------------------|---------|------------|----------|------|
| P06-28 | DO_2 channel<br>function selection | Operation setting | Effective<br>immediately | 130     | 128 to 142 | DI/DO    | -    |

|        | Parameter name                  | Setting method    | Effective time           | Default | Range  | Category | Unit |
|--------|---------------------------------|-------------------|--------------------------|---------|--------|----------|------|
| P06-29 | DO_2 channel<br>logic selection | Operation setting | Effective<br>immediately | 0       | 0 to 1 | DI/DO    | -    |

|       | Parameter name     | Setting method    | Effective time | Default | Range      | Category | Unit |
|-------|--------------------|-------------------|----------------|---------|------------|----------|------|
| P06-3 | DO_3 channel       | Operation setting | Effective      | 129     | 128 to 142 | DI/DO    |      |
|       | function selection | Operation setting | immediately    | 129     | 128 (0 142 | DI/DO    | -    |

|        | Parameter name  | Setting method    | Effective time | Default | Range  | Category | Unit |
|--------|-----------------|-------------------|----------------|---------|--------|----------|------|
| P06-31 | DO_3 channel    | Operation setting | Effective      | 0       | 0 to 1 | DI/DO    | _    |
|        | logic selection | Operation setting | immediately    | 0       | 0101   |          | -    |

|        | Parameter name     | Setting method    | Effective time | Default | Range      | Category | Unit |
|--------|--------------------|-------------------|----------------|---------|------------|----------|------|
| P06-32 | DO_4 channel       | Operation setting | Effective      | 134     | 128 to 142 | DI/DO    | -    |
|        | function selection | operation secting | immediately    | 10.     | 120 10 112 | 51,50    |      |

|        | Parameter name  | Setting method    | Effective time | Default | Range  | Category | Unit |
|--------|-----------------|-------------------|----------------|---------|--------|----------|------|
| P06-33 | DO_4 channel    | Operation setting | Effective      | 0       | 0 to 1 | DI/DO    |      |
|        | logic selection | Operation setting | immediately    | 0       | 0 to 1 | סטווט    | -    |

## **Group P07 multi-segment position**

| P07-01                                                                                                    | Parameter name                                                                                             | Setting method                                                                                                    | Effective<br>time | Default     | Range      | Category     | Unit |  |  |
|----------------------------------------------------------------------------------------------------|----------------------------------------------------------------------------------------------------|----------------------------------------------------------------------------------------------------|-------------------|-------------|------------|--------------|------|--|--|
| P07-01                                                                                                    | Multi-segment position                                                                                     | Shutdown                                                                                                    | Effective         | 0           | 0 to 2     | _            |      |  |  |
|                                                                                                    | operation mode setting immediately                                                                         |                                                                                                    |                   |             |            |              |      |  |  |
| When servo is in position mode, and P01-06 (position instruction source) =1, set the operation mode of    |                                                                                                    |                                                                                                    |                   |             |            |              |      |  |  |
| multi-segment position                                                                                    |                                                                                                    |                                                                                                    |                   |             |            |              |      |  |  |
| Set value Operation mode Remarks                                                                          |                                                                                                    |                                                                                                    |                   |             |            |              |      |  |  |
| 0 Single running Stop after running one round. The segment number automatic increment switching.          |                                                                                                    |                                                                                                    |                   |             |            |              | nent |  |  |
| 1                                                                                                    | Cycle running                                                                                              | Cycle running. The s                                                                                                    | egment numbe      | r automatio | c incremen | t switching. |      |  |  |
| 2                                                                                                    | DI switching running                                                                                       | Segment number up                                                                                                    | odates can conti  | nue to run. | . The segm | ent numbers  | are  |  |  |
| determined by the DI terminal logic                                                                       |                                                                                                    |                                                                                                    |                   |             |            |              |      |  |  |
| To use multi-segment position function, a DI port channel of servo drive should configured to function 20 |                                                                                                    |                                                                                                    |                   |             |            |              |      |  |  |
| (ENINPOS,                                                                                                 | (ENINPOS, internal multi-segment position enable signal), and the logic of the DI terminal valid should be |                                                                                                    |                   |             |            |              |      |  |  |
| confirmed.                                                                                                | Please refer to Group PO                                                                                   | <u>6 DI/DO configuration 6 DI/DO configuration 6 DI/DO configuration</u> | <u>on</u>         |             |            |              |      |  |  |

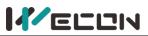

|        | Parameter name              | Setting method   | Effective time           | Default | Range   | Category | Unit |
|--------|-----------------------------|------------------|--------------------------|---------|---------|----------|------|
| P07-02 | Starting position<br>number | Shutdown setting | Effective<br>immediately | 1       | 1 to 16 | -        | -    |

Set the starting segment number in single running or cycle running.

When P07-01 $\neq$ 2, the segment number automatic increment switching.

When P07-01=2, 4 DI ports need be set to DI function 21 (INPOS1, internal multi-segment position segment selection 1 to INPOS4, internal multi-segment position segment selection 4), and the segment number is switched by the servo host computer to control the DI terminal logic. Multi-segment number is 4-bit binary number. The corresponding relations between internal multi-segment position segment selection and segment number are as below.

If DI terminal logic is valid, the value of internal multi-segment position segment selection is 1, otherwise it is 0.

| INPOS4 | INPOS3 | INPOS2 | INPOS1 | Operation segment number |
|--------|--------|--------|--------|--------------------------|
| 0      | 0      | 0      | 0      | 1                        |
| 0      | 0      | 0      | 1      | 2                        |
| 0      | 0      | 1      | 0      | 3                        |
|        |        |        |        |                          |
| 1      | 1      | 1      | 1      | 16                       |

|        | Parameter name         | Setting method      | Effective time           | Default | Range   | Category | Unit |
|--------|------------------------|---------------------|--------------------------|---------|---------|----------|------|
| P07-03 | End position<br>number | Shutdown<br>setting | Effective<br>immediately | 1       | 1 to 16 | -        | -    |
|        |                        |                     |                          |         |         |          |      |

Set the end segment number in single running or cycle running.

When P07-01≠2, the segment number automatic increment switching. The switching sequence is: P07-02, ....., P07-03.

| P07-04      | Parameter<br>name         Setting method         Effective time         Default         Range         Category           Margin handling         Shutdown         Effective         Image         Image |                   |                                                                                                    |             |              |               |       |  |  |  |
|-------------|----------------------------------------------------------------------------------------------------|-------------------|----------------------------------------------------------------------------------------------------|-------------|--------------|---------------|-------|--|--|--|
| P07-04      | Margin handling                                                                                                    | Shutdown          | Effective                                                                                                    | 0           | 0 to 1       |               |       |  |  |  |
|             | method                                                                                                    | setting           | setting immediately                                                                                                    |             |              |               |       |  |  |  |
| The startin | g segment number                                                                                                    | used for the serv | o drive will run when it                                                                                                    | resumes aft | er pausing   | in multi-segr | nent. |  |  |  |
| "Pause" in  | use" indicates that internal multi-segment position enable signal changes from valid to invalid.                                                                                                    |                   |                                                                                                    |             |              |               |       |  |  |  |
| Set value   | Margin handlin<br>method                                                                                                    | ng                | Remarks                                                                                                    |             |              |               |       |  |  |  |
| 0           | Run the remain<br>positions                                                                                                    | segment. Al       | If P07-03 (end segment number) =16, servo would stop running in the 2nd segment. After restoring the "Internal Multi-Segment Enable Signal", servo would run from the 3rd segment. |             |              |               |       |  |  |  |
| 1           | Run again from<br>starting positic                                                                                                    | the =16, servo v  | art segment number) =<br>vould stop running in th<br>ulti-Segment Enable Sig                                                                                                    | e 2nd segm  | ent. After i | restoring the |       |  |  |  |

Once paused during multi-segment position operation, the servo drive will abandon the unfinished position instructions in this segment and shutdown. Please refer to <u>Margin handling method</u>

|              | Parameter name       | Setting method      | Effective time                                                                | Default | Range  | Category | Unit |  |  |
|--------------|----------------------|---------------------|-------------------------------------------------------------------------------|---------|--------|----------|------|--|--|
| P07-05       | Displacement         | Shutdown            | Effective                                                                     | 0       | 0 to 1 | _        |      |  |  |
|              | instruction type     | setting             | immediately                                                                   | 0       | 0101   | -        | -    |  |  |
| Set the disp | placement instructio | n type of multi-seg | e of multi-segment position function. "Displacement instruction" is the       |         |        |          |      |  |  |
| sum of the   | displacement instru  | ctions over a perio | ns over a period of time.                                                     |         |        |          |      |  |  |
| Set value    | Instruction type     |                     | Remarks                                                                       |         |        |          |      |  |  |
| 0            | Relative position    | Relative displace   | Relative displacement is the increment of the position of the target relative |         |        |          |      |  |  |
| U            | instruction          | to the current      | to the current position of motor.                                             |         |        |          |      |  |  |
| 1            | Absolute position    | Absolute displa     | Absolute displacement is the increment of the position of the target relative |         |        |          |      |  |  |
|              | instruction          | to the origin of    | motor                                                                         |         |        |          |      |  |  |

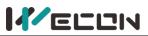

| Parameter name                                     | Setting                                         | method                                                             | Effective time                                                                                                    | Default                                                                                                    | Range                                                                                                    | Category                                                                                                    | Unit                                                                                                    |  |  |
|----------------------------------------------------|-------------------------------------------------|--------------------------------------------------------------------|----------------------------------------------------------------------------------------------------|----------------------------------------------------------------------------------------------------|----------------------------------------------------------------------------------------------------|----------------------------------------------------------------------------------------------------|----------------------------------------------------------------------------------------------------|--|--|
| Waiting time                                       | Shuto                                           | down                                                               | Effective                                                                                                    | 0                                                                                                    | 0 to 1                                                                                                    |                                                                                                    |                                                                                                    |  |  |
| unit                                               | sett                                            | ing                                                                | immediately                                                                                                    | 0                                                                                                    | 0101                                                                                                    | -                                                                                                    | -                                                                                                    |  |  |
| aiting unit of multi-se                            | gment po                                        | sition fund                                                        | ction. "waiting time"                                                                                                    | is the interv                                                                                                    | al betwee                                                                                                    | n the end of                                                                                                    | this                                                                                                    |  |  |
| instruction and the start of the next instruction. |                                                 |                                                                    |                                                                                                    |                                                                                                    |                                                                                                    |                                                                                                    |                                                                                                    |  |  |
|                                                    |                                                 | Set value                                                          | Waiting time unit                                                                                                    |                                                                                                    |                                                                                                    |                                                                                                    |                                                                                                    |  |  |
|                                                    |                                                 | 0                                                                  | ms                                                                                                    |                                                                                                    |                                                                                                    |                                                                                                    |                                                                                                    |  |  |
|                                                    |                                                 | 1                                                                  | S                                                                                                    |                                                                                                    |                                                                                                    |                                                                                                    |                                                                                                    |  |  |
|                                                    | Waiting time<br>unit<br>aiting unit of multi-se | Waiting time Shute<br>unit sett<br>aiting unit of multi-segment po | Waiting time<br>unit       Shutdown<br>setting         aiting unit of multi-segment position function<br>n and the start of the next instruction.         Set value | Waiting time<br>unit       Shutdown<br>setting       Effective<br>immediately         aiting unit of multi-segment position function. "waiting time"<br>n and the start of the next instruction.       "waiting time unit         Set value       Waiting time unit | Waiting time<br>unit     Shutdown<br>setting     Effective<br>immediately     0       aiting unit of multi-segment position function. "waiting time" is the intervolution function.     0       n and the start of the next instruction.     Set value     Waiting time unit | Waiting time<br>unit     Shutdown<br>setting     Effective<br>immediately     0     0 to 1       aiting unit of multi-segment position function. "waiting time" is the interval betwee<br>n and the start of the next instruction.     Set value     Waiting time unit | Waiting time<br>unit     Shutdown<br>setting     Effective<br>immediately     0     0 to 1       aiting unit of multi-segment position function. "waiting time" is the interval between the end of<br>n and the start of the next instruction.     "waiting time unit" |  |  |

| P07-09     | Parameter name            | Setting<br>method | Effective<br>time                         | Default | Range          | Category | Unit |  |  |  |  |  |
|------------|---------------------------|-------------------|-------------------------------------------|---------|----------------|----------|------|--|--|--|--|--|
| P07-09     | The 1st segment           | Operatio          | Effective                                 | 10000   | -2147483647 to |          |      |  |  |  |  |  |
|            | displacement              | n setting         | immediately                               | 10000   | 2147483646     | -        | -    |  |  |  |  |  |
| Set the 1s | t segment position displa | cement            | Set the 1st segment position displacement |         |                |          |      |  |  |  |  |  |

| P07-10 | Parameter name           | Setting<br>method | Effective<br>time | Default | Range | Category | Unit |
|--------|--------------------------|-------------------|-------------------|---------|-------|----------|------|
| P07-10 | Maximum speed of the 1st | Operation         | Effective         | 100     | 1 to  | -        | rpm  |
|        | segment displacement     | setting           | immediately       |         | 5000  |          | 1-   |

Set the maximum speed of the 1st position displacement. Maximum running speed refers to the speed the motor that is not in the process of acceleration and deceleration. If P07-09 (1st position displacement) is set too small, the actual speed of motor would be less than P07-10.

|        | Parameter name                                                           | Setting<br>method    | Effective<br>time        | Default | Range      | Category | Unit |
|--------|--------------------------------------------------------------------------|----------------------|--------------------------|---------|------------|----------|------|
| P07-11 | Acceleration and<br>deceleration time of the<br>1st segment displacement | Operation<br>setting | Effective<br>immediately | 100     | 1 to 65535 | -        | ms   |

Used to set the time when the motor in the multi-segment position is uniformly accelerated from 0rpm to the P07-10 (maximum speed of the 1st segment displacement) in the multi-segment position.

| completion of the 1st setting immediately 100 65535 - P07 |        | Parameter name | Setting method | Effective time | Default | Range | Category | Unit             |
|-----------------------------------------------------------|--------|----------------|----------------|----------------|---------|-------|----------|------------------|
| segment displacement                                      | P07-12 |                |                |                | 100     |       | -        | Set by<br>P07-06 |

Used to set the waiting time before running the next segment displacement after the multi-segment position of the 1st displacement is completed

| P07-13 | Parameter name Settin<br>metho |           | Effective<br>time | Default | Range          | Category | Unit |
|--------|--------------------------------|-----------|-------------------|---------|----------------|----------|------|
| P07-15 | The 2nd segment                | Operation | Effective         | 10000   | -2147483647 to |          |      |
|        | displacement                   | setting   | immediately       | 10000   | 2147483646     | -        |      |

| P07-14 | Parameter name                                   | Setting<br>method    | Effective<br>time        | Default | Range     | Category | Unit |
|--------|--------------------------------------------------|----------------------|--------------------------|---------|-----------|----------|------|
| P07-14 | Maximum speed of the<br>2nd segment displacement | Operation<br>setting | Effective<br>immediately | 100     | 1 to 5000 | -        | rpm  |

|        | Parameter name                                                           | Setting<br>method    | Effective<br>time        | Default | Range      | Category | Unit |
|--------|--------------------------------------------------------------------------|----------------------|--------------------------|---------|------------|----------|------|
| P07-15 | Acceleration and<br>deceleration time of the<br>2nd segment displacement | Operation<br>setting | Effective<br>immediately | 100     | 1 to 65535 | -        | ms   |

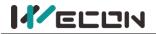

 Wecon VD2 SA Series Servo Drives Manual (Full V1.1)

 Setting method
 Effective time
 Default
 Bange
 Category
 Unit

|        | Parameter name                                                      | Set | tting me            | thod          | Effectiv       | e time           | D   | efault | Range         | Category | Unit             |
|--------|---------------------------------------------------------------------|-----|---------------------|---------------|----------------|------------------|-----|--------|---------------|----------|------------------|
| P07-16 | Waiting time after<br>completion of the 2nd                         |     | Operatio<br>setting |               | Effec<br>immed |                  |     | 100    | 1 to<br>65535 | -        | Set by<br>P07-06 |
|        | segment displacement                                                |     | Setting             | <b>.</b>      |                |                  |     |        | 05555         |          | 107 00           |
|        | Parameter name                                                      |     | etting<br>ethod     |               | ective<br>ime  | Defau            | ılt | F      | Range         | Category | v Unit           |
| P07-17 | The 3rd segment                                                     |     | eration             |               | ective         |                  | _   | -2147  | 483647 to     | ,        |                  |
|        | displacement                                                        | •   | tting               | imme          | ediately       | 1000             | 0   | 214    | 7483646       | -        | -                |
|        | Parameter name                                                      |     | Set<br>met          | -             |                | ctive<br>ne      | D   | efault | Range         | Category | v Unit           |
| P07-18 | Maximum speed of the<br>segment displacemer                         |     |                     | ation         | Effe           | ctive<br>diately |     | 100    | 1 to 5000     | ) -      | rpm              |
|        |                                                                     |     |                     |               |                |                  |     |        |               |          |                  |
|        | Parameter name                                                      |     | Sett<br>met         | -             | Effec<br>tim   |                  | De  | fault  | Range         | Category | Unit             |
| P07-19 | Acceleration and deceleration time of t                             | he  | Opera               |               | Effec          |                  | 1   | .00    | 1 to 6553     | 5 -      | ms               |
|        | 3rd segment displacem                                               | ent | setting             |               | immed          | ulately          |     |        |               |          |                  |
|        | Parameter name                                                      | Set | tting me            | thod          | Effectiv       | e time           | D   | efault | Range         | Category | Unit             |
| P07-20 | Waiting time after                                                  |     | Operatio            | on            | Effec          | tive             |     |        | 1 to          |          | Set by           |
|        | completion of the 3rd<br>segment displacement                       |     | setting             |               | immed          | liately          |     | 100    | 65535         | -        | ,<br>P07-06      |
|        |                                                                     | 6-  | <b>11</b> :         | -#            | ective         |                  |     |        |               |          |                  |
| P07-21 | Parameter name                                                      |     | -                   |               | time           |                  | lt  | R      | ange          | Category | Unit             |
| P07-21 | The 4th segment                                                     | •   | eration             |               | ective         | 1000             | 0   |        | 483647 to     | -        | _                |
|        | displacement                                                        | se  | tting               | Imme          | ediately       |                  |     | 2147   | 7483646       |          |                  |
| P07-22 | Parameter name                                                      |     | Set<br>met          | -             |                | ctive<br>ne      | D   | efault | Range         | Category | Unit             |
| P07-22 | Maximum speed of the<br>segment displacemer                         |     | •                   | ation<br>ting |                | ctive<br>diately |     | 100    | 1 to 5000     | ) -      | rpm              |
|        |                                                                     |     | Sett                | ing           | Effec          | tive             |     |        |               |          |                  |
|        | Parameter name                                                      |     | met                 | -             | tim            |                  | De  | fault  | Range         | Category | / Unit           |
| P07-23 | Acceleration and<br>deceleration time of t<br>4th segment displacem |     | Opera<br>sett       |               | Effec<br>immed |                  | 1   | .00    | 1 to 6553     | 5 -      | ms               |
|        | Parameter name                                                      | Set | tting me            | thod          | Effectiv       | e time           | П   | efault | Range         | Category | Unit             |
| P07-24 | Waiting time after                                                  |     | Operatio            |               | Effec          |                  |     |        | 1 to          | 50.000.1 |                  |
| +07-24 | completion of the 4th<br>segment displacement                       |     | setting             |               | immed          |                  |     | 100    | 65535         | -        | Set by<br>P07-06 |
|        |                                                                     | Se  | etting              | Fff           | ective         |                  |     |        |               |          |                  |
|        | Parameter name                                                      |     | ethod               |               | ime            | Defau            | lt  | R      | ange          | Category | Unit             |

| P07-25 | Parameter name  | Setting<br>method | Effective<br>time | Default | Range          | Category | Unit |
|--------|-----------------|-------------------|-------------------|---------|----------------|----------|------|
| PU7-25 | The 5th segment | Operation         | Effective         | 10000   | -2147483647 to | _        | _    |
|        | displacement    | setting           | immediately       | 10000   | 2147483646     | _        | _    |

|--|--|

| D07 26 | Parameter name                                   | Setting<br>method    | Effective<br>time        | Default | Range     | Category | Unit |
|--------|--------------------------------------------------|----------------------|--------------------------|---------|-----------|----------|------|
| P07-26 | Maximum speed of the 5th<br>segment displacement | Operation<br>setting | Effective<br>immediately | 100     | 1 to 5000 | -        | rpm  |
|        |                                                  |                      |                          |         |           |          |      |
|        | Parameter name                                   | Setting              | Effective                | Default | Range     | Category | Unit |

|        | Parameter name                                                           | method            | time                     | Default | Range      | Category | Unit |
|--------|--------------------------------------------------------------------------|-------------------|--------------------------|---------|------------|----------|------|
| P07-27 | Acceleration and<br>deceleration time of the<br>5th segment displacement | Operation setting | Effective<br>immediately | 100     | 1 to 65535 | -        | ms   |

|        | Parameter name                                                      | Setting method    | Effective time           | Default | Range         | Category | Unit             |
|--------|---------------------------------------------------------------------|-------------------|--------------------------|---------|---------------|----------|------------------|
| P07-28 | Waiting time after<br>completion of the 5th<br>segment displacement | Operation setting | Effective<br>immediately | 100     | 1 to<br>65535 | -        | Set by<br>P07-06 |

| P07-29 | Parameter name                  | Setting<br>method    | Effective<br>time        | Default | Range                        | Category | Unit |
|--------|---------------------------------|----------------------|--------------------------|---------|------------------------------|----------|------|
| P07-25 | The 6th segment<br>displacement | Operation<br>setting | Effective<br>immediately | 10000   | -2147483647 to<br>2147483646 | -        | -    |

| P07-30 | Parameter name           | Setting<br>method | Effective<br>time | Default | Range     | Category | Unit |
|--------|--------------------------|-------------------|-------------------|---------|-----------|----------|------|
| P07-30 | Maximum speed of the 6th | Operation         | Effective         | 100     | 1 to 5000 | _        | rom  |
|        | segment displacement     | setting           | immediately       | 100     | 1 10 5000 | -        | rpm  |

|        | Parameter name                                                           | Setting<br>method | Effective<br>time        | Default | Range      | Category | Unit |
|--------|--------------------------------------------------------------------------|-------------------|--------------------------|---------|------------|----------|------|
| P07-31 | Acceleration and<br>deceleration time of the<br>6th segment displacement | Operation setting | Effective<br>immediately | 100     | 1 to 65535 | -        | ms   |

|        | Parameter name                                                      | Setting method       | Effective time        | Default | Range         | Category | Unit             |
|--------|---------------------------------------------------------------------|----------------------|-----------------------|---------|---------------|----------|------------------|
| P07-32 | Waiting time after<br>completion of the 6th<br>segment displacement | Operation<br>setting | Effective immediately | 100     | 1 to<br>65535 | -        | Set by<br>P07-06 |

| P07-33 | Parameter name                  | Setting<br>method    | Effective<br>time     | Default | Range                        | Category | Unit |
|--------|---------------------------------|----------------------|-----------------------|---------|------------------------------|----------|------|
| PU7-35 | The 7th segment<br>displacement | Operation<br>setting | Effective immediately | 10000   | -2147483647 to<br>2147483646 | -        | -    |

| P07-34 | Parameter name                                   | Setting<br>method    | Effective<br>time        | Default | Range     | Category | Unit |
|--------|--------------------------------------------------|----------------------|--------------------------|---------|-----------|----------|------|
| P07-54 | Maximum speed of the 7th<br>segment displacement | Operation<br>setting | Effective<br>immediately | 100     | 1 to 5000 | -        | rpm  |

|        | Parameter name                                                           | Setting<br>method    | Effective<br>time        | Default | Range      | Category | Unit |
|--------|--------------------------------------------------------------------------|----------------------|--------------------------|---------|------------|----------|------|
| P07-35 | Acceleration and<br>deceleration time of the<br>7th segment displacement | Operation<br>setting | Effective<br>immediately | 100     | 1 to 65535 | -        | ms   |

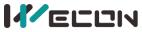

|                  |                                                |            |               |                    | Wecon             | VDZ SA                   | Series      | Ser  | vo Drives     | Manual (Fu | l V1.1)          |
|------------------|------------------------------------------------|------------|---------------|--------------------|-------------------|--------------------------|-------------|------|---------------|------------|------------------|
|                  | Parameter name                                 | Set        | tting me      | thod               | Effectiv          | ve time                  | Defa        | ult  | Range         | Category   | Unit             |
| P07-36           | Waiting time after                             |            | Onerati       |                    | Ltto              | ativ a                   |             |      | 1 + 0         |            | Cather           |
| PU7-50           | completion of the 7th                          |            | Operatio      |                    |                   | ctive                    | 10          | 0    | 1 to<br>65535 | -          | Set by<br>P07-06 |
|                  | segment displacement                           |            | setting       | 5                  | Imme              | diately                  |             |      | 05535         |            | P07-06           |
|                  |                                                |            |               |                    |                   |                          |             |      |               |            |                  |
|                  | Devenuetor                                     | Se         | tting         | Effe               | ctive             | Defe                     | 14          | D    |               | Catagoriu  | 11               |
| D07 27           | Parameter name                                 | me         | ethod         | ti                 | me                | Defau                    | π           | Ra   | ange          | Category   | Unit             |
| P07-37           | The 8th segment                                | Ope        | ration        | Effe               | ective            | 1000                     | -21         | L474 | 183647 to     |            |                  |
|                  | displacement                                   | se         | tting         | imme               | diately           | 1000                     | 2 2         | 147  | 483646        | -          | -                |
|                  |                                                |            |               |                    |                   |                          |             |      |               |            |                  |
|                  | Parameter name                                 |            | Set           | ting               | Effe              | ctive                    | Defau       | ılt  | Range         | Category   | Unit             |
| P07-38           |                                                |            | met           |                    | -                 | ne                       | Dena        |      |               | - category |                  |
| 107 30           | Maximum speed of the                           |            | Oper          |                    |                   | ctive                    | 100         |      | 1 to 5000     | _          | rpm              |
|                  | segment displacemer                            | nt         | set           | ting               | imme              | diately                  |             |      | 1 10 5000     |            |                  |
|                  |                                                |            |               |                    |                   |                          |             | _    |               |            |                  |
|                  | Parameter name                                 |            | Sett          | -                  | Effec             |                          | Defau       | t    | Range         | Category   | Unit             |
|                  |                                                |            | met           | hod                | tim               | ie                       |             |      |               |            |                  |
| P07-39           | Acceleration and                               |            | Opera         | ation              | Effec             | tive                     |             |      |               |            |                  |
|                  | deceleration time of the                       |            | sett          |                    | immed             |                          | 100         |      | 1 to 65535    | -          | ms               |
|                  | 8th segment displacem                          | ent        |               | 0                  |                   | ,                        |             |      |               |            |                  |
|                  | Parameter name                                 | Set        | tting me      | thod               | Effectiv          | ve time                  | Defa        | ult  | Range         | Category   | Unit             |
|                  | Waiting time after                             |            |               |                    |                   |                          |             |      |               |            |                  |
| P07-40           | completion of the 8th                          |            | Operation     |                    |                   | ctive                    | 10          | 0    | 1 to          | -          | Set by           |
|                  | segment displacement                           |            | setting       | 3                  | Imme              | diately                  |             |      | 65535         |            | P07-06           |
|                  |                                                |            |               |                    |                   |                          |             |      |               |            |                  |
|                  | Parameter name                                 |            | tting         |                    | ctive             | Defau                    | lt          | Ra   | ange          | Category   | Unit             |
| P07-41           |                                                |            | ethod         | -                  | me                |                          |             |      | _             | cutegor,   |                  |
|                  | The 9th segment                                | •          | ration        |                    | ective            | 1000                     |             |      | 183647 to     | -          | -                |
|                  | displacement                                   | se         | tting         | imme               | diately           |                          | 2           | 147  | 483646        |            |                  |
|                  |                                                |            | •             | •                  |                   |                          |             |      |               |            |                  |
|                  | Parameter name                                 |            | Set           | •                  | -                 | ctive                    | Defau       | ılt  | Range         | Category   | Unit             |
| P07-42           |                                                | 0.1        | met           |                    |                   | ne                       |             |      | •             |            |                  |
|                  | Maximum speed of the                           |            |               | ation              |                   | ctive                    | 100         |      | 1 to 5000     | -          | rpm              |
|                  | segment displacemer                            | it         | set           | ting               | Imme              | diately                  |             |      |               |            |                  |
|                  |                                                |            | Sett          | ing                | Effec             | tive                     |             |      |               |            |                  |
|                  | Parameter name                                 |            | met           | -                  | tim               |                          | Defau       | lt   | Range         | Category   | Unit             |
|                  |                                                |            |               |                    |                   |                          |             |      |               |            |                  |
| P07-43           | Acceleration and                               |            | _             |                    |                   |                          |             |      |               |            |                  |
| P07-43           | Acceleration and deceleration time of t        | ne         | Opera         |                    | Effec             |                          | 100         |      | 1 to 65535    | j -        | ms               |
| P07-43           | deceleration time of t                         |            | Opera<br>sett |                    | Effec<br>immed    |                          | 100         |      | 1 to 65535    | <b>;</b> - | ms               |
| P07-43           |                                                |            |               |                    |                   |                          | 100         |      | 1 to 65535    | -          | ms               |
| P07-43           | deceleration time of t                         | ent        |               | ing                | immed             |                          | 100<br>Defa |      | 1 to 65535    | Category   | ms<br>Unit       |
|                  | deceleration time of the segment displacem     | ent<br>Set | sett          | ing<br>ethod       | immed<br>Effectiv | iately<br>ve time        | _           |      | Range         |            | Unit             |
| P07-43<br>P07-44 | deceleration time of the 9th segment displacem | ent<br>Set | sett          | ing<br>ethod<br>on | immed<br>Effectiv | iately<br><b>/e time</b> | _           | ult  |               |            |                  |

| P07-45 | Parameter name   | Setting<br>method | Effective<br>time | Default | Range          | Category | Unit |
|--------|------------------|-------------------|-------------------|---------|----------------|----------|------|
| PU7-45 | The 10th segment | Operation         | Effective         | 10000   | -2147483647 to | -        | -    |
|        | displacement     | setting           | immediately       |         | 2147483646     |          |      |

| 11/ | EL |  |
|-----|----|--|
|-----|----|--|

| P07-46 | Parameter name                                    | Setting<br>method    | Effective<br>time        | Default | Range     | Category | Unit |
|--------|---------------------------------------------------|----------------------|--------------------------|---------|-----------|----------|------|
| PU7-40 | Maximum speed of the 10th<br>segment displacement | Operation<br>setting | Effective<br>immediately | 100     | 1 to 5000 | -        | rpm  |

|        | Parameter name                                                            | Setting<br>method | Effective<br>time        | Default | Range      | Category | Unit |
|--------|---------------------------------------------------------------------------|-------------------|--------------------------|---------|------------|----------|------|
| P07-47 | Acceleration and<br>deceleration time of the<br>10th segment displacement | Operation setting | Effective<br>immediately | 100     | 1 to 65535 | -        | ms   |

|        | Parameter name                                                       | Setting method    | Effective time           | Default | Range         | Category | Unit             |
|--------|----------------------------------------------------------------------|-------------------|--------------------------|---------|---------------|----------|------------------|
| P07-48 | Waiting time after<br>completion of the 10th<br>segment displacement | Operation setting | Effective<br>immediately | 100     | 1 to<br>65535 | -        | Set by<br>P07-06 |

| P07-49 | Parameter name                | Setting<br>method    | Effective<br>time     | Default | Range                        | Category | Unit |
|--------|-------------------------------|----------------------|-----------------------|---------|------------------------------|----------|------|
| P07-49 | The 11th segment displacement | Operation<br>setting | Effective immediately | 10000   | -2147483647 to<br>2147483646 | -        | -    |

| P07-50 | Parameter name            | Setting<br>method | Effective<br>time | Default | Range     | Category | Unit |
|--------|---------------------------|-------------------|-------------------|---------|-----------|----------|------|
| P07-50 | Maximum speed of the 11th | Operation         | Effective         | 100     | 1 to 5000 | _        | rnm  |
|        | segment displacement      | setting           | immediately       | 100     | 1 10 5000 | -        | rpm  |

|        | Parameter name                                                            | Setting<br>method | Effective<br>time        | Default | Range      | Category | Unit |
|--------|---------------------------------------------------------------------------|-------------------|--------------------------|---------|------------|----------|------|
| P07-51 | Acceleration and<br>deceleration time of the<br>11th segment displacement | Operation setting | Effective<br>immediately | 100     | 1 to 65535 | -        | ms   |

|       | Parameter name                                                       | Setting method    | Effective time           | Default | Range         | Category | Unit             |
|-------|----------------------------------------------------------------------|-------------------|--------------------------|---------|---------------|----------|------------------|
| P07-5 | Waiting time after<br>completion of the 11th<br>segment displacement | Operation setting | Effective<br>immediately | 100     | 1 to<br>65535 | -        | Set by<br>P07-06 |

| P07-53 | Parameter name                   | Setting<br>method    | Effective<br>time        | Default | Range                        | Category | Unit |
|--------|----------------------------------|----------------------|--------------------------|---------|------------------------------|----------|------|
| P07-55 | The 12th segment<br>displacement | Operation<br>setting | Effective<br>immediately | 10000   | -2147483647 to<br>2147483646 | -        | -    |

| P07-54 | Parameter name            | Setting<br>method | Effective<br>time | Default | Range     | Category | Unit |  |
|--------|---------------------------|-------------------|-------------------|---------|-----------|----------|------|--|
| P07-54 | Maximum speed of the 12th | Operation         | Effective         | 100     | 1 to 5000 | -        | rpm  |  |
|        | segment displacement      | setting           | immediately       |         |           |          |      |  |

|        | Parameter name                                                            | Setting<br>method    | Effective<br>time        | Default | Range      | Category | Unit |
|--------|---------------------------------------------------------------------------|----------------------|--------------------------|---------|------------|----------|------|
| P07-55 | Acceleration and<br>deceleration time of the<br>12th segment displacement | Operation<br>setting | Effective<br>immediately | 100     | 1 to 65535 | -        | ms   |

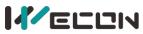

|        | Parameter name                                                       | Setting method       | Effective time        | Default | Range         | Category | Unit             |
|--------|----------------------------------------------------------------------|----------------------|-----------------------|---------|---------------|----------|------------------|
| P07-56 | Waiting time after<br>completion of the 12th<br>segment displacement | Operation<br>setting | Effective immediately | 100     | 1 to<br>65535 | -        | Set by<br>P07-06 |

| P07-57 | Parameter name   | Setting<br>method | Effective<br>time | Default | Range          | Category | Unit |
|--------|------------------|-------------------|-------------------|---------|----------------|----------|------|
| P07-57 | The 13th segment | Operation         | Effective         | 10000   | -2147483647 to | _        | _    |
|        | displacement     | setting           | immediately       | 10000   | 2147483646     |          |      |

| P07-58 | Parameter name            | Setting<br>method | Effective<br>time | Default | Range     | Category | Unit |
|--------|---------------------------|-------------------|-------------------|---------|-----------|----------|------|
| PU7-56 | Maximum speed of the 13th | Operation         | Effective         | 100     | 1 to 5000 | _        | rnm  |
|        | segment displacement      | setting           | immediately       | 100     | 1 10 5000 | -        | rpm  |

|        | Parameter name                                                            | Setting<br>method | Effective<br>time        | Default | Range      | Category | Unit |
|--------|---------------------------------------------------------------------------|-------------------|--------------------------|---------|------------|----------|------|
| P07-59 | Acceleration and<br>deceleration time of the<br>13th segment displacement | Operation setting | Effective<br>immediately | 100     | 1 to 65535 | -        | ms   |

|        | Parameter name                                                       | Setting method    | Effective time        | Default | Range         | Category | Unit             |
|--------|----------------------------------------------------------------------|-------------------|-----------------------|---------|---------------|----------|------------------|
| P07-60 | Waiting time after<br>completion of the 13th<br>segment displacement | Operation setting | Effective immediately | 100     | 1 to<br>65535 | -        | Set by<br>P07-06 |

| P07-61 | Parameter name   | Setting<br>method | Effective<br>time | Default | Range          | Category | Unit |
|--------|------------------|-------------------|-------------------|---------|----------------|----------|------|
| P07-01 | The 14th segment | Operation         | Effective         | 10000   | -2147483647 to |          | _    |
|        | displacement     | setting           | immediately       | 10000   | 2147483646     | -        | -    |

| P07-62 | Parameter name                                    | Setting<br>method    | Effective<br>time        | Default | Range     | Category | Unit |
|--------|---------------------------------------------------|----------------------|--------------------------|---------|-----------|----------|------|
| P07-62 | Maximum speed of the 14th<br>segment displacement | Operation<br>setting | Effective<br>immediately | 100     | 1 to 5000 | -        | rpm  |

|        | Parameter name                                                            | Setting<br>method | Effective<br>time     | Default | Range      | Category | Unit |
|--------|---------------------------------------------------------------------------|-------------------|-----------------------|---------|------------|----------|------|
| P07-63 | Acceleration and<br>deceleration time of the<br>14th segment displacement | Operation setting | Effective immediately | 100     | 1 to 65535 | -        | ms   |

|        | Parameter name                                                       | Setting method       | Effective time        | Default | Range         | Category | Unit             |
|--------|----------------------------------------------------------------------|----------------------|-----------------------|---------|---------------|----------|------------------|
| P07-64 | Waiting time after<br>completion of the 14th<br>segment displacement | Operation<br>setting | Effective immediately | 100     | 1 to<br>65535 | -        | Set by<br>P07-06 |

| P07-65 | Parameter name                | Setting<br>method    | Effective<br>time        | Default | Range                        | Category | Unit |
|--------|-------------------------------|----------------------|--------------------------|---------|------------------------------|----------|------|
| P07-05 | The 15th segment displacement | Operation<br>setting | Effective<br>immediately | 10000   | -2147483647 to<br>2147483646 | -        | -    |

|  | J |
|--|---|
|--|---|

| P07-66 | Parameter name                                    | Setting<br>method    | Effective<br>time        | Default | Range     | Category | Unit |
|--------|---------------------------------------------------|----------------------|--------------------------|---------|-----------|----------|------|
|        | Maximum speed of the 15th<br>segment displacement | Operation<br>setting | Effective<br>immediately | 100     | 1 to 5000 | -        | rpm  |

|      |    | Parameter name                                                            | Setting<br>method | Effective<br>time        | Default | Range      | Category | Unit |
|------|----|---------------------------------------------------------------------------|-------------------|--------------------------|---------|------------|----------|------|
| P07- | 67 | Acceleration and<br>deceleration time of the<br>15th segment displacement | Operation setting | Effective<br>immediately | 100     | 1 to 65535 | -        | ms   |

|        | Parameter name                                                       | Setting method    | Effective time        | Default | Range         | Category | Unit             |
|--------|----------------------------------------------------------------------|-------------------|-----------------------|---------|---------------|----------|------------------|
| P07-68 | Waiting time after<br>completion of the 15th<br>segment displacement | Operation setting | Effective immediately | 100     | 1 to<br>65535 | -        | Set by<br>P07-06 |

| P07-69 | Parameter name                | Setting<br>method    | Effective<br>time        | Default | Range                        | Category | Unit |
|--------|-------------------------------|----------------------|--------------------------|---------|------------------------------|----------|------|
| P07-09 | The 16th segment displacement | Operation<br>setting | Effective<br>immediately | 10000   | -2147483647 to<br>2147483646 | -        | -    |

| P07-70 | Parameter name            | Setting<br>method | Effective<br>time | Default | Range     | Category | Unit |
|--------|---------------------------|-------------------|-------------------|---------|-----------|----------|------|
|        | Maximum speed of the 16th | Operation         | Effective         | 100     | 1 to 5000 | -        | rpm  |
|        | segment displacement      | setting           | immediately       |         |           |          |      |

|        | Parameter name                                                            | Setting<br>method | Effective<br>time        | Default | Range      | Category | Unit |
|--------|---------------------------------------------------------------------------|-------------------|--------------------------|---------|------------|----------|------|
| P07-71 | Acceleration and<br>deceleration time of the<br>16th segment displacement | Operation setting | Effective<br>immediately | 100     | 1 to 65535 | -        | ms   |

|        | Parameter name                                                       | Setting method    | Effective time           | Default | Range         | Category | Unit             |
|--------|----------------------------------------------------------------------|-------------------|--------------------------|---------|---------------|----------|------------------|
| P07-72 | Waiting time after<br>completion of the 16th<br>segment displacement | Operation setting | Effective<br>immediately | 100     | 1 to<br>65535 | -        | Set by<br>P07-06 |

# **Group P10 Accessibility**

|                       | Parameter name | Setting method    | Effective time           | Default | Range     | Category      | Unit |  |
|-----------------------|----------------|-------------------|--------------------------|---------|-----------|---------------|------|--|
| P10-01                | JOG speed      | Operation setting | Effective<br>immediately | 100     | 0 to 3000 | Accessibility | ms   |  |
| Used to set JOG speed |                |                   |                          |         |           |               |      |  |

|           | Parameter name           | Setting method      | Effective time           | Default | Range  | Category      | Unit |
|-----------|--------------------------|---------------------|--------------------------|---------|--------|---------------|------|
| P10-02    | Factory reset            | Shutdown<br>setting | Effective<br>immediately | 0       | 0 to 1 | Accessibility | -    |
| Write 1 t | /rite 1 to factory reset |                     |                          |         |        |               |      |

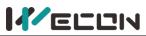

|            | Parameter name        | Setting method                  | Effective time                                                                 | Default       | Range         | Category         | Unit |  |  |  |
|------------|-----------------------|---------------------------------|--------------------------------------------------------------------------------|---------------|---------------|------------------|------|--|--|--|
| P10-03     | Fault clearing        | ault clearing Operation setting |                                                                                | 0             | 0 to 1        | Accessibility    | _    |  |  |  |
|            | Fault clearing        | Operation setting               | immediately                                                                    | 0             | 0101          | Accessionity     | -    |  |  |  |
| Fault rese | et operation selectio | n                               |                                                                                |               |               |                  |      |  |  |  |
| Set valu   | e Function            |                                 | Remarks                                                                        |               |               |                  |      |  |  |  |
| 0          | No operation          | -                               |                                                                                |               |               |                  |      |  |  |  |
|            |                       | For clearable faul              | lts, after the caus                                                            | e of fault is | s removed, an | d write 1 to the |      |  |  |  |
| 1          | Fault clearing        | function code, th               | unction code, the drive will stop the fault display and enter the Rdy (or RUN) |               |               |                  |      |  |  |  |
|            |                       | state again.                    | tate again.                                                                    |               |               |                  |      |  |  |  |

**Note:** If the servo S-ON is valid, when the fault is removed and cleared, the servo will directly enter "Run" state. When performing fault clearing actions, please be sure to stop sending control instructions such as pulses to ensure personal safety.

|        | Parameter name         | Setting method | Effective time | Default | Range | Category      | Unit |
|--------|------------------------|----------------|----------------|---------|-------|---------------|------|
| P10-04 | Motor overload         | Operation      | Effective      | 100     | 0 to  | Accessibility | %    |
|        | protection time factor | setting        | immediately    | 100     | 800   | Accessionity  | 70   |

Set the time for code A-82 (Motor overload warning) and Er.34 (Motor overload protection fault) through this function code.

According to the heating condition of the motor, modifying this value could make the overload protection time fluctuate up and down the reference value. 50 corresponds to 50%, that is, the time is reduced by half; 300 corresponds to 300%, that is, the time is extended to 3 times.

|        | Parameter name | Setting method    | Effective time | Default | Range      | Category      | Unit |
|--------|----------------|-------------------|----------------|---------|------------|---------------|------|
| P10-05 | Motor model    | Operation setting | Power-on again | 0       | 0 to 65535 | Accessibility | -    |

This function code displays the motor code code of the motor currently recognized by the servo drive (including the last successful recognition).

Note: It is necessary to connect the motor first, and then power on the drive. Otherwise, it will report "Er.27" (encoder disconnection fault).

|                | Parame        | ter name                                                                                 | Setting method                                                           | Effective time    | Default              | Range       | Category          | Unit   |  |
|----------------|---------------|------------------------------------------------------------------------------------------|--------------------------------------------------------------------------|-------------------|----------------------|-------------|-------------------|--------|--|
| P10-06         | Multi-tur     | n absolute                                                                               | Shutdown                                                                 | Effective         | 0                    | 0 to 1      | Accessibility     | _      |  |
|                | encoder reset |                                                                                          | setting                                                                  | immediately       | 0                    | 0101        | Accessionity      | -      |  |
| Used to a      | clear the ro  | otation num                                                                              | ber of multi-turn ab                                                     | solute encoder (U | 0-55) <i>,</i> curre | nt positior | n (U0-56) or clea | ar the |  |
| encoder        | fault alarm   | าร                                                                                       |                                                                          |                   |                      |             |                   |        |  |
| Set            | value         |                                                                                          |                                                                          | Functio           | n                    |             |                   |        |  |
|                | 0             | No operati                                                                               | ion;                                                                     |                   |                      |             |                   |        |  |
|                | 1             | Clear mult                                                                               | Clear multi-turn data, encoder current position and encoder fault alarms |                   |                      |             |                   |        |  |
| Solution Note: | After reset   | (P10-06 is set to 1), the absolute position of the encoder will change suddenly, and the |                                                                          |                   |                      |             |                   |        |  |
| mechani        | cal origin r  | return operation is required.                                                            |                                                                          |                   |                      |             |                   |        |  |

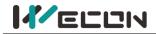

# **Group P12 Communication parameters**

|                                                     | Parameter name | Setting method       | Effective time           | Default | Range    | Category                   | Unit |  |
|-----------------------------------------------------|----------------|----------------------|--------------------------|---------|----------|----------------------------|------|--|
| P12-01                                              | Servo address  | Operation<br>setting | Effective<br>immediately | 1       | 1 to 247 | Communication<br>parameter | -    |  |
| Set the Modbus communication address of servo drive |                |                      |                          |         |          |                            |      |  |

et the woodbus communication address of servo drive

|           | Parameter nam      | ne Settir   | ng method            | Effecti   | ve time  | Default   | Range          | Category              | Unit |
|-----------|--------------------|-------------|----------------------|-----------|----------|-----------|----------------|-----------------------|------|
| P12-02    | Baud rate          | Op          | eration              | Effe      | ctive    | 2         | 0 to 5         | Communication         |      |
|           | BauuTale           | S           | etting               | imme      | diately  | Z         | 0105           | parameter             | -    |
| Set the c | ommunication ra    | ate betwee  | tween servo drive an |           | odbus so | ftware. T | he communi     | cation rate of the se | ervo |
| drive mu  | st be consistent v | with that o | f the ModB           | municate. |          |           |                |                       |      |
|           |                    | Set value   | Baud rate            | setting   | Set valu | e Baud    | I rate setting |                       |      |
|           | Γ                  | 0           | 2400 k               | ps        | 3        | 1         | 9200 bps       |                       |      |
|           | Γ                  | 1           | 4800 k               | ps        | 4        | 3         | 8400 bps       |                       |      |
|           |                    | 2           | 9600 k               | ps        | 5        | 5         | 7600 bps       | 1                     |      |

|           | Parameter name                                                           | Setting    | method                  | Effective time         | Default     | Range              | Category        | Unit |
|-----------|--------------------------------------------------------------------------|------------|-------------------------|------------------------|-------------|--------------------|-----------------|------|
| P12-03    | Serial data                                                              | Ope        | ration                  | Effective              | 0           | 0 to 3             | Communication   |      |
|           | format                                                                   | set        | ting                    | immediately            | 0           | 0105               | parameter       | -    |
| Used to s | Ised to set the data verification mode when the servo drive communicates |            |                         |                        | with ModB   | us. The data forma | t of            |      |
| servo dri | ve must be consister                                                     | nt with th | at of the N             | AodBus software        | e, otherwis | e it could no      | ot communicate. |      |
|           |                                                                          |            | Set value               | Data for               | mat         |                    |                 |      |
|           |                                                                          |            | 0 1 stop bit, no parity |                        |             |                    |                 |      |
|           |                                                                          |            | 1                       | 1 stop bit, odd parity |             |                    |                 |      |

1 stop bit, even parity

2 stop bits, no parity

2

3

|                  | Parameter name                                                                                                | Setting<br>method | Effective time        | Default       | Range    | Category                | Unit |  |  |
|------------------|----------------------------------------------------------------------------------------------------|-------------------|-----------------------|---------------|----------|-------------------------|------|--|--|
| P12-04           | Write Modbus<br>communication<br>data to EEPROM                                                               | Operation setting | Effective immediately | 0             | 0 to 1   | Communication parameter | -    |  |  |
| Whether          | the function code writ                                                                                        | ten by the comm   | unication method      | d is saved to | D EEPRO  |                         |      |  |  |
| Set valu         | e Whether the                                                                                                 | e function code w | vritten by the con    | nmunicatio    | n method | is saved to EEPRON      | Λ    |  |  |
| 0                | Do not write to E                                                                                             | EPROM, and do n   | ot save data after    | r power fail  | ure;     |                         |      |  |  |
| 1                | 1 Write to EEPROM, and save data after power failure;                                                         |                   |                       |               |          |                         |      |  |  |
| Solution Note: I | Note: If you need to change the function code value frequently, it is recommended to set the function code to |                   |                       |               |          |                         |      |  |  |
| 0, otherw        | ), otherwise the EEPROM would be damaged due to frequent erase of EEPROM. "Er.02" (Parameter Storage          |                   |                       |               |          |                         |      |  |  |

Error) will occur on the servo drive.

| D12.05                                                                                    | Parameter name                                                           | Setting method                                | Effective time      | Default | Range  | Category          | Unit |  |
|-------------------------------------------------------------------------------------------|--------------------------------------------------------------------------|-----------------------------------------------|---------------------|---------|--------|-------------------|------|--|
| P12-05<br>☆                                                                               | RS422/RS485                                                              | Operation                                     |                     |         | 0 to 1 | Communication     |      |  |
| ×                                                                                         | function selection                                                       | setting                                       | setting immediately |         | 0101   | parameter         | -    |  |
| Used to s                                                                                 | et the communication                                                     | on method of VD2F servo drive (The CN3 and CN |                     |         |        | are time division |      |  |
| multiplexing communication ports, and support RS422 and RS485 time division multiplexing) |                                                                          |                                               |                     |         |        |                   |      |  |
|                                                                                           |                                                                          | Set value                                     | Communication r     | nethod  |        |                   |      |  |
|                                                                                           |                                                                          | 0                                             | RS422 communica     | ation   |        |                   |      |  |
|                                                                                           | 1 RS485 communication                                                    |                                               |                     |         |        |                   |      |  |
| SNote: '                                                                                  | ▶Note: "☆" indicates that only VD2F servo drive support this function co |                                               |                     |         |        | -0XXSA1G model do | bes  |  |
| not have                                                                                  | not have this function code.                                             |                                               |                     |         |        |                   |      |  |

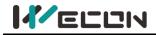

## \_\_\_\_\_ Group P13 Communication input and output terminal

|                                                                              | Parameter name            | Setting meth | od | Effective time  | Default | Range  | Category | Unit |
|------------------------------------------------------------------------------|---------------------------|--------------|----|-----------------|---------|--------|----------|------|
| P13-01                                                                       | Virtual VDL 1 input value | Operation    |    | Effective       | 0       | 0 to 1 | DI/DO    | _    |
|                                                                              |                           |              |    | immediately     | 0       | 0101   | 0700     | -    |
| When P06-04 is set to 1, DI_1 channel logic is controlled by this function c |                           |              |    | code.           |         |        |          |      |
|                                                                              |                           | Set value    | VD | I_1 input level |         |        |          |      |
| 0 High level                                                                 |                           |              |    |                 |         |        |          |      |
|                                                                              |                           | 1            |    | Low level       |         |        |          |      |

|         | Parameter name                                                                 | Setting method       | Effective time           | Default | Range  | Category | Unit |  |
|---------|--------------------------------------------------------------------------------|----------------------|--------------------------|---------|--------|----------|------|--|
| P13-02  | Virtual VDI_2 input value                                                      | Operation<br>setting | Effective<br>immediately | 0       | 0 to 1 | DI/DO    | -    |  |
| When PO | When P06-07 is set to 1 DL 2 channel logic is controlled by this function code |                      |                          |         |        |          |      |  |

channel logic is controlled

|                                                                                  | Parameter name            | Setting method       | Effective time           | Default | Range  | Category | Unit |
|----------------------------------------------------------------------------------|---------------------------|----------------------|--------------------------|---------|--------|----------|------|
| P13-03                                                                           | Virtual VDI_3 input value | Operation<br>setting | Effective<br>immediately | 0       | 0 to 1 | DI/DO    | -    |
| When P06-10 is set to 1, DI_3 channel logic is controlled by this function code. |                           |                      |                          |         |        |          |      |

|                                                                                  | Parameter name            | Setting method       | Effective time           | Default | Range  | Category | Unit |
|----------------------------------------------------------------------------------|---------------------------|----------------------|--------------------------|---------|--------|----------|------|
| P13-04                                                                           | Virtual VDI_2 input value | Operation<br>setting | Effective<br>immediately | 0       | 0 to 1 | DI/DO    | -    |
| When P06-13 is set to 1, DI_4 channel logic is controlled by this function code. |                           |                      |                          |         |        |          |      |

|         | Parameter name                                                                  | Setting method       | Effective time           | Default | Range  | Category | Unit |  |  |
|---------|---------------------------------------------------------------------------------|----------------------|--------------------------|---------|--------|----------|------|--|--|
| P13-05  | Virtual VDI_5 input value                                                       | Operation<br>setting | Effective<br>immediately | 0       | 0 to 1 | DI/DO    | -    |  |  |
| When P( | When P06-16 is set to 1. DL 5 channel logic is controlled by this function code |                      |                          |         |        |          |      |  |  |

\_> channel logic is controlled by this function code. when Pub-ib is set to I, Di

| P13-06                                                                           | Parameter name                                                                 | Setting method | Effective time | Default | Range  | Category | Unit |  |  |  |
|----------------------------------------------------------------------------------|--------------------------------------------------------------------------------|----------------|----------------|---------|--------|----------|------|--|--|--|
| P13-00<br>☆                                                                      | Virtual VDI 6 input value                                                      | Operation      | Effective      | 0       | 0 to 1 | DI/DO    | _    |  |  |  |
| ×                                                                                |                                                                                | setting        | immediately    | 0       | 0.01   | DI/DO    | -    |  |  |  |
| When P06-19 is set to 1, DI_6 channel logic is controlled by this function code. |                                                                                |                |                |         |        |          |      |  |  |  |
| "☆" indi                                                                         | lpha" indicates that the VD2F servo drive does not support this function code. |                |                |         |        |          |      |  |  |  |

Category **Parameter name** Setting method Effective time Default Range Unit P13-07 Operation Effective ☆ Virtual VDI\_7 input value 0 0 to 1 DI/DO \_ setting immediately When P06-22 is set to 1, DI\_7 channel logic is controlled by this function code. " $\Delta$ " indicates that the VD2F servo drive does not support this function code.

| P13-08      | Parameter name                                                                          | Setting method        | Effective time   | Default | Range  | Category | Unit |  |  |  |
|-------------|-----------------------------------------------------------------------------------------|-----------------------|------------------|---------|--------|----------|------|--|--|--|
| r13-08<br>☆ | Virtual VDI 8 input value                                                               | Operation             | Effective        | 0       | 0 to 1 | DI/DO    |      |  |  |  |
| A           |                                                                                         | setting               | immediately      | 0       | 0.01   | 0,00     | -    |  |  |  |
| When PC     | 06-25 is set to 1, DI_8 channe                                                          | I logic is controlled | by this function | code.   |        |          |      |  |  |  |
| "☆" ind     | " $\precsim$ " indicates that the VD2F servo drive does not support this function code. |                       |                  |         |        |          |      |  |  |  |

# 

Wecon VD2 SA Series Servo Drives Manual (Full V1.1)

|           | Parameter name Setting m                                                |           | nod         | Effective time  | Default | Range  | Category | Unit |
|-----------|-------------------------------------------------------------------------|-----------|-------------|-----------------|---------|--------|----------|------|
| P13-11    | Virtual VDO 1 input value                                               | Operation | Operation   |                 | 0       | 0 to 1 | DI/DO    | _    |
|           |                                                                         | setting   | setting imr |                 | 0       | 0101   | DI/DO    | -    |
| Used to s | Used to set the input level logic when the DO function selected by VDO_ |           |             |                 |         |        |          |      |
|           |                                                                         | Set value | VDo         | o_1 input level |         |        |          |      |
|           | 0 High level                                                            |           |             |                 |         |        |          |      |
|           |                                                                         | 1         |             | Low level       |         |        |          |      |

| D12 12 | Parameter name            | Setting method       | Effective time           | Default | Range  | Category | Unit |
|--------|---------------------------|----------------------|--------------------------|---------|--------|----------|------|
| P13-12 | Virtual VD0_2 input value | Operation<br>setting | Effective<br>immediately | 0       | 0 to 1 | DI/DO    | -    |

|        | Parameter name            | Setting method                         | Effective time | Default | Range  | Category | Unit |
|--------|---------------------------|----------------------------------------|----------------|---------|--------|----------|------|
| P13-13 | Virtual VD0_3 input value | al VD0_3 input value Operation setting |                | 0       | 0 to 1 | DI/DO    | -    |
|        |                           |                                        |                |         |        |          |      |

| P13-14 | Parameter name Setting method |                      | Effective time           | Default | Range  | Category | Unit |
|--------|-------------------------------|----------------------|--------------------------|---------|--------|----------|------|
| P13-14 | Virtual VD0_4 input value     | Operation<br>setting | Effective<br>immediately | 0       | 0 to 1 | DI/DO    | -    |

## **Group U0 Universal monitoring**

| 110.01      | Monitor                  | ing name | Range       | Catego       | ory       | Panel  | display | Unit | Data type |
|-------------|--------------------------|----------|-------------|--------------|-----------|--------|---------|------|-----------|
| U0-01       | Servo status             |          | 1 to 4      | Univer       | Universal |        | Decimal |      | 16-bit    |
| Display the | e status of servo drive. |          |             |              |           |        |         |      |           |
|             |                          |          | Status      | Display valu | e         | Status | а<br>   |      |           |
|             |                          | 1 Init   |             | 3            |           | Run    |         |      |           |
|             | 2 Rd                     |          | Rdy and JOG | 4            |           | Fault  |         |      |           |

| U0-02      | Monitoring name             |                          | Ra            | nge       | Category      | Panel display    | Unit       | Data type |
|------------|-----------------------------|--------------------------|---------------|-----------|---------------|------------------|------------|-----------|
| 00-02      | Servo motor spee            | ed                       | -5000 to 5000 |           | Universal     | Decimal          | rpm        | 16-bit    |
| Display th | e actual speed of servo dri | of servo drive. The accu |               | 1 rpm. Tl | ne display of | servo drive pane | el is as b | oelow.    |
|            |                             | 500 rpm (                | display       | -500 rp   | om display    |                  |            |           |
|            |                             | 5                        |               | 0         | 500           |                  |            |           |

| U0-03      | Monitoring name                        |         | Rar        | nge        | Category      | Panel display      | Unit  | Data type |
|------------|----------------------------------------|---------|------------|------------|---------------|--------------------|-------|-----------|
| 00-05      |                                        |         | -5000 t    | o 5000     | Universal     | Decimal            | rpm   | 16-bit    |
| Display in | out speed instruction. The accuracy is |         | 5 1 rpm. 1 | The displa | ay of servo d | rive panel is as b | elow. |           |
|            |                                        | display | -3000 r    | pm display |               |                    |       |           |
|            | 3000 rpm                               |         |            | 1<br>1     |               |                    |       |           |

|                                                                                                    | Monitoring name                           |   | Range        |         | Category   | Panel display | Unit | Data type |  |
|----------------------------------------------------------------------------------------------------|-------------------------------------------|---|--------------|---------|------------|---------------|------|-----------|--|
| U0-04                                                                                                    | Corresponding spee<br>position instructio | - | n -5000 to 5 |         | Universal  | Decimal       | rpm  | 16-bit    |  |
| Display the current speed instruction value of servo drive in position mode. The accuracy is 1 rpm. The display of servo drive panel is as below. |                                           |   |              |         |            |               |      |           |  |
|                                                                                                    | 3000 rp                                   |   | display      | -3000 r | pm display |               |      |           |  |
|                                                                                                    |                                           |   |              |         |            |               |      |           |  |

| U0-05 | Monitoring name | Range | Category | Panel display | Unit          | Data type |
|-------|-----------------|-------|----------|---------------|---------------|-----------|
| 100   |                 |       |          |               | MECON to show |           |

# 

#### Wecon VD2 SA Series Servo Drives Manual (Full V1.1)

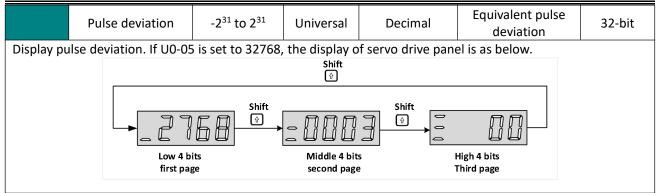

|            | Monitoring name                                              | Range | Category  | Panel display | Unit | Data type |  |  |  |
|------------|--------------------------------------------------------------|-------|-----------|---------------|------|-----------|--|--|--|
| U0-08      | Input instruction pulse<br>frequency                         | -     | Universal | Decimal       | KHz  | 16-bit    |  |  |  |
| Display th | Display the input instruction pulse frequency of serve drive |       |           |               |      |           |  |  |  |

Display the input instruction pulse frequency of servo drive.

|                          | Monitoring name                   | Range                                                                                           | Category                    | Panel display        | Unit                       | Data type     |  |  |
|--------------------------|-----------------------------------|-------------------------------------------------------------------------------------------------|-----------------------------|----------------------|----------------------------|---------------|--|--|
| U0-09                    | Input instruction<br>pulse number | -2 <sup>31</sup> to 2 <sup>31</sup>                                                             | Universal                   | Decimal              | Equivalent pulse deviation | 32-bit        |  |  |
|                          | struction pulse number            | er that input the                                                                               | servo drive. I              | f U0-09 is set to -2 | 2147483646, the dis        | play of servo |  |  |
| drive panel is as below. |                                   |                                                                                                 |                             |                      |                            |               |  |  |
|                          |                                   | Shift<br>Shift<br>Shift<br>Shift<br>Shift<br>Shift<br>Shift<br>Shift<br>Shift<br>Shift<br>Shift |                             |                      |                            |               |  |  |
|                          | Low 4<br>first p                  |                                                                                                 | Middle 4 bit<br>second page |                      | High 4 bits<br>Third page  |               |  |  |

|       | Monitoring name                                | Range                               | Category  | Panel display | Unit         | Data type |
|-------|------------------------------------------------|-------------------------------------|-----------|---------------|--------------|-----------|
| U0-13 | Encoder cumulative position<br>(Lower 32 bits) | -2 <sup>31</sup> to 2 <sup>31</sup> | Universal | Decimal       | Encoder unit | 32-bit    |

|            | Monitoring name                                                                       | Range                               | Category  | Panel display | Unit         | Data type |  |  |
|------------|---------------------------------------------------------------------------------------|-------------------------------------|-----------|---------------|--------------|-----------|--|--|
| U0-15      | Encoder cumulative position<br>(High 32 bits)                                         | -2 <sup>31</sup> to 2 <sup>31</sup> | Universal | Decimal       | Encoder unit | 32-bit    |  |  |
| Display th | Display the cumulative data of encoder position. It is used with LIQ-13 cooperatively |                                     |           |               |              |           |  |  |

Display the cumulative data of encoder position. It is used with U0-13 cooperatively

|                                                                                                    | Monitoring name              | Range                   | Category        | Panel display      | Unit             | Data type    |  |  |
|----------------------------------------------------------------------------------------------------|------------------------------|-------------------------|-----------------|--------------------|------------------|--------------|--|--|
| U0-17                                                                                                    | DI input signal status       | 00000000 to<br>11111111 | Universal       | Binary             | Encoder unit     | 16-bit       |  |  |
| Display th                                                                                                    | e current level status of DI | terminal. The uppe      | er part of the  | digital tube of se | ervo drive panel | is lit up to |  |  |
| indicate a                                                                                                    | high level (denoted by "1'   | '). The lower part is   | lit up to indic | cate a low level ( | denoted by "0")  |              |  |  |
| Take the DI1 to DI7 terminals as the high level and DI8 as the low level as an example. The corresponding binary |                              |                         |                 |                    |                  |              |  |  |
| code is "0                                                                                                    | 1111111", and Wecon serv     | vo control device de    | ebugging soft   | ware U0-17 disp    | lays the current | binary       |  |  |
| value is Ol                                                                                                    | o0111 1111. The panel of s   | servo drive is displa   | yed as below.   |                    |                  |              |  |  |
|                                                                                                    |                              | DI8 DI6                 | DI4 DI2         |                    |                  |              |  |  |
|                                                                                                    |                              | DI7                     | DI5 DI3 DI      | L                  |                  |              |  |  |
|                                                                                                    |                              |                         | 7 67 67         |                    |                  |              |  |  |
|                                                                                                    |                              |                         |                 |                    |                  |              |  |  |

Low HighHigh HighHighHigh HighHigh

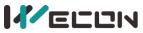

|       | Monitoring name         | Range                   | Category  | Panel display | Unit         | Data type |
|-------|-------------------------|-------------------------|-----------|---------------|--------------|-----------|
| U0-19 | DO output signal status | 00000000 to<br>00001111 | Universal | Binary        | Encoder unit | 16-bit    |

Display the current level status of 4 DO terminals. The upper part of the digital tube of servo drive panel is lit up to indicate a high level (denoted by "1"). The lower part is lit up to indicate a low level (denoted by "0"). Take the DO1, DO2 and DO3 terminals as the high level and DO2 as the low level as an example. The corresponding binary code is "1101", and Wecon servo upper computer debugging software U0-17 displays the current binary value is 0b0000 1101. The panel of servo drive is displayed as below.

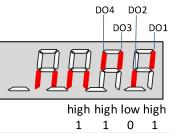

| U0-20                                                                                                    | Monitoring name              | Range        | Category  | Panel display | Unit | Data type |  |  |  |
|----------------------------------------------------------------------------------------------------|------------------------------|--------------|-----------|---------------|------|-----------|--|--|--|
| 00-20                                                                                                    | Real-time load inertia ratio | 0 to 1000000 | Universal | Decimal       | %    | 16-bit    |  |  |  |
| Display the current load inertia ratio. If the load inertia ratio is 3 times (300%), the panel of servo drive is displayed as below. |                              |              |           |               |      |           |  |  |  |
| החב                                                                                                    |                              |              |           |               |      |           |  |  |  |

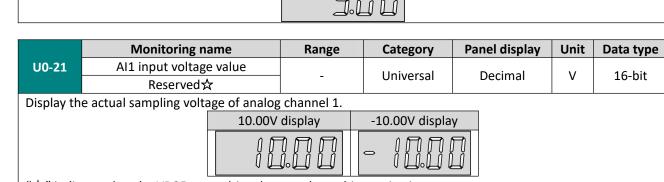

" $\precsim$ " indicates that the VD2F servo drive does not have this monitoring.

|           | Monitoring name                                                            | Range | Category  | Panel display | Unit | Data type |  |  |  |
|-----------|----------------------------------------------------------------------------|-------|-----------|---------------|------|-----------|--|--|--|
| U0-22     | AI2 input voltage value                                                    |       | Universal | Desimal       | V    | 16-bit    |  |  |  |
|           | Reserved☆                                                                  | -     | Universal | Decimal       | v    | 10-01     |  |  |  |
| "☆" indic | " $x$ " indicates that the VD2F servo drive does not have this monitoring. |       |           |               |      |           |  |  |  |

U0-23Monitoring nameRangeCategoryPanel displayUnitData typeVibration Frequency-UniversalDecimalHz16-bit

| U0-24 | Monitoring name     | Range | Category  | Panel display | Unit | Data type |
|-------|---------------------|-------|-----------|---------------|------|-----------|
| 00-24 | Vibration amplitude | -     | Universal | Decimal       | rpm  | 16-bit    |

| U0-25                                                                                                    | Monitoring name                                                    | Range    | Category  | Panel display | Unit | Data type |  |  |  |  |
|----------------------------------------------------------------------------------------------------|--------------------------------------------------------------------|----------|-----------|---------------|------|-----------|--|--|--|--|
| 00-25                                                                                                    | Forward torque limit value                                         | 0 to 300 | Universal | Decimal       | %    | 16-bit    |  |  |  |  |
| Display the set value of P01-15 (forward torque limit) of servo drive. If U0-25 is 288%, the panel of servo drive is |                                                                    |          |           |               |      |           |  |  |  |  |
| displayed as below.                                                                                                  |                                                                    |          |           |               |      |           |  |  |  |  |
|                                                                                                    | - ,<br>- ,<br>- ,<br>- ,<br>- ,<br>- ,<br>- ,<br>- ,<br>- ,<br>- , |          |           |               |      |           |  |  |  |  |
|                                                                                                    |                                                                    |          |           |               |      |           |  |  |  |  |

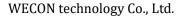

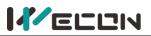

| OU-20       Reverse torque limit value       0 to 300       Universal       Decimal       %       16-bit         Display the set value of P01-16 (reverse torque limit) of servo drive. If U0-26 is 300%, the panel of servo drive i displayed as below.       Image: Comparison of the panel of servo drive i displayed as below. | U0-26 | Monitoring name            | Range                | Category         | Panel display     | Unit      | Data type    |
|----------------------------------------------------------------------------------------------------|-------|----------------------------|----------------------|------------------|-------------------|-----------|--------------|
|                                                                                                    | 00-20 | Reverse torque limit value | 0 to 300             | Universal        | Decimal           | %         | 16-bit       |
|                                                                                                    |       | •                          | rque limit) of servo | odrive. If UO-26 | 5 is 300%, the pa | nel of se | rvo drive is |

| U0-27                                                                                                    | Monitoring name           | Range     | Category  | Panel display | Unit | Data type |  |
|----------------------------------------------------------------------------------------------------|---------------------------|-----------|-----------|---------------|------|-----------|--|
| 00-27                                                                                                    | Forward speed limit value | 0 to 5000 | Universal | Decimal       | rpm  | 16-bit    |  |
| Display the set value of P01-12 (forward speed threshold) of servo drive. If P01-12 is set to 2000, the panel of servo drive is displayed as below. |                           |           |           |               |      |           |  |
|                                                                                                    |                           | 200       |           |               |      |           |  |

| U0-28                                                                                                    | Monitoring name           | Range      | Category  | Panel display | Unit | Data type |
|----------------------------------------------------------------------------------------------------|---------------------------|------------|-----------|---------------|------|-----------|
| 00-28                                                                                                    | Reverse speed limit value | -5000 to 0 | Universal | Decimal       | rpm  | 16-bit    |
| Display the set value of P01-13 (reverse speed threshold) of servo drive. If P01-13 is set to 3000, the panel of servo drive is displayed as below. |                           |            |           |               |      |           |
|                                                                                                    |                           |            |           |               |      |           |

| 110.20                                                                                      | Monitoring name  | Range    | Category  | Panel display | Unit | Data type |  |
|---------------------------------------------------------------------------------------------|------------------|----------|-----------|---------------|------|-----------|--|
| U0-29                                                                                       | Mechanical angle | 0 to 359 | Universal | Decimal       | o    | 16-bit    |  |
| Display current mechanical angle of motor. 0 corresponds to a mechanical angle of 0 degree. |                  |          |           |               |      |           |  |
| If the mechanical angle is 270°, the panel of servo drive is displayed as below.            |                  |          |           |               |      |           |  |
|                                                                                             |                  |          |           |               |      |           |  |

| 110.20                                                                                                    | Monitoring name                                                                                             | Range    | Category  | Panel display | Unit | Data type |  |  |
|----------------------------------------------------------------------------------------------------|----------------------------------------------------------------------------------------------------|----------|-----------|---------------|------|-----------|--|--|
| U0-30                                                                                                    | Electrical angle                                                                                            | 0 to 359 | Universal | Decimal       | o    | 16-bit    |  |  |
| Display current electrical angle of motor. The accuracy is 1°. When the motor rotates, the angle range is 360°. |                                                                                                    |          |           |               |      |           |  |  |
| When the                                                                                                    | When the motor is 4 poles, every time the motor is rotated one turn, it undergoes a change process of 0° to |          |           |               |      |           |  |  |
| 359° four times.                                                                                                |                                                                                                    |          |           |               |      |           |  |  |
|                                                                                                    |                                                                                                    | חר       |           |               |      |           |  |  |

|--|

| 110.24                                                                                                    | Monitoring name                     | Range     | Category  | Panel display | Unit | Data type |  |
|----------------------------------------------------------------------------------------------------|-------------------------------------|-----------|-----------|---------------|------|-----------|--|
| U0-31                                                                                                    | Bus voltage                         | -         | Universal | Decimal       | V    | 16-bit    |  |
| Display the DC bus voltage of the main circuit input voltage of servo drive after rectification. If the bus voltage is |                                     |           |           |               |      |           |  |
| 310.9, the                                                                                                    | e panel of servo drive is displayed | as below. |           |               |      |           |  |
|                                                                                                    |                                     |           |           |               |      |           |  |

| U0-32  | Monitoring name            | Range | Category  | Panel display | Unit | Data type |
|--------|----------------------------|-------|-----------|---------------|------|-----------|
| 00-52  | Radiator temperature       | -     | Universal | Decimal       | °C   | 16-bit    |
|        |                            |       |           |               |      |           |
| 110.22 | Monitoring name            | Range | Category  | Panel display | Unit | Data type |
| U0-33  | Instantaneous output power | -     | Universal | Decimal       | W    | 16-bit    |
|        |                            |       |           |               |      |           |
| 110.24 | Monitoring name            | Range | Category  | Panel display | Unit | Data type |
| U0-34  | Average output power       | -     | Universal | Decimal       | W    | 16-bit    |

# 

Wecon VD2 SA Series Servo Drives Manual (Full V1.1)

| U0-35 | Monitoring name             | Range | Category  | Panel display | Unit | Data type |
|-------|-----------------------------|-------|-----------|---------------|------|-----------|
| 00-35 | Total operation time (hour) | -     | Universal | Decimal       | h    | 16-bit    |
|       |                             |       | oniversal | Deennar       | ••   | 10 510    |

| U0-37 | Monitoring name                | Range | Category  | Panel display | Unit | Data type |
|-------|--------------------------------|-------|-----------|---------------|------|-----------|
| 00-37 | Total operation time (minutes) | -     | Universal | Decimal       | min  | 16-bit    |
|       |                                |       |           |               |      |           |

| U0-38 | Monitoring name                | Range | Category  | Panel display | Unit | Data type |
|-------|--------------------------------|-------|-----------|---------------|------|-----------|
| 00-56 | Total operation time (seconds) | -     | Universal | Decimal       | S    | 16-bit    |

| 110.20                                                                                                    | Monitoring name        | Range | Category  | Panel display | Unit | Data type |  |  |
|----------------------------------------------------------------------------------------------------|------------------------|-------|-----------|---------------|------|-----------|--|--|
| U0-39                                                                                                    | Load torque percentage | -     | Universal | Decimal       | %    | 16-bit    |  |  |
| Display current load torque percentage. If the current load torque percentage is 10.3%, the panel of servo drive |                        |       |           |               |      |           |  |  |
| is displaye                                                                                                    | is displayed as below. |       |           |               |      |           |  |  |

|           | Monitoring name                                    | Range                   | Category        | Panel display   | Unit       | Data type  |  |  |
|-----------|----------------------------------------------------|-------------------------|-----------------|-----------------|------------|------------|--|--|
| U0-40     | Current operation time (hour)                      | -                       | Universal       | Decimal         | h          | 16-bit     |  |  |
|           |                                                    |                         | 0               | 20011101        |            |            |  |  |
|           | Monitoring name                                    | Range                   | Category        | Panel display   | Unit       | Data type  |  |  |
| U0-42     | Current operation time (minutes)                   | -                       | Universal       | Decimal         | min        | 16-bit     |  |  |
|           |                                                    |                         |                 |                 | •          |            |  |  |
| U0-43     | Monitoring name                                    | Range                   | Category        | Panel display   | Unit       | Data type  |  |  |
| 00-45     | Current operation time (seconds)                   | -                       | Universal       | Decimal         | S          | 16-bit     |  |  |
|           |                                                    |                         |                 |                 |            |            |  |  |
| U0-44     | Monitoring name                                    | Range                   | Category        | Panel display   | Unit       | Data type  |  |  |
|           | Instantaneous braking resistor power               | -                       | Universal       | Decimal         | W          | 16-bit     |  |  |
|           |                                                    | -                       |                 |                 |            |            |  |  |
| U0-46     | Monitoring name                                    | Range                   | Category        | Panel display   | Unit       | Data type  |  |  |
|           | Average braking resistor power                     | -                       | Universal       | Decimal         | W          | 16-bit     |  |  |
|           | Manitaring name                                    | Denge                   | Catagomi        | Den el dienleu  | 11         | Data tuna  |  |  |
| U0-48     | Monitoring name                                    | Range                   | Category        | Panel display   | Unit       | Data type  |  |  |
|           | Power-on times                                     | -                       | Universal       | Decimal         | Times      | 16-bit     |  |  |
|           | Monitoring name                                    | Range                   | Category        | Panel display   | Unit       | Data type  |  |  |
| U0-50     | Motor cumulative number of turns<br>(low 32 bits)  | 0 to 2 <sup>32</sup> -1 | Universal       | Decimal         | Cycles     | 32-bit     |  |  |
|           |                                                    |                         |                 |                 |            |            |  |  |
|           | Monitoring name                                    | Range                   | Category        | Panel display   | Unit       | Data type  |  |  |
| U0-51     | Motor cumulative number of turns<br>(high 32 bits) | 0 to 2 <sup>32</sup> -1 | Universal       | Decimal         | Cycles     | 32-bit     |  |  |
|           |                                                    |                         |                 |                 |            |            |  |  |
| U0-53     | Monitoring name                                    | Range                   | Category        | Panel display   | Unit       | Data type  |  |  |
|           | Motor model code                                   | -                       | Universal       | Hexadecimal     | -          | 16-bit     |  |  |
| • •       | urrent Motor model code. Take WD80M-               | 07530S-A1F              | (A026) as an ex | ample, the pane | l of servo | o drive is |  |  |
| displayed | as below.                                          |                         |                 |                 |            |            |  |  |
|           |                                                    |                         |                 |                 |            |            |  |  |

|            | Monitoring name                                                     | Range                   | Category  | Panel display | Unit         | Data type |  |  |  |  |
|------------|---------------------------------------------------------------------|-------------------------|-----------|---------------|--------------|-----------|--|--|--|--|
| U0-54      | Absolute encoder position within 1 circle                           | 0 to 2 <sup>32</sup> -1 | Universal | Decimal       | Encoder unit | 32-bit    |  |  |  |  |
| Display th | Display the single turn position feedback value of absolute encoder |                         |           |               |              |           |  |  |  |  |

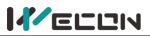

|            | Monitoring name                                          | Range      | Category  | Panel display | Unit         | Data type |  |  |  |
|------------|----------------------------------------------------------|------------|-----------|---------------|--------------|-----------|--|--|--|
| U0-55      | Circle numbers of<br>absolute encoder                    | 0 to 65535 | Universal | Decimal       | Encoder unit | 16-bit    |  |  |  |
| Display th | Display the circle number of multi-turn absolute encoder |            |           |               |              |           |  |  |  |

|                                                                                                    | Monitoring name                                 | Range                               | Category  | Panel display | Unit             | Data type |  |  |
|----------------------------------------------------------------------------------------------------|-------------------------------------------------|-------------------------------------|-----------|---------------|------------------|-----------|--|--|
| U0-56                                                                                                    | Multi-turn absolute<br>encoder current position | -2 <sup>31</sup> to 2 <sup>31</sup> | Universal | Decimal       | Instruction unit | 32-bit    |  |  |
| Display the absolute position of motor (instruction unit). It is only valid is multi-turn absolute encoder motor |                                                 |                                     |           |               |                  |           |  |  |

## **Group U1 Warning monitoring**

| 111_01                                                                                                    | Monitoring name                              | Range | Category                 | Panel display | Unit | Data type |  |  |
|----------------------------------------------------------------------------------------------------|----------------------------------------------|-------|--------------------------|---------------|------|-----------|--|--|
| U1-01                                                                                                    | Current fault code                           | -     | Warning                  | -             | -    | 16-bit    |  |  |
| If there is fault in servo drive, it would display the corresponding fault. If not, the panel displays "". |                                              |       |                          |               |      |           |  |  |
| Take the fault "encoder disconnect" as an example, the panel of servo drive is displayed as below.         |                                              |       |                          |               |      |           |  |  |
| S                                                                                                    | Servo drive has an fault "encoder disconnect |       | Servo drive has no fault |               |      |           |  |  |
| Er.27                                                                                                    |                                              |       |                          | 0             | 0 0  |           |  |  |

| 111.02                                                                                                    | Monitoring name                                                | Range | Category | Panel display | Unit                       | Data type |  |  |
|----------------------------------------------------------------------------------------------------|----------------------------------------------------------------|-------|----------|---------------|----------------------------|-----------|--|--|
| U1-02                                                                                                    | Current warning code                                           | -     | Warning  | -             | -                          | 16-bit    |  |  |
| If there is warning in servo drive, it would display the corresponding warning. If not, the panel displays "". |                                                                |       |          |               |                            |           |  |  |
| Take the warning "DI port configuration duplication" as an example, the panel is displayed as below.           |                                                                |       |          |               |                            |           |  |  |
| Servo d                                                                                                    | Servo drive has an warning "DI port configuration duplication" |       |          |               | Servo drive has no warning |           |  |  |
|                                                                                                    | A-89                                                           |       |          | 0             | 0 0                        |           |  |  |

| 111.02 | Monitoring name                   | Range | Category | Panel display | Unit | Data type |
|--------|-----------------------------------|-------|----------|---------------|------|-----------|
| U1-03  | U phase current when faults occur | -     | Warning  | Decimal       | А    | 16-bit    |

| 114 04 | Monitoring name                   | Range | Category | Panel display | Unit | Data type |
|--------|-----------------------------------|-------|----------|---------------|------|-----------|
| U1-04  | V phase current when faults occur | -     | Warning  | Decimal       | А    | 16-bit    |

| U1-05 | Monitoring name               | Range | Category | Panel display | Unit | Data type |
|-------|-------------------------------|-------|----------|---------------|------|-----------|
|       | Bus voltage when faults occur | -     | Warning  | Decimal       | V    | 16-bit    |
| ,     |                               | •     |          | •             |      |           |

|       | Monitoring name                    | Range | Category | Panel display | Unit | Data type |
|-------|------------------------------------|-------|----------|---------------|------|-----------|
| U1-06 | IGBT temperature when faults occur | -     | Warning  | Decimal       | °C   | 16-bit    |

| 114 07 | Monitoring name                    | Range | Category | Panel display | Unit | Data type |
|--------|------------------------------------|-------|----------|---------------|------|-----------|
| U1-07  | Torque component when faults occur | -     | Warning  | Decimal       | %    | 16-bit    |

| 114 00 | Monitoring name                        | Range | Category | Panel display | Unit | Data type |
|--------|----------------------------------------|-------|----------|---------------|------|-----------|
| U1-08  | Excitation component when faults occur | -     | Warning  | Decimal       | %    | 16-bit    |

|       | Monitoring name                      | Range | Category | Panel display | Unit            | Data type |
|-------|--------------------------------------|-------|----------|---------------|-----------------|-----------|
| U1-09 | Position deviation when faults occur | -     | Warning  | Decimal       | Encoder<br>unit | 32-bit    |

|             |                                              | Wecon V | /D2 SA Serie | es Servo Drives | Manual | (Full V1.1) |
|-------------|----------------------------------------------|---------|--------------|-----------------|--------|-------------|
| 114 40      | Monitoring name                              | Range   | Category     | Panel display   | Unit   | Data type   |
| U1-10       | The speed when faults occur                  | -       | Warning      | Decimal         | rpm    | 16-bit      |
| U1-11       | Monitoring name                              | Range   | Category     | Panel display   | Unit   | Data type   |
| 01-11       | The time when faults occur                   | -       | Warning      | Decimal         | S      | 16-bit      |
|             | Monitoring name                              | Range   | Category     | Panel display   | Unit   | Data type   |
| U1-12       | Number of faults in this operation           | -       | Warning      | Decimal         | -      | 16-bit      |
|             | Monitoring name                              | Range   | Category     | Panel display   | Unit   | Data type   |
| U1-13       | Number of warnings in this operation         | -       | Warning      | Decimal         | -      | 16-bit      |
|             |                                              | Damaa   | Catagoria    | David diaular   | 11     | Data tura   |
| U1-14       | Monitoring name                              | Range   | Category     | Panel display   | Unit   | Data type   |
|             | Total number of historical faults            | -       | Warning      | Decimal         | -      | 16-bit      |
| U1-15       | Monitoring name                              | Range   | Category     | Panel display   | Unit   | Data type   |
| 0115        | Total number of historical warnings          | -       | Warning      | Decimal         | -      | 16-bit      |
|             | Monitoring name                              | Range   | Category     | Panel display   | Unit   | Data type   |
| U1-16       | The 1st fault code of the most recent        | -       | Warning      | -               | -      | 16-bit      |
| Display the | 1st fault code of the most recent of servo d | rive    |              |                 |        |             |
|             | NA                                           | Damas   | Catagon      | Devial disulary | 11     | Data tura   |
| U1-17       | Monitoring name                              | Range   | Category     | Panel display   | Unit   | Data type   |
|             | The 2nd fault code of the most recent        | -       | Warning      | -               | -      | 16-bit      |
| U1-18       | Monitoring name                              | Range   | Category     | Panel display   | Unit   | Data type   |
| 01-18       | The 3rd fault code of the most recent        | -       | Warning      | -               | -      | 16-bit      |
|             | Monitoring name                              | Range   | Category     | Panel display   | Unit   | Data type   |
| U1-19       | The 4th fault code of the most recent        | -       | Warning      | <u>-</u>        | -      | 16-bit      |
|             |                                              |         |              |                 |        |             |
| U1-20       | Monitoring name                              | Range   | Category     | Panel display   | Unit   | Data type   |
|             | The 5th fault code of the most recent        | -       | Warning      | -               | -      | 16-bit      |
| 111 21      | Monitoring name                              | Range   | Category     | Panel display   | Unit   | Data type   |
| U1-21       | The 1st warning code of the most recent      | -       | Warning      | -               | -      | 16-bit      |
| Display the | 1st warning code of the most recent of serv  | o drive |              |                 |        |             |
|             | Monitoring name                              | Range   | Category     | Panel display   | Unit   | Data type   |
| U1-22       | The 2nd warning code of the most recent      | -       | Warning      |                 | -      | 16-bit      |
|             | The 2nd warning code of the most recent      |         | warning      |                 |        | 10 51       |
| U1-23       | Monitoring name                              | Range   | Category     | Panel display   | Unit   | Data type   |
|             | The 3rd warning code of the most recent      | -       | Warning      | -               | -      | 16-bit      |
|             | Monitoring name                              | Range   | Category     | Panel display   | Unit   | Data type   |
| U1-24       | The 4th warning code of the most recent      | -       | Warning      | -               | -      | 16-bit      |
|             |                                              | I       | 5            |                 |        |             |
| U1-25       | Monitoring name                              | Range   | Category     | Panel display   | Unit   | Data type   |
| 0125        | The 5th warning code of the most recent      | -       | Warning      | -               | -      | 16-bit      |

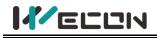

# **Group U2 Device monitoring**

| 112.01      | Monitoring name                                                                                                    |  | Range | Category | Panel display | Unit | Data type |  |  |
|-------------|----------------------------------------------------------------------------------------------------|--|-------|----------|---------------|------|-----------|--|--|
| U2-01       | Product series                                                                                                    |  | -     | Device   | Hexadecimal   | -    | 16-bit    |  |  |
| The product | Display the product series code of servo drive.<br>The product series code of VD2A and VD2B is 0x4432. The product series code of VD2F is 0x3246.<br>There are displayed as below. |  |       |          |               |      |           |  |  |
|             |                                                                                                    |  | li    | 146      |               |      |           |  |  |

|               | ſ            | Monitoring name |      | Range     | Ca     | ategory | Panel dis | splay | Unit | Data type |
|---------------|--------------|-----------------|------|-----------|--------|---------|-----------|-------|------|-----------|
| U2-02         |              | Model           |      | -         |        | Device  | Hexadec   |       | -    | 16-bit    |
| Display the s | ervo drive m |                 |      |           |        |         |           |       |      |           |
|               |              | U2-01display    | U2-0 | 2 display |        | Mo      | odel      |       |      |           |
|               |              |                 |      |           | 0<br>] | VD2-02  | 10SA1G    |       |      |           |
|               |              |                 |      | ΥD        | 0<br>] | VD2-02  | 14SA1G    |       |      |           |
|               |              |                 |      | 50        | 0<br>] | VD2-02  | 16SA1G    |       |      |           |
|               |              | 44]2            |      | 60        | 0<br>) | VD2-03  | 19SA1G    |       |      |           |
|               |              |                 |      |           | 0<br>] | VD2-02  | 21SA1G    |       |      |           |
|               |              |                 |      |           | 0<br>] | VD2-02  | 25SA1G    |       |      |           |
|               |              |                 |      | 90        | 0<br>] | VD2-03  | 30SA1G    |       |      |           |
|               |              | ]246            |      | j         | 0<br>] | VD2F-0  | 10SA1P    |       |      |           |
|               |              |                 |      | 40        | 0<br>] | VD2F-0  | 14SA1P    |       |      |           |

| U2-03 | Monitoring name | Range | Category | Panel display | Unit | Data type |
|-------|-----------------|-------|----------|---------------|------|-----------|
|       | Model           | -     | Warning  | Hexadecimal   | -    | 16-bit    |
|       |                 |       |          |               |      |           |

| 112.04                                                                    | Monitoring name  | Range | Category | Panel display | Unit | Data type |  |  |  |
|---------------------------------------------------------------------------|------------------|-------|----------|---------------|------|-----------|--|--|--|
| U2-04                                                                     | Firmware version | -     | Device   | Decimal       | -    | 16-bit    |  |  |  |
| Display the firmware version                                              |                  |       |          |               |      |           |  |  |  |
| Display format: X.YY. For example, 1.13. The panel is displayed as below. |                  |       |          |               |      |           |  |  |  |
| Display the firmware version                                              |                  |       |          |               |      |           |  |  |  |

|                                     | Monitoring name                                                           | Range | Category | Panel display | Unit | Data type |  |  |  |
|-------------------------------------|---------------------------------------------------------------------------|-------|----------|---------------|------|-----------|--|--|--|
| U2-05                               | Hardware version                                                          | -     | Device   | Decimal       | -    | 16-bit    |  |  |  |
| Display the hardware version (FPGA) |                                                                           |       |          |               |      |           |  |  |  |
| Display form                        | Display format: X.YY. For example, 1.01. The panel is displayed as below. |       |          |               |      |           |  |  |  |
|                                     |                                                                           |       |          |               |      |           |  |  |  |

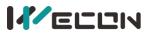

|             | Monitoring name                                             | Range | Category | Panel display | Unit | Data type |  |  |  |  |
|-------------|-------------------------------------------------------------|-------|----------|---------------|------|-----------|--|--|--|--|
| U2-06       | Manufacture date (year)                                     |       | Davias   | Decimal       | Year | 16-bit    |  |  |  |  |
|             | Firmware date (year) *                                      |       | Device   |               |      |           |  |  |  |  |
| Display the | Display the year of manufacture of the VD2F drive firmware. |       |          |               |      |           |  |  |  |  |

| U2-07       | Monitoring name                                              | Range | Category | Panel display | Unit  | Data type |  |  |  |
|-------------|--------------------------------------------------------------|-------|----------|---------------|-------|-----------|--|--|--|
|             | Manufacture date (month)                                     | _     | Device   | Decimal       | Month | 16-bit    |  |  |  |
|             | Firmware date (month) *                                      |       |          |               |       |           |  |  |  |
| Display the | Display the month of manufacture of the VD2F drive firmware. |       |          |               |       |           |  |  |  |

|                                                                                                    | Monitoring name                                          | Range | Category | Panel display | Unit | Data type |  |  |  |
|----------------------------------------------------------------------------------------------------|----------------------------------------------------------|-------|----------|---------------|------|-----------|--|--|--|
| U2-08                                                                                                    | Manufacture date (day)                                   |       | Device   | Decimal       | Day  | 16-bit    |  |  |  |
|                                                                                                    | Firmware date (day) *                                    | -     |          |               |      |           |  |  |  |
| Displays the                                                                                                  | Displays the production date of the VD2F drive firmware. |       |          |               |      |           |  |  |  |
| For example, the firmware production day of VD2F-014SA1P_V1.01 is January 10, 2022, the panel is displayed as |                                                          |       |          |               |      |           |  |  |  |
| below.                                                                                                    |                                                          |       |          |               |      |           |  |  |  |

| U2-06 | U2-07  | U2-08 |
|-------|--------|-------|
| ]]    | 0<br>Q |       |

| 112.00 | Monitoring name        | Range | Category | Panel display | Unit | Data type |
|--------|------------------------|-------|----------|---------------|------|-----------|
| U2-09  | Device serial number 1 | -     | Warning  | Decimal       | -    | 16-bit    |

| 112.40 | Monitoring name        | Range | Category | Panel display | Unit | Data type |
|--------|------------------------|-------|----------|---------------|------|-----------|
| U2-10  | Device serial number 2 | -     | Warning  | Decimal       | -    | 16-bit    |

| 112.44 | Monitoring name        | Range | Category | Panel display | Unit | Data type |
|--------|------------------------|-------|----------|---------------|------|-----------|
| U2-11  | Device serial number 3 | -     | Warning  | Decimal       | -    | 16-bit    |

| 112.42 | Monitoring name        | Range | Category | Panel display | Unit | Data type |
|--------|------------------------|-------|----------|---------------|------|-----------|
| U2-12  | Device serial number 4 | -     | Warning  | Decimal       | -    | 16-bit    |

| 112 42 | Monitoring name        | Range | Category | Panel display | Unit | Data type |
|--------|------------------------|-------|----------|---------------|------|-----------|
| U2-13  | Device serial number 5 | -     | Warning  | Decimal       | -    | 16-bit    |

| 112.44 | Monitoring name        | Range | Category | Panel display | Unit | Data type |
|--------|------------------------|-------|----------|---------------|------|-----------|
| U2-14  | Device serial number 6 | -     | Warning  | Decimal       | -    | 16-bit    |

| 112.45 | Monitoring name        | Range | Category | Panel display | Unit | Data type |
|--------|------------------------|-------|----------|---------------|------|-----------|
| U2-15  | Device serial number 7 | -     | Warning  | Decimal       | -    | 16-bit    |

| 112.40 | Monitoring name        | Range | Category | Panel display | Unit | Data type |
|--------|------------------------|-------|----------|---------------|------|-----------|
| U2-16  | Device serial number 8 | -     | Warning  | Decimal       | -    | 16-bit    |

# **10 Malfunctions**

## 10.1 Faults and warnings handling at startup

### **10.1.1 Position control mode**

| Boot process                                         | Fault phenomenon                                         | Reason                                                                                                    | Confirmation method                                                                                                    |  |  |  |  |
|------------------------------------------------------|----------------------------------------------------------|----------------------------------------------------------------------------------------------------|----------------------------------------------------------------------------------------------------|--|--|--|--|
| Power supply                                         | ① Digital tube does not light up                         | Control terminal is disconnected                                                                                                    | <ul> <li>Rewiring</li> <li>L1C and L2C power lines are led separately from the socket</li> </ul>                                                                                                    |  |  |  |  |
| (L1, L2, L3)<br>Turn on control                      | 2 Voltage indicator does not light up                    | Control the supply voltage failure                                                                                                    | Measures the AC voltage between L1C &L2C.                                                                                                    |  |  |  |  |
| supply (L1C, L2C)                                    |                                                          | Servo drive fault                                                                                                    | Contact the agent or customer service                                                                                                    |  |  |  |  |
|                                                      | Panel display "Er.xx"                                    | Refer to 10.2 Handlin                                                                                                    | Refer to 10.2 Handling of faults and warnings during operation                                                                                                    |  |  |  |  |
|                                                      | After removing the fault                                 | t, the servo drive pane                                                                                                    | el should display "rdy"                                                                                                    |  |  |  |  |
| Servo drive<br>enable signal is<br>valid(S-ON is ON) | The axis of servo<br>motor is in a free<br>running state | Servo enable<br>signal is invalid                                                                                                    | <ul> <li>Check whether group P06 is set the servo enable signal (DI function 1: S-ON). If it is, check whether the corresponding DI terminal logic is valid. If it is invalid, please make it valid. Refer to Group P06 DI/DO configuration</li> <li>If group P06 parameters have set the servo enable signal, and the corresponding terminal logic is valid, but the panel still displays "rdy", check whether the DI terminal wiring is correct, please refer to <u>4</u> Wiring</li> </ul>                                                                                                    |  |  |  |  |
|                                                      |                                                          | Control mode                                                                                                    | Check whether the parameter P00-01 is set                                                                                                    |  |  |  |  |
|                                                      |                                                          | error                                                                                                    | correctly                                                                                                    |  |  |  |  |
|                                                      | Panel display Er.xx                                      | Panel display Er.xxRefer to 10.2 Handling of faults and warnings during operationAfter troubleshooting, the servo drive panel should display "run" |                                                                                                    |  |  |  |  |
| Input position<br>instruction                        | The motor does not<br>rotate                             | U0-09 (input<br>instruction pulse<br>number) always<br>displays 0                                                                                  | <ul> <li>Noti display "run"</li> <li>Not input position instruction         <ol> <li>Confirm whether DI terminal uses<br/>forward drive prohibited (DI function 3: POT)<br/>or reverse drive prohibited (DI function 4:<br/>NOT).</li> <li>Confirm whether DI terminal uses<br/>instruction pulse input prohibited (DI<br/>function 11: INH)</li> <li>When P01-06=0(position instruction<br/>source), PLC or other pulse output device do<br/>not output pulse. Please use oscilloscope to<br/>check whether there is pulse input or check<br/>U0-08 (input instruction pulse frequency).<br/>Refer to 4 Wiring</li> <li>When P01-06=1(position instruction<br/>source), please check whether the<br/>parameters of group P07 are set correctly. If<br/>yes, please confirm whether the DI function<br/>20 (internal multi-segment position enable<br/>signal) and the corresponding DI terminal<br/>logic are set to be valid. Refer to Group P07<br/>multi-segment position</li> </ol> </li> </ul> |  |  |  |  |

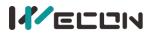

|                               | After troubleshooting, t | he servo motor shoul                                                                 | d be able to rotate normally                                                                                                    |  |
|-------------------------------|--------------------------|--------------------------------------------------------------------------------------|----------------------------------------------------------------------------------------------------|--|
| The motor does                | Unstable low speed       | Unreasonable gain setting                                                            | Please adjust the gain.                                                                                                    |  |
| not rotate<br>smoothly at low | The motor shaft          | Load inertia ratio                                                                   | After the inertia recognition is complete,                                                                                                    |  |
|                               | vibrates left and right  | is too large                                                                         | performs gain adjustment.                                                                                                    |  |
| speed                         | After troubleshooting, t | he servo motor shoul                                                                 | ld be able to rotate normally                                                                                                    |  |
| Normal<br>operation           | Inaccurate positioning   | There is a position<br>deviation that<br>does not meet<br>production<br>requirements | <ul> <li>Confirm theU0-09 value (input instruction pulse number) is consistent with the actual one sent by the host computer. If not, please check confirm whether the motor is blocked.</li> <li>Confirm whether the device is vibrating. If yes, adjust the gain.</li> <li>Confirm whether the coupling at the motor shaft is locked.</li> </ul> |  |

## 10.1.2 Speed control mode

| Boot process                                         | Fault phenomenon                                         | Reason                                                            | Confirmation method                                                                                                    |
|------------------------------------------------------|----------------------------------------------------------|-------------------------------------------------------------------|----------------------------------------------------------------------------------------------------|
| Power supply                                         | ① Digital tube does not light up                         | Control terminal is disconnected                                  | <ul> <li>Rewiring</li> <li>L1C and L2C power lines are led separately from the socket</li> </ul>                                                                                                    |
| (L1, L2, L3)<br>Turn on control                      | 2 Voltage indicator<br>does not light up                 | Control the supply voltage failure                                | Measures the AC voltage between L1C &L2C.                                                                                                    |
| supply (L1C, L2C)                                    |                                                          | Servo drive fault                                                 | Contact the agent or customer service                                                                                                    |
|                                                      | Panel display "Er.xx"                                    | Refer to 10.2 Handli                                              | ing of faults and warnings during operation                                                                                                    |
|                                                      | After removing the faul                                  | t, the servo drive pane                                           | el should display "rdy"                                                                                                    |
| Servo drive<br>enable signal is<br>valid(S-ON is ON) | The axis of servo<br>motor is in a free<br>running state | Servo enable<br>signal is invalid                                 | <ul> <li>Check whether group P06 is set the servo enable signal (DI function 1: S-ON). If it is, check whether the corresponding DI terminal logic is valid. If it is invalid, please make it valid. Refer to Group P06 DI/DO configuration</li> <li>If group P06 parameters have set the servo enable signal, and the corresponding terminal logic is valid, but the panel still displays "rdy", check whether the DI terminal wiring is correct, please refer to <u>4</u> Wiring</li> </ul>             |
|                                                      |                                                          | Control mode                                                      | Check whether the parameter P00-01 is set                                                                                                    |
|                                                      | Denal display France                                     | error                                                             | correctly                                                                                                    |
|                                                      | Panel display Er.xx                                      |                                                                   | ng of faults and warnings during operation                                                                                                    |
| Input torque<br>instruction                          | After troubleshooting, t<br>The motor does not<br>rotate | U0-03 (input<br>instruction pulse<br>number) always<br>displays 0 | <ul> <li>Al wiring error</li> <li>When selecting analog input signal, make sure that the connection of analog input terminal is correct. Refer to <u>4 Wiring</u>.</li> <li>Not input speed instruction or speed instruction abnormal         <ol> <li>When selecting analog input signal, please confirm the Al parameters of group P05 is set correct, and then check the analog input voltage signal. It could be observed by oscilloscope or read by monitoring U0-21 and U0-22.</li> </ol></li></ul> |

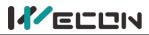

|                               |                                         |                                    | <ul> <li>When the internal speed instruction is given, please confirm P01-02 (internal speed instruction )is 0.</li> <li>When using multi-segment speed function, please confirm the internal speed instruction parameters 0 to 7 of group P01 are right.</li> <li>Please confirm whether the ZERO-speed clamp function is used for the DI terminal. (DI function 5: ZCLAMP)</li> </ul> |
|-------------------------------|-----------------------------------------|------------------------------------|----------------------------------------------------------------------------------------------------|
|                               | After troubleshooting, t                | he servo motor shoul               | d be able to rotate normally                                                                                                    |
| The motor does                | Unstable low speed                      | Unreasonable gain setting          | Please adjust the gain.                                                                                                    |
| not rotate<br>smoothly at low | The motor shaft vibrates left and right | Load inertia ratio<br>is too large | After the inertia recognition is complete, performs gain adjustment.                                                                                                    |
| speed                         | After troubleshooting, t                | he servo motor shoul               | d be able to rotate normally                                                                                                    |

**Note:** VD2F does not support monitoring u0-21 and U0-22.

## **10.1.3 Torque control mode**

| Boot process                                         | Fault phenomenon                                                                                        | Reason                                                            | Confirmation method                                                                                                    |
|------------------------------------------------------|----------------------------------------------------------------------------------------------------|-------------------------------------------------------------------|----------------------------------------------------------------------------------------------------|
| Power supply                                         | <ol> <li>Digital tube does<br/>not light up</li> <li>Voltage indicator<br/>does not light up</li> </ol> | Control terminal is disconnected                                  | <ul> <li>Rewiring</li> <li>L1C and L2C power lines are led separately from the socket</li> </ul>                                                                                                    |
| (L1, L2, L3)<br>Turn on control                      |                                                                                                    | Control the supply voltage failure                                | Measures the AC voltage between L1C &L2C.                                                                                                    |
| supply (L1C, L2C)                                    |                                                                                                    | Servo drive fault                                                 | Contact the agent or customer service                                                                                                    |
|                                                      | Panel display "Er.xx"                                                                                   | Refer to 10.2 Handli                                              | ng of faults and warnings during operation                                                                                                    |
|                                                      | After removing the faul                                                                                 | t, the servo drive pane                                           | el should display "rdy"                                                                                                    |
| Servo drive<br>enable signal is<br>valid(S-ON is ON) | The axis of servo<br>motor is in a free<br>running state                                                | Servo enable<br>signal is invalid                                 | <ul> <li>Check whether group P06 is set the servo enable signal (DI function 1: S-ON). If it is, check whether the corresponding DI terminal logic is valid. If it is invalid, please make it valid. Refer to Group P06 DI/DO configuration</li> <li>If group P06 parameters have set the servo enable signal, and the corresponding terminal logic is valid, but the panel still displays "rdy", check whether the DI terminal wiring is correct, please refer to <u>4</u> Wiring</li> </ul> |
|                                                      |                                                                                                    | Control mode                                                      | Check whether the parameter P00-01 is set                                                                                                    |
|                                                      |                                                                                                    | error                                                             | correctly                                                                                                    |
|                                                      | Panel display Er.xx                                                                                     |                                                                   | ng of faults and warnings during operation                                                                                                    |
|                                                      | After troubleshooting, t                                                                                | the servo drive panel s                                           |                                                                                                    |
| Input speed<br>instruction                           | The motor does not<br>rotate                                                                            | U0-03 (input<br>instruction pulse<br>number) always<br>displays 0 | <ul> <li>Al wiring error</li> <li>When selecting analog input signal, make<br/>sure that the connection of analog input<br/>terminal is correct. Refer to <u>4 Wiring</u>.</li> <li>Not input torque instruction         <ol> <li>When selecting analog input signal,<br/>please confirm the Al parameters of group<br/>P05 is set correct, and then check the analog<br/>input voltage signal. It could be observed by</li> </ol> </li> </ul>                                                |

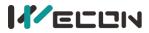

|                       |                                                                          |                           | <ul> <li>oscilloscope or read by monitoring U0-21<br/>and U0-22.</li> <li>When the internal speed instruction is<br/>given, please confirm P01-08 (torque<br/>instruction keyboard set value) is 0.</li> </ul> |  |  |
|-----------------------|--------------------------------------------------------------------------|---------------------------|----------------------------------------------------------------------------------------------------|--|--|
|                       | After troubleshooting, the servo motor should be able to rotate normally |                           |                                                                                                    |  |  |
| The motor does        | Unstable low speed                                                       | Unreasonable gain setting | Please adjust the gain.                                                                                                    |  |  |
| not rotate            | The motor shaft                                                          | Load inertia ratio        | After the inertia recognition is complete,                                                                                                    |  |  |
| smoothly at low speed | vibrates left and right                                                  | is too large              | performs gain adjustment.                                                                                                    |  |  |
|                       | After troubleshooting, the servo motor should be able to rotate normally |                           |                                                                                                    |  |  |

**Note:** VD2F does not support monitoring u0-21 and U0-22.

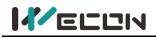

## 10.2 Faults and warnings handling during operation

### 10.2.1 Overview

The faults and warnings of Wecon VD2 series servo drives are graded according to their severity, which can be divided into four grades: Category 1, Category 2, Category 3, Category 4. Severity level: Category 1> Category 2> Category 3 > Category 4, the specific classifications are as follows:

Category 1: faults cannot be cleared;

Category 2: faults are clearable;

Category 3: faults are clearable;

Category 4: warnings are clearable.

Among them, "clearable" means that the panel stops the fault display state by giving a "clear signal". The specific operations are as follows:

① Set the function code P10-03=1 (fault clearing) or use DI function 02 (02-A-CLR, fault and warning clearing) and set it to logic valid, which can stop the fault display on the panel.

(2) The clearing method of category 2 and category 3 clearable faults: first turn off the servo enable signal (set S-ON to OFF), then set P10-03=1 or use DI function 02.

③ The clearing method of category 4 of clearable warnings: set P10-03=1 or use DI function 02.

# 

For some faults and warnings, you must change the settings to eliminate the causes before they can be cleared, but clearing does not mean that the changes take effect. For the changes that need to be re-powered to take effect, the power must be re-powered. For the changes that need to be stopped to take effect, the servo enable must be turned off. After the change takes effect, the servo drive can operate normally.

| Function<br>Code | Name              | Setting<br>method    | Effective<br>time        | Default<br>value | Range  | Definition                                                                                                    | Unit |
|------------------|-------------------|----------------------|--------------------------|------------------|--------|----------------------------------------------------------------------------------------------------|------|
| P10-03           | Fault<br>clearing | Operation<br>setting | immediately<br>Effective | 0                | 0 to 1 | <ul> <li>0: No operation</li> <li>1: For clearable faults, after the cause of fault is removed, and write 1 to the function code, the drive will stop the fault display and enter the Rdy (or RUN) state again.</li> <li>Note: If the servo S-ON is valid, when the fault is removed and cleared, the servo will directly enter the Run state. When performing fault clearing actions, be sure to stop sending control instructions such as pulses to ensure personal safety.</li> </ul> | _    |

### Associated function codes

Associated function number:

| Code | Name  | Function name              | Function                                                                                                    |
|------|-------|----------------------------|----------------------------------------------------------------------------------------------------|
| 2    | A-CLR | Fault and warning clearing | DI port logic is invalid, no reset faults and warnings<br>DI port logic is valid, reset faults and warnings |

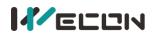

VD2 series servo drives have a fault recording function, which could record the last 5 faults and the last 5 warning names and the status parameters of servo drive when the fault or warning occurs. After the fault or warning is cleared, the fault record will still save the fault and warning. The current fault code could be viewed through the monitoring parameter U1-01, and the current warning code could be viewed through U1-02. The monitoring U1-16 to U1-25 could display the last 5 fault codes and warning codes. Please refer to Group U1 Warning monitoring.

## 10.2.2 Fault and warning code table

### (1) The first category (category 1 for short) The fault could not be cleared

| Category      | Error name                                    | Cause of fault                                                                                                    | Fault<br>code | Troubleshooting                                                                                                    |
|---------------|-----------------------------------------------|----------------------------------------------------------------------------------------------------|---------------|----------------------------------------------------------------------------------------------------|
| Category<br>1 | Parameter destruction                         | EEPROM could not be read and written                                                                                                    | Er.01         | The hardware interface could not read<br>and write parameters, please contact the<br>manufacturer to confirm whether the<br>hardware is damaged.                                                                                                    |
| Category<br>1 | Parameter<br>storage<br>error                 | Exceptions such as the version,<br>total number, range, and<br>validation failure of internal<br>parameter storage.<br>Possible reasons are:<br>The drive has undergone a<br>software upgrade<br>In the process of parameter<br>storage, an instantaneous<br>power failure occurs<br>Frequent writing of<br>parameters | Er.02         | <ul> <li>Check whether the program has been updated. If the parameter storage is abnormal due to the updated program, please update the parameters by restoring the factory default parameters and power on again.</li> <li>Re-power on and reset the parameters after restoring the factory default settings;</li> <li>Confirm whether the host computer writes parameters frequently, and modify the corresponding parameter writing method;</li> </ul> |
| Category<br>1 | ADC<br>reference<br>source faults             | The internal analog reference source of the drive is not accurate                                                                                                    | Er.03         | Please power on again to determine<br>whether the fault is eliminated; if there<br>is still an abnormality, please contact the<br>manufacturer.                                                                                                    |
| Category<br>1 | AD current<br>sampling<br>conversion<br>error | Current sampling zero drift or<br>current sensor error                                                                                                    | Er.04         | Please power on again to determine<br>whether the fault is eliminated; if there<br>is still an abnormality, please contact the<br>manufacturer.                                                                                                    |
| Category<br>1 | FPGA<br>communicat<br>ion<br>abnormal         | FPGA communication faults                                                                                                    | Er.05         | Please power on again to determine<br>whether the fault is eliminated; if there<br>is still an abnormality, please contact the<br>manufacturer.                                                                                                    |
| Category<br>1 | The FPGA<br>program<br>version is<br>wrong    | The FPGA program version is wrong                                                                                                    | Er.06         | Please power on again to determine<br>whether the fault is eliminated; if there<br>is still an abnormality, please contact the<br>manufacturer.                                                                                                    |
| Category<br>1 | Clock<br>abnormal                             | The internal clock of the drive is disturbed or abnormal                                                                                                    | Er.07         | Please power on again to determine<br>whether the fault is eliminated; if there<br>is still an abnormality, please contact the<br>manufacturer.                                                                                                    |
| Category<br>1 | ADC<br>conversion<br>undone                   | ADC conversion is not complete                                                                                                    | Er.60         | Please power on again to determine<br>whether the fault is eliminated; if there<br>is still an abnormality, please contact the<br>manufacturer.                                                                                                    |

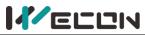

|               |                                                                                   |                                                                                                    |       | A Series Servo Drives Manual (Pull V1.1)                                                                                                    |
|---------------|-----------------------------------------------------------------------------------|----------------------------------------------------------------------------------------------------|-------|----------------------------------------------------------------------------------------------------|
| Category<br>1 | Internal<br>software<br>Fault                                                     | Torque loop error                                                                                                    | Er.61 | Please power on again to determine<br>whether the fault is eliminated; if there<br>is still an abnormality, please contact the<br>manufacturer.                                                              |
| Category<br>1 | Internal<br>software<br>Fault                                                     | Speed loop error                                                                                                    | Er.62 | Please power on again to determine<br>whether the fault is eliminated; if there<br>is still an abnormality, please contact the<br>manufacturer.                                                              |
| Category<br>1 | Internal<br>software<br>Fault                                                     | Illegal instruction                                                                                                    | Er.63 | Please power on again to determine<br>whether the fault is eliminated; if there<br>is still an abnormality, please contact the<br>manufacturer.                                                              |
| Category<br>1 | Internal<br>software<br>Fault                                                     | Internal RAM parameter destruction                                                                                                    | Er.64 | Please power on again to determine<br>whether the fault is eliminated; if there<br>is still an abnormality, please contact the<br>manufacturer.                                                              |
| Category<br>1 | Internal<br>software<br>Fault                                                     | Internal function code parameter destruction                                                                                                    | Er.65 | Please power on again to determine<br>whether the fault is eliminated; if there<br>is still an abnormality, please contact the<br>manufacturer.                                                              |
| Category<br>1 | Motor<br>model<br>error                                                           | Incorrect motor model                                                                                                    | Er.26 | Check whether the function code motor model setting is correct                                                                                                    |
| Category<br>1 | Encoder Z<br>pulse lost                                                           | No Z pulse signal appears when<br>the motor rotates more than<br>one turn.<br>The possible reasons are:<br>Wrong motor model<br>The motor encoder is<br>disturbed or damaged;                                                                             | Er.28 | <ul> <li>Check whether the motor model matches the drive model.</li> <li>Replace the motor and power on again.</li> </ul>                                                                                    |
| Category<br>1 | Incremental<br>encoder AB<br>count is not<br>equal to<br>encoder line<br>number*4 | Incremental encoder AB count<br>is not equal to encoder line<br>number*4.<br>The possible reasons are:<br>The motor model is wrong;<br>Hand interference or<br>damage to the motor encoder;                                                               | Er.29 | <ul> <li>Check whether the motor model matches the drive model.</li> <li>Replace the motor model that matches the drive.</li> </ul>                                                                          |
| Category<br>1 | Encoder<br>UVW signal<br>error                                                    | Motor encoder UVW signal<br>error                                                                                                    | Er.30 | <ul> <li>Check whether the motor model<br/>matches the drive model</li> <li>Replace the motor model that<br/>matches the drive.</li> <li>Replace encoder line</li> </ul>                                     |
| Category<br>1 | Exceeds<br>motor<br>maximum<br>speed                                              | Exceeding the maximum speed<br>threshold of function code<br>P1-10. Possible reasons are:<br>Wrong U/V/W phase<br>sequence of motor power line<br>Wrong t motor model<br>Wrong transfer wiring of<br>motor power line<br>Wrong wiring of motor<br>encoder | Er.32 | <ul> <li>Please check whether the motor power line is correctly wired;</li> <li>Confirm whether the motor model is correct;</li> <li>Use the correct power line and encoder line transfer wiring;</li> </ul> |

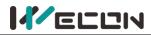

| Category<br>1 | Overcurrent                                   | The drive detects that the power device<br>has overcurrent, the possible situations<br>are:<br>The motor power lines U, V, W are<br>short-circuited to the ground<br>Short circuit between the motor<br>power lines U, V, W<br>The motor power lines U, V, W have<br>poor contact<br>The internal damage of motor<br>The encoder cable is aging and loose<br>Excessive fluctuation of control power<br>supply. | Er.20 | <ul> <li>Please check whether the wiring of the motor power line is correct</li> <li>Whether the wiring of the motor power line is loose or short-circuited</li> <li>Replace the motor power line transfer line</li> <li>Replace the motor</li> <li>Replace the encoder transfer line</li> <li>If the above methods still cannot eliminate the fault, please contact the manufacturer.</li> </ul> |
|---------------|-----------------------------------------------|----------------------------------------------------------------------------------------------------|-------|----------------------------------------------------------------------------------------------------|
| Category<br>1 | Braking<br>resistor<br>turns on<br>abnormally | The braking resistor bleeder is turned on,<br>but no feedback signal is detected. The<br>possible reasons are:<br>The braking resistor failed to open;<br>Braking resistor feedback detection<br>faults;                                                                                                    | Er.24 | The circuit of the brake release<br>part may be damaged, please<br>contact the manufacturer                                                                                                    |

### (2)The 2nd category (category 2 for short) clearable faults

| Category      | Error name                          | Cause of fault                                                                                                    | Fault<br>code | Troubleshooting                                                                                                    |
|---------------|-------------------------------------|----------------------------------------------------------------------------------------------------|---------------|----------------------------------------------------------------------------------------------------|
| Category<br>2 | Main power<br>supply<br>overvoltage | The drive detects that the bus voltage is<br>too high. The possible reasons are:<br>Check whether the main power input<br>voltage is normal.<br>220V drive power supply voltage range:<br>-10% to +10% (198V to 242V)<br>380V drive power supply voltage range:<br>-10% to +10% (342V to 418V)<br>The resistance of the braking resistor<br>is too large, causing the braking energy<br>can not be absorbed in time.<br>The load inertia is large and the<br>motor accelerates and decelerates too<br>fast, and the maximum braking energy<br>exceeds the absorbable value.<br>The bus voltage detection deviation<br>is too large. | Er.22         | <ul> <li>Check whether the mains input voltage is too high.</li> <li>Check whether the resistance of the braking resistor is reasonable.</li> <li>Extend the acceleration and deceleration time and choose a braking resistor with a lower resistance.</li> </ul> |
| Category<br>2 | Encoder<br>disconnection            | Encoder disconnection                                                                                                    | Er.27         | <ul> <li>Check whether the wiring of<br/>the motor encoder wire is loose.</li> <li>If it is, please tighten it.</li> <li>Replace the encoder cable,<br/>and then power on again.</li> </ul>                                                                       |
| Category<br>2 | Power line<br>disconnection         | The motor power line is loose or disconnected                                                                                                    | Er.31         | <ul> <li>Check whether the wiring of<br/>motor power line is loose, if it is<br/>loose, please tighten it.</li> <li>Replace motor power line<br/>transfer cable, and then power<br/>on again.</li> </ul>                                                          |

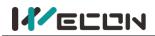

### (3) The 3rd Category (category 3 for short) clearable faults

| Category      | Error name                                        | Cause of fault                                                                                                    | Fault<br>code | Troubleshooting                                                                                                    |
|---------------|---------------------------------------------------|----------------------------------------------------------------------------------------------------|---------------|----------------------------------------------------------------------------------------------------|
| Category<br>3 | Main power<br>supply<br>undervoltage              | The bus voltage of the drive is<br>lower than the limit value:<br>220V drive: normal bus voltage<br>310V, undervoltage threshold 200V<br>380V drive: normal bus voltage<br>540V, undervoltage threshold 400V<br>The possible causes of main power<br>supply undervoltage are:<br>The main power supply is not<br>connected.<br>The input voltage is low, or the<br>voltage drops.<br>The internal main power relay is<br>damaged. | Er.21         | <ul> <li>Check whether the drive input voltage is low. If it is, please increase the voltage or wait for the power supply to be normal, and then power on again to see if the fault is cleared.</li> <li>Check the input power voltage of drive to see if the voltage drops due to the change of the power load.</li> </ul>                                                                                                    |
| Category<br>3 | Braking<br>resistor<br>is not<br>connected        | <ul> <li>When using the internal braking resistor, the shorting cap between C and D is disconnected.</li> <li>When using an external braking resistor, the resistor is not connected.</li> <li>The braking resistor status detection circuit is abnormal.</li> </ul>                                                                                                    | Er.23         | <ul> <li>If using an internal braking<br/>resistor, please confirm whether the<br/>short-circuit jumper contact<br/>between C/D is in normal.</li> <li>If you use an external braking<br/>resistor, please make sure that the<br/>external braking resistor is reliably<br/>connected.</li> <li>If you use an external braking<br/>resistor, please confirm whether the<br/>resistance of the braking resistor is<br/>reasonable.</li> <li>If the above methods still cannot<br/>eliminate the fault, please contact<br/>the manufacturer.</li> </ul> |
| Category<br>3 | Braking<br>resistor<br>resistance is<br>too large | The braking resistor has been<br>turned on, but the actual bus<br>voltage is still rising. Braking<br>resistor resistance may be too<br>large                                                                                                    | Er.25         | Please confirm whether the resistance of the braking resistor is reasonable.                                                                                                    |
| Category<br>3 | Power module<br>is over<br>temperature            | The temperature of the power<br>module exceeds the normal value.<br>The possible reasons are:<br>The cooling fan is faulty,<br>resulting in abnormal<br>The ambient temperature is too<br>high.<br>The installation of the drive is<br>unreasonable, and the interval is<br>too small, resulting in abnormal<br>heat dissipation.                                                                                                 | Er.33         | <ul> <li>Confirm whether the cooling fan is operating normally. If it is not normal, please replace the drive.</li> <li>Improve the ambient temperature.</li> <li>Install the servo drive according to the installation standard.</li> </ul>                                                                                                    |

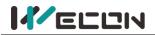

| Category<br>3 | Motor<br>overload<br>protection           | The drive detects that the motor is<br>running overloaded. The possible<br>reasons are:<br>The load is too large, and the<br>motor works in a state that<br>exceeds the rated torque for a long<br>time.<br>The load inertia is relatively<br>large and the acceleration and<br>deceleration are frequently<br>performed at the same time.<br>The speed loop and position<br>loop gain parameter settings are<br>unreasonable.<br>The motor is blocked.<br>Servo drive faults | Er.34 | <ul> <li>Check whether the load of the motor is too large. If the load is too large, replace the motor and drive with a larger power.</li> <li>Increase the acceleration and deceleration time.</li> <li>Use the host computer software to observe the actual torque, and observe whether there is obvious speed overshoot. Adjust the appropriate loop gain parameters;</li> <li>Check the mechanical connection and troubleshoot.</li> <li>Replace servo drive.</li> </ul>                                                       |
|---------------|-------------------------------------------|----------------------------------------------------------------------------------------------------|-------|----------------------------------------------------------------------------------------------------|
| Category<br>3 | Electronic<br>gear ratio<br>exceeds limit | In the electronic gear ratio setting,<br>the numerator/denominator ratio<br>is less than the lower limit or<br>greater than the upper limit;<br>The electronic gear ratio setting<br>range is as follows:<br>2500 line incremental encoder, the<br>electronic gear ratio range is 0.01<br>to 100.<br>For a 17-bit encoder, the electronic<br>gear ratio range is 0.001 to 500.<br>For a 23-bit encoder, the electronic<br>gear ratio range is 0.001 to 32000.                 | Er.35 | Check whether the electronic gear<br>numerator and denominator setting<br>values of function codes P00-17 to<br>P00-20 meets the conditions:<br>the numerator/denominator is<br>within the range, and then power on<br>again after modification.                                                                                                    |
| Category<br>3 | Position<br>deviation<br>is too large     | The deviation of the current<br>position pulse exceeds the setting<br>value of POO-25 position deviation<br>limit. The possible reasons for are:<br>The motor U/V/W wire is not<br>connected or disconnected.<br>The phase sequence of the<br>U/V/W wires of the motor is<br>connected incorrectly.<br>The motor load is too large, or<br>the motor is blocked.<br>The drive gain setting is<br>unreasonable.<br>Position instruction equivalent<br>speed changes too fast.   | Er.36 | <ul> <li>Check whether the wiring of the motor power line U/V/W is normal.</li> <li>Check the load condition of the motor. If the load is too large, please replace the drive and motor with higher power; if it is blocked, please check the machine.</li> <li>Set the gain parameters according to the method in the "Adjustment" chapter in the user manual.</li> <li>When the position instruction equivalent speed changes too much, the ramp time can be appropriately increased to reduce the speed change rate.</li> </ul> |
| Category<br>3 | Torque<br>saturation<br>abnormal          | The torque reaches the maximum<br>torque limit and exceeds the<br>setting time of P01-19 function<br>code. The possible reasons are:<br>The load is too large, and the<br>drive outputs with maximum<br>torque, but it still cannot reach the<br>target speed within the<br>predetermined time.<br>Whether the maximum forward<br>torque limit and the maximum<br>reverse torque limit are set too                                                                            | Er.37 | <ul> <li>Confirm whether the load is too large.</li> <li>According to the actual application, modify the forward torque limit and the maximum reverse torque limit to appropriate values.</li> <li>Check whether the machine is blocked.</li> <li>Confirm whether the setting of the function code P01-19 is reasonable.</li> </ul>                                                                                                    |

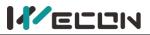

|               |                                                    | <ul> <li>small.</li> <li>The motor is blocked.</li> <li>P01-19 torque limit time is set too short.</li> <li>The motor U/V/W line phase sequence is wrong.</li> </ul>                      |       | Confirm whether the motor<br>U/V/W line phase sequence is<br>correct.                                                                                                    |
|---------------|----------------------------------------------------|----------------------------------------------------------------------------------------------------|-------|----------------------------------------------------------------------------------------------------|
| Category<br>3 | Main circuit<br>electricity<br>is lack of<br>phase | When the power of the<br>three-phase drive is greater than<br>2.3kw, the main circuit power<br>supply is connected to<br>single-phase, and this fault will be<br>reported.                | Er.38 | <ul> <li>Whether the drive of three-phase specification is running under single-phase power supply.</li> <li>Check whether the main circuit input L1, L2, L3 wiring is good.</li> <li>The three-phase power supply is unbalanced or the three-phase voltage is too low.</li> </ul>                                     |
| Category<br>3 | Emergency<br>stop                                  | The drive received an emergency stop instruction                                                                                                    | Er.39 | <ul> <li>Check whether it is a man-made<br/>emergency shutdown protection, if<br/>so, wait for other system faults to be<br/>removed and then power on again.</li> <li>If it is triggered by mistake, please<br/>check whether the wiring and<br/>function configuration of the DI<br/>terminal are normal.</li> </ul> |
| Category<br>3 | Encoder<br>battery failure                         | <ul> <li>During power failure, the<br/>multi-turn absolute value motor is<br/>not connected to the battery.</li> <li>The encoder battery voltage is<br/>too low, less than 3V.</li> </ul> | Er.40 | Replace with a new encoder battery                                                                                                    |
| Category<br>3 | Motor<br>(encoder)<br>over<br>temperature          | The motor encoder detects that the temperature exceeds 90 degrees Celsius.                                                                                                    | Er.41 | Check whether the motor is overloaded                                                                                                    |
| Category<br>3 | Encoder write<br>faults                            | The encoder write operation does not respond normally                                                                                                    | Er.42 | Check whether the encoder and wiring are normal                                                                                                    |

#### (4) The 4th category (category 4 for short) clearable warnings

| Category      | Error name                                                  | ror name Cause of fault                                                                                                    |      | Troubleshooting                                                                                                    |
|---------------|-------------------------------------------------------------|----------------------------------------------------------------------------------------------------|------|----------------------------------------------------------------------------------------------------|
| Category<br>4 | Overspeed<br>alarm                                          | The speed exceeds the alarm limit value                                                                                                    | A-81 | Check whether the setting value of<br>function code P01-11 is too small, and<br>then check whether the speed setting is<br>too high.                                                                                                    |
| Category<br>4 | Overload                                                    | Motor overload warning                                                                                                    | A-82 | Check whether the load the motor is<br>too large. If it is, replace the motor and<br>drive with a larger power.                                                                                                    |
| Category<br>4 | Braking resistor<br>is over<br>temperature or<br>overloaded | <ul> <li>When the braking resistor<br/>is selected as the internal<br/>braking resistor, it means<br/>over temperature.</li> <li>When the braking resistor<br/>is externally connected, it<br/>means overload.</li> </ul> | A-83 | <ul> <li>Please confirm whether the load inertia is too large.</li> <li>Please confirm whether it starts and stops frequently, and whether the speed is too high.</li> <li>Please check whether the actual resistance value is greater than the set value.</li> </ul> |

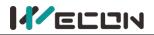

| Category<br>4 | Parameter<br>modification<br>that needs to be<br>powered on<br>again        | Modified the parameters<br>that need to be re-powered<br>on to take effect                 | A-84 | Re-power on or clear the alarm                                                                                                    |
|---------------|-----------------------------------------------------------------------------|--------------------------------------------------------------------------------------------|------|----------------------------------------------------------------------------------------------------|
| Category<br>4 | Receive position<br>pulse when<br>servo is OFF                              | Servo received pulse<br>instruction in non-SON state<br>or non-position mode               | A-85 | Please check the control signal timing of<br>the host device, the servo is stopped or<br>the pulse is still being sent in the<br>non-position mode.                                                                                                    |
| Category<br>4 | Input pulse<br>frequency is too<br>high                                     | The equivalent speed of the input frequency of the instruction pulse is too large          | A-86 | Check whether the setting of the pulse<br>input frequency and the instruction<br>pulse number of one turn of the motor<br>(P00-16) or the electronic gear ratio<br>(P00-17 to P00-20) is reasonable.                                                                                                    |
| Category<br>4 | Main circuit<br>momentary<br>power off                                      | The main circuit input<br>voltage is momentarily too<br>low                                | A-88 | Check whether the mains input has<br>voltage, and then power on again or<br>clear the alarm; if the mains is normal<br>and the alarm still exists, please contact<br>the manufacturer.                                                                                                    |
| Category<br>4 | DI port<br>configuration is<br>duplicate                                    | Different DI ports are set to the same DI function                                         | A-89 | Note: Check DI channel function<br>selection: DI_1 channel function<br>selection (P06-02) to DI_8 channel<br>function selection (P06-23)in function<br>code "DIDO configuration", and check<br>whether the 8 DI channel function<br>selections are duplicated. If yes, close<br>the unnecessary channels, and then<br>power on again. |
| Category<br>4 | DO port<br>configuration is<br>duplicate                                    | Different DO ports are set to the same DO function                                         | A-90 | Check DO channel function selection:<br>DO_1 channel function selection<br>(P06-26) to DI_4 channel function<br>selection (P06-32)in function code<br>"DIDO configuration", and check<br>whether the 4 DO channel function<br>selections are duplicated. If yes, close<br>the unnecessary channels, and then<br>power on again.       |
| Category<br>4 | Parameter<br>modification is<br>too frequent                                | The frequency of<br>communication to modify<br>function code parameters is<br>too frequent | A-91 | Confirm whether the host computer<br>writes parameters frequently, and<br>modify the corresponding parameter<br>writing method.                                                                                                    |
| Category<br>4 | low encoder<br>battery voltage<br>Warning of                                | Encoder battery voltage is less than 3.1V                                                  | A-92 | Replace with a new encoder battery                                                                                                    |
| Category<br>4 | Encoder read<br>and write<br>check abnormal<br>and frequency<br>is too high | Encoder communication has timeout or CRC check error                                       | A-93 | Check whether the encoder wiring is disturbed                                                                                                    |

The "**Note**" section describes how to handle the warning of "Duplicate DI port configuration" of VD2-0XXSA1G. Due to the number of DI ports, the function codes of VD2F-0xxSA1P are different. Please refer to <u>Group P06 DI/D0</u> <u>configuration</u>

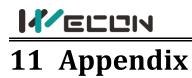

# 11.1 Lists of parameters

In order to facilitate your use, the VD2SA series provides monitoring display and setting display functions. The specification are as follows.

| Number | Parameter group name           | Parameter group | Range            |
|--------|--------------------------------|-----------------|------------------|
| 1      | Basic settings                 | Group P00       | P00-01 to P00-30 |
| 2      | Control parameters             | Group P01       | P01-01 to P01-33 |
| 3      | Gain adjustment                | Group P02       | P02-01 to P02-12 |
| 4      | Self-adjustment parameters     | Group P03       | P03-01 to P03-08 |
| 5      | Vibration suppression          | Group P04       | P04-01 to P04-10 |
| 6      | Signal input and output        | Group P05       | P05-01 to P05-21 |
| 7      | DI / DO configuration          | Group P06       | P06-02 to P06-33 |
| 8      | Multi-segment position         | Group P07       | P07-01 to P07-72 |
| 9      | Accessibility                  | Group P10       | P10-01 to P10-06 |
| 10     | Communication parameters       | Group P12       | P12-01 to P12-05 |
| 11     | Communication input and output | Group P13       | P13-01 to P13-14 |
| 12     | Universal                      | Group U0        | U0-01 to U0-56   |
| 13     | Warning                        | Group U1        | U1-01 to U1-25   |
| 14     | Device                         | Group U2        | U2-01 to U2-16   |

#### Comments about the contents of the parameter table

(1) Parameter name

If a parameter name is "reserved", it is occupied by system. Please do not configure the parameter. If a parameter name is "not supported", in means that the model does not support the parameter. For the difference of servo drive parameters of different models, please refer to the parameter table.

(2) Parameter unit

If a parameter unit is "-", it has no unit.

(3) The time when the modification takes effect

Some of parameters need to be power on again to take effect. Please refer to the parameter table.

# 

The following parameter table is described in terms of VD2-014SA1G model V1.13 firmware version. Some of the parameters are different from the old version.

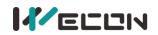

### Group P00 Basic settings

| Function      |                                                                |                   |                       |         |                 |                           | Modbus address |         | Dete ture |
|---------------|----------------------------------------------------------------|-------------------|-----------------------|---------|-----------------|---------------------------|----------------|---------|-----------|
| code          | Name                                                           | Setting method    | Effective time        | Default | Range           | Unit                      | Hexadecimal    | Decimal | Data type |
| <u>P00-01</u> | Control mode                                                   | Shutdown setting  | Effective immediately | 1       | 1 to 6          | -                         | 0x0001         | 1       | 16-bit    |
| <u>P00-04</u> | Rotation direction                                             | Shutdown setting  | Effective immediately | 0       | 0 to 1          | -                         | 0x0004         | 4       | 16-bit    |
| <u>P00-05</u> | Servo OFF shutdown mode                                        | Shutdown setting  | Effective immediately | 0       | 0 to 1          | -                         | 0x0005         | 5       | 16-bit    |
| <u>P00-09</u> | Braking resistance setting                                     | Operation setting | Effective immediately | 0       | 0 to 3          | Ω                         | 0x0009         | 9       | 16-bit    |
| <u>P00-10</u> | External braking resistor resistance                           | Operation setting | Effective immediately | 50      | 0 to 65535      | W                         | 0x000A         | 10      | 16-bit    |
| <u>P00-11</u> | External braking resistor power                                | Operation setting | Effective immediately | 100     | 0 to 65535      | -                         | 0x000B         | 11      | 16-bit    |
| <u>P00-12</u> | Position pulse type selection                                  | Operation setting | Power-on again        | 0       | 0 to 5          | kHz                       | 0x000C         | 12      | 16-bit    |
| <u>P00-13</u> | Maximum position pulse frequency                               | Shutdown setting  | Effective immediately | 300     | 1 to 500        | -                         | 0x000D         | 13      | 16-bit    |
| <u>P00-14</u> | Position pulse anti-interference grade                         | Operation setting | Power-on again        | 2       | 0 to 9          | Instruction<br>pulse unit | 0x000E         | 14      | 16-bit    |
| <u>P00-16</u> | Number of instruction pulses when the motor rotates one circle | Shutdown setting  | Effective immediately | 10000   | 0 to 131072     | -                         | 0x0010         | 16      | 32-bit    |
| <u>P00-17</u> | Electronic gear 1 numerator                                    | Operation setting | Effective immediately | 1       | 1 to 4294967294 | -                         | 0x0012         | 18      | 32-bit    |
| <u>P00-18</u> | Electronic gear 1 denominator                                  | Operation setting | Effective immediately | 1       | 1 to 4294967294 | -                         | 0x0014         | 20      | 32-bit    |
| <u>P00-19</u> | Electronic Gear 2 nominator                                    | Operation setting | Effective immediately | 1       | 1 to 4294967294 | -                         | 0x0016         | 22      | 32-bit    |
| <u>P00-20</u> | Electronic gear 2 denominator                                  | Operation setting | Effective immediately | 1       | 1 to 4294967294 | -                         | 0x0018         | 24      | 32-bit    |
| <u>P00-21</u> | Pulse frequency division output direction                      | Operation setting | Power-on again        | 0       | 0 to 1          | -                         | 0x001A         | 26      | 16-bit    |
| <u>P00-22</u> | Number of output pulses when the motor rotates one circle      | Operation setting | Power-on again        | 2500    | 0 to 2500       | Pulse unit                | 0x001B         | 27      | 16-bit    |
| <u>P00-23</u> | Z pulse output OZ polarity                                     | Operation setting | Power-on again        | 0       | 0 to 1          | -                         | 0x001C         | 28      | 16-bit    |
| <u>P00-25</u> | Position deviation limit                                       | Shutdown setting  | Effective immediately | 60000   | 0 to 2147483646 | Equivalent<br>pulse unit  | 0x001E         | 30      | 32-bit    |

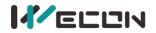

| <u>P00-27</u> | Pulse output frequency division<br>numerator        | Operation setting | Power-on again        | 1     | 1 to 2500   | - | 0x0021 | 33 | 16-bit |
|---------------|-----------------------------------------------------|-------------------|-----------------------|-------|-------------|---|--------|----|--------|
| <u>P00-28</u> | Pulse output frequency division denominator         | Operation setting | Power-on again        | 1     | 1 to 2500   | - | 0x0022 | 34 | 16-bit |
| <u>P00-29</u> | Number of equivalent position unit in a circle      | Shutdown setting  | Effective immediately | 10000 | 0 to 131072 | - | 0x0023 | 35 | 32-bit |
| P00-30        | Shield multi-turn absolute encoder<br>battery fault | Operation setting | Power-on again        | 0     | 0 to 1      |   | 0x0025 | 37 | 16-bit |

#### **Group P01 Control parameter**

| Function      | Name                                      | Cotting wethod    | Effective time        | Default | Dense         | Unit | Modbus address |         | Data tura |
|---------------|-------------------------------------------|-------------------|-----------------------|---------|---------------|------|----------------|---------|-----------|
| code          | Name                                      | Setting method    | Effective time        | Default | Range         | Unit | Hexadecimal    | Decimal | Data type |
| <u>P01-01</u> | Speed instruction source                  | Shutdown setting  | Effective immediately | 0       | 0 to 1        | -    | 0x0101         | 257     | 16-bit    |
| <u>P01-02</u> | Internal speed instruction 0              | Operation setting | Effective immediately | 0       | -3000 to 3000 | rpm  | 0x0102         | 258     | 16-bit    |
| <u>P01-03</u> | Acceleration time                         | Operation setting | Effective immediately | 50      | 0 to 65535    | ms   | 0x0103         | 259     | 16-bit    |
| <u>P01-04</u> | Deceleration time                         | Operation setting | Effective immediately | 50      | 0 to 65535    | ms   | 0x0104         | 260     | 16-bit    |
| <u>P01-06</u> | Position instruction source               | Operation setting | Effective immediately | 0       | 0 to 1        | -    | 0x0106         | 262     | 16-bit    |
| <u>P01-07</u> | Torque instruction source                 | Shutdown setting  | Effective immediately | 0       | 0 to 1        | -    | 0x0107         | 263     | 16-bit    |
| <u>P01-08</u> | Torque instruction keyboard setting value | Operation setting | Effective immediately | 0       | -3000 to 3000 | 0.1% | 0x0108         | 264     | 16-bit    |
| <u>P01-09</u> | Source of speed limit in torque mode      | Shutdown setting  | Effective immediately | 0       | 0 to 1        | -    | 0x0109         | 265     | 16-bit    |
| <u>P01-10</u> | Maximum speed threshold                   | Operation setting | Effective immediately | 3600    | 0 to 5000     | rpm  | 0x010A         | 266     | 16-bit    |
| <u>P01-11</u> | Warning speed threshold                   | Operation setting | Effective immediately | 3300    | 0 to 5000     | rpm  | 0x010B         | 267     | 16-bit    |
| <u>P01-12</u> | Forward speed threshold                   | Operation setting | Effective immediately | 3000    | 0 to 5000     | rpm  | 0x010C         | 268     | 16-bit    |
| <u>P01-13</u> | Reverse speed threshold                   | Operation setting | Effective immediately | 3000    | 0 to 5000     | rpm  | 0x010D         | 269     | 16-bit    |
| <u>P01-14</u> | Torque limit source                       | Shutdown setting  | Effective immediately | 0       | 0 to 1        | -    | 0x010E         | 270     | 16-bit    |
| <u>P01-15</u> | Forward torque limit                      | Operation setting | Effective immediately | 3000    | 0 to 3000     | 0.1% | 0x010F         | 271     | 16-bit    |

WECON technology Co., Ltd.

|--|

|               |                                                                                        |                   |                       | [    |               |      |        |     |        |
|---------------|----------------------------------------------------------------------------------------|-------------------|-----------------------|------|---------------|------|--------|-----|--------|
| <u>P01-16</u> | Reverse torque limit                                                                   | Operation setting | Effective immediately | 3000 | 0 to 3000     | 0.1% | 0x0110 | 272 | 16-bit |
| <u>P01-17</u> | Forward torque limit in torque mode                                                    | Operation setting | Effective immediately | 3000 | 0 to 5000     | rpm  | 0x0111 | 273 | 16-bit |
| <u>P01-18</u> | Reverse torque limit in torque mode                                                    | Operation setting | Effective immediately | 3000 | 0 to 5000     | rpm  | 0x0112 | 274 | 16-bit |
| <u>P01-19</u> | Torque saturation timeout period                                                       | Operation setting | Effective immediately | 1000 | 0 to 65535    | ms   | 0x0113 | 275 | 16-bit |
| <u>P01-21</u> | Zero-speed clamp function selection                                                    | Operation setting | Effective immediately | 3000 | 0 to 5000     | rpm  | 0x0112 | 274 | 16-bit |
| <u>P01-22</u> | Zero speed clamp speed threshold                                                       | Operation setting | Effective immediately | 1000 | 0 to 65535    | ms   | 0x0113 | 275 | 16-bit |
| <u>P01-23</u> | Internal speed instruction 1                                                           | Operation setting | Effective immediately | 0    | 0 to 3        | -    | 0x0115 | 277 | 16-bit |
| <u>P01-24</u> | Internal speed instruction 2                                                           | Operation setting | Effective immediately | 20   | 0 to 1000     | rpm  | 0x0116 | 278 | 16-bit |
| <u>P01-25</u> | Internal speed instruction 3                                                           | Operation setting | Effective immediately | 0    | -3000 to 3000 | rpm  | 0x0117 | 279 | 16-bit |
| <u>P01-26</u> | Internal speed instruction 4                                                           | Operation setting | Effective immediately | 0    | -3000 to 3000 | rpm  | 0x0118 | 280 | 16-bit |
| <u>P01-27</u> | Internal speed instruction 5                                                           | Operation setting | Effective immediately | 0    | -3000 to 3000 | rpm  | 0x0119 | 281 | 16-bit |
| <u>P01-28</u> | Internal speed instruction 6                                                           | Operation setting | Effective immediately | 0    | -3000 to 3000 | rpm  | 0x011A | 282 | 16-bit |
| <u>P01-29</u> | Internal speed instruction 7                                                           | Operation setting | Effective immediately | 0    | -3000 to 3000 | rpm  | 0x011B | 283 | 16-bit |
| <u>P01-30</u> | Delay from brake output ON to instruction reception                                    | Operation setting | Effective immediately | 0    | -3000 to 3000 | rpm  | 0x011C | 284 | 16-bit |
| <u>P01-31</u> | In the static state, delay from the brake output is OFF to the motor is not energized. | Operation setting | Effective immediately | 0    | -3000 to 3000 | rpm  | 0x011D | 285 | 16-bit |
| <u>P01-32</u> | Rotation state, when the brake output is OFF, the speed threshold                      | Operation setting | Effective immediately | 250  | 0 to 500      | ms   | 0x011E | 286 | 16-bit |
| <u>P01-33</u> | Rotation status, delay from servo enable OFF<br>to brake output OFF                    | Operation setting | Effective immediately | 150  | 1 to 1000     | ms   | 0x011F | 287 | 16-bit |

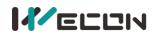

#### Group P02 Gain adjustment

| Function      | Nerro                                   | Cotting mothed    | Effective time        | Defeult | Demos        | Unit   | Modbus address |         | Dete ture |
|---------------|-----------------------------------------|-------------------|-----------------------|---------|--------------|--------|----------------|---------|-----------|
| code          | Name                                    | Setting method    |                       | Default | Range        | Unit   | Hexadecimal    | Decimal | Data type |
| <u>P02-01</u> | 1st position loop gain                  | Operation setting | Effective immediately | 400     | 0 to 6200    | 0.1Hz  | 0x0201         | 513     | 16-bit    |
| <u>P02-02</u> | 1st speed loop gain                     | Operation setting | Effective immediately | 65      | 0 to 35000   | 0.1Hz  | 0x0202         | 514     | 16-bit    |
| <u>P02-03</u> | 1st speed loop integral time constant   | Operation setting | Effective immediately | 1000    | 100 to 65535 | 0.1ms  | 0x0203         | 515     | 16-bit    |
| <u>P02-04</u> | 2nd position loop gain                  | Operation setting | Effective immediately | 35      | 0 to 6200    | 0.1Hz  | 0x0204         | 516     | 16-bit    |
| <u>P02-05</u> | 2nd speed loop gain                     | Operation setting | Effective immediately | 65      | 0 to 35000   | 0.1Hz  | 0x0205         | 517     | 16-bit    |
| <u>P02-06</u> | 2nd speed loop integral time constant   | Operation setting | Effective immediately | 1000    | 0 to 65535   | 0.1ms  | 0x0206         | 518     | 16-bit    |
| <u>P02-07</u> | 2nd gain switching mode                 | Operation setting | Effective immediately | 0       | 0 to 3       | -      | 0x0207         | 519     | 16-bit    |
| <u>P02-09</u> | Speed feedforward gain                  | Operation setting | Effective immediately | 0       | 0 to 1000    | 0.1%   | 0x0209         | 521     | 16-bit    |
| <u>P02-10</u> | Speed feedforward filter time constant  | Operation setting | Effective immediately | 50      | 0 to 10000   | 0.01ms | 0x020A         | 522     | 16-bit    |
| <u>P02-11</u> | Torque feedforward gain                 | Operation setting | Effective immediately | 0       | 0 to 2000    | 0.1%   | 0x020B         | 523     | 16-bit    |
| <u>P02-12</u> | Torque feedforward filter time constant | Operation setting | Effective immediately | 50      | 0 to 10000   | 0.01ms | 0x020C         | 524     | 16-bit    |

#### Group P03 Self-adjustment parameters

| Function      | Nome                                           | Catting weath ad  | Effective time        | Default | Range        | 11     | Modbus address |         | Data tura |
|---------------|------------------------------------------------|-------------------|-----------------------|---------|--------------|--------|----------------|---------|-----------|
| code          | Name                                           | Setting method    |                       | Default | капде        | Unit   | Hexadecimal    | Decimal | Data type |
| <u>P03-01</u> | Load inertia ratio                             | Operation setting | Effective immediately | 300     | 100 to 10000 | 0.01   | 0x0301         | 769     | 16-bit    |
| <u>P03-02</u> | Load rigidity grade selection                  | Operation setting | Effective immediately | 14      | 0 to 31      | -      | 0x0302         | 770     | 16-bit    |
| <u>P03-03</u> | Self-adjusting mode selection                  | Operation setting | Effective immediately | 0       | 0 to 2       | -      | 0x0303         | 771     | 16-bit    |
| <u>P03-04</u> | Online inertia recognition sensitivity         | Operation setting | Effective immediately | 0       | 0 to 2       | -      | 0x0304         | 772     | 16-bit    |
| <u>P03-05</u> | Number of cycles of inertia identification     | Shutdown setting  | Effective immediately | 2       | 1 to 20      | Circle | 0x0305         | 773     | 16-bit    |
| <u>P03-06</u> | Maximum speed of inertia identification        | Shutdown setting  | Effective immediately | 1000    | 300 to 2000  | rpm    | 0x0306         | 774     | 16-bit    |
| <u>P03-07</u> | Parameter identification of rotation direction | Shutdown setting  | Effective immediately | 0       | 0 to 2       | -      | 0x0307         | 775     | 16-bit    |
| <u>P03-08</u> | Parameter identification waiting time          | Shutdown setting  | Effective immediately | 1000    | 300 to 10000 | ms     | 0x0308         | 776     | 16-bit    |

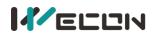

### **Group P04 Vibration suppression**

| Function      | Name                                                              | Cotting mothod    | Effective time        | Default | Panga       | Unit   | Modbus address |         | Data type |
|---------------|-------------------------------------------------------------------|-------------------|-----------------------|---------|-------------|--------|----------------|---------|-----------|
| code          | Name                                                              | Setting method    | Effective time        | Delault | Range       | Unit   | Hexadecimal    | Decimal | Data type |
| <u>P04-01</u> | Pulse instruction filtering method                                | Shutdown setting  | Effective immediately | 0       | 0 to 1      | -      | 0x0401         | 1025    | 16-bit    |
| <u>P04-02</u> | Position instruction first-order low-pass filtering time constant | Shutdown setting  | Effective immediately | 0       | 0 to 1000   | ms     | 0x0402         | 1026    | 16-bit    |
| <u>P04-03</u> | Position instruction average filter time constant                 | Shutdown setting  | Effective immediately | 0       | 0 to 128    | ms     | 0x0403         | 1027    | 16-bit    |
| <u>P04-04</u> | Torque filter time constant                                       | Operation setting | Effective immediately | 50      | 10 to 2500  | 0.01ms | 0x0404         | 1028    | 16-bit    |
| <u>P04-05</u> | 1st notch filter frequency                                        | Operation setting | Effective immediately | 300     | 250 to 5000 | Hz     | 0x0405         | 1029    | 16-bit    |
| <u>P04-06</u> | 1st notch filter depth                                            | Operation setting | Effective immediately | 100     | 0 to 100    | -      | 0x0406         | 1030    | 16-bit    |
| <u>P04-07</u> | 1st notch filter width                                            | Operation setting | Effective immediately | 4       | 0 to 12     | -      | 0x0407         | 1031    | 16-bit    |
| <u>P04-08</u> | 2nd notch filter frequency                                        | Operation setting | Effective immediately | 500     | 250 to 5000 | Hz     | 0x0408         | 1032    | 16-bit    |
| <u>P04-09</u> | 2nd notch filter depth                                            | Operation setting | Effective immediately | 100     | 0 to 100    | _      | 0x0409         | 1033    | 16-bit    |
| <u>P04-10</u> | 2nd notch filter width                                            | Operation setting | Effective immediately | 4       | 0 to 12     | -      | 0x040A         | 1034    | 16-bit    |

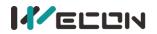

# **Group P05 Signal input and output**

| Function      | News                                                          |                   |                       | Defects | Deser         | 11.2                     | Modbus ad   | ddress  | Deteture  |
|---------------|---------------------------------------------------------------|-------------------|-----------------------|---------|---------------|--------------------------|-------------|---------|-----------|
| code          | Name                                                          | Setting method    | Effective time        | Default | Range         | Unit                     | Hexadecimal | Decimal | Data type |
| <u>P05-01</u> | AI_1 input bias                                               | Operation setting | Effective immediately | 0       | -5000 to 5000 | mV                       | 0x0501      | 1281    | 16-bit    |
| <u>P05-02</u> | AI_1 input filter time constant                               | Operation setting | Effective immediately | 200     | 0 to 60000    | 0.01ms                   | 0x0502      | 1282    | 16-bit    |
| <u>P05-03</u> | AI_1 dead zone                                                | Operation setting | Effective immediately | 20      | 0 to 1000     | mV                       | 0x0503      | 1283    | 16-bit    |
| <u>P05-04</u> | AI_1 zero drift                                               | Operation setting | Effective immediately | 0       | -500 to 500   | mV                       | 0x0504      | 1284    | 16-bit    |
| <u>P05-05</u> | AI_2 input bias                                               | Operation setting | Effective immediately | 0       | -5000 to 5000 | mV                       | 0x0505      | 1285    | 16-bit    |
| <u>P05-06</u> | AI_2 input filter time constant                               | Operation setting | Effective immediately | 200     | 0 to 60000    | 0.01ms                   | 0x0506      | 1286    | 16-bit    |
| <u>P05-07</u> | AI_2 dead zone                                                | Operation setting | Effective immediately | 20      | 0 to 500      | mV                       | 0x0507      | 1287    | 16-bit    |
| <u>P05-08</u> | AI_2 zero drift                                               | Operation setting | Effective immediately | 0       | -500 to 500   | mV                       | 0x0508      | 1288    | 16-bit    |
| <u>P05-09</u> | Analog quantity 10V for speed value                           | Shutdown setting  | Effective immediately | 3000    | 100 to 4500   | rpm                      | 0x0509      | 1289    | 16-bit    |
| <u>P05-10</u> | Analog quantity 10V for torque value                          | Shutdown setting  | Effective immediately | 1000    | 0 to 3000     | 0.1%                     | 0x050A      | 1290    | 16-bit    |
| <u>P05-11</u> | Positioning is completed, positioning close condition setting | Operation setting | Effective immediately | 0       | 0 to 3        | -                        | 0x050B      | 1291    | 16-bit    |
| <u>P05-12</u> | Positioning completion threshold                              | Operation setting | Effective immediately | 800     | 1 to 65535    | Equivalent<br>pulse unit | 0x050C      | 1292    | 16-bit    |
| <u>P05-13</u> | Positioning approach threshold                                | Operation setting | Effective immediately | 5000    | 1 to 65535    | Equivalent<br>pulse unit | 0x050D      | 1293    | 16-bit    |
| <u>P05-14</u> | Position detection window time                                | Operation setting | Effective immediately | 10      | 0 to 20000    | ms                       | 0x050E      | 1294    | 16-bit    |
| <u>P05-15</u> | Positioning signal hold time                                  | Operation setting | Effective immediately | 100     | 0 to 20000    | ms                       | 0x050F      | 1295    | 16-bit    |
| <u>P05-16</u> | Rotation detection speed threshold                            | Operation setting | Effective immediately | 20      | 0 to 1000     | rpm                      | 0x0510      | 1296    | 16-bit    |
| <u>P05-17</u> | Speed consistent signal threshold                             | Operation setting | Effective immediately | 10      | 0 to 100      | rpm                      | 0x0511      | 1297    | 16-bit    |
| <u>P05-18</u> | Speed approach signal threshold                               | Operation setting | Effective immediately | 100     | 10 to 6000    | rpm                      | 0x0512      | 1298    | 16-bit    |
| <u>P05-19</u> | Zero speed output signal threshold                            | Operation setting | Effective immediately | 10      | 0 to 6000     | rpm                      | 0x0513      | 1299    | 16-bit    |
| <u>P05-20</u> | Torque arrival threshold                                      | Operation setting | Effective immediately | 100     | 0 to 300      | %                        | 0x0514      | 1300    | 16-bit    |
| <u>P05-21</u> | Torque arrival hysteresis value                               | Operation setting | Effective immediately | 10      | 0 to 20       | %                        | 0x0515      | 1301    | 16-bit    |

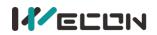

### Group P06 DIDO configuration

| Function      | Nama                            |                   |                       | Default | Devee   | 11   | Modbus ad   | ddress  | Detetring |
|---------------|---------------------------------|-------------------|-----------------------|---------|---------|------|-------------|---------|-----------|
| code          | Name                            | Setting method    | Effective time        | Default | Range   | Unit | Hexadecimal | Decimal | Data type |
| <u>P06-02</u> | DI_1 channel function selection | Operation setting | Power-on again        | 1       | 0 to 32 | -    | 0x0602      | 1538    | 16-bit    |
| <u>P06-03</u> | DI_1 channel logic selection    | Operation setting | Effective immediately | 0       | 0 to 1  | -    | 0x0603      | 1539    | 16-bit    |
| <u>P06-04</u> | DI_1 input source selection     | Operation setting | Effective immediately | 0       | 0 to 1  | -    | 0x0604      | 1540    | 16-bit    |
| <u>P06-05</u> | DI_2 channel function selection | Operation setting | Power-on again        | 2       | 0 to 32 | -    | 0x0605      | 1541    | 16-bit    |
| <u>P06-06</u> | DI_2 channel logic selection    | Operation setting | Effective immediately | 0       | 0 to 1  | -    | 0x0606      | 1542    | 16-bit    |
| <u>P06-07</u> | DI_2 input source selection     | Operation setting | Effective immediately | 0       | 0 to 1  | -    | 0x0607      | 1543    | 16-bit    |
| <u>P06-08</u> | DI_3 channel function selection | Operation setting | Power-on again        | 3       | 0 to 32 | -    | 0x0608      | 1544    | 16-bit    |
| <u>P06-09</u> | DI_3 channel logic selection    | Operation setting | Effective immediately | 0       | 0 to 1  | -    | 0x0609      | 1545    | 16-bit    |
| <u>P06-10</u> | DI_3 input source selection     | Operation setting | Effective immediately | 0       | 0 to 1  | -    | 0x060A      | 1546    | 16-bit    |
| <u>P06-11</u> | DI_4 channel function selection | Operation setting | Power-on again        | 4       | 0 to 32 | -    | 0x060B      | 1547    | 16-bit    |
| <u>P06-12</u> | DI_4 channel logic selection    | Operation setting | Effective immediately | 0       | 0 to 1  | -    | 0x060C      | 1548    | 16-bit    |
| <u>P06-13</u> | DI_4 input source selection     | Operation setting | Effective immediately | 0       | 0 to 1  | -    | 0x060D      | 1549    | 16-bit    |
| <u>P06-14</u> | DI_5 channel function selection | Operation setting | Power-on again        | 7       | 0 to 32 | -    | 0x060E      | 1550    | 16-bit    |
| <u>P06-15</u> | DI_5 channel logic selection    | Operation setting | Effective immediately | 0       | 0 to 1  | -    | 0x060F      | 1551    | 16-bit    |
| <u>P06-16</u> | DI_5 input source selection     | Operation setting | Effective immediately | 0       | 0 to 1  | -    | 0x0610      | 1552    | 16-bit    |
| <u>P06-17</u> | DI_6 channel function selection | Operation setting | Power-on again        | 11      | 0 to 32 | -    | 0x0611      | 1553    | 16-bit    |
| <u>P06-18</u> | DI_6 channel logic selection    | Operation setting | Effective immediately | 0       | 0 to 1  | -    | 0x0612      | 1554    | 16-bit    |
| <u>P06-19</u> | DI_6 input source selection     | Operation setting | Effective immediately | 0       | 0 to 1  | -    | 0x0613      | 1555    | 16-bit    |
| <u>P06-20</u> | DI_7 channel function selection | Operation setting | Power-on again        | 0       | 0 to 32 | -    | 0x0614      | 1556    | 16-bit    |
| <u>P06-21</u> | DI_7 channel logic selection    | Operation setting | Power-on again        | 0       | 0 to 1  | -    | 0x0615      | 1557    | 16-bit    |

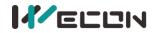

| <u>P06-22</u> | DI_7 input source selection     | Operation setting | Effective immediately | 0   | 0 to 1     | - | 0x0616 | 1558 | 16-bit |
|---------------|---------------------------------|-------------------|-----------------------|-----|------------|---|--------|------|--------|
| <u>P06-23</u> | DI_8 channel function selection | Operation setting | Power-on again        | 0   | 0 to 32    | - | 0x0617 | 1559 | 16-bit |
| <u>P06-24</u> | DI_8 channel logic selection    | Operation setting | Power-on again        | 0   | 0 to 1     | - | 0x0618 | 1560 | 16-bit |
| <u>P06-25</u> | DI_8 input source selection     | Operation setting | Effective immediately | 0   | 0 to 1     | - | 0x0619 | 1561 | 16-bit |
| <u>P06-26</u> | DO_1 channel function selection | Operation setting | Effective immediately | 132 | 128 to 148 | - | 0x061A | 1562 | 16-bit |
| <u>P06-27</u> | DO_1 channel logic selection    | Operation setting | Effective immediately | 0   | 0 to 1     | - | 0x061B | 1563 | 16-bit |
| <u>P06-28</u> | DO_2 channel function selection | Operation setting | Effective immediately | 130 | 128 to 148 | - | 0x061C | 1564 | 16-bit |
| <u>P06-29</u> | DO_2 channel logic selection    | Operation setting | Effective immediately | 0   | 0 to 1     | - | 0x061D | 1565 | 16-bit |
| <u>P06-30</u> | DO_3 channel function selection | Operation setting | Effective immediately | 129 | 128 to 148 | - | 0x061E | 1566 | 16-bit |
| <u>P06-31</u> | DO_3 channel logic selection    | Operation setting | Effective immediately | 0   | 0 to 1     | - | 0x061F | 1567 | 16-bit |
| <u>P06-32</u> | DO_4 channel function selection | Operation setting | Effective immediately | 134 | 128 to 148 | - | 0x0620 | 1568 | 16-bit |
| <u>P06-33</u> | DO_4 channel logic selection    | Operation setting | Effective immediately | 0   | 0 to 1     | - | 0x0621 | 1569 | 16-bit |

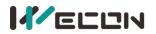

### Group P07 multi-segment position

| Function      |                                                                     |                   |                       |         | _                            |               | Modbus ad   | ddress  | Dete towa |
|---------------|---------------------------------------------------------------------|-------------------|-----------------------|---------|------------------------------|---------------|-------------|---------|-----------|
| code          | Name                                                                | Setting method    | Effective time        | Default | Range                        | Unit          | Hexadecimal | Decimal | Data type |
| <u>P07-01</u> | multi-segment position operation mode                               | Shutdown setting  | Effective immediately | 0       | 0 to 2                       | -             | 0x0701      | 1793    | 16-bit    |
| <u>P07-02</u> | Starting position number                                            | Shutdown setting  | Effective immediately | 1       | 1 to 16                      | -             | 0x0702      | 1794    | 16-bit    |
| <u>P07-03</u> | End position number                                                 | Shutdown setting  | Effective immediately | 1       | 1 to 16                      | -             | 0x0703      | 1795    | 16-bit    |
| <u>P07-04</u> | Margin processing method                                            | Shutdown setting  | Effective immediately | 0       | 0 to 1                       | -             | 0x0704      | 1796    | 16-bit    |
| <u>P07-05</u> | Displacement instruction type                                       | Shutdown setting  | Effective immediately | 0       | 0 to 1                       | -             | 0x0705      | 1797    | 16-bit    |
| <u>P07-06</u> | Waiting time unit                                                   | Shutdown setting  | Effective immediately | 0       | 0 to 1                       | -             | 0x0706      | 1798    | 16-bit    |
| P07-07        | Reserved                                                            | Shutdown setting  | Effective immediately | 0       | 0 to 63355                   | -             | 0x0707      | 1799    | 16-bit    |
| P07-08        | Reserved                                                            | Shutdown setting  | Effective immediately | 0       | 0 to 0                       | -             | 0x0708      | 1800    | 16-bit    |
| <u>P07-09</u> | The 1st position displacement                                       | Operation setting | Effective immediately | 10000   | -2147483647 to<br>2147483646 | -             | 0x0709      | 1801    | 32-bit    |
| <u>P07-10</u> | Maximum speed of the 1st position displacement                      | Operation setting | Effective immediately | 100     | 1 to 5000                    | rpm           | 0x070B      | 1803    | 16-bit    |
| <u>P07-11</u> | Acceleration and deceleration time of the 1st position displacement | Operation setting | Effective immediately | 100     | 1 to 65535                   | ms            | 0x070C      | 1804    | 16-bit    |
| <u>P07-12</u> | Waiting time after completion of the 1st position displacement      | Operation setting | Effective immediately | 100     | 1 to 65535                   | Set by P07-06 | 0x070D      | 1805    | 16-bit    |
| <u>P07-13</u> | The 2nd position displacement                                       | Operation setting | Effective immediately | 10000   | -2147483647 to<br>2147483646 | -             | 0x070E      | 1806    | 32-bit    |
| <u>P07-14</u> | Maximum speed of the 2nd position displacement                      | Operation setting | Effective immediately | 100     | 1 to 5000                    | rpm           | 0x0710      | 1808    | 16-bit    |
| <u>P07-15</u> | Acceleration and deceleration time of the 2nd position displacement | Operation setting | Effective immediately | 100     | 1 to 65535                   | ms            | 0x0711      | 1809    | 16-bit    |
| <u>P07-16</u> | Waiting time after completion of the 2nd position displacement      | Operation setting | Effective immediately | 100     | 1 to 65535                   | Set by P07-06 | 0x0712      | 1810    | 16-bit    |

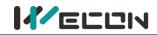

|               |                                                                        |                   |                       |       |                              | Č             | ,      |      |        |
|---------------|------------------------------------------------------------------------|-------------------|-----------------------|-------|------------------------------|---------------|--------|------|--------|
| <u>P07-17</u> | The 3rd position displacement                                          | Operation setting | Effective immediately | 10000 | -2147483647 to<br>2147483646 | -             | 0x0713 | 1811 | 32-bit |
| <u>P07-18</u> | Maximum speed of the 3rd position displacement                         | Operation setting | Effective immediately | 100   | 1 to 5000                    | rpm           | 0x0715 | 1813 | 16-bit |
| <u>P07-19</u> | Acceleration and deceleration time of the<br>3rd position displacement | Operation setting | Effective immediately | 100   | 1 to 65535                   | ms            | 0x0716 | 1814 | 16-bit |
| <u>P07-20</u> | Waiting time after completion of the 3rd position displacement         | Operation setting | Effective immediately | 100   | 1 to 65535                   | Set by P07-06 | 0x0717 | 1815 | 16-bit |
| <u>P07-21</u> | The 4th position displacement                                          | Operation setting | Effective immediately | 10000 | -2147483647 to<br>2147483646 | -             | 0x0718 | 1816 | 32-bit |
| <u>P07-22</u> | Maximum speed of the 4th position displacement                         | Operation setting | Effective immediately | 100   | 1 to 5000                    | rpm           | 0x071A | 1818 | 16-bit |
| <u>P07-23</u> | Acceleration and deceleration time of the 4th position displacement    | Operation setting | Effective immediately | 100   | 1 to 65535                   | ms            | 0x071B | 1819 | 16-bit |
| <u>P07-24</u> | Waiting time after completion of the 4th position displacement         | Operation setting | Effective immediately | 100   | 1 to 65535                   | Set by P07-06 | 0x071C | 1820 | 16-bit |
| <u>P07-25</u> | The 5th position displacement                                          | Operation setting | Effective immediately | 10000 | -2147483647 to<br>2147483646 | -             | 0x071D | 1821 | 32-bit |
| <u>P07-26</u> | Maximum speed of the 5th position displacement                         | Operation setting | Effective immediately | 100   | 1 to 5000                    | rpm           | 0x071F | 1823 | 16-bit |
| <u>P07-27</u> | Acceleration and deceleration time of the 5th position displacement    | Operation setting | Effective immediately | 100   | 1 to 65535                   | ms            | 0x0720 | 1824 | 16-bit |
| <u>P07-28</u> | Waiting time after completion of the 5th<br>position displacement      | Operation setting | Effective immediately | 100   | 1 to 65535                   | Set by P07-06 | 0x0721 | 1825 | 16-bit |
| <u>P07-29</u> | The 6th position displacement                                          | Operation setting | Effective immediately | 10000 | -2147483647 to<br>2147483646 | -             | 0x0722 | 1826 | 32-bit |
| <u>P07-30</u> | Maximum speed of the 6th position displacement                         | Operation setting | Effective immediately | 100   | 1 to 5000                    | rpm           | 0x0724 | 1828 | 16-bit |
| <u>P07-31</u> | Acceleration and deceleration time of the 6th position displacement    | Operation setting | Effective immediately | 100   | 1 to 65535                   | ms            | 0x0725 | 1829 | 16-bit |
| <u>P07-32</u> | Waiting time after completion of the 6th position displacement         | Operation setting | Effective immediately | 100   | 1 to 65535                   | Set by P07-06 | 0x0726 | 1830 | 16-bit |
|               |                                                                        |                   |                       |       |                              |               | -      |      |        |

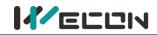

|               |                                                                        |                   |                       |       |                              | ,             | -      |      |        |
|---------------|------------------------------------------------------------------------|-------------------|-----------------------|-------|------------------------------|---------------|--------|------|--------|
| <u>P07-33</u> | The 7th position displacement                                          | Operation setting | Effective immediately | 10000 | -2147483647 to<br>2147483646 | -             | 0x0727 | 1831 | 32-bit |
| <u>P07-34</u> | Maximum speed of the 7th position displacement                         | Operation setting | Effective immediately | 100   | 1 to 5000                    | rpm           | 0x0729 | 1833 | 16-bit |
| <u>P07-35</u> | Acceleration and deceleration time of the 7th position displacement    | Operation setting | Effective immediately | 100   | 1 to 65535                   | ms            | 0x072A | 1834 | 16-bit |
| <u>P07-36</u> | Waiting time after completion of the 7th position displacement         | Operation setting | Effective immediately | 100   | 1 to 65535                   | Set by P07-06 | 0x072B | 1835 | 16-bit |
| <u>P07-37</u> | The 8th position displacement                                          | Operation setting | Effective immediately | 10000 | -2147483647 to<br>2147483646 | -             | 0x072C | 1836 | 32-bit |
| <u>P07-38</u> | Maximum speed of the 8th position displacement                         | Operation setting | Effective immediately | 100   | 1 to 5000                    | rpm           | 0x072E | 1838 | 16-bit |
| <u>P07-39</u> | Acceleration and deceleration time of the 8th position displacement    | Operation setting | Effective immediately | 100   | 1 to 65535                   | ms            | 0x072F | 1839 | 16-bit |
| <u>P07-40</u> | Waiting time after completion of the 8th position displacement         | Operation setting | Effective immediately | 100   | 1 to 65535                   | Set by P07-06 | 0x0730 | 1840 | 16-bit |
| <u>P07-41</u> | The 9th position displacement                                          | Operation setting | Effective immediately | 10000 | -2147483647 to<br>2147483646 | -             | 0x0731 | 1841 | 32-bit |
| <u>P07-42</u> | Maximum speed of the 9th position<br>displacement                      | Operation setting | Effective immediately | 100   | 1 to 5000                    | rpm           | 0x0733 | 1843 | 16-bit |
| <u>P07-43</u> | Acceleration and deceleration time of the<br>9th position displacement | Operation setting | Effective immediately | 100   | 1 to 65535                   | ms            | 0x0734 | 1844 | 16-bit |
| <u>P07-44</u> | Waiting time after completion of the 9th<br>position displacement      | Operation setting | Effective immediately | 100   | 1 to 65535                   | Set by P07-06 | 0x0735 | 1845 | 16-bit |
| <u>P07-45</u> | The 10th position displacement                                         | Operation setting | Effective immediately | 10000 | -2147483647 to<br>2147483646 | -             | 0x0736 | 1846 | 32-bit |
| <u>P07-46</u> | Maximum speed of the 10th position displacement                        | Operation setting | Effective immediately | 100   | 1 to 5000                    | rpm           | 0x0738 | 1848 | 16-bit |
| <u>P07-47</u> | Acceleration and deceleration time of the 10th position displacement   | Operation setting | Effective immediately | 100   | 1 to 65535                   | ms            | 0x0739 | 1849 | 16-bit |
| <u>P07-48</u> | Waiting time after completion of the 10th position displacement        | Operation setting | Effective immediately | 100   | 1 to 65535                   | Set by P07-06 | 0x073A | 1850 | 16-bit |

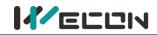

|               |                                                                      |                   |                       |       |                              |               | 2      |      |        |
|---------------|----------------------------------------------------------------------|-------------------|-----------------------|-------|------------------------------|---------------|--------|------|--------|
| <u>P07-49</u> | The 11th position displacement                                       | Operation setting | Effective immediately | 10000 | -2147483647 to<br>2147483646 | -             | 0x073B | 1851 | 32-bit |
| <u>P07-50</u> | Maximum speed of the 11th position displacement                      | Operation setting | Effective immediately | 100   | 1 to 5000                    | rpm           | 0x073D | 1853 | 16-bit |
| <u>P07-51</u> | Acceleration and deceleration time of the 11th position displacement | Operation setting | Effective immediately | 100   | 1 to 65535                   | ms            | 0x073E | 1854 | 16-bit |
| <u>P07-52</u> | Waiting time after completion of the 11th position displacement      | Operation setting | Effective immediately | 100   | 1 to 65535                   | Set by P07-06 | 0x073F | 1855 | 16-bit |
| <u>P07-53</u> | The 12th position displacement                                       | Operation setting | Effective immediately | 10000 | -2147483647 to<br>2147483646 | -             | 0x0740 | 1856 | 32-bit |
| <u>P07-54</u> | Maximum speed of the 12th position displacement                      | Operation setting | Effective immediately | 100   | 1 to 5000                    | rpm           | 0x0742 | 1858 | 16-bit |
| <u>P07-55</u> | Acceleration and deceleration time of the 12th position displacement | Operation setting | Effective immediately | 100   | 1 to 65535                   | ms            | 0x0743 | 1859 | 16-bit |
| <u>P07-56</u> | Waiting time after completion of the 12th position displacement      | Operation setting | Effective immediately | 100   | 1 to 65535                   | Set by P07-06 | 0x0744 | 1860 | 16-bit |
| <u>P07-57</u> | The 13th position displacement                                       | Operation setting | Effective immediately | 10000 | -2147483647 to<br>2147483646 | -             | 0x0745 | 1861 | 32-bit |
| <u>P07-58</u> | Maximum speed of the 13th position displacement                      | Operation setting | Effective immediately | 100   | 1 to 5000                    | rpm           | 0x0747 | 1863 | 16-bit |
| <u>P07-59</u> | Acceleration and deceleration time of the 13th position displacement | Operation setting | Effective immediately | 100   | 1 to 65535                   | ms            | 0x0748 | 1864 | 16-bit |
| <u>P07-60</u> | Waiting time after completion of the 13th position displacement      | Operation setting | Effective immediately | 100   | 1 to 65535                   | Set by P07-06 | 0x0749 | 1865 | 16-bit |
| <u>P07-61</u> | The 14th position displacement                                       | Operation setting | Effective immediately | 10000 | -2147483647 to<br>2147483646 | -             | 0x074A | 1866 | 32-bit |
| <u>P07-62</u> | Maximum speed of the 14th position displacement                      | Operation setting | Effective immediately | 100   | 1 to 5000                    | rpm           | 0x074C | 1868 | 16-bit |
| <u>P07-63</u> | Acceleration and deceleration time of the 14th position displacement | Operation setting | Effective immediately | 100   | 1 to 65535                   | ms            | 0x074D | 1869 | 16-bit |
| <u>P07-64</u> | Waiting time after completion of the 14th position displacement      | Operation setting | Effective immediately | 100   | 1 to 65535                   | Set by P07-06 | 0x074E | 1870 | 16-bit |

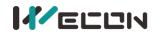

| <u>P07-65</u> | The 15th position displacement                                       | Operation setting | Effective immediately | 10000 | -2147483647 to<br>2147483646 | -             | 0x074F | 1871 | 32-bit |
|---------------|----------------------------------------------------------------------|-------------------|-----------------------|-------|------------------------------|---------------|--------|------|--------|
| P07-66        | Maximum speed of the 15th position displacement                      | Operation setting | Effective immediately | 100   | 1 to 5000                    | rpm           | 0x0751 | 1873 | 16-bit |
| P07-67        | Acceleration and deceleration time of the 15th position displacement | Operation setting | Effective immediately | 100   | 1 to 65535                   | ms            | 0x0752 | 1874 | 16-bit |
| PU/-68        | Waiting time after completion of the 15th position displacement      | Operation setting | Effective immediately | 100   | 1 to 65535                   | Set by P07-06 | 0x0753 | 1875 | 16-bit |
| <u>P07-69</u> | The 16th position displacement                                       | Operation setting | Effective immediately | 10000 | -2147483647 to<br>2147483646 | -             | 0x0754 | 1876 | 32-bit |
| P07-70        | Maximum speed of the 16th position displacement                      | Operation setting | Effective immediately | 100   | 1 to 5000                    | rpm           | 0x0756 | 1878 | 16-bit |
| P07-71        | Acceleration and deceleration time of the 16th position displacement | Operation setting | Effective immediately | 100   | 1 to 65535                   | ms            | 0x0757 | 1879 | 16-bit |
| 1 PU/-//      | Waiting time after completion of the 16th position displacement      | Operation setting | Effective immediately | 100   | 1 to 65535                   | Set by P07-06 | 0x0758 | 1880 | 16-bit |

#### Group P10 Accessibility

| Function      | Name                                  | Setting method    | Effective time        | Default | Range      | 11   | Modbus address |         | Data tura |
|---------------|---------------------------------------|-------------------|-----------------------|---------|------------|------|----------------|---------|-----------|
| code          |                                       |                   | Effective time        | Default | капде      | Unit | Hexadecimal    | Decimal | Data type |
| <u>P10-01</u> | JOG speed                             | Operation setting | Effective immediately | 100     | 0 to 3000  | rpm  | 0x0A01         | 2561    | 16-bit    |
| <u>P10-02</u> | Restore factory settings              | Shutdown setting  | Effective immediately | 0       | 0 to 1     | -    | 0x0A02         | 2562    | 16-bit    |
| <u>P10-03</u> | Fault clearing                        | Operation setting | Effective immediately | 0       | 0 to 1     | -    | 0x0A03         | 2563    | 16-bit    |
| <u>P10-04</u> | Motor overload protection time factor | Operation setting | Effective immediately | 100     | 0 to 800   | %    | 0x0A04         | 2564    | 16-bit    |
| <u>P10-05</u> | Motor model                           | Operation setting | Power-on again        | 0       | 0 to 65535 | -    | 0x0A05         | 2565    | 16-bit    |
| <u>P10-06</u> | Multi-turn absolute encoder reset     | Shutdown setting  | Effective immediately | 0       | 0 to 1     | -    | 0x0A06         | 2566    | 16-bit    |

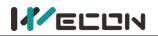

#### **Group P12 Communication parameters**

| Function      | News                                             |                   | Effective time        | Default | <b>D</b> |      | Modbus address |         | Deteture  |
|---------------|--------------------------------------------------|-------------------|-----------------------|---------|----------|------|----------------|---------|-----------|
| code          | Name                                             | Setting method    | Effective time        | Default | Range    | Unit | Hexadecimal    | Decimal | Data type |
| <u>P12-01</u> | Servo address                                    | Operation setting | Effective immediately | 1       | 1 to 247 | -    | 0x0C01         | 3073    | 16-bit    |
| <u>P12-02</u> | Baud rate                                        | Operation setting | Effective immediately | 2       | 0 to 5   | -    | 0x0C02         | 3074    | 16-bit    |
| <u>P12-03</u> | Serial data format                               | Operation setting | Effective immediately | 0       | 0 to 3   | -    | 0x0C03         | 3075    | 16-bit    |
| <u>P12-04</u> | Modbus communication data is written into EEPROM | Operation setting | Effective immediately | 0       | 0 to 1   | -    | 0x0C04         | 3076    | 16-bit    |
| <u>P12-05</u> | RS422/RS485 function selection                   | Operation setting | Effective immediately | 0       | 0 to 1   | -    | 0x0C05         | 3077    | 16-bit    |

#### **Group P13 Virtual input terminal**

| Function      | Namo                      | Satting mathod                                |                       |         |        |      | Modbus a    | ddress  | Dete ture |
|---------------|---------------------------|-----------------------------------------------|-----------------------|---------|--------|------|-------------|---------|-----------|
| code          | Name                      | Setting method                                | Effective time        | Default | Range  | Unit | Hexadecimal | Decimal | Data type |
| <u>P13-01</u> | Virtual VDI_1 input value | Operation setting                             | Effective immediately | 0       | 0 to 1 | -    | 0x0D01      | 3329    | 16-bit    |
| <u>P13-02</u> | Virtual VDI_2 input value | value Operation setting Effective immediately |                       | 0       | 0 to 1 | -    | 0x0D02      | 3330    | 16-bit    |
| <u>P13-03</u> | Virtual VDI_3 input value | Operation setting                             | Effective immediately | 0       | 0 to 1 | -    | 0x0D03      | 3331    | 16-bit    |
| <u>P13-04</u> | Virtual VDI_4 input value | Operation setting                             | Effective immediately | 0       | 0 to 1 | -    | 0x0D04      | 3332    | 16-bit    |
| <u>P13-05</u> | Virtual VDI_5 input value | Operation setting                             | Effective immediately | 0       | 0 to 1 | -    | 0x0D05      | 3333    | 16-bit    |
| <u>P13-06</u> | Virtual VDI_6 input value | Operation setting                             | Effective immediately | 0       | 0 to 1 | -    | 0x0D06      | 3334    | 16-bit    |
| <u>P13-07</u> | Virtual VDI_7 input value | Operation setting                             | Effective immediately | 0       | 0 to 1 | -    | 0x0D07      | 3335    | 16-bit    |
| <u>P13-08</u> | Virtual VDI_8 input value | Operation setting                             | Effective immediately | 0       | 0 to 1 | -    | 0x0D08      | 3336    | 16-bit    |
| <u>P13-11</u> | Virtual VDO_1 input value | Operation setting                             | Effective immediately | 0       | 0 to 1 | -    | 0x0D0B      | 3339    | 16-bit    |
| <u>P13-12</u> | Virtual VDO_2 input value | Operation setting                             | Effective immediately | 0       | 0 to 1 | -    | 0x0D0C      | 3340    | 16-bit    |
| <u>P13-13</u> | Virtual VDO_3 input value | Operation setting                             | Effective immediately | 0       | 0 to 1 | -    | 0x0D0D      | 3341    | 16-bit    |
| <u>P13-14</u> | Virtual VDO_4 input value | Operation setting                             | Effective immediately | 0       | 0 to 1 | -    | 0x0D0E      | 3342    | 16-bit    |

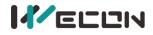

#### DI/DO channel function definition

|        |            | DI channel f                                  | unction definition                                                                                                    |
|--------|------------|-----------------------------------------------|----------------------------------------------------------------------------------------------------|
| Number | Name       | Function name                                 | Content                                                                                                    |
| 0      |            | Off (not used)                                | -                                                                                                    |
| 1      | S-ON       | Servo enable                                  | Invalid DI port logic: Servo motor enable prohibited<br>Valid DI port logic: Servo motor is enabled                       |
| 2      | A-CLR      | Fault and warning clear                       | Invalid DI port logic: No reset fault or warning<br>Valid DI port logic: Reset fault or warning                           |
| 3      | РОТ        | Forward drive<br>prohibition                  | Invalid DI port logic: Forward drive allowed<br>Valid DI port logic: Forward drive Prohibited                             |
| 4      | NOT        | Reverse drive prohibition                     | Invalid DI port logic: Reverse drive allowed<br>Valid DI port logic: Reverse drive Prohibited                             |
| 5      | ZCLAMP     | Zero-speed clamp                              | Invalid DI port logic: Zero-speed clamp prohibited Valid DI port logic: Zero-speed clamp enabled                          |
| 6      | CL         | Clear deviation counter                       | Invalid DI port logic: Position deviation is not clear<br>Valid DI port logic: Position deviation is clear                |
| 7      | C-SIGN     | Instruction is reversed                       | Invalid DI port logic: default instruction direction<br>Valid DI port logic: Reverse direction of instruction             |
| 8      | E-STOP     | Emergency stop                                | Invalid DI port logic: Position lock after zero speed stop<br>Valid DI port logic: Current running status is not affected |
| 9      | GEAR-SEL   | Electronic Gear Switch 1                      | Invalid DI port logic: electronic Gear Switch 1<br>Valid DI port logic: electronic Gear Switch 2                          |
| 10     | GAIN-SEL   | Gain switch                                   | -                                                                                                    |
| 11     | INH        | Instruction pulse input<br>prohibited         | Invalid DI port logic: Instruction pulse input allowed<br>Valid DI port logic: Instruction pulse input prohibited         |
| 12     | VSSEL      | Vibration control input switching             | -                                                                                                    |
| 13     | INSPD1     | Internal speed<br>instruction selection 1     | Constitutes an internal multi-segment speed running<br>segment number                                                     |
| 14     | INSPD2     | Internal speed<br>instruction selection 2     | Constitutes an internal multi-segment speed running segment number                                                        |
| 15     | INSPD3     | Internal speed<br>instruction selection 3     | Constitutes an internal multi-segment speed running segment number                                                        |
| 16     | J-SEL      | Inertia ratio switch<br>(not implemented yet) | -                                                                                                    |
| 17     | MixModeSel | MixModeSel Mix mode selection                 | Invalid DI port logic: Current running is not affected<br>Valid DI port logic: Servo motor is in mix control mode         |
| 18     | 无          | None                                          | -                                                                                                    |
| 19     | 无          | None                                          | -                                                                                                    |
| 20     | ENINPOS    | Internal multi-segment<br>enable signal       | Invalid DI port logic: Current running is not affected<br>Valid DI port logic: Servo motor runs multi-segment<br>position |
| 21     | INPOS1     | Internal multi-segment position selection 1   | Constitutes an internal multi-segment position running segment number                                                     |
| 22     | INPOS2     | Internal multi-segment position selection 2   | Constitutes an internal multi-segment position running segment number                                                     |
| 23     | INPOS3     | Internal multi-segment position selection 3   | Constitutes an internal multi-segment position running segment number                                                     |
| 24     | INPOS4     | Internal multi-segment position selection 4   | Constitutes an internal multi-segment position running segment number                                                     |

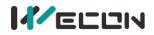

| DO channel function definition |      |                                       |                                       |                                                                                                    |  |
|--------------------------------|------|---------------------------------------|---------------------------------------|----------------------------------------------------------------------------------------------------|--|
| Nur                            | mber | Name                                  | Function name                         | Content                                                                                                  |  |
|                                | 28   |                                       | OFF (not used)                        | -                                                                                                    |  |
|                                |      |                                       | - ( /                                 | Servo is ready, and could receive S-ON signal.                                                           |  |
| 1                              | 29   | RDY                                   | Servo is ready                        | Invalid DO port logic: Servo is not ready                                                                |  |
|                                |      |                                       | · · · · · · · · · · · · · · · · · · · | Valid DO port logic: Servo is ready                                                                      |  |
| 1                              | 30   | ALM                                   | Fault signal                          | Valid when the fault is detected                                                                         |  |
|                                | 31   | WARN                                  | Warning signal                        | Valid when warning signals are output                                                                    |  |
|                                |      |                                       |                                       | When the absolute value of servo motor speed is higher than                                              |  |
|                                | 22   | TCON                                  | Rotation                              | P05-16 set value:                                                                                        |  |
| L 1                            | 32   | TGON                                  | detection                             | Invalid DO port logic:invalid motor rotation detection signal                                            |  |
|                                |      |                                       |                                       | Valid DO port logic: valid motor rotation detection signal                                               |  |
|                                |      |                                       | Zoro chood                            | The signal output by the servo motor when it stops:                                                      |  |
| 1                              | .33  | ZSP                                   | Zero speed                            | Invalid DO port logic:invalid motor zero-speed signal                                                    |  |
|                                |      |                                       | signal                                | Valid DO port logic: valid motor zero-speed signal                                                       |  |
| 1                              | 34   | P-COIN                                | Positioning                           | Output this signal indicates that the servo drive positioning is                                         |  |
| -                              | .54  | F-COIN                                | complete                              | complete                                                                                                 |  |
| 1                              | 35   | P-NEAR                                | Positioning                           | Output this signal indicates that the servo drive positioning is                                         |  |
| -                              | .5.5 | FINLAR                                | approach                              | approach                                                                                                 |  |
|                                |      |                                       | Consistent                            | In speed mode, when the absolute value of the difference                                                 |  |
| 1                              | 36   | V-COIN                                | speed                                 | between motor speed and speed instruction is less than the                                               |  |
|                                |      |                                       | speca                                 | set value of P05-17, the signal is valid                                                                 |  |
|                                |      | V-NEAR                                |                                       | Invalid DO port logic: The absolute value of motor speed                                                 |  |
| 1                              | 37   |                                       | Speed approach                        | feedback after filtering is greater than the set value of P05-18                                         |  |
| _                              |      | • • • • • • • • • • • • • • • • • • • |                                       | Valid DO port logic: The absolute value of motor speed                                                   |  |
|                                |      |                                       |                                       | feedback after filtering is less than the set value of P05-18                                            |  |
|                                |      |                                       |                                       | Invalid DO port logic: The absolute value of torque instruction                                          |  |
| 1                              | 38   | T-COIN                                | Torque arrival                        | is greater than the set value.                                                                           |  |
|                                |      |                                       |                                       | Valid DO port logic: The absolute value of torque instruction                                            |  |
|                                |      |                                       |                                       | reaches the set value.                                                                                   |  |
|                                | 20   | <b>- -</b>                            | - I                                   | The confirmation signal of torque limit.                                                                 |  |
| 1                              | 39   | T-LIMIT                               | Torque limit                          | Invalid DO port logic: The torque of motor is not limited                                                |  |
|                                |      |                                       |                                       | Valid DO port logic: The torque of motor is limited                                                      |  |
| 1                              | 40   |                                       | Speed limited                         | The confirmation signal of speed limit in torque mode.                                                   |  |
| L 1                            | 40   | V-LIMIT                               | Speed limited                         | Invalid DO port logic: The motor speed is not limited<br>Valid DO port logic: The motor speed is limited |  |
|                                |      |                                       |                                       | Output brake signal                                                                                      |  |
| 1                              | 41   | BRK-OFF                               | Brake output                          | Invalid DO port logic: The brake device does not operate                                                 |  |
| -                              | 71   | BILK OFF                              | Drake Output                          | Valid DO port logic: The brake device operates                                                           |  |
|                                |      |                                       | Servo on state                        | Invalid DO port logic: Servo motor is not operate                                                        |  |
| 1                              | 42   | SRV-ST                                | output                                | Valid DO port logic: Servo motor is in operation                                                         |  |
|                                | VD2A |                                       |                                       |                                                                                                    |  |
| 143                            | VD2B | None                                  | -                                     | -                                                                                                    |  |
|                                | VD2F | OZ                                    | Z pulse output                        | The output signal indicates that servo drive rotates 1 turn                                              |  |
| 1                              | 44   | None                                  | -                                     | -                                                                                                    |  |
|                                |      |                                       | Communication                         |                                                                                                    |  |
| 1                              | 45   | COM_VDO1                              | VDO1 output                           | Use communication VDO                                                                                    |  |
|                                | 10   | CONTRACT                              | Communication                         |                                                                                                    |  |
| 1                              | 46   | COM_VDO2                              | VDO2 output                           | Use communication VDO                                                                                    |  |
|                                | 47   | CONTRACT                              | Communication                         |                                                                                                    |  |
| 1                              | 47   | COM_VDO3                              | VDO3 output                           | Use communication VDO                                                                                    |  |
|                                | 40   |                                       | Communication                         |                                                                                                    |  |
| 1                              | 48   | COM_VDO4                              | VDO4 output                           | Use communication VDO                                                                                    |  |

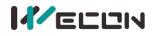

#### **Group U0 Monitoring parameters**

| U0-01         Servo Status         Universal         -         0x101         7681         16-bi           U0-02         Servo motor speed         Universal         rpm         0x1E02         7682         16-bi           U0-03         Input speed instruction         Universal         rpm         0x1E03         7683         16-bi           U0-04         Corresponding speed of position<br>instruction         Universal         rpm         0x1E04         7684         16-bi           U0-05         Pulse deviation         Universal         rpm         0x1E07         7687         16-bi           U0-06         Reserved         Universal         -         0x1E07         7687         16-bi           U0-08         Reserved         Universal         -         0x1E07         7688         16-bi           U0-09         Input instruction pulse number         Universal         Instruction         0x1E04         7690         32-bi           U0-10         Reserved         Universal         Instruction         0x1E0C         7692         16-bi           U0-12         Reserved         Universal         Incoder unit         0x1E07         7693         32-bi           U0-118         Reserved         Universal <th>Function</th> <th></th> <th></th> <th></th> <th>Modbus a</th> <th>ddress</th> <th>Data</th> | Function     |                                   |             |              | Modbus a    | ddress  | Data             |
|----------------------------------------------------------------------------------------------------|--------------|-----------------------------------|-------------|--------------|-------------|---------|------------------|
| U0-02         Servo motor speed         Universal         rpm         0x1E02         7683         16-bi           U0-03         Input speed instruction         Universal         rpm         0x1E03         7683         16-bi           U0-04         Corresponding speed of position<br>instruction         Universal         rpm         0x1E04         7684         16-bi           U0-05         Pulse deviation         Universal         rpm         0x1E07         7683         32-bi           U0-06         Reserved         Universal         -         0x1E07         7683         16-bi           U0-07         Reserved         Universal         -         0x1E07         7683         16-bi           U0-08         Input instruction pulse frequency         Universal         Instruction         0x1E0A         7690         32-bi           U0-10         Reserved         Universal         Instruction         0x1E0D         7693         32-bi           U0-11         Reserved         Universal         Instruction         0x1E07         7693         32-bi           U0-11         Reserved         Universal         Instruction         0x1E07         7693         32-bi           U0-12         Reserved         Unive                                                                                             | code         | Name                              | Category    | Unit         | Hexadecimal | Decimal | type             |
| U0-03Input speed instructionUniversalrpm0x1E03768316-biU0-04Corresponding speed of position<br>instructionUniversalrpm0x1E04768416-biU0-05Pulse deviationUniversalEquivalent<br>pulse unit0x1E07768532-biU0-06ReservedUniversal-0x1E07768816-biU0-07ReservedUniversal-0x1E07768716-biU0-08Input instruction pulse frequencyUniversal-0x1E07768816-biU0-09Input instruction pulse frequencyUniversalInstruction<br>unit0x1E0A769032-biU0-10ReservedUniversalInstruction<br>unit0x1E0A769332-biU0-11ReservedUniversalInstruction<br>unit0x1E0D769332-biU0-12ReservedUniversalEncoder unit0x1E0F769516-biU0-13Encoder cumulative position<br>(uower 32 bits)UniversalEncoder unit0x1E12769816-biU0-14ReservedUniversalUniversal-0x1E13769932-biU0-15Encoder cumulative position<br>                                                                                                    | <u>U0-01</u> | Servo Status                      | Universal   | -            | 0x1E01      | 7681    | 16-bit           |
| U0.04<br>instructionCorresponding speed of position<br>instructionUniversal<br>universalrpm0x1E04768416-biU0-05<br>U0-06Pulse deviationUniversalEquivalent<br>pulse unit0x1E05768532-biU0-06<br>U0-07<br>ReservedReservedUniversal-0x1E07768716-biU0-08<br>U0-09<br>Input instruction pulse frequencyUniversal-0x1E07768716-biU0-09<br>(lower 32 bits)Input instruction<br>unitunit0x1E0A769032-biU0-10<br>u0-11ReservedUniversalInstruction<br>unit0x1E0C769216-biU0-11<br>u0-11ReservedUniversalInstruction<br>unit0x1E0D769332-biU0-12<br>u0-13<br>(lower 32 bits)UniversalInstruction<br>unit0x1E0F769516-biU0-14<br>u0-13<br>(lower 32 bits)Encoder unit<br>Universal0x1E10769632-biU0-14<br>ReservedEncoder cumulative position<br>(lower 32 bits)UniversalEncoder unit<br>0x1E13769932-biU0-15<br>(high 32 bits)Universal-0x1E12769816-biU0-16<br>ReservedUniversal-0x1E16770216-biU0-17<br>U0-18<br>Reserved*Universal-0x1E17770316-biU0-19<br>U0-20<br>Reserved*UniversalV0x1E18770416-biU0-21<br>Qu-22<br>Reserved*InstrustonUniversalV0x1E18770616-bi </td <td><u>U0-02</u></td> <td>Servo motor speed</td> <td>Universal</td> <td>rpm</td> <td>0x1E02</td> <td>7682</td> <td>16-bit</td>                                                                                                    | <u>U0-02</u> | Servo motor speed                 | Universal   | rpm          | 0x1E02      | 7682    | 16-bit           |
| U0:04instructionUniversalrpmOX1E04768416-biU0-05Pulse deviationUniversalEquivalent<br>pulse unit0x1E05768532-biU0-06ReservedUniversal-0x1E07768716-biU0-07ReservedUniversal-0x1E07768816-biU0-08Input instruction pulse frequencyUniversal-0x1E07768816-biU0-09Input instruction pulse number<br>(lower 32 bits)UniversalInstruction<br>unit0x1E0A769032-biU0-10ReservedUniversalInstruction<br>unit0x1E0C769216-biU0-11ReservedUniversalInstruction<br>unit0x1E0F769516-biU0-12ReservedUniversalEncoder unit0x1E0F769516-biU0-13Encoder cumulative position<br>(lower 32 bits)UniversalEncoder unit0x1E10769632-biU0-14ReservedUniversalEncoder unit0x1E12769816-biU0-15Encoder cumulative position<br>(lingh 32 bits)UniversalEncoder unit0x1E13769932-biU0-16ReservedUniversal-0x1E16770216-biU0-17Di nput signal statusUniversal-0x1E14770316-biU0-18Reserved*Universal-0x1E14770316-biU0-20Real-time load inertia ratioUniversalV0x1E1                                                                                                    | <u>U0-03</u> | Input speed instruction           | Universal   | rpm          | 0x1E03      | 7683    | 16-bit           |
| U0:02         Puise deviation         Universal         pulse unit         0x1E05         7.685         32-bit           U0:06         Reserved         Universal         -         0x1E08         7.687         16-bit           U0:07         Reserved         Universal         -         0x1E08         7.689         16-bit           U0:09         Input instruction pulse frequency         Universal         Instruction         0x1E07         7.689         16-bit           U0-10         Reserved         Universal         Instruction         0x1E00         7.692         16-bit           U0-10         Reserved         Universal         Instruction         0x1E00         7.693         32-bit           U0-11         Reserved         Universal         Instruction         0x1E07         7.693         32-bit           U0-12         Reserved         Universal         Instruction         0x1E07         7.695         16-bit           U0-13         Encoder cumulative position         Universal         Encoder unit         0x1E12         7698         16-bit           U0-15         Encoder cumulative position         Universal         Encoder unit         0x1E13         7699         32-bit           U0-16         R                                                                                       | <u>U0-04</u> |                                   | Universal   | rpm          | 0x1E04      | 7684    | 16-bit           |
| U0-07ReservedUniversal-0x1E08768816-biU0-08Input instruction pulse number<br>(lower 32 bits)UniversalInstruction<br>unit0x1E0A769032-biU0-10ReservedUniversalInstruction<br>unit0x1E0C769216-biU0-10ReservedUniversalInstruction<br>unit0x1E0C769216-biU0-11ReservedUniversalInstruction<br>unit0x1E0D769332-biU0-12ReservedUniversalInstruction<br>unit0x1E0F769516-biU0-13Encoder cumulative position<br>(lower 32 bits)UniversalEncoder unit0x1E10769632-biU0-14ReservedUniversalEncoder unit0x1E11769632-biU0-15Encoder cumulative position<br>(high 32 bits)UniversalEncoder unit0x1E12769816-biU0-16ReservedUniversal-0x1E16770116-biU0-17Di input signal statusUniversal-0x1E16770216-biU0-20Real-time load inertia ratioUniversal-0x1E16770516-biU0-21Ali input voltage value<br>Reserved*UniversalV0x1E18770716-biU0-22Al2 input voltage value<br>Reserved*UniversalV0x1E10770516-biU0-22Real-time load inertia ratioUniversalV0x1E16770716-biU0-22Al2 inp                                                                                                    | <u>U0-05</u> | Pulse deviation                   | Universal   |              | 0x1E05      | 7685    | 32-bit           |
| U0-08Input instruction pulse frequencyUniversalkHz0x1E09768916-biU0-09Input instruction pulse number<br>(lower 32 bits)UniversalInstruction<br>unit0x1E0A769032-biU0-10ReservedUniversalInstruction<br>unit0x1E0C769216-biU0-11ReservedUniversalInstruction<br>unit0x1E0D769332-biU0-12ReservedUniversalInstruction<br>unit0x1E0F769516-biU0-13Encoder cumulative position<br>(lower 32 bits)UniversalEncoder unit0x1E10769632-biU0-14ReservedUniversalEncoder unit0x1E11769632-biU0-15Encoder cumulative position<br>(high 32 bits)UniversalEncoder unit0x1E13769932-biU0-16ReservedUniversalEncoder unit0x1E15770116-biU0-17DI input signal statusUniversal-0x1E16770216-biU0-20Real-time load inertia ratioUniversal-0x1E17770316-biU0-21Reserved*UniversalV0x1E18770716-biU0-22Al2 input voltage value<br>Reserved*UniversalV0x1E10770616-biU0-23Vibration AmplitudeUniversal%0x1E10770916-biU0-24Vibration AmplitudeUniversal%0x1E10770916-biU0-25Forward speed                                                                                                    | U0-06        | Reserved                          | Universal   | -            | 0x1E07      | 7687    | 16-bit           |
| U0-09<br>(lower 32 bits)Instruction pulse number<br>(lower 32 bits)UniversalInstruction<br>unit0x1E0A769032-bitU0-10ReservedUniversalInstruction<br>unit0x1E0C769216-bitU0-11ReservedUniversalInstruction<br>unit0x1E0D769332-bitU0-12ReservedUniversalInstruction<br>unit0x1E0F769516-bitU0-13Encoder cumulative position<br>(lower 32 bits)UniversalEncoder unit0x1E10769632-bitU0-14ReservedUniversalEncoder unit0x1E11769632-bitU0-15Encoder cumulative position<br>(high 32 bits)UniversalEncoder unit0x1E13769932-bitU0-16ReservedUniversalEncoder unit0x1E13769932-bitU0-16ReservedUniversal-0x1E16770216-bitU0-17D1 input signal statusUniversal-0x1E18770416-bitU0-20Real-time load inertia ratioUniversal-0x1E18770716-bitU0-21Al1 input voltage value<br>Reserved*UniversalV0x1E1A770616-bitU0-22Al2 input voltage value<br>UniversalUniversalV0x1E1A770716-bitU0-22Al2 input voltage value<br>UniversalUniversalV0x1E1A770716-bitU0-22Al2 input voltage valueUniversalY0x1E1A7709                                                                                                    | U0-07        | Reserved                          | Universal   | -            | 0x1E08      | 7688    | 16-bit           |
| U0-09<br>(lower 32 bits)UniversalunitUNIVERSalUnitUNITEDA769032-bitU0-10<br>ReservedReservedUniversalInstruction<br>unit0x1E0C769216-bitU0-11<br>ReservedReservedUniversalInstruction<br>unit0x1E0D769332-bitU0-12<br>ReservedReservedUniversalInstruction<br>unit0x1E0F769516-bitU0-13<br>(lower 32 bits)Encoder cumulative position<br>(lower 32 bits)UniversalEncoder unit0x1E10769632-bitU0-14<br>ReservedReservedUniversalEncoder unit0x1E13769932-bitU0-16<br>ReservedReservedUniversalEncoder unit0x1E13769932-bitU0-16<br>ReservedReservedUniversal-0x1E13770916-bitU0-17<br>U0-18<br>ReservedDi nput signal statusUniversal-0x1E17770316-bitU0-20<br>Real-time load inertia ratioUniversalV0x1E14770616-bitU0-22<br>Reserved*Al1 input voltage value<br>Reserved*UniversalV0x1E1A770616-bitU0-22<br>Reserved*Al2 input voltage value<br>Reserved*UniversalV0x1E1A770616-bitU0-22<br>Reserved*Vibration AmplitudeUniversalV0x1E1F771116-bitU0-22<br>Reserved*Reverse torque limit valueUniversal%0x1E1F771016-bitU0-23<br>U0-24<                                                                                                    | <u>U0-08</u> | Input instruction pulse frequency | Universal   | kHz          | 0x1E09      | 7689    | 16-bit           |
| U0-10ReservedUniversalunitUX1E0C769216-biU0-11ReservedUniversalInstruction<br>unit0x1E0D769332-biU0-12ReservedUniversalInstruction<br>unit0x1E0F769516-biU0-13Encoder cumulative position<br>(lower 32 bits)UniversalEncoder unit0x1E10769632-biU0-14ReservedUniversalEncoder unit0x1E11769816-biU0-15Encoder cumulative position<br>(high 32 bits)UniversalEncoder unit0x1E13769932-biU0-16ReservedUniversalEncoder unit0x1E15770116-biU0-17DI input signal statusUniversal-0x1E17770316-biU0-18ReservedUniversal-0x1E17770316-biU0-19DO output signal statusUniversal-0x1E17770416-biU0-20Real-time load inertia ratioUniversalV0x1E19770516-biU0-21Al1 input voltage value<br>Reserved*UniversalV0x1E10770716-biU0-22Al2 input voltage value<br>Reserved*UniversalV0x1E10770716-biU0-23Vibration FrequencyUniversalV0x1E10770916-biU0-24Vibration AmplitudeUniversal%0x1E10771016-biU0-25Reverse torque limit valueUniversalrpm0x1E10 <td><u>U0-09</u></td> <td></td> <td>Universal</td> <td></td> <td>0x1E0A</td> <td>7690</td> <td>32-bit</td>                                                                                                    | <u>U0-09</u> |                                   | Universal   |              | 0x1E0A      | 7690    | 32-bit           |
| U0-11ReservedUniversalunitUX1E0D769332-bitU0-12ReservedUniversalInstruction<br>unit0x1E0F769516-bitU0-13Encoder cumulative position<br>(lower 32 bits)UniversalEncoder unit0x1E10769632-bitU0-14ReservedUniversalEncoder unit0x1E12769816-bitU0-15Encoder cumulative position<br>(high 32 bits)UniversalEncoder unit0x1E13769932-bitU0-16ReservedUniversalEncoder unit0x1E15770116-bitU0-17DI input signal statusUniversal-0x1E16770216-bitU0-18ReservedUniversal-0x1E17770316-bitU0-19DO output signal statusUniversal-0x1E18770416-bitU0-21Al1 input voltage value<br>Reserved*UniversalV0x1E19770516-bitU0-22Al2 input voltage value<br>Reserved*UniversalV0x1E1A770616-bitU0-22Vibration FrequencyUniversalV0x1E1D770716-bitU0-23Vibration AmplitudeUniversal%0x1E17771316-bitU0-24Reverse torque limit valueUniversal%0x1E17771016-bitU0-25Forward torque limit valueUniversal%0x1E10770716-bitU0-26Reverse torque limit valueUniversal%                                                                                                    | U0-10        | Reserved                          | Universal   |              | 0x1E0C      | 7692    | 16-bit           |
| U0-12ReservedUniversalunit0x1EUF769516-biU0-13Encoder cumulative position<br>(lower 32 bits)UniversalEncoder unit0x1E10769632-biU0-14ReservedUniversalEncoder unit0x1E12769816-biU0-15Encoder cumulative position<br>(high 32 bits)UniversalEncoder unit0x1E13769932-biU0-16ReservedUniversalEncoder unit0x1E15770116-biU0-17DI input signal statusUniversal-0x1E17770316-biU0-18ReservedUniversal-0x1E17770316-biU0-19DO output signal statusUniversal-0x1E17770316-biU0-20Real-time load inertia ratioUniversalV0x1E14770616-biU0-21Al1 input voltage value<br>Reserved*UniversalV0x1E1A770716-biU0-22Al2 input voltage value<br>Reserved*UniversalV0x1E1B770716-biU0-23Vibration FrequencyUniversalW0x1E1E7710116-biU0-24Vibration AmplitudeUniversal%0x1E1F771116-biU0-25Reverse torque limit valueUniversal%0x1E1F771116-biU0-26Reverse torque limit valueUniversal°0x1E20771216-biU0-23Reverse torque limit valueUniversal°0x1E21 <t< td=""><td>U0-11</td><td>Reserved</td><td>Universal</td><td></td><td>0x1E0D</td><td>7693</td><td>32-bit</td></t<>                                                                                                    | U0-11        | Reserved                          | Universal   |              | 0x1E0D      | 7693    | 32-bit           |
| UD-13<br>(lower 32 bits)Universal<br>Encoder unitEncoder unit<br>OXIE10769632-bitU0-14ReservedUniversalEncoder unitOXIE12769816-bitU0-15Encoder cumulative position<br>(high 32 bits)UniversalEncoder unitOXIE13769932-bitU0-16ReservedUniversalEncoder unitOXIE17770116-bitU0-17D1 input signal statusUniversal-OXIE16770216-bitU0-19DO output signal statusUniversal-OXIE17770316-bitU0-20Real-time load inertia ratioUniversal-OXIE18770416-bitU0-21Al1 input voltage value<br>Reserved*UniversalVOXIE1A770616-bitU0-22Al2 input voltage value<br>Reserved*UniversalVOXIE1B770716-bitU0-22Al2 input voltage value<br>Reserved*UniversalVOXIE1C770816-bitU0-23Vibration FrequencyUniversalVOXIE1E770916-bitU0-24Vibration AmplitudeUniversal%OXIE1F771116-bitU0-25Forward torque limit valueUniversal%OXIE1F771116-bitU0-26Reverse torque limit valueUniversal%OXIE17771316-bitU0-27Forward torque limit valueUniversal°OXIE20771216-bitU0-28Reverse speed limit valueUnivers                                                                                                    | U0-12        | Reserved                          | Universal   |              | Ox1EOF      | 7695    | 16-bit           |
| U0-15Encoder cumulative position<br>(high 32 bits)UniversalEncoder unit0x1E13769932-bitU0-16ReservedUniversalEncoder unit0x1E15770116-bitU0-17DI input signal statusUniversal-0x1E16770216-bitU0-18ReservedUniversal-0x1E17770316-bitU0-19DO output signal statusUniversal-0x1E18770416-bitU0-20Real-time load inertia ratioUniversal-0x1E14770516-bitU0-21Al1 input voltage value<br>Reserved*UniversalV0x1E1A770616-bitU0-22Al2 input voltage value<br>Reserved*UniversalV0x1E1B770716-bitU0-23Vibration FrequencyUniversalV0x1E1D770916-bitU0-24Vibration AmplitudeUniversalrpm0x1E1D770916-bitU0-25Forward torque limit valueUniversal%0x1E1F771116-bitU0-27Forward speed limit valueUniversal%0x1E1F771116-bitU0-28Reverse speed limit valueUniversal°0x1E21771316-bitU0-29Mechanical angleUniversal°0x1E22771416-bitU0-29Electrical angleUniversal°0x1E23771516-bitU0-28Reverse speed limit valueUniversal°0x1E23771516                                                                                                    | <u>U0-13</u> | -                                 | Universal   | Encoder unit | 0x1E10      | 7696    | 32-bit           |
| UU-15<br>(high 32 bits)UniversalEncoder unitUX1E13789932-bitU0-16ReservedUniversalEncoder unit0x1E15770116-bitU0-17DI input signal statusUniversal-0x1E16770216-bitU0-18ReservedUniversal-0x1E17770316-bitU0-19DO output signal statusUniversal-0x1E18770416-bitU0-20Real-time load inertia ratioUniversal-0x1E14770516-bitU0-21Al1 input voltage value<br>Reserved*UniversalV0x1E18770716-bitU0-22Al2 input voltage value<br>Reserved*UniversalV0x1E1B770716-bitU0-23Vibration FrequencyUniversalV0x1E1D770916-bitU0-24Vibration AmplitudeUniversalrpm0x1E1D770916-bitU0-25Forward torque limit valueUniversal%0x1E1F771116-bitU0-26Reverse torque limit valueUniversal%0x1E1F771116-bitU0-27Forward speed limit valueUniversalrpm0x1E20771216-bitU0-28Reverse speed limit valueUniversal°0x1E21771316-bitU0-29Mechanical angleUniversal°0x1E23771516-bitU0-30Electrical angleUniversal°0x1E23771516-bitU0-31<                                                                                                    | U0-14        | Reserved                          | Universal   | Encoder unit | 0x1E12      | 7698    | 16-bit           |
| U0-17DI input signal statusUniversal-0x1E16770216-biU0-18ReservedUniversal-0x1E17770316-biU0-19DO output signal statusUniversal-0x1E18770416-biU0-20Real-time load inertia ratioUniversal%0x1E19770516-biU0-21Al1 input voltage valueUniversalV0x1E1A770616-biU0-22Reserved*UniversalV0x1E1B770716-biU0-22Al2 input voltage valueUniversalV0x1E1B770716-biU0-23Vibration FrequencyUniversalHz0x1E1C770816-biU0-24Vibration AmplitudeUniversalrpm0x1E1D770916-biU0-25Forward torque limit valueUniversalrpm0x1E1F771116-biU0-26Reverse torque limit valueUniversal%0x1E1F771216-biU0-27Forward speed limit valueUniversalrpm0x1E20771216-biU0-28Reverse speed limit valueUniversalrpm0x1E21771316-biU0-29Mechanical angleUniversal°0x1E23771516-biU0-30Electrical angleUniversal°0x1E24771616-biU0-31Bus voltageUniversal°0x1E25771716-biU0-32Radiator temperatureUniversal° <td< td=""><td><u>U0-15</u></td><td>-</td><td>Universal</td><td>Encoder unit</td><td>0x1E13</td><td>7699</td><td>32-bit</td></td<>                                                                                                    | <u>U0-15</u> | -                                 | Universal   | Encoder unit | 0x1E13      | 7699    | 32-bit           |
| U0-18ReservedUniversal-0x1E17770316-biU0-19DO output signal statusUniversal-0x1E18770416-biU0-20Real-time load inertia ratioUniversal%0x1E19770516-biU0-21Al1 input voltage valueUniversalV0x1E1A770616-biU0-22Al2 input voltage valueUniversalV0x1E1B770716-biU0-22Al2 input voltage valueUniversalV0x1E1B770716-biU0-23Vibration FrequencyUniversalHz0x1E1C770816-biU0-24Vibration AmplitudeUniversalrpm0x1E1D770916-biU0-25Forward torque limit valueUniversalrpm0x1E1F771116-biU0-26Reverse torque limit valueUniversal%0x1E1F771116-biU0-27Forward speed limit valueUniversalrpm0x1E20771216-biU0-28Reverse speed limit valueUniversalrpm0x1E21771316-biU0-29Mechanical angleUniversal°0x1E23771516-biU0-30Electrical angleUniversal°0x1E24771616-biU0-31Bus voltageUniversal°0x1E25771716-biU0-32Radiator temperatureUniversal°0x1E24771616-biU0-33Instantaneous output powerUniversal                                                                                                    | U0-16        | Reserved                          | Universal   | Encoder unit | 0x1E15      | 7701    | 16-bit           |
| U0-19DO output signal statusUniversal-0x1E18770416-biU0-20Real-time load inertia ratioUniversal%0x1E19770516-biU0-21Al1 input voltage valueUniversalV0x1E1A770616-biU0-22Al2 input voltage valueUniversalV0x1E1B770716-biU0-23Vibration FrequencyUniversalV0x1E1D770816-biU0-24Vibration AmplitudeUniversalHz0x1E1D770916-biU0-25Forward torque limit valueUniversal%0x1E1F771116-biU0-26Reverse torque limit valueUniversal%0x1E1F771216-biU0-27Forward speed limit valueUniversal%0x1E1F771116-biU0-29Mechanical angleUniversalrpm0x1E20771216-biU0-30Electrical angleUniversal°0x1E23771516-biU0-31Bus voltageUniversal°0x1E23771516-biU0-32Radiator temperatureUniversal°0x1E24771616-biU0-33Instantaneous output powerUniversal°C0x1E25771716-biU0-34Average output powerUniversalW0x1E27771916-biU0-35Total operation time (hour)UniversalW0x1E27771916-bi                                                                                                    | <u>U0-17</u> | DI input signal status            | Universal   | -            | 0x1E16      | 7702    | 16-bit           |
| U0-20Real-time load inertia ratioUniversal%0x1E19770516-biU0-21Al1 input voltage valueUniversalV0x1E1A770616-biU0-22Al2 input voltage valueUniversalV0x1E1B770716-biU0-23Vibration FrequencyUniversalV0x1E1D770816-biU0-24Vibration AmplitudeUniversalHz0x1E1D770916-biU0-25Forward torque limit valueUniversalrpm0x1E1E771016-biU0-26Reverse torque limit valueUniversal%0x1E1F771116-biU0-27Forward speed limit valueUniversal%0x1E1F771216-biU0-28Reverse speed limit valueUniversalrpm0x1E20771216-biU0-29Mechanical angleUniversal°0x1E21771316-biU0-30Electrical angleUniversal°0x1E23771516-biU0-31Bus voltageUniversal°0x1E23771516-biU0-32Radiator temperatureUniversal°0x1E25771716-biU0-31Instantaneous output powerUniversalW0x1E27771916-biU0-35Total operation time (hour)UniversalW0x1E27771916-bi                                                                                                    | U0-18        | Reserved                          | Universal   | -            | 0x1E17      | 7703    | 16-bit           |
| U0-21<br>Reserved*Al1 input voltage value<br>Reserved*UniversalV0x1E1A770616-biU0-22<br>Reserved*Al2 input voltage value<br>Reserved*UniversalV0x1E1B770716-biU0-23<br>U0-23Vibration FrequencyUniversalHz0x1E1C770816-biU0-24<br>U0-25Vibration AmplitudeUniversalrpm0x1E1D770916-biU0-25<br>U0-25Forward torque limit valueUniversal%0x1E1F771116-biU0-26<br>U0-27<br>U0-28Reverse torque limit valueUniversal%0x1E1F771216-biU0-28<br>U0-29Reverse speed limit valueUniversalrpm0x1E20771216-biU0-29<br>U0-30<br>U0-30Electrical angleUniversal°0x1E23771516-biU0-31<br>U0-32<br>U0-33<br>Instantaneous output powerUniversal°C0x1E25771716-biU0-35<br>U0-35Total operation time (hour)UniversalW0x1E28772016-bi                                                                                                    | <u>U0-19</u> | DO output signal status           |             | -            | 0x1E18      | 7704    | 16-bit           |
| U0-21Reserved*UniversalVUXTETA770616-bitU0-22Al2 input voltage value<br>Reserved*UniversalV0x1E1B770716-bitU0-23Vibration FrequencyUniversalHz0x1E1C770816-bitU0-24Vibration AmplitudeUniversalrpm0x1E1D770916-bitU0-25Forward torque limit valueUniversal%0x1E1F771116-bitU0-26Reverse torque limit valueUniversal%0x1E1F771216-bitU0-27Forward speed limit valueUniversalrpm0x1E20771216-bitU0-28Reverse speed limit valueUniversalrpm0x1E21771316-bitU0-29Mechanical angleUniversal°0x1E23771516-bitU0-30Electrical angleUniversal°0x1E24771616-bitU0-31Bus voltageUniversalV0x1E25771716-bitU0-32Radiator temperatureUniversal°C0x1E25771716-bitU0-33Instantaneous output powerUniversalW0x1E27771916-bitU0-34Average output powerUniversalW0x1E27771916-bitU0-35Total operation time (hour)UniversalM0x1E28772016-bit                                                                                                    | <u>U0-20</u> | Real-time load inertia ratio      | Universal   | %            | 0x1E19      | 7705    | 16-bit           |
| Reserved*UniversalVOx1E1B770716-biU0-22<br>Reserved*Al2 input voltage value<br>Reserved*UniversalVOx1E1B770716-biU0-23Vibration FrequencyUniversalHzOx1E1C770816-biU0-24Vibration AmplitudeUniversalrpmOx1E1D770916-biU0-25Forward torque limit valueUniversal%Ox1E1E771016-biU0-26Reverse torque limit valueUniversal%Ox1E1F771116-biU0-27Forward speed limit valueUniversalrpm0x1E20771216-biU0-28Reverse speed limit valueUniversalrpm0x1E21771316-biU0-29Mechanical angleUniversal°0x1E22771416-biU0-30Electrical angleUniversal°0x1E23771516-biU0-31Bus voltageUniversalV0x1E24771616-biU0-32Radiator temperatureUniversal°C0x1E25771716-biU0-33Instantaneous output powerUniversalW0x1E26771816-biU0-34Average output powerUniversalW0x1E27771916-biU0-35Total operation time (hour)UniversalW0x1E28772016-bi                                                                                                    | 110-21       | · · ·                             | Universal   | V            | 0x1F1A      | 7706    | 16-hit           |
| U0-22<br>Reserved*UniversalV0x1E1B770716-biU0-23Vibration FrequencyUniversalHz0x1E1C770816-biU0-24Vibration AmplitudeUniversalrpm0x1E1D770916-biU0-25Forward torque limit valueUniversal%0x1E1E771016-biU0-26Reverse torque limit valueUniversal%0x1E1F771116-biU0-27Forward speed limit valueUniversalrpm0x1E20771216-biU0-28Reverse speed limit valueUniversalrpm0x1E21771316-biU0-29Mechanical angleUniversal°0x1E22771416-biU0-30Electrical angleUniversal°0x1E23771516-biU0-31Bus voltageUniversalV0x1E24771616-biU0-32Radiator temperatureUniversal°C0x1E25771716-biU0-34Average output powerUniversalW0x1E27771916-biU0-35Total operation time (hour)UniversalM0x1E28772016-bi                                                                                                    |              |                                   |             |              |             |         | 10 510           |
| Reserved*UniversalHzOx1E1C770816-biU0-23Vibration AmplitudeUniversalrpmOx1E1D770916-biU0-24Vibration AmplitudeUniversalrpmOx1E1D770916-biU0-25Forward torque limit valueUniversal%Ox1E1F771116-biU0-26Reverse torque limit valueUniversal%Ox1E1F771116-biU0-27Forward speed limit valueUniversalrpmOx1E20771216-biU0-28Reverse speed limit valueUniversalrpm0x1E21771316-biU0-29Mechanical angleUniversal°0x1E23771516-biU0-30Electrical angleUniversal°0x1E23771516-biU0-31Bus voltageUniversalV0x1E25771716-biU0-32Radiator temperatureUniversal°C0x1E25771716-biU0-34Average output powerUniversalW0x1E27771916-biU0-35Total operation time (hour)Universalh0x1E28772016-bi                                                                                                    | U0-22        |                                   | - Universal | v            | 0x1F1B      | 7707    | 16-bit           |
| U0-24Vibration AmplitudeUniversalrpm0x1E1D770916-biU0-25Forward torque limit valueUniversal%0x1E1E771016-biU0-26Reverse torque limit valueUniversal%0x1E1F771116-biU0-27Forward speed limit valueUniversalrpm0x1E20771216-biU0-28Reverse speed limit valueUniversalrpm0x1E21771316-biU0-29Mechanical angleUniversal°0x1E22771416-biU0-30Electrical angleUniversal°0x1E23771516-biU0-31Bus voltageUniversal°0x1E24771616-biU0-32Radiator temperatureUniversal°C0x1E25771716-biU0-34Average output powerUniversalW0x1E26771816-biU0-35Total operation time (hour)UniversalM0x1E28772016-bi                                                                                                    |              |                                   |             |              |             |         |                  |
| U0-25Forward torque limit valueUniversal%Ox1E1E771016-biU0-26Reverse torque limit valueUniversal%Ox1E1F771116-biU0-27Forward speed limit valueUniversalrpmOx1E20771216-biU0-28Reverse speed limit valueUniversalrpmOx1E21771316-biU0-29Mechanical angleUniversal°Ox1E22771416-biU0-30Electrical angleUniversal°Ox1E23771516-biU0-31Bus voltageUniversal°Ox1E24771616-biU0-32Radiator temperatureUniversal°C0x1E25771716-biU0-33Instantaneous output powerUniversalW0x1E26771816-biU0-34Average output powerUniversalW0x1E27771916-biU0-35Total operation time (hour)Universalh0x1E28772016-bi                                                                                                    |              |                                   |             |              |             |         |                  |
| U0-26Reverse torque limit valueUniversal%Ox1E1F771116-biU0-27Forward speed limit valueUniversalrpmOx1E20771216-biU0-28Reverse speed limit valueUniversalrpmOx1E21771316-biU0-29Mechanical angleUniversal°Ox1E22771416-biU0-30Electrical angleUniversal°Ox1E23771516-biU0-31Bus voltageUniversal°Ox1E24771616-biU0-32Radiator temperatureUniversal°COx1E25771716-biU0-33Instantaneous output powerUniversalW0x1E26771816-biU0-34Average output powerUniversalW0x1E27771916-biU0-35Total operation time (hour)Universalh0x1E28772016-bi                                                                                                    |              | · ·                               |             |              |             |         |                  |
| U0-27Forward speed limit valueUniversalrpm0x1E20771216-biU0-28Reverse speed limit valueUniversalrpm0x1E21771316-biU0-29Mechanical angleUniversal°0x1E22771416-biU0-30Electrical angleUniversal°0x1E23771516-biU0-31Bus voltageUniversal°0x1E24771616-biU0-32Radiator temperatureUniversal°C0x1E25771716-biU0-33Instantaneous output powerUniversalW0x1E26771816-biU0-34Average output powerUniversalW0x1E27771916-biU0-35Total operation time (hour)Universalh0x1E28772016-bi                                                                                                    |              | · ·                               |             |              |             |         |                  |
| U0-28Reverse speed limit valueUniversalrpm0x1E21771316-biU0-29Mechanical angleUniversal°0x1E22771416-biU0-30Electrical angleUniversal°0x1E23771516-biU0-31Bus voltageUniversalV0x1E24771616-biU0-32Radiator temperatureUniversal°C0x1E25771716-biU0-33Instantaneous output powerUniversalW0x1E26771816-biU0-34Average output powerUniversalW0x1E27771916-biU0-35Total operation time (hour)Universalh0x1E28772016-bi                                                                                                    |              | · · ·                             |             |              |             |         |                  |
| U0-29Mechanical angleUniversal°0x1E22771416-biU0-30Electrical angleUniversal°0x1E23771516-biU0-31Bus voltageUniversalV0x1E24771616-biU0-32Radiator temperatureUniversal°C0x1E25771716-biU0-33Instantaneous output powerUniversalW0x1E26771816-biU0-34Average output powerUniversalW0x1E27771916-biU0-35Total operation time (hour)Universalh0x1E28772016-bi                                                                                                    |              | · ·                               |             |              |             |         | 16-bit           |
| U0-29Mechanical angleUniversal0x1E22771416-biU0-30Electrical angleUniversal°0x1E23771516-biU0-31Bus voltageUniversalV0x1E24771616-biU0-32Radiator temperatureUniversal°C0x1E25771716-biU0-33Instantaneous output powerUniversalW0x1E26771816-biU0-34Average output powerUniversalW0x1E27771916-biU0-35Total operation time (hour)Universalh0x1E28772016-bi                                                                                                    |              |                                   |             | ·            |             |         |                  |
| U0-30Electrical angleOniversalOxite23771316-biU0-31Bus voltageUniversalV0x1E24771616-biU0-32Radiator temperatureUniversal°C0x1E25771716-biU0-33Instantaneous output powerUniversalW0x1E26771816-biU0-34Average output powerUniversalW0x1E27771916-biU0-35Total operation time (hour)Universalh0x1E28772016-bi                                                                                                    |              |                                   |             |              |             |         |                  |
| U0-32Radiator temperatureUniversal°C0x1E25771716-biU0-33Instantaneous output powerUniversalW0x1E26771816-biU0-34Average output powerUniversalW0x1E27771916-biU0-35Total operation time (hour)Universalh0x1E28772016-bi                                                                                                    |              |                                   |             |              |             |         | 16-bit           |
| U0-33Instantaneous output powerUniversalW0x1E26771816-biU0-34Average output powerUniversalW0x1E27771916-biU0-35Total operation time (hour)Universalh0x1E28772016-bi                                                                                                    |              | -                                 |             |              |             |         |                  |
| U0-34         Average output power         Universal         W         0x1E27         7719         16-bi           U0-35         Total operation time (hour)         Universal         h         0x1E28         7720         16-bi                                                                                                    |              |                                   |             |              |             |         |                  |
| U0-35 Total operation time (hour) Universal h 0x1E28 7720 16-bi                                                                                                    |              | · · ·                             |             |              |             |         |                  |
|                                                                                                    |              |                                   |             |              |             |         |                  |
| 1 UU-30 IKESERVED 1 UNIVERSALL - 1 UX1E79 1 7771 1 16-61                                                                                                    |              |                                   |             | n            |             |         |                  |
|                                                                                                    |              |                                   |             | -            |             |         | 16-bit<br>16-bit |

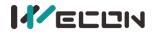

|              |                                                     | Full V1.1) |                     | Shi berres ber | vo Drives i | Junuar |
|--------------|-----------------------------------------------------|------------|---------------------|----------------|-------------|--------|
| <u>U0-38</u> | Total operation time (second)                       | Universal  | S                   | Ox1E2B         | 7723        | 16-bit |
| <u>U0-39</u> | Load torque percentage                              | Universal  | %                   | 0x1E2C         | 7724        | 16-bit |
| <u>U0-40</u> | Current operation time (hour)                       | Universal  | h                   | 0x1E2D         | 7725        | 16-bit |
| U0-41        | Reserved                                            | -          | -                   | 0x1E2E         | 7726        | 16-bit |
| <u>U0-42</u> | Current operation time (minute)                     | Universal  | min                 | 0x1E2F         | 7727        | 16-bit |
| <u>U0-43</u> | Current operation time (second)                     | Universal  | S                   | 0x1E30         | 7728        | 16-bit |
| <u>U0-44</u> | Instantaneous braking resistor power                | Universal  | W                   | 0x1E31         | 7729        | 16-bit |
| U0-45        | Reserved                                            | -          | -                   | 0x1E32         | 7730        | 16-bit |
| <u>U0-46</u> | Average braking resistor power                      | Universal  | W                   | 0x1E33         | 7731        | 16-bit |
| U0-47        | Reserved                                            | Universal  | -                   | 0x1E34         | 7732        | 16-bit |
| <u>U0-48</u> | Power-on times                                      | Universal  | Times               | 0x1E35         | 7733        | 16-bit |
| U0-49        | Reserved                                            | -          | -                   | 0x1E36         | 7734        | 16-bit |
| <u>U0-50</u> | Motor cumulative number of turns<br>(low 32 bits)   | Universal  | Circle              | 0x1E37         | 7735        | 32-bit |
| <u>U0-51</u> | Motor cumulative number of turns<br>(high 32 bits)  | Universal  | Circle              | 0x1E39         | 7737        | 32-bit |
| U0-52        | Reserved                                            | Universal  | -                   | 0x1E3B         | 7739        | 16-bit |
| <u>U0-53</u> | Motor model code                                    | Universal  | _                   | 0x1E3C         | 7740        | 16-bit |
| <u>U0-54</u> | Absolute encoder position in 1 circle               | Universal  | Encoder unit        | 0x1E3D         | 7741        | 32-bit |
| <u>U0-55</u> | Circle numbers of absolute encoder                  | Universal  | Circle              | 0x1E3F         | 7743        | 16-bit |
| <u>U0-56</u> | Current position of the multi-turn absolute encoder | Universal  | Instruction<br>unit | 0x1E41         | 7745        | 32-bit |

#### Group U1 Warning monitoring

| Function     | Norma                                   | Category Unit |                 | Modbus a    | Data    |        |
|--------------|-----------------------------------------|---------------|-----------------|-------------|---------|--------|
| code         | Name                                    |               |                 | Hexadecimal | Decimal | type   |
| <u>U1-01</u> | Current fault code                      | Warning       | -               | 0x1F01      | 7937    | 16-bit |
| <u>U1-02</u> | Current warning code                    | Warning       | -               | 0x1F02      | 7938    | 16-bit |
| <u>U1-03</u> | U phase current when faults occur       | Warning       | А               | 0x1F03      | 7939    | 16-bit |
| <u>U1-04</u> | V phase current when faults occur       | Warning       | А               | 0x1F04      | 7940    | 16-bit |
| <u>U1-05</u> | Bus voltage when faults occur           | Warning       | V               | 0x1F05      | 7941    | 16-bit |
| <u>U1-06</u> | IGBT temperature when faults occur      | Warning       | °C              | 0x1F06      | 7942    | 16-bit |
| <u>U1-07</u> | Torque component when faults occur      | Warning       | %               | 0x1F07      | 7943    | 16-bit |
| <u>U1-08</u> | Excitation component when faults occur  | Warning       | %               | 0x1F08      | 7944    | 16-bit |
| <u>U1-09</u> | Position deviation when faults occur    | Warning       | Encoder<br>unit | 0x1F09      | 7945    | 32-bit |
| <u>U1-10</u> | Speed value when faults occur           | Warning       | rpm             | 0x1F0B      | 7947    | 16-bit |
| <u>U1-11</u> | Time when the fault occurred            | Warning       | S               | 0x1F0C      | 7948    | 16-bit |
| <u>U1-12</u> | Number of faults in this operation      | Warning       | -               | 0x1F0D      | 7949    | 16-bit |
| <u>U1-13</u> | Number of warnings in this operation    | Warning       | -               | 0x1F0E      | 7950    | 16-bit |
| <u>U1-14</u> | Total number of historical faults       | Warning       | -               | 0x1F0F      | 7951    | 16-bit |
| <u>U1-15</u> | Total number of historical warnings     | Warning       | -               | 0x1F10      | 7952    | 16-bit |
| <u>U1-16</u> | The 1st fault code of the most recent   | Warning       | -               | 0x1F11      | 7953    | 16-bit |
| <u>U1-17</u> | The 2nd fault code of the most recent   | Warning       | -               | 0x1F12      | 7954    | 16-bit |
| <u>U1-18</u> | The 3rd fault code of the most recent   | Warning       | -               | 0x1F13      | 7955    | 16-bit |
| <u>U1-19</u> | The 4th fault code of the most recent   | Warning       | -               | 0x1F14      | 7956    | 16-bit |
| <u>U1-20</u> | The 5th fault code of the most recent   | Warning       | -               | 0x1F15      | 7957    | 16-bit |
| <u>U1-21</u> | The 1st warning code of the most recent | Warning       | -               | 0x1F16      | 7958    | 16-bit |
| <u>U1-22</u> | The 2nd warning code of the most recent | Warning       | -               | 0x1F17      | 7959    | 16-bit |
| <u>U1-23</u> | The 3rd warning code of the most recent | Warning       | -               | 0x1F18      | 7960    | 16-bit |

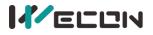

|              | (Full V1.1)                                                              |         |   |        |      |        |  |
|--------------|--------------------------------------------------------------------------|---------|---|--------|------|--------|--|
| <u>U1-24</u> | -24 The 4th warning code of the most recent Warning - 0x1F19 7961 16-bit |         |   |        |      |        |  |
| <u>U1-25</u> | The 5th warning code of the most recent                                  | Warning | - | 0x1F1A | 7962 | 16-bit |  |

#### **Group U2 Device monitoring**

| Function     |                         | Cotogony |       | Modbus ac   | ldress  |           |
|--------------|-------------------------|----------|-------|-------------|---------|-----------|
| code         | Name                    | Category | Unit  | Hexadecimal | Decimal | Data type |
| <u>U2-01</u> | Product Series          | Device   | -     | 0x2001      | 8193    | 16-bit    |
| <u>U2-02</u> | Model                   | Device   | -     | 0x2002      | 8194    | 16-bit    |
| <u>U2-03</u> | Model                   | Device   | -     | 0x2003      | 8195    | 16-bit    |
| <u>U2-04</u> | Firmware version        | Device   | -     | 0x2004      | 8196    | 16-bit    |
| <u>U2-05</u> | Hardware version        | Device   | -     | 0x2005      | 8197    | 16-bit    |
|              | Manufacture day (year)  | Device   |       | 0.0000      |         | 16-bit    |
| <u>U2-06</u> | Firmware day (year)*    | Device   | Year  | 0x2006      | 8198    | 16-bit    |
| 112.07       | Manufacture day (month) | Device   |       | 0.2007      | 8199    | 16-bit    |
| <u>U2-07</u> | Firmware day (month)*   | Device   | Month | 0x2007      |         | 16-bit    |
|              | Manufacture day (day)   | Device   | Davi  | 0x2008      | 8200    | 16-bit    |
| <u>U2-08</u> | Firmware day (day)*     | Device   | Day   | 0x2008      | 8200    | 16-bit    |
| <u>U2-09</u> | Device serial number 1  | Device   | -     | 0x2009      | 8201    | 16-bit    |
| <u>U2-10</u> | Device serial number 2  | Device   | -     | 0x200A      | 8202    | 16-bit    |
| <u>U2-11</u> | Device serial number 3  | Device   | -     | 0x200B      | 8203    | 16-bit    |
| <u>U2-12</u> | Device serial number 4  | Device   | -     | 0x200C      | 8204    | 16-bit    |
| <u>U2-13</u> | Device serial number 5  | Device   | -     | 0x200D      | 8205    | 16-bit    |
| <u>U2-14</u> | Device serial number 6  | Device   | -     | 0x200E      | 8206    | 16-bit    |
| <u>U2-15</u> | Device serial number 7  | Device   | -     | 0x200F      | 8207    | 16-bit    |
| <u>U2-16</u> | Device serial number 8  | Device   | -     | 0x2010      | 8208    | 16-bit    |

"\*" represents the name of the VD2F servo drive monitor.

# 11.2 List of fault and warning codes

| Code  | Content                                         | Clearable | Stop immediately |  |
|-------|-------------------------------------------------|-----------|------------------|--|
| Er.01 | Parameter damage                                |           | 0                |  |
| Er.02 | Parameter storage error                         |           | 0                |  |
| Er.03 | ADC reference source error                      |           | 0                |  |
| Er.04 | AD current sampling conversion error            |           | 0                |  |
| Er.05 | FPGA communication exception                    |           | 0                |  |
| Er.06 | FPGA incorrect program version                  |           | 0                |  |
| Er.07 | Clock exception                                 |           | 0                |  |
| Er.20 | Overcurrent                                     |           | 0                |  |
| Er.21 | Main power supply is undervoltage               | ~         | 0                |  |
| Er.22 | Main power supply is overvoltage                | ~         | 0                |  |
| Er.23 | Braking resistor is not connected               | ~         | 0                |  |
| Er.24 | Braking resistor is abnormal                    |           | 0                |  |
| Er.25 | Braking resistor resistance is too large        | ~         | 0                |  |
| Er.26 | Wrong motor model                               |           | 0                |  |
| Er.27 | Encoder is disconnected                         | ~         | 0                |  |
| Er.28 | Encoder Z pulse is lost                         |           | 0                |  |
| Er.29 | The incremental encoder AB count does not equal |           | 0                |  |
| E1.29 | to the number of encoder lines multiply by 4    |           |                  |  |
| Er.30 | Encoder UVW signal error                        |           |                  |  |
| Er.31 | The power line is disconnected                  | <b>v</b>  | 0                |  |

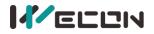

| Er.32 | Exceeding the maximum speed of motor                            |          | 0 |
|-------|-----------------------------------------------------------------|----------|---|
| Er.33 | The power module is over temperature                            | ✓        | 0 |
| Er.34 | Motor overload protection                                       | ✓        | 0 |
| Er.35 | Electronic gear ratio exceeds the limit                         | ✓        | 0 |
| Er.36 | Position deviation is too large                                 | ✓        | 0 |
| Er.37 | Torque saturation is abnormal                                   | <b>v</b> | 0 |
| Er.38 | The main circuit is electrically deficient                      | ✓        | 0 |
| Er.39 | Emergency stop                                                  | ✓        | 0 |
| Er.40 | Encoder battery failure                                         | ✓        | 0 |
| Er.41 | Motor (encoder) over temperature                                | ✓        | 0 |
| Er.42 | Encoder write failure                                           | ✓        | 0 |
| Er.60 | ADC conversion is incomplete                                    |          | 0 |
| Er.61 | Internal software fault                                         |          | 0 |
| Er.62 | Internal software fault                                         |          | 0 |
| Er.63 | Internal software fault                                         |          | 0 |
| Er.64 | Internal software fault                                         |          | 0 |
| Er.65 | Internal software fault                                         |          | 0 |
| A-81  | Over speed alarm                                                | ✓        |   |
| A-82  | Overload                                                        | ✓        |   |
| A-83  | Braking resistor is over temperature or overload                | ✓        |   |
| A-84  | Parameter modification that needs to be powered on again        | ✓        |   |
| A-85  | Receive position pulse when servo is OFF                        | ✓        |   |
| A-86  | Input pulse frequency is too high                               | ✓        |   |
| A-88  | Main circuit momentary is power off                             | ✓        |   |
| A-89  | DI port configuration is duplicate                              | ✓        |   |
| A-90  | DO port configuration is duplicate                              | ✓        |   |
| A-91  | Parameter modification is too frequent                          | ✓        |   |
| A-92  | low encoder battery voltage warning                             | ✓        |   |
| A-93  | Encoder read and write check abnormal and frequency is too high | ✓        |   |

Clearable: The panel can be stopped displaying the status by giving a "clear signal" Stop immediately: The control action state stops immediately.

## 11.3 Wire

| Wire model       | Wire length | Wire exterior                                                   |
|------------------|-------------|-----------------------------------------------------------------|
| P-Z3O1-R4M-3MX4  | 3m          |                                                                 |
| P-Z3O1-R4M-5MX4  | 5m          |                                                                 |
| P-Z3O1-R4M-10MX4 | 10m         | Suitable for VD2A drive connecting 60/80 flange lead wire motor |
| P-U3O1-R4M-3MX4  | 3m          |                                                                 |
| P-U3O1-R4M-5MX4  | 5m          |                                                                 |
| P-U3O1-R4M-10MX4 | 10m         | Suitable for VD2B drive connecting 80 flange lead wire motor    |

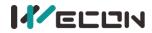

|                     |     | Wecon VD2 SA Series Servo Drives Manual<br>(Full V1.1)             |
|---------------------|-----|--------------------------------------------------------------------|
| P-Z4-R4M-3MX4       | 3m  |                                                                    |
| P-Z4-R4M-5MX4       | 5m  |                                                                    |
| P-Z4-R4M-10MX4      | 10m | Suitable for VD2F drive connecting 40/60/80 flange lead wire motor |
| P-Z3O1-H28J4M-3MX4  | 3m  |                                                                    |
| P-Z3O1-H28J4M-5MX4  | 5m  |                                                                    |
| P-Z3O1-H28J4M-10MX4 | 10m | Suitable for VD2A drive connecting 110/130 flange lead wire motor  |
| P-U3O1-H28J4M-3MX4  | 3m  |                                                                    |
| P-U3O1-H28J4M-5MX4  | 5m  |                                                                    |
| P-U3O1-H28J4M-10MX4 | 10m | Suitable for VD2B drive connecting 110/130 flange lead wire motor  |
| P-Z4-H28J4M-3MX4    | 3m  |                                                                    |
| P-Z4-H28J4M-5MX4    | 5m  |                                                                    |
| P-Z4-H28J4M-10MX4   | 10m | Suitable for VD2F drive connecting 110/130 flange lead wire motor  |
| P-Z3O1-MC4S-3MX4    | 3m  |                                                                    |
| P-Z3O1-MC4S-5MX4    | 5m  |                                                                    |
| P-Z3O1-MC4S-10MX4   | 10m | Suitable for VD2A drive connecting 60/80 flange lead wire motor    |
| P-Z4-MC4S-3MX4      | 3m  |                                                                    |
| P-Z4-MC4S-5MX4      | 5m  |                                                                    |
| P-Z4-MC4S-10MX4     | 10m | Suitable for VD2F drive connecting 60/80 flange lead wire motor    |
|                     |     |                                                                    |

Table 11-1 Servo motor power cable exterior diagram

| Wire model          | Wire length | Wire exterior                                                                                 |
|---------------------|-------------|-----------------------------------------------------------------------------------------------|
| E-J1394-R9M-3MX5-A  | 3m          | L                                                                                             |
| E-J1394-R9M-5MX5-A  | 5m          |                                                                                               |
| E-J1394-R9M-10MX5-A | 10m         | Suitable for VD2/VD2F drives connecting 40/60/80 flange lead wire motor (single-turn encoder) |

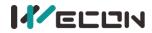

|                         |     | (Full V1.1)                                                                                  |
|-------------------------|-----|----------------------------------------------------------------------------------------------|
| E-J1394-R9M-3MX7-A1     | 3m  | L                                                                                            |
| E-J1394-R9M-5MX7-A1     | 5m  |                                                                                              |
| E-J1394-R9M-10MX7-A1    | 10m | Suitable for VD2/VD2F drives connecting 40/60/80 flange lead wire motor (multi-turn encoder) |
| E-J1394-MC7S-3MX5-A     | 3m  |                                                                                              |
| E-J1394-MC7S-5MX5-A     | 5m  |                                                                                              |
| E-J1394-MC7S-10MX5-A    | 10m | Suitable for VD2/VD2F drives connecting 60/80 flange lead wire motor (single-turn encoder)   |
| E-J1394-MC7S-3MX7-A1    | 3m  |                                                                                              |
| E-J1394-MC7S-5MX7-A1    | 5m  |                                                                                              |
| E-J1394-MC7S-10MX7-A1   | 10m | Suitable for VD2/VD2F drives connecting 60/80 flange lead wire motor (multi-turn encoder)    |
| E-J1394-H28K7M-3MX5-A   | 3m  |                                                                                              |
| E-J1394-H28K7M-5MX5-A   | 5m  |                                                                                              |
| E-J1394-H28K7M-10MX5-A  | 10m | Suitable for VD2/VD2F drives connecting 110/130 flange lead wire motor (single-turn encoder) |
| E-J1394-H28K7M-3MX7-A1  | 3m  |                                                                                              |
| E-J1394-H28K7M-5MX7-A1  | 5m  |                                                                                              |
| E-J1394-H28K7M-10MX7-A1 | 10m | Suitable for VD2/VD2F drives connecting 110/130 flange lead wire motor (multi-turn encoder)  |

Table 11-2 Servo encoder power cable exterior diagram